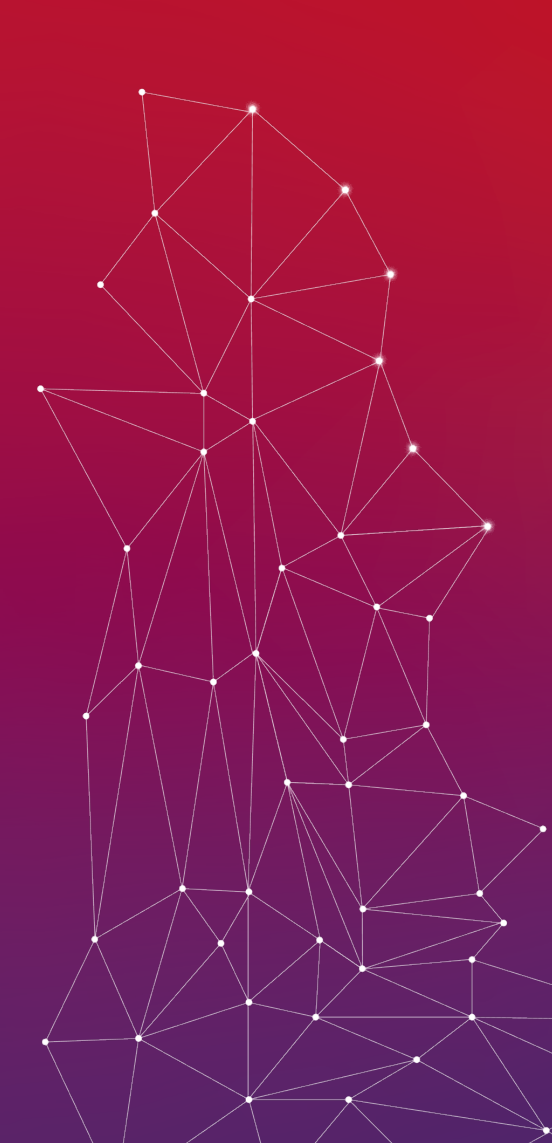

## Qualisist Tool Training

**Mauricio Alferez, Angelo Rizzi and Alvaro Veizaga SnT, University of Luxembourg mauricio.alferez@uni.lu / angelo.rizzi@uni.lu / alumilarism** 

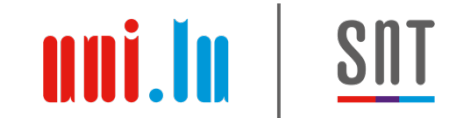

## **Qualisist A joint project of SnT, escent and Clearstream**

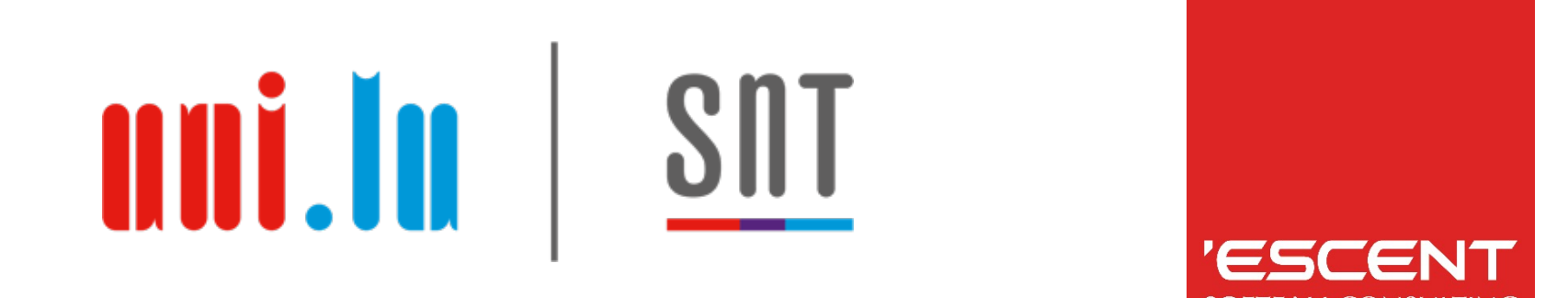

# Clearstream BEUTSCHE BÖRSE

Challenges Addressed by Qualisist

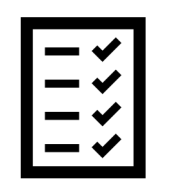

Production of high-quality requirements and models

uni.lu

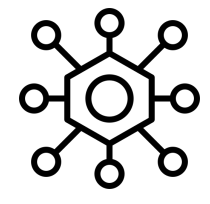

Generation of a full deliverable in a single tool

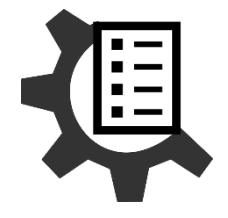

Automated generation of acceptance criteria

#### The Qualisist Solution

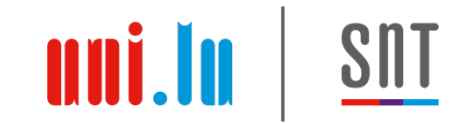

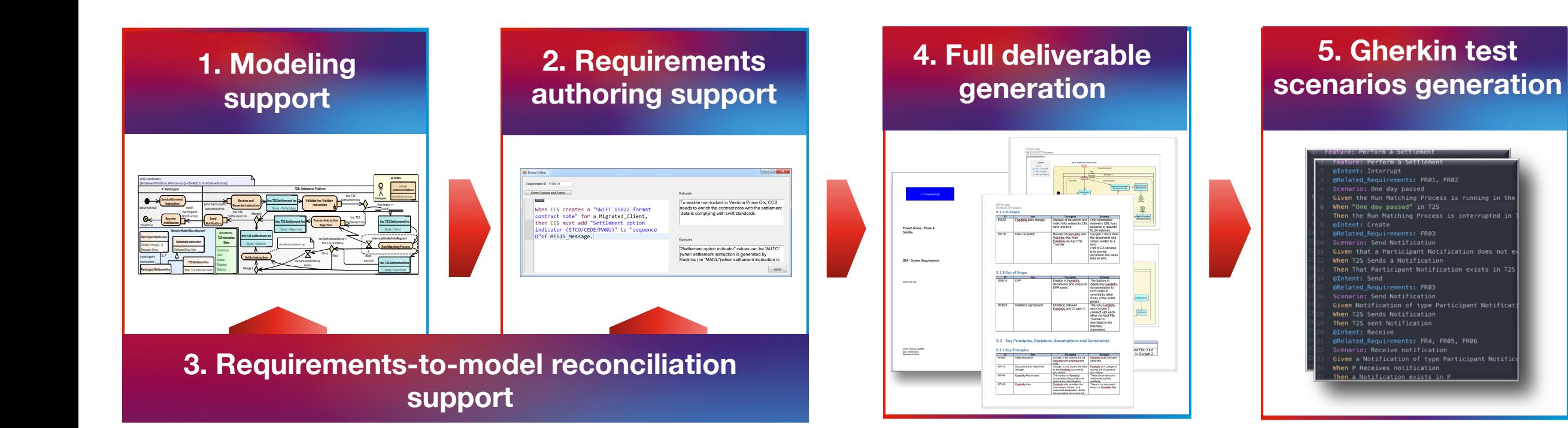

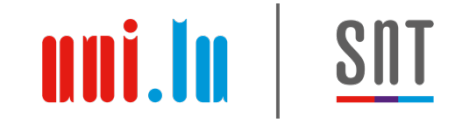

### **0. Installation and configuration**

- 1. Modelling Support
- 2. Requirements authoring support
- 3. Requirements-to-Model reconciliation support
- 4. Full deliverable generation
- 5. Gherkin test Scenarios generation

#### Installation and Configuration

• Download the latest installers available at https://dropit.uni.lu/invitations?share=ce52a5e d37e4c39b90a0

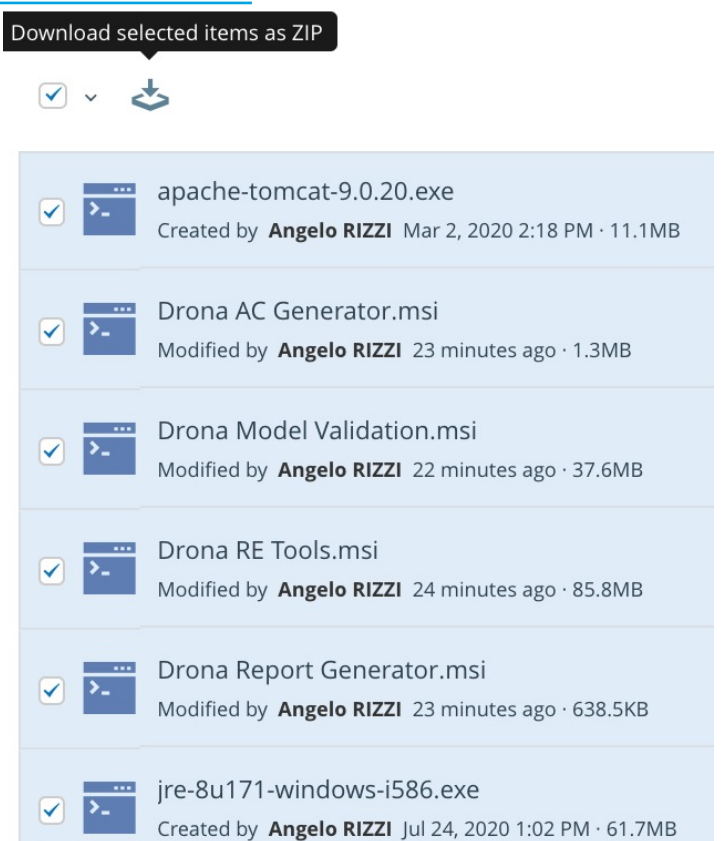

#### **Extract the**

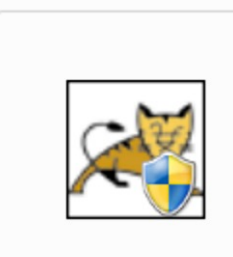

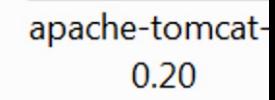

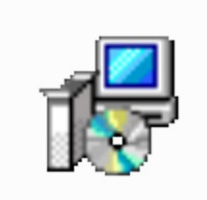

**Drona RE Tool** 

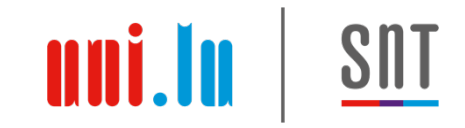

#### Installation of Java

- Check if Java 8 is installed on your computer. Start→Control Panel→Programs and Features.
- If Java is not listed in Programs and Features, install Java SE 8 using the file jre-8u171-windows-i586.exe (See the next slide)

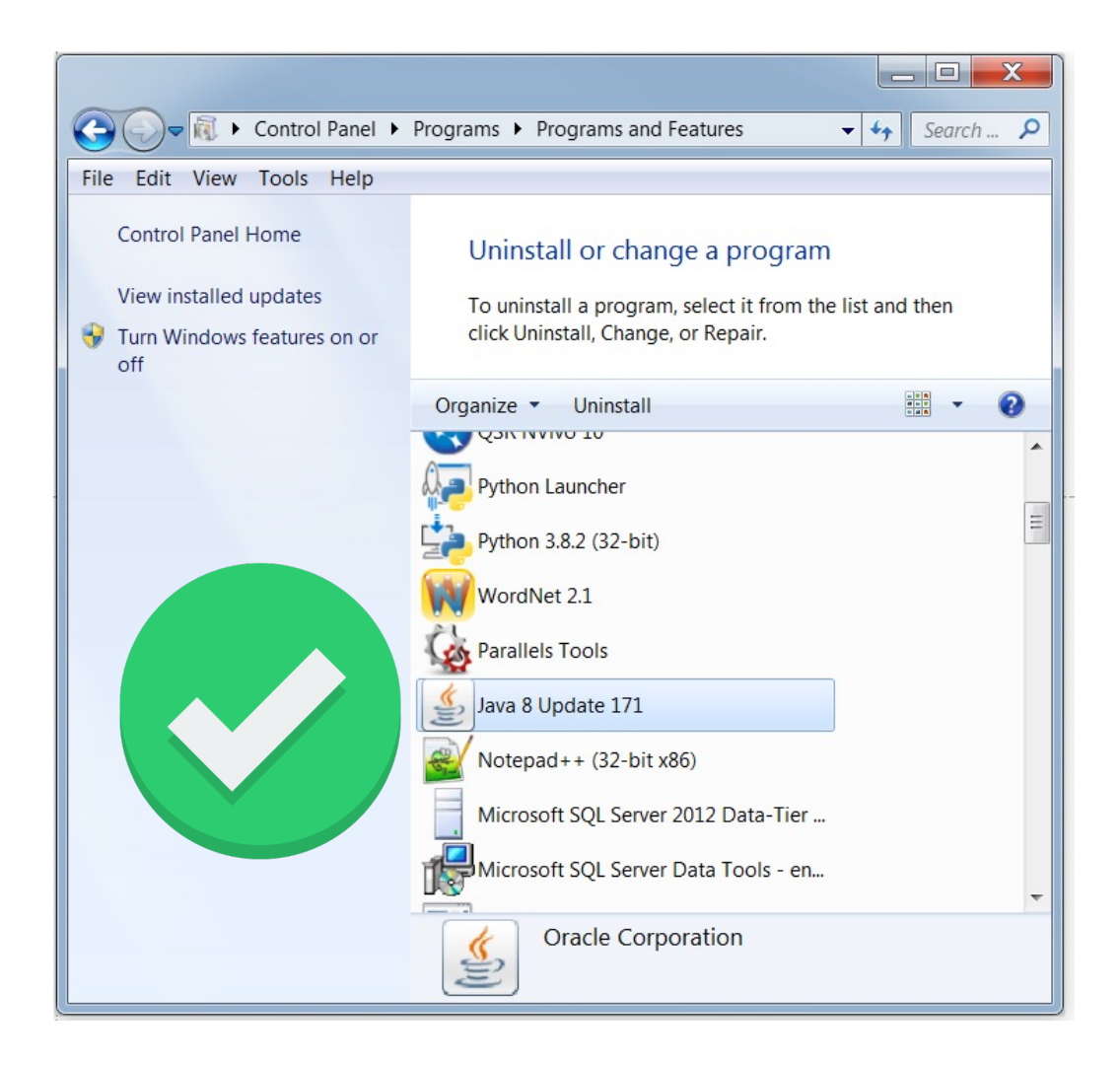

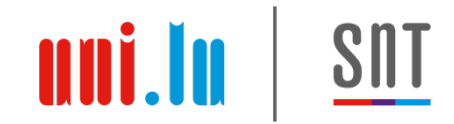

#### Installation of Java

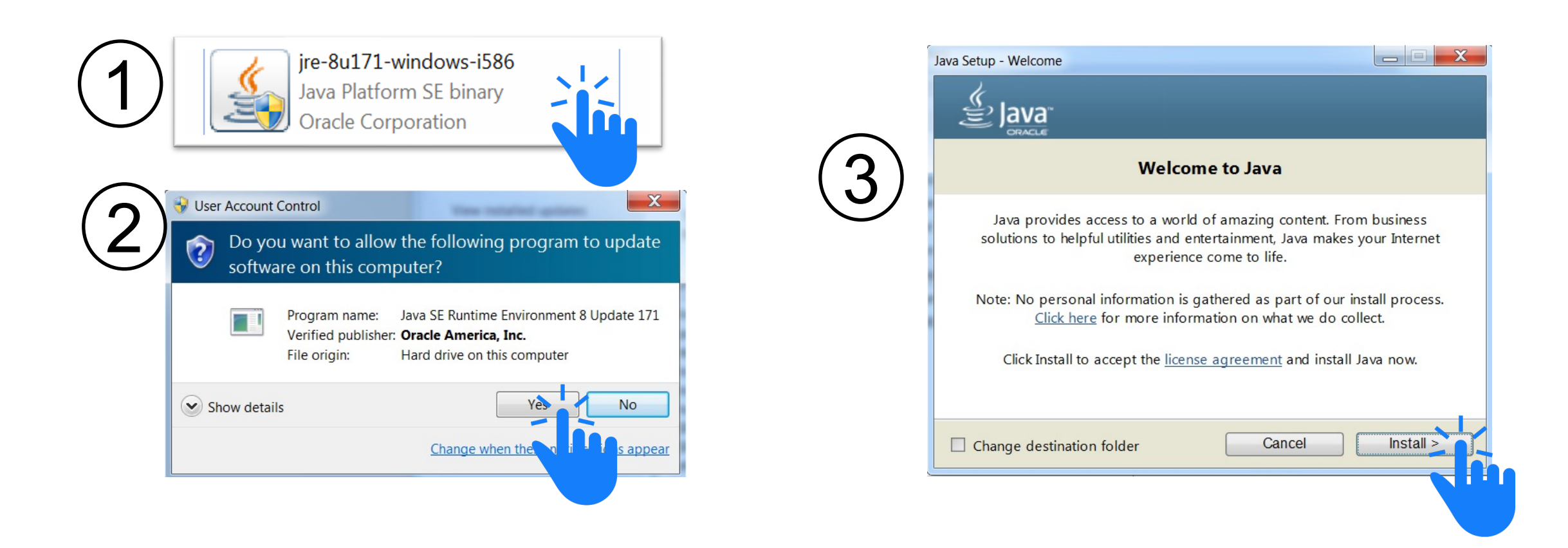

#### Tomcat Installation and Configuration

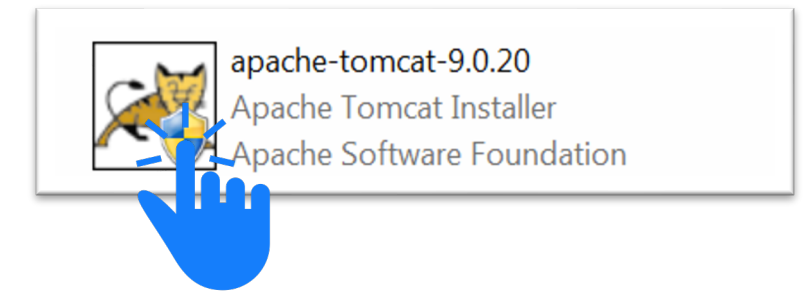

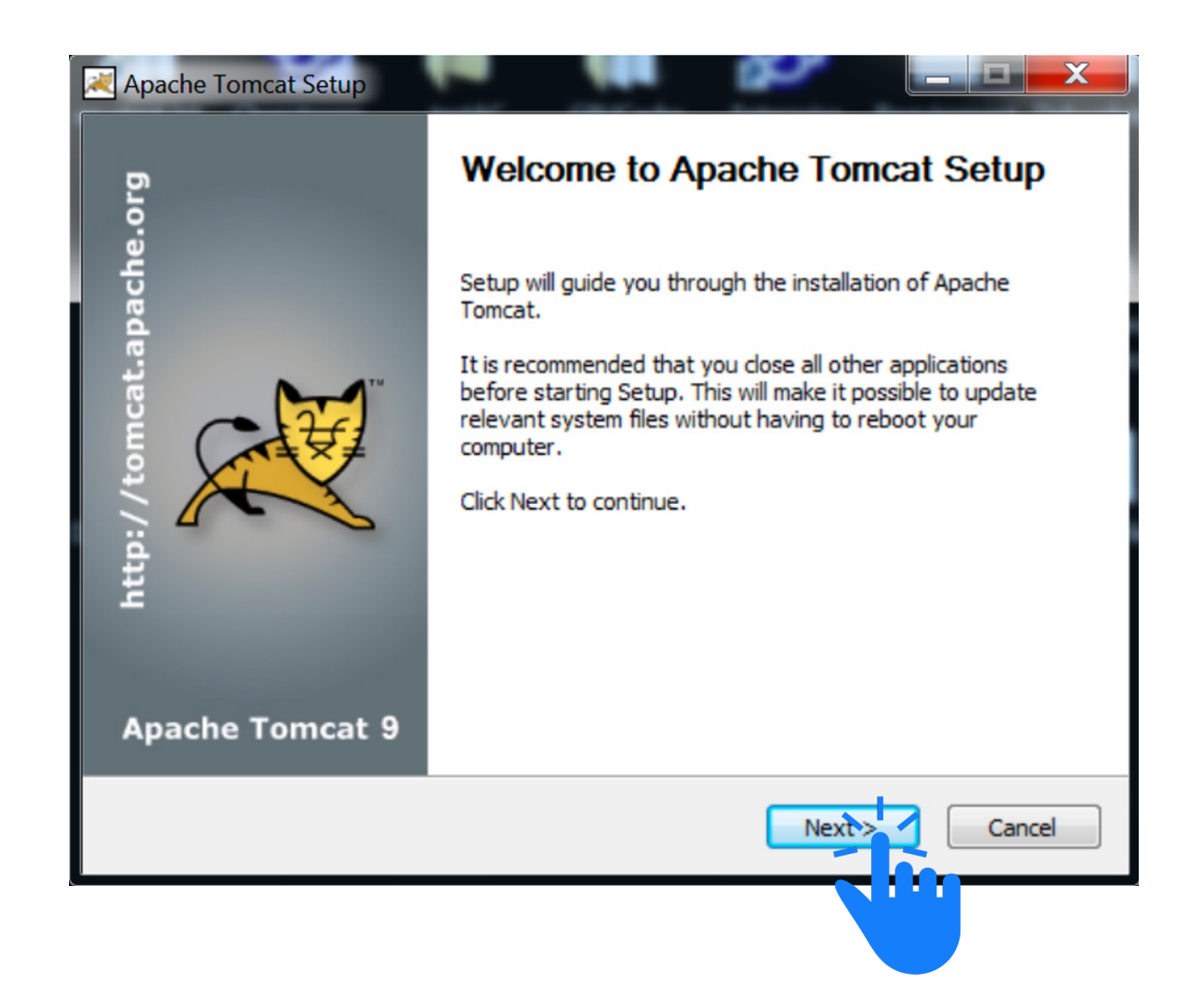

uni.lu

**SNT** 

#### Tomcat Installation and Configuration

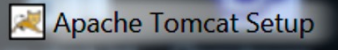

#### **Choose Components**

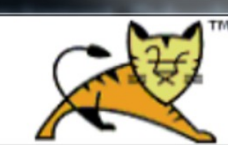

 $\mathbf{x}$ 

Choose which features of Apache Tomcat you want to install.

Check the components you want to install and uncheck the components you don't want to install. Click Next to continue.

Select the type of install: Custom Description Or, select the optional **⊞** √ Tomcat Position your mouse components you wish to Start Menu Items over a component to install: Documentation see its description. Manager Host Manager Examples Space required: 10.0 MB Nullsoft Install System v3.04  $Next >$ Cancel  $<$  Back

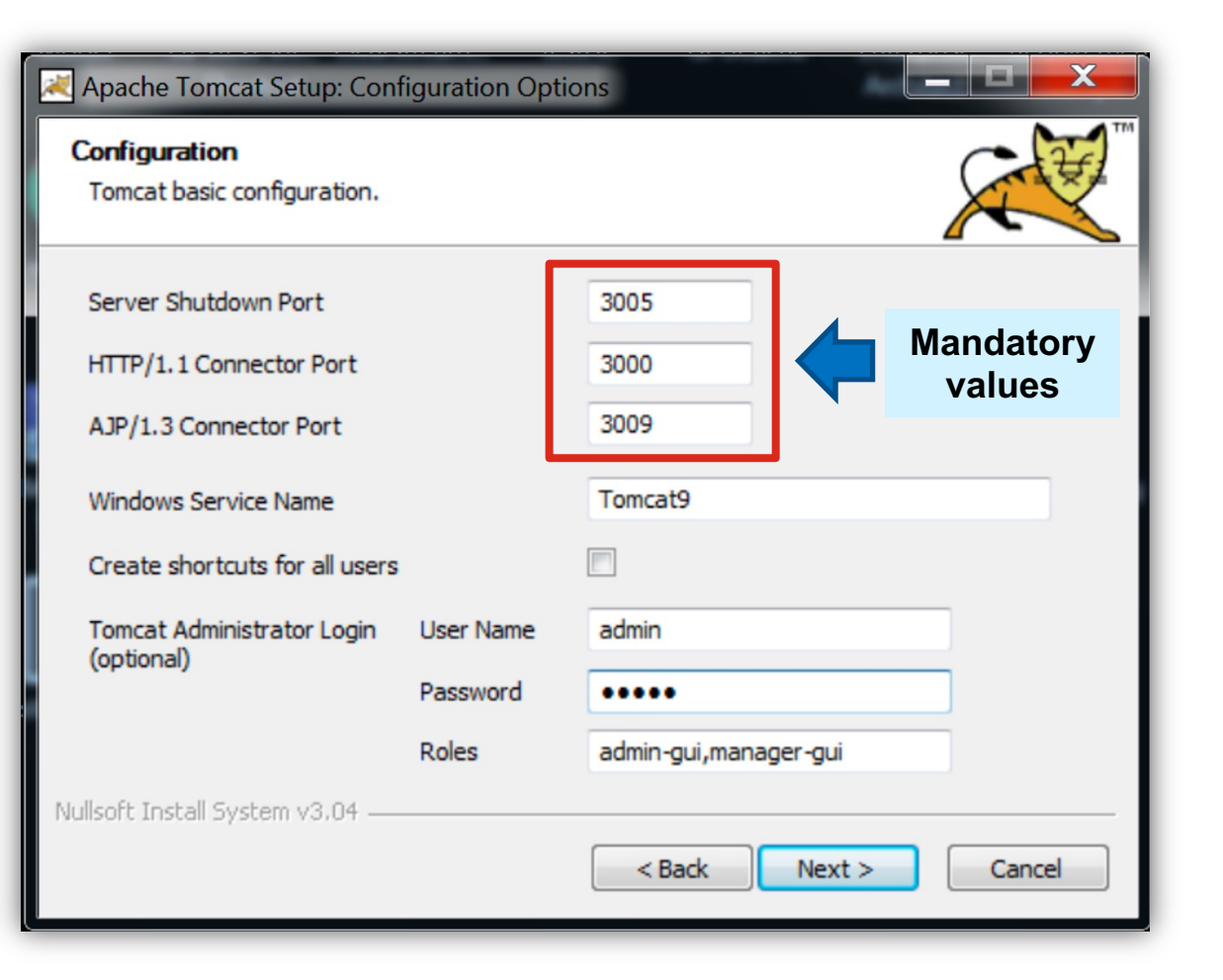

uni.lu

**SNT** 

#### Tomcat Installation and Configuration

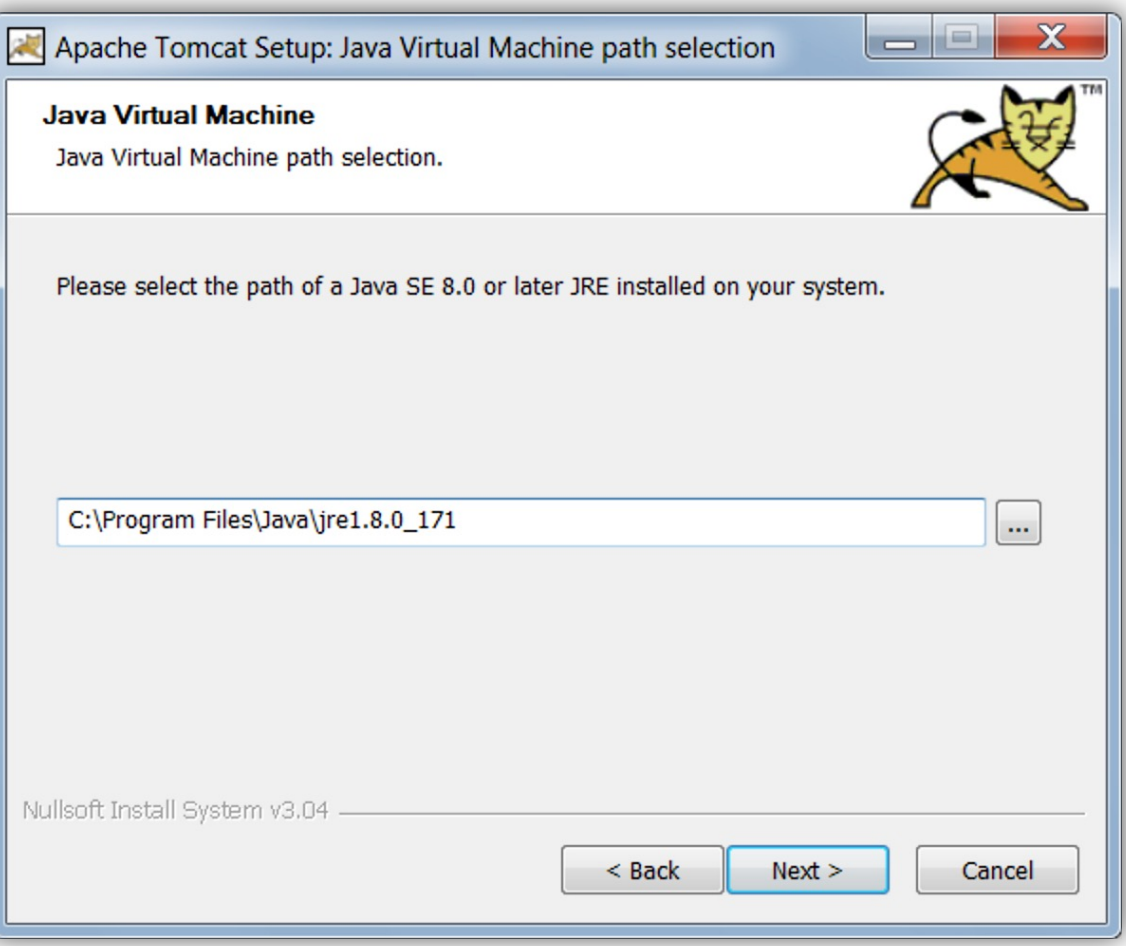

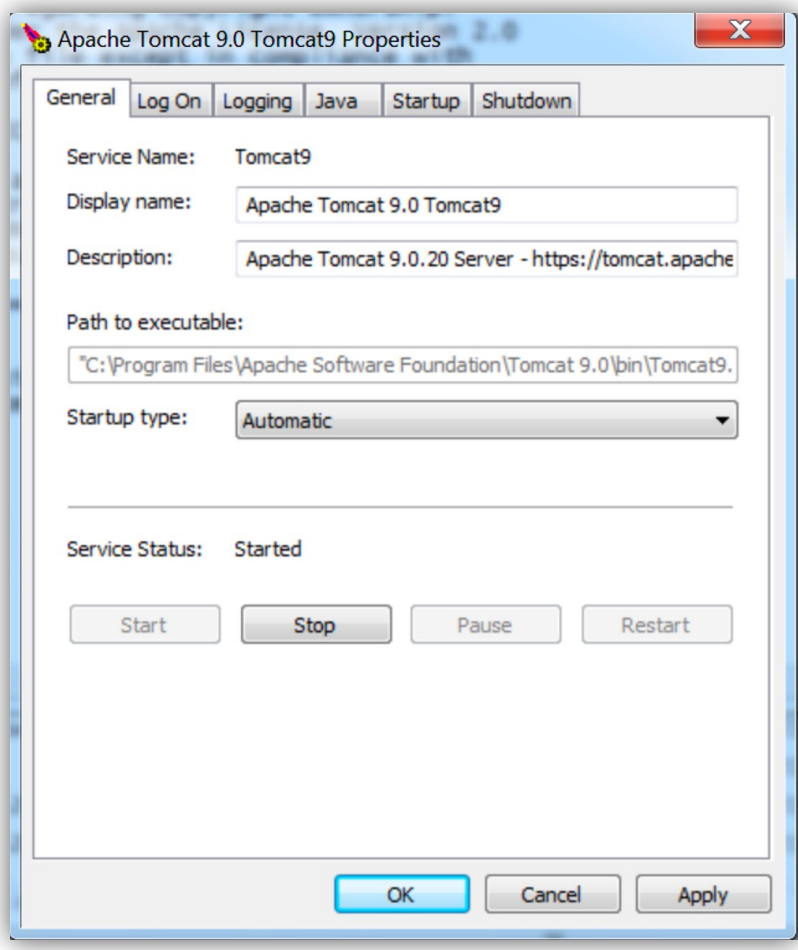

uni.lu

SNT

Qualisist Add-Ins Installation

- 1. Qualisist Requirement Editing Tools
- 2. Qualisist Acceptance Criteria **Generator**
- 3. Qualisist Validation Rules
- 4. Qualisist Report Generator

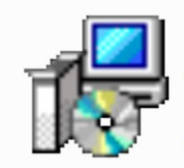

Drona RE Tools Windows Installer Package 85.7 MB

uni.lu

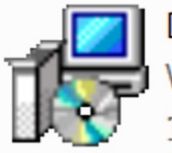

Drona AC Generator **Windows Installer Package**  $1.21$  MB

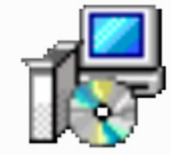

Drona Model Validation Windows Installer Package 37.6 MB

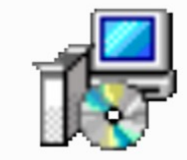

**Drona Report Generator** Windows Installer Package 640 KB

#### Qualisist Add-Ins Configuration

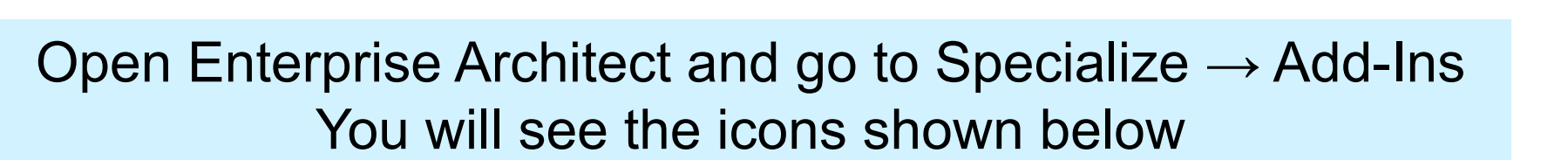

uni.lu

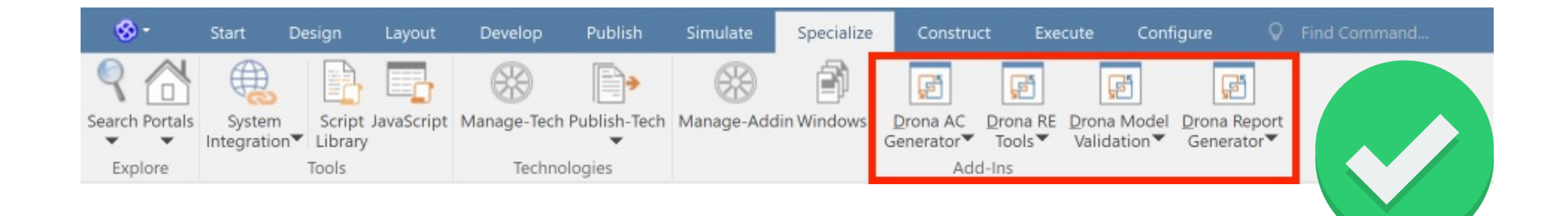

#### Qualisist Add-Ins Configuration

#### Go to: Specialize  $\rightarrow$  Add-Ins  $\rightarrow$  Manage Add-Ins Make sure all the Qualisist Add-Ins will load on startup

uni.lu

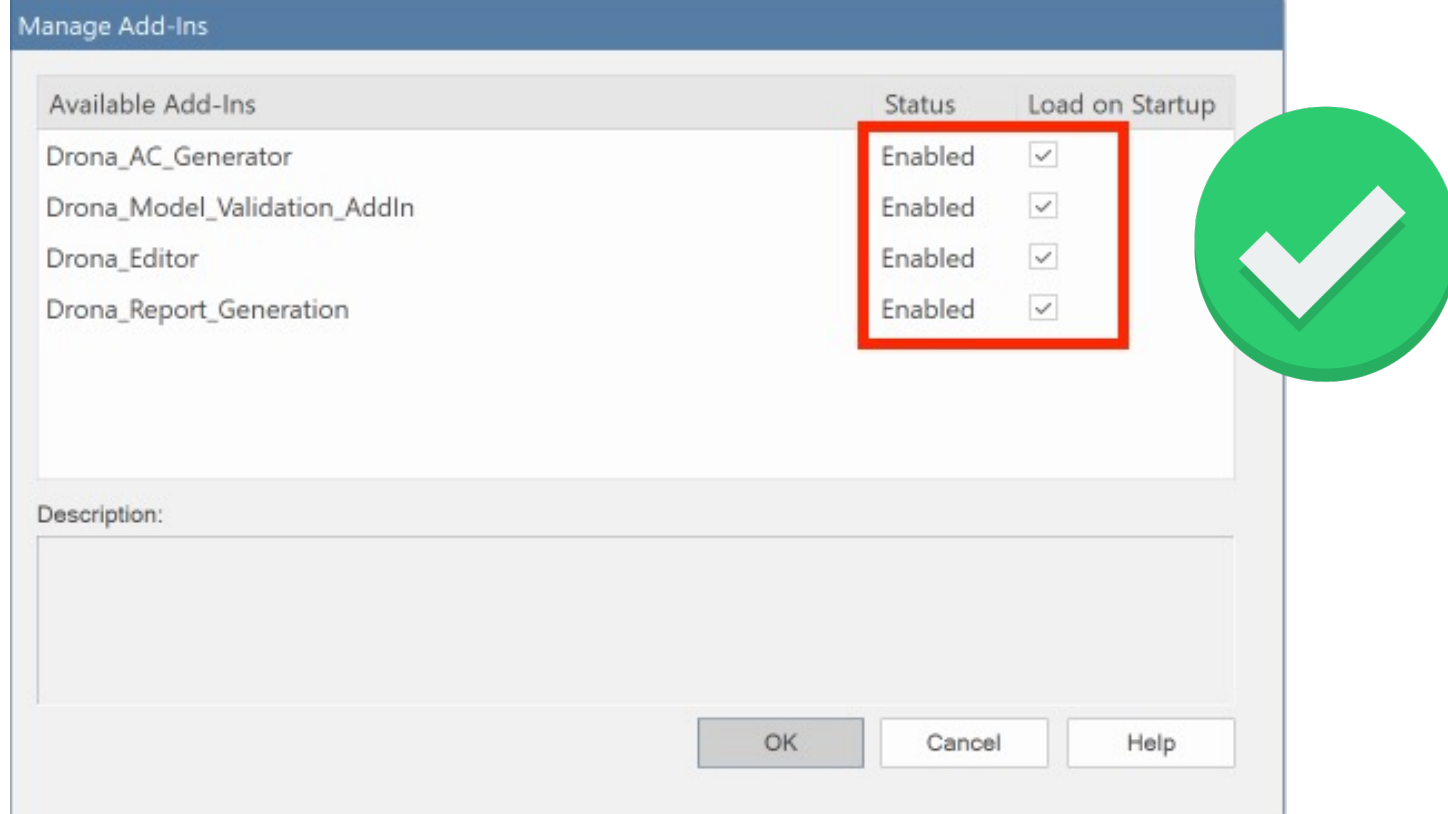

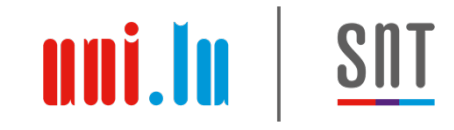

#### Qualisist Add -Ins Configuration

- Go to: Specialize  $\rightarrow$ Technologies → Manage
- Make sure that at least the following MDG (Model -Driven Generation) are selected:
	- (1) Basic UML2 Technology
	- (2) Core Extensions, and
	- (3) Qualisist modelling

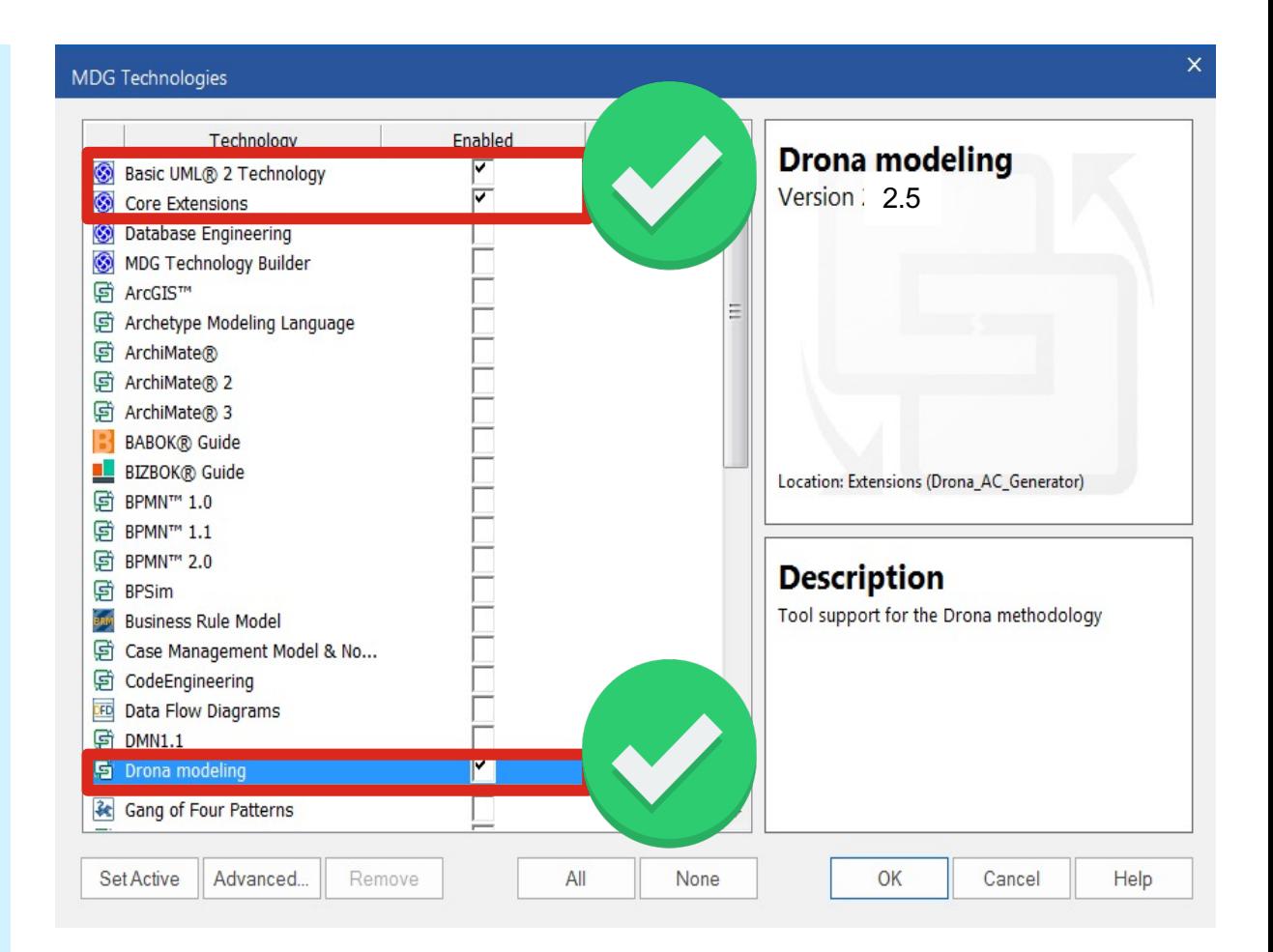

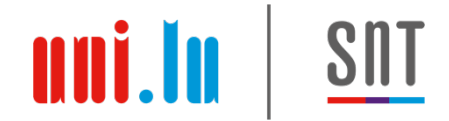

#### Agenda

#### 0. Installation and Configuration

#### **1. Modelling Support**

- 2. Requirements authoring support
- 3. Requirements-to-Model reconciliation support
- 4. Full deliverable generation
- 5. Gherkin test Scenarios generation

#### **The Qualisist Solution**

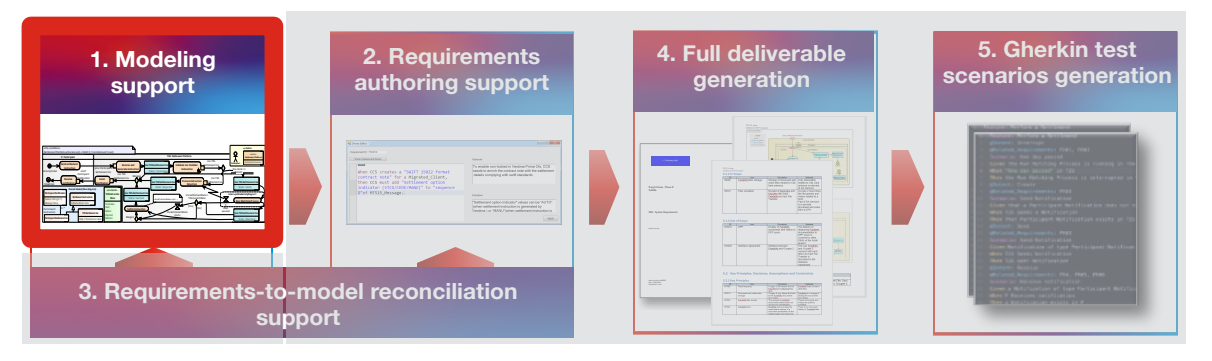

#### Qualisist Modeling Tool Support

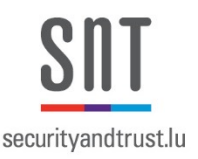

• Full integration into the Enterprise Architect modelling platform

#### **Qualisist Modeling Support Add-In**

Customized toolboxes, model patterns, diagrams and model templates

• Extension and customization of the modeling functionality of Enterprise **Architect** 

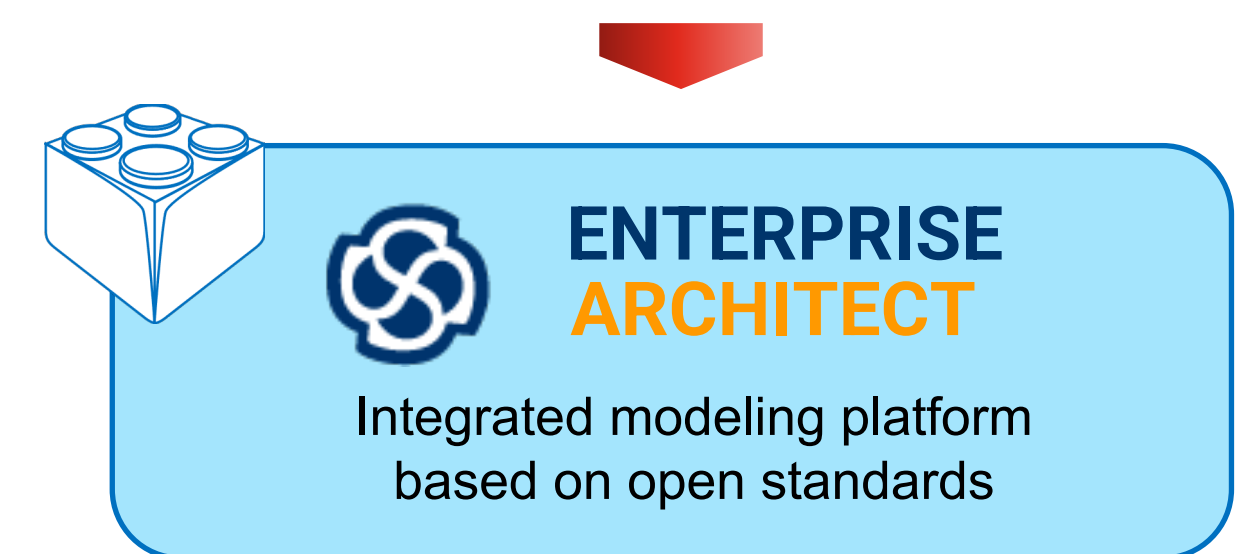

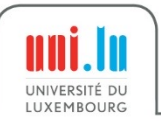

## The Unified Modelling Language (UML)

- UML [1] is a standard modelling language
	- modelling business and similar processes,
	- analysis, design, and implementation of softw
- Qualisist [proposes](https://www.omg.org/spec/UML/2.5/) a UML-based methodo
- In Qualisist, the software requirements are
	- A subset of the UML, and
	- a controlled natural language for requirements

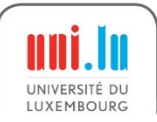

#### Types of UML Diagrams used in Qualisist

#### **Use Case Diagrams (UCD)**

• Use case diagrams express the expectations of the customers/stakeholders

## **Class diagram (CD)**

- In Qualisist, we use CDs to represents **Domain Models**
- A Domain Model includes concepts of a domain, their attributes, and the relations between them

### **Activity Diagram (AD)**

- Workflows of stepwise actions
- Support for choice, iteration and concurrency

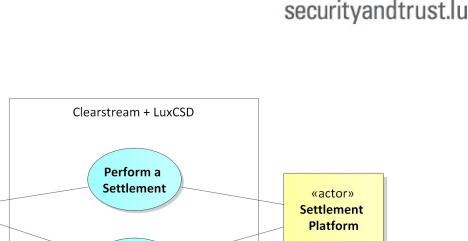

(from Actors)

Cancel a

Participant

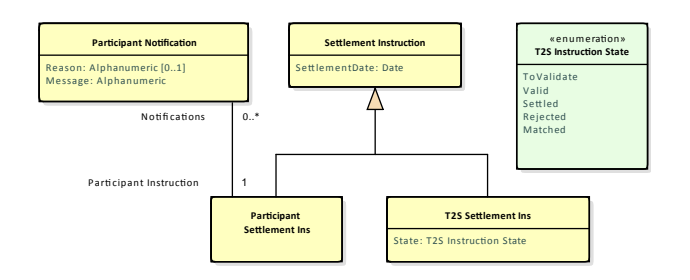

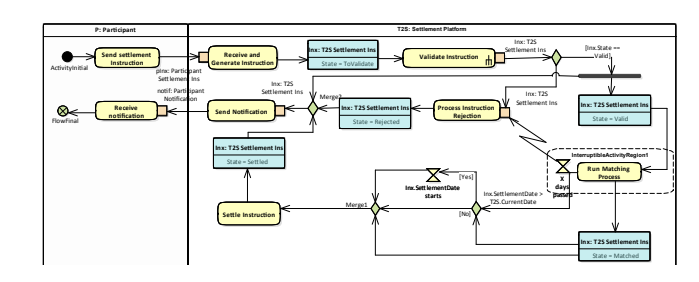

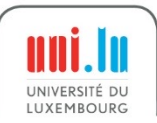

#### Qualisist Modeling Methodology

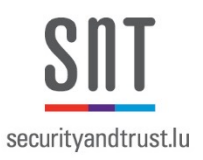

**5. Gherkin test scenarios generation**

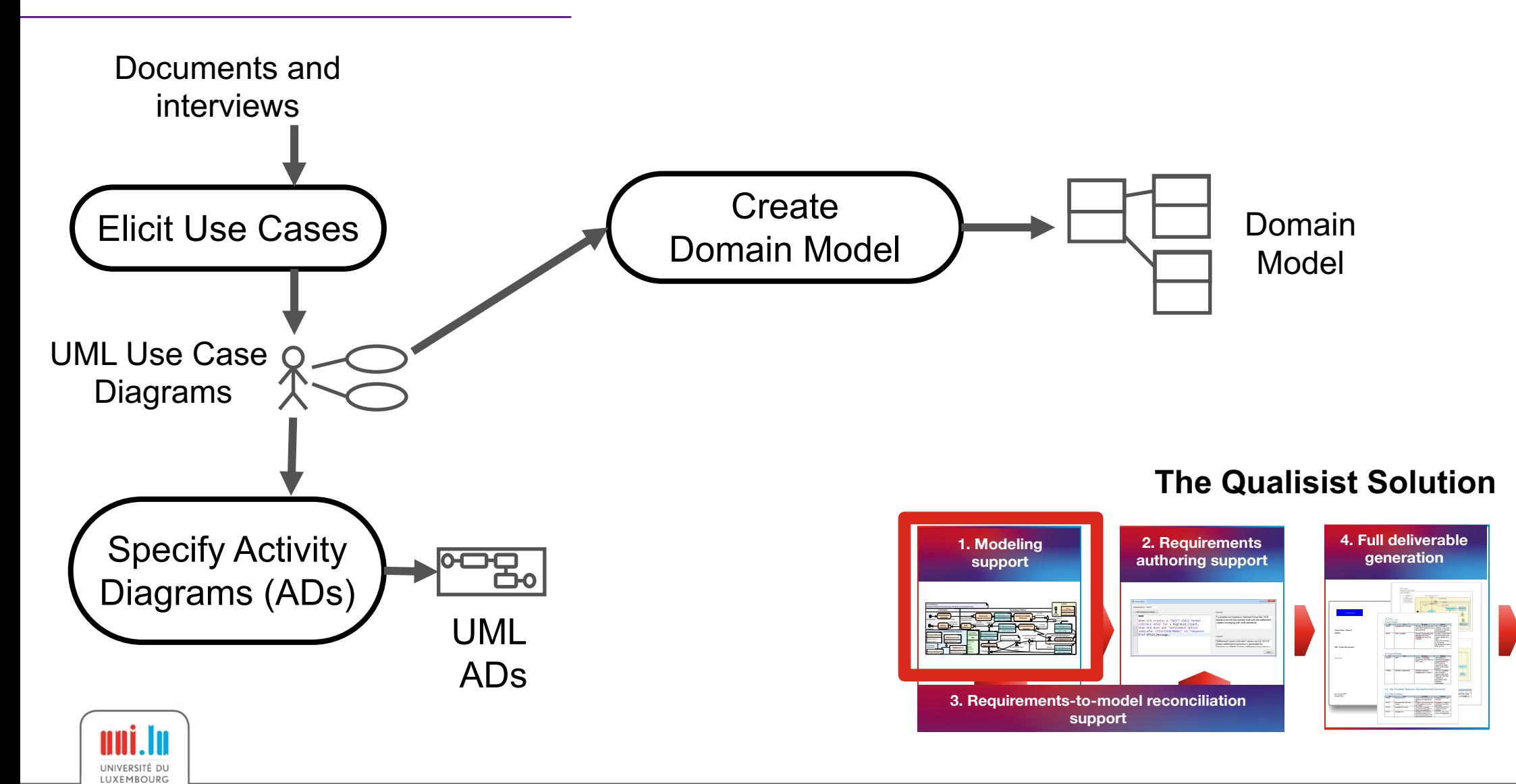

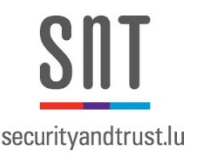

#### Change Impact Classifications for All UML Elements

- Proposed by Clearstream
- Applied to any element in UML diagrams
- **Existing:** Qualisist applies it to new elements
- **New – IT impacts**. Qualisist applies it to an element *E* when there is at least one requirement traced to *E*
- **New – outside SRA** and **New – no IT impact**. Applied by business analysts.

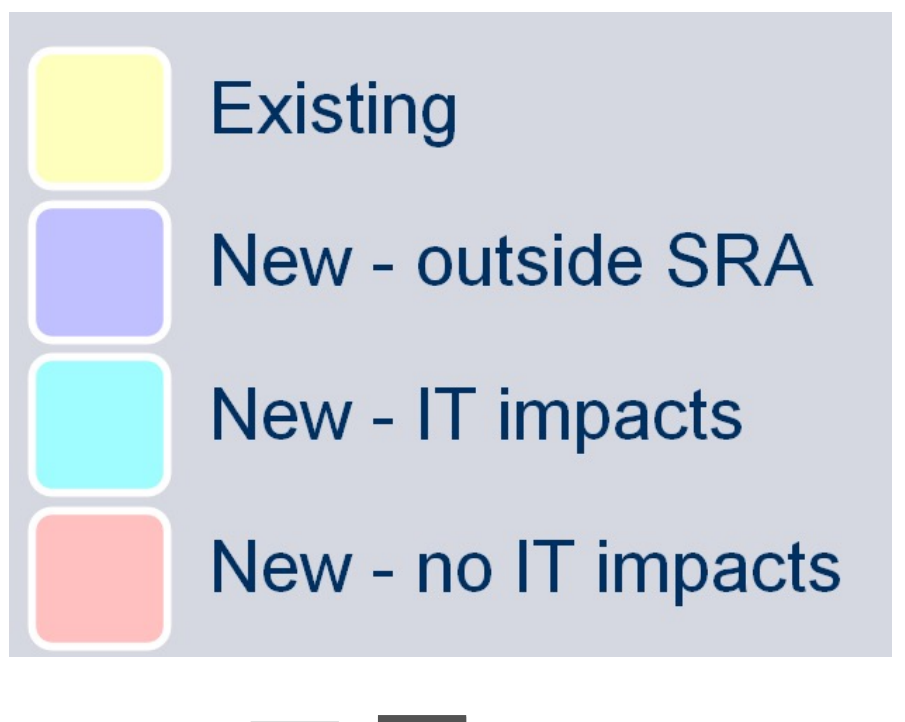

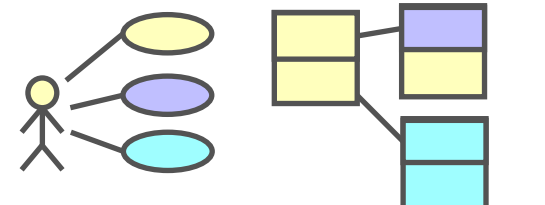

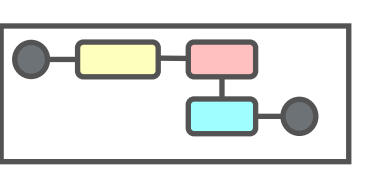

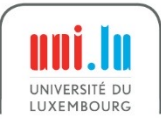

#### **SULT** securityandtrust.lu

#### Main User Interface

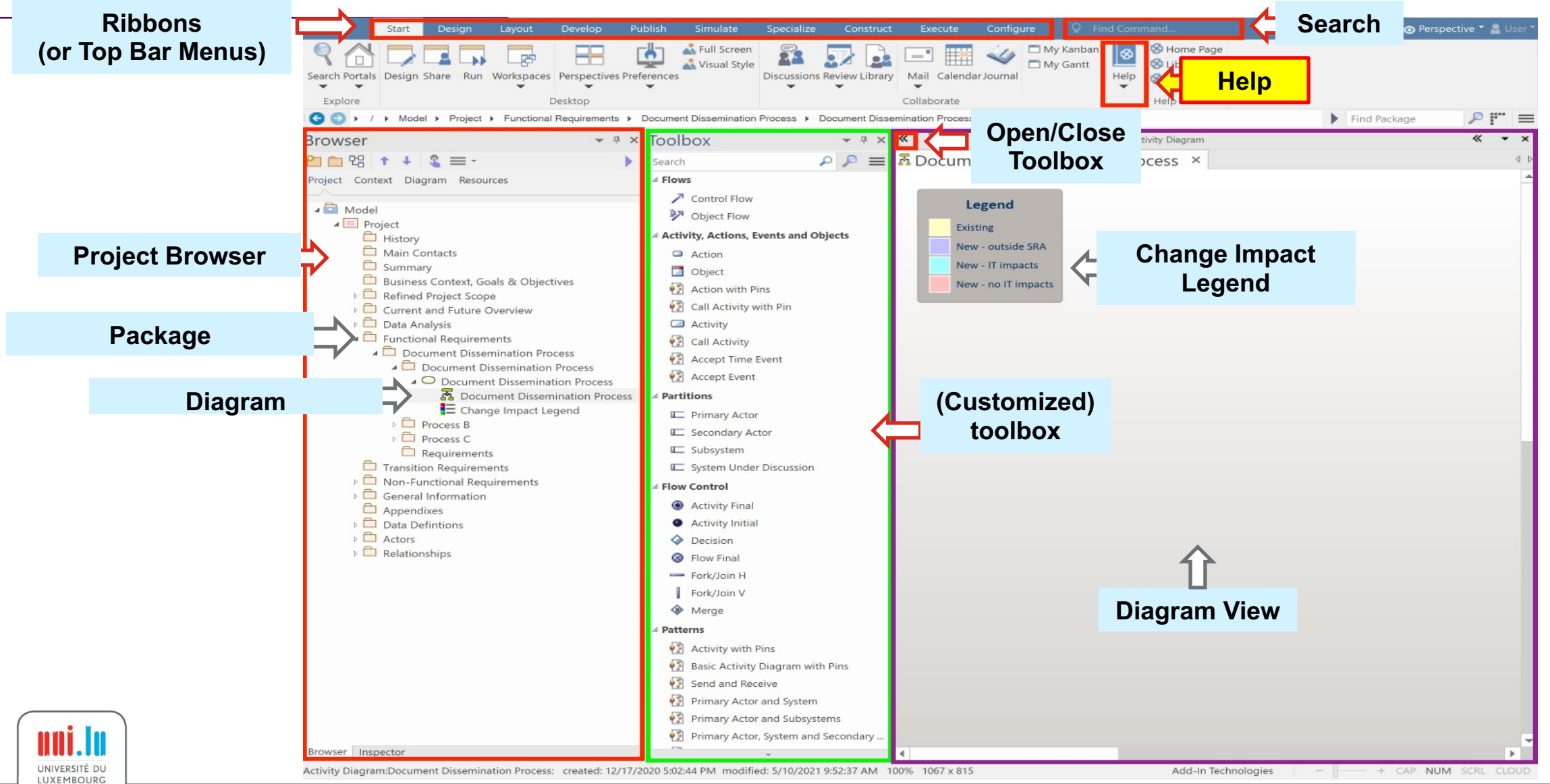

#### Qualisist SRA Model Pattern

- Qualisist provides a custom model pattern named "Qualisist SRA Model".
- A Qualisist SRA model is organized in packages that represents the sections of a Software Requirements Analysis (SRA) documents according to Clearstream IFS.

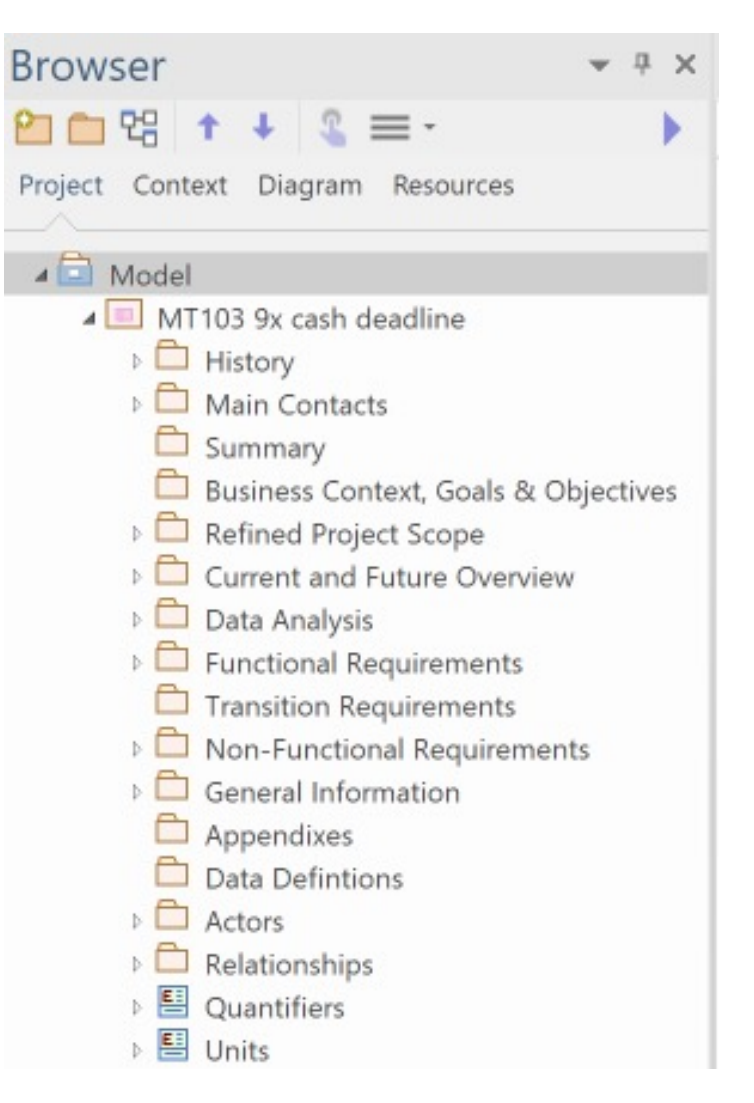

securityandtrust.lu

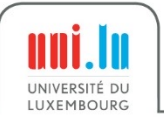

#### Qualisist Modelling Toolboxes

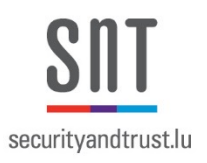

- Each type of diagram has a different toolbox that defines the available elements according to Qualisist.
- Toolboxes provide quick access to:
	- The most recurring elements in the Qualisist methodology
	- Modeling patterns

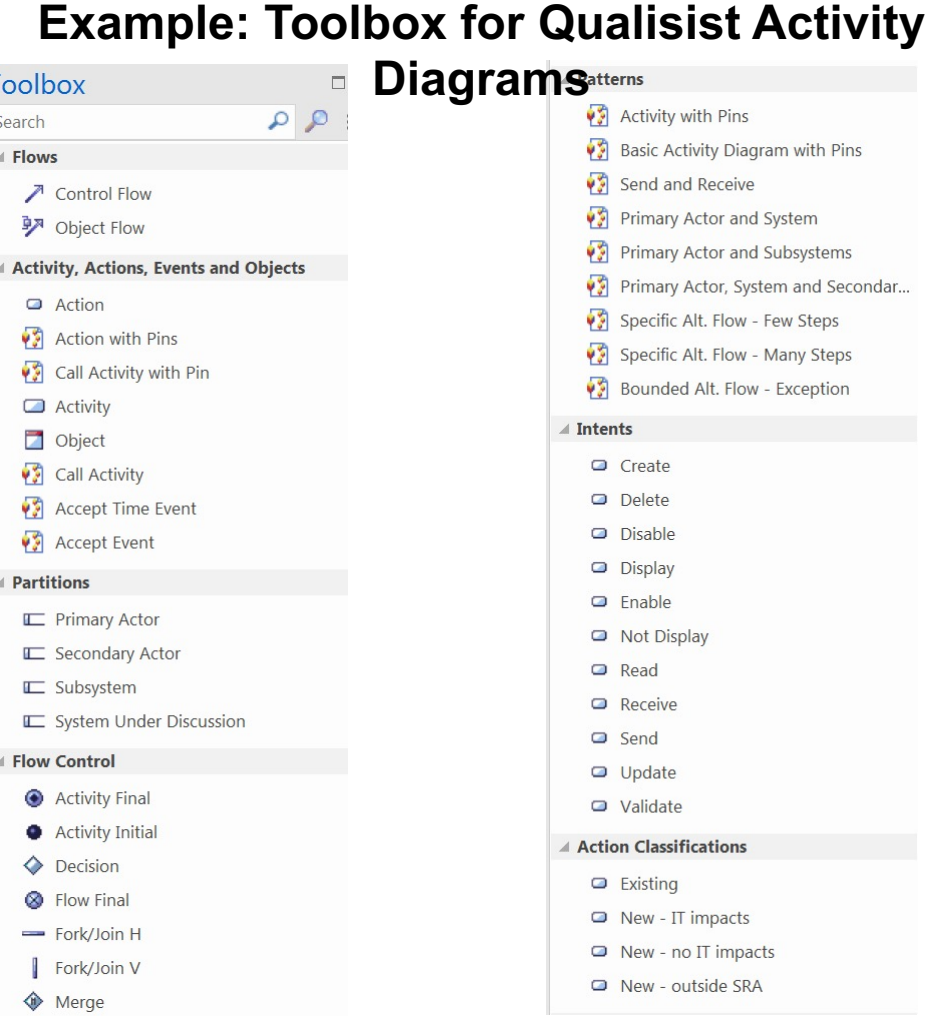

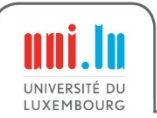

## M[odeling Support Resources](https://www.omg.org/spec/UML/2.5/)

- Modelling from Sparx Systems
	- https://sparxsystems.com/resources/us guides/15.2/index.html#modeling
- Official UML specification (for advand
	- https://www.omg.org/spec/UML/2.5/

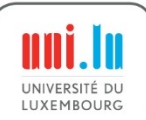

#### More Information about Qualisist Modeling

https://orbilu.uni.lu/handle/10993/39710

#### Bridging the Gap between Require and Behavior-driven Deve

Mauricio Alferez\*, Fabrizio Pastore\*, Mehrdad Sabetzadeh\*, Lionel C. I \*SnT Centre for Security, Reliability and Trust, University of Lux <sup>†</sup>School of Engineering and Computer Science, University of <sup>§</sup>Clearstream Services SA, Luxembourg Email: {alferez, pastore, sabetzadeh, briand}@svv.lu, jean-richard.ri

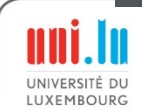

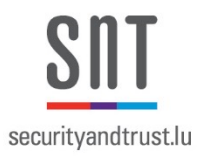

#### Practice 1: Create a Qualisist SRA Model Using the Wizard

- **Goal:** Learn to create and edit an SRA model fast
- **Tasks:**
	- 1. Create a "Qualisist SRA Model" using the model wizard
	- 2. Open each package and compare with the SRA sections

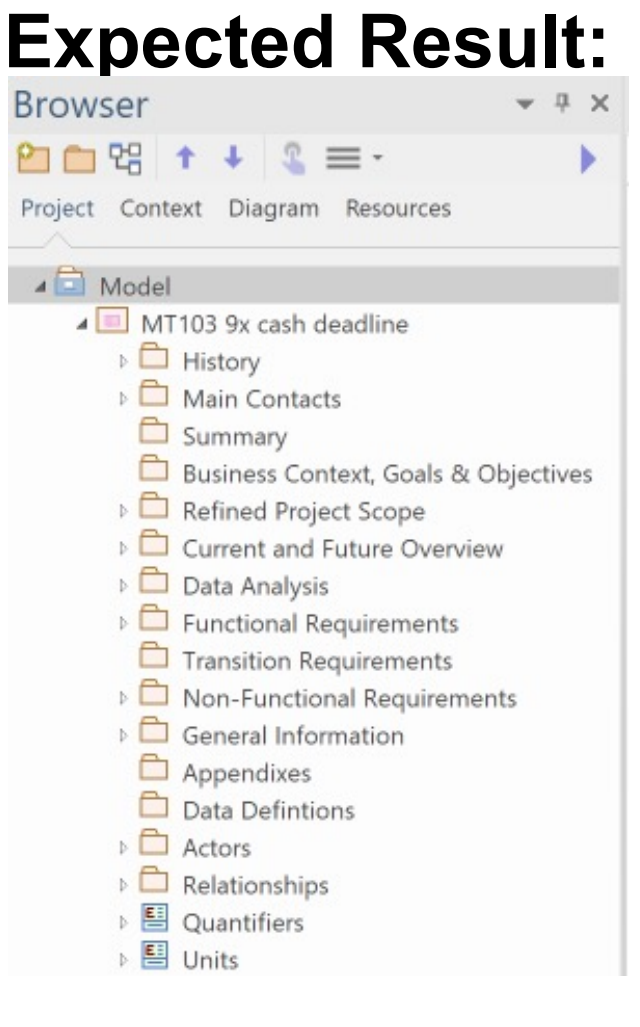

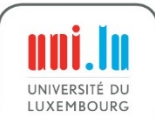

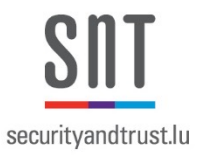

#### Steps to Create a Qualisist SRA Model Using the Wizard

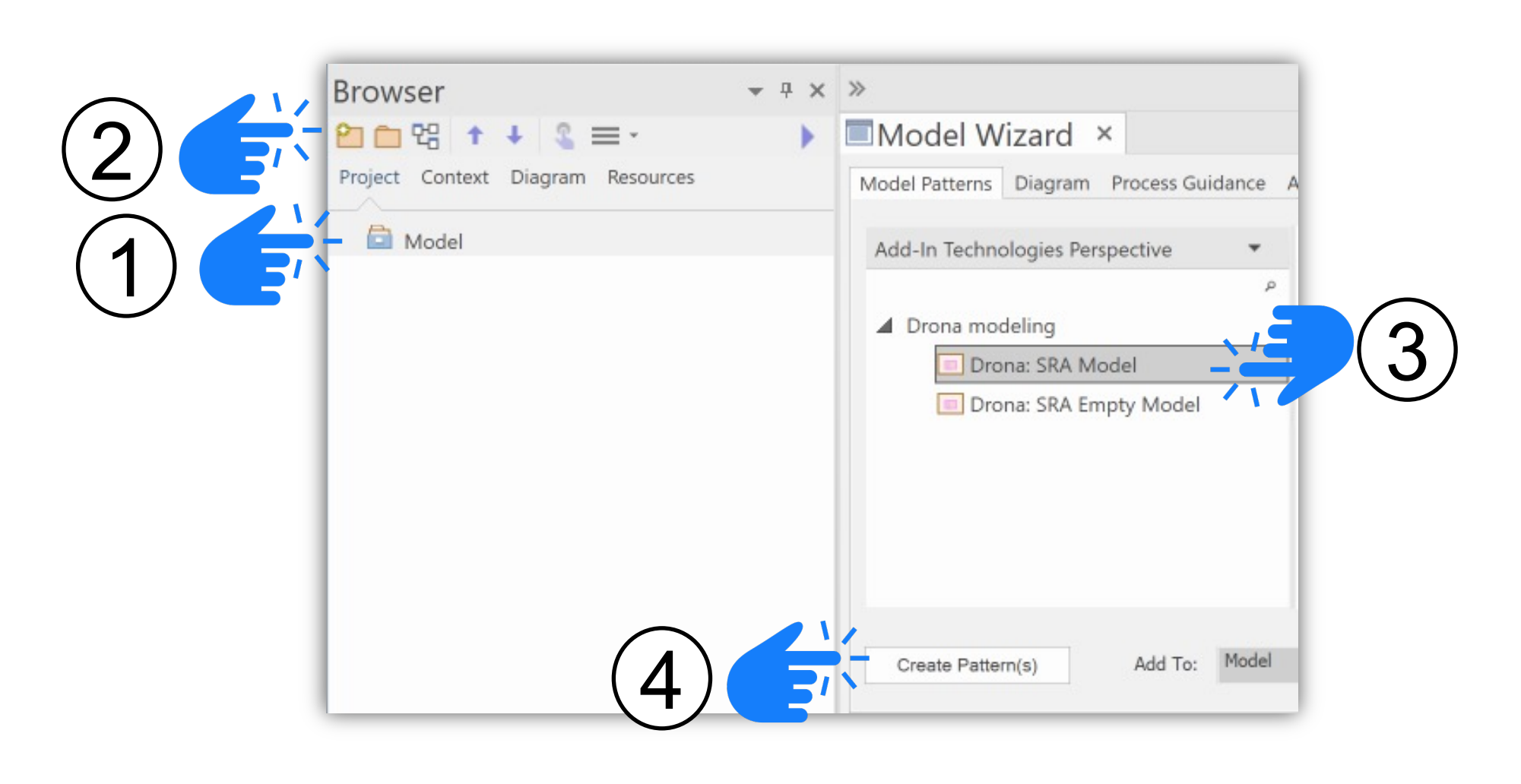

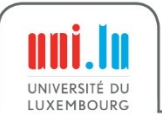

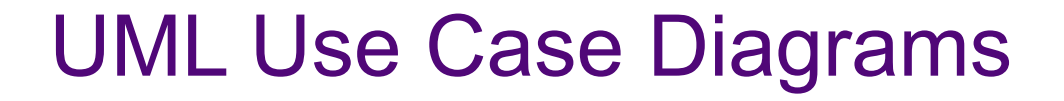

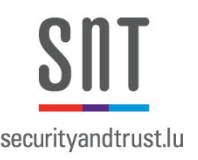

- We can use a Use Case diagram to answer the following questions:
	- What is being described? (The system)
	- Who interacts with the system? (The actors)
	- What can the actors do? (The use cases)

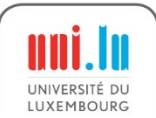

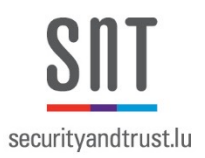

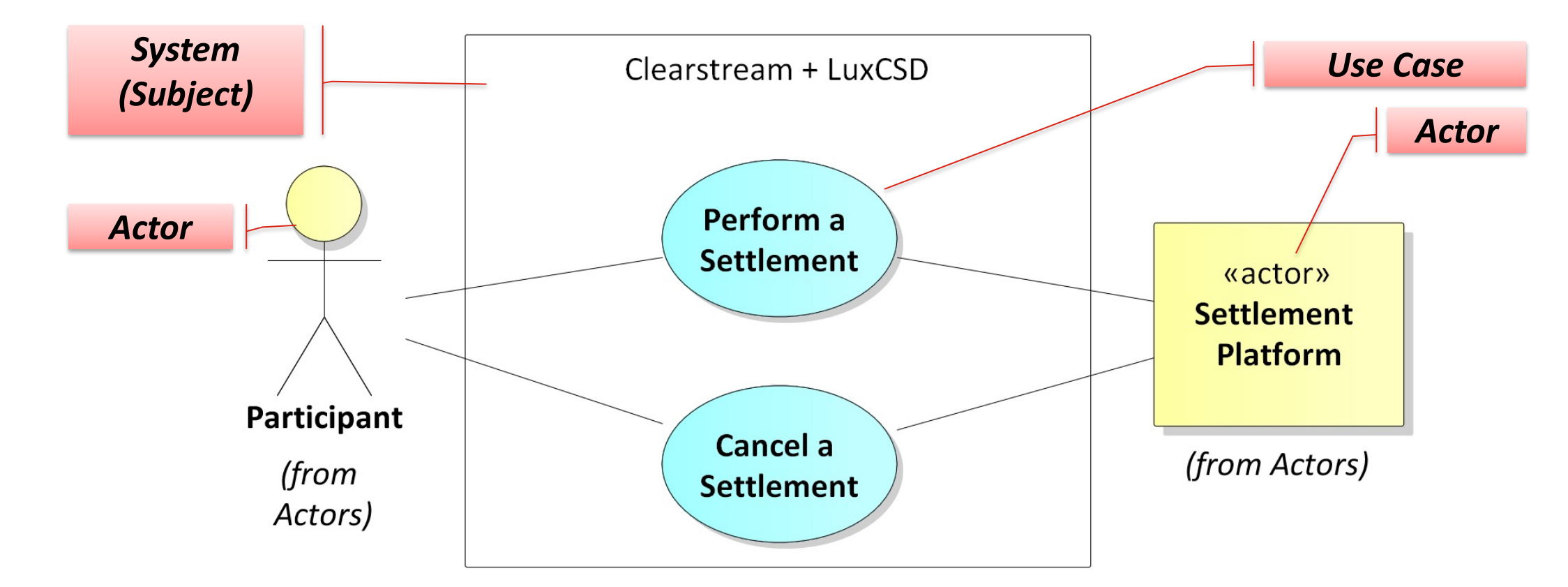

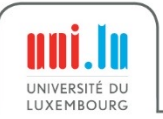

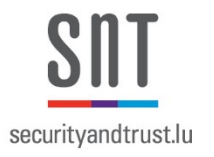

#### Example UML Use Case Diagram (Relationships)

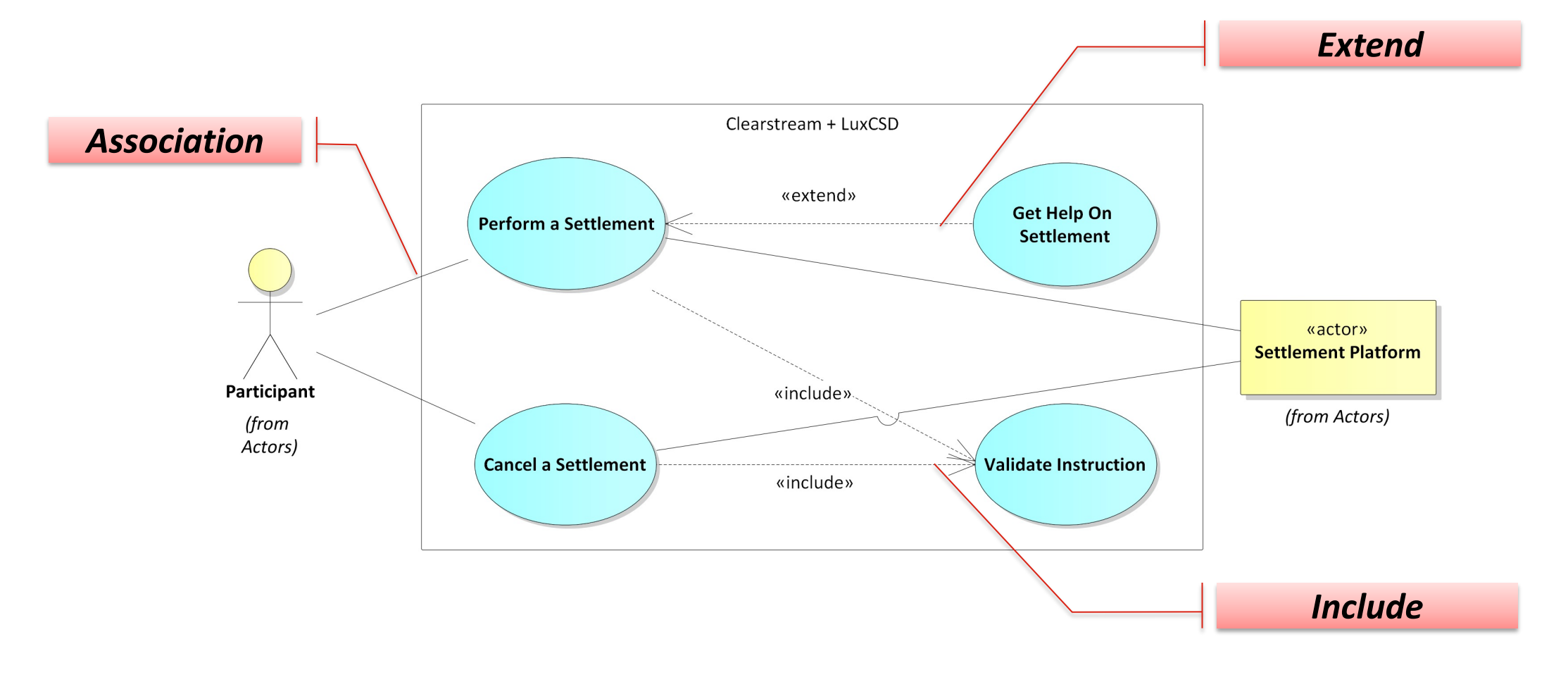

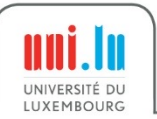

#### Use Case Diagrams Notation used in Qualisist (1/2)

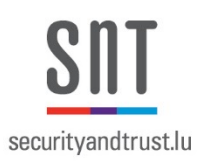

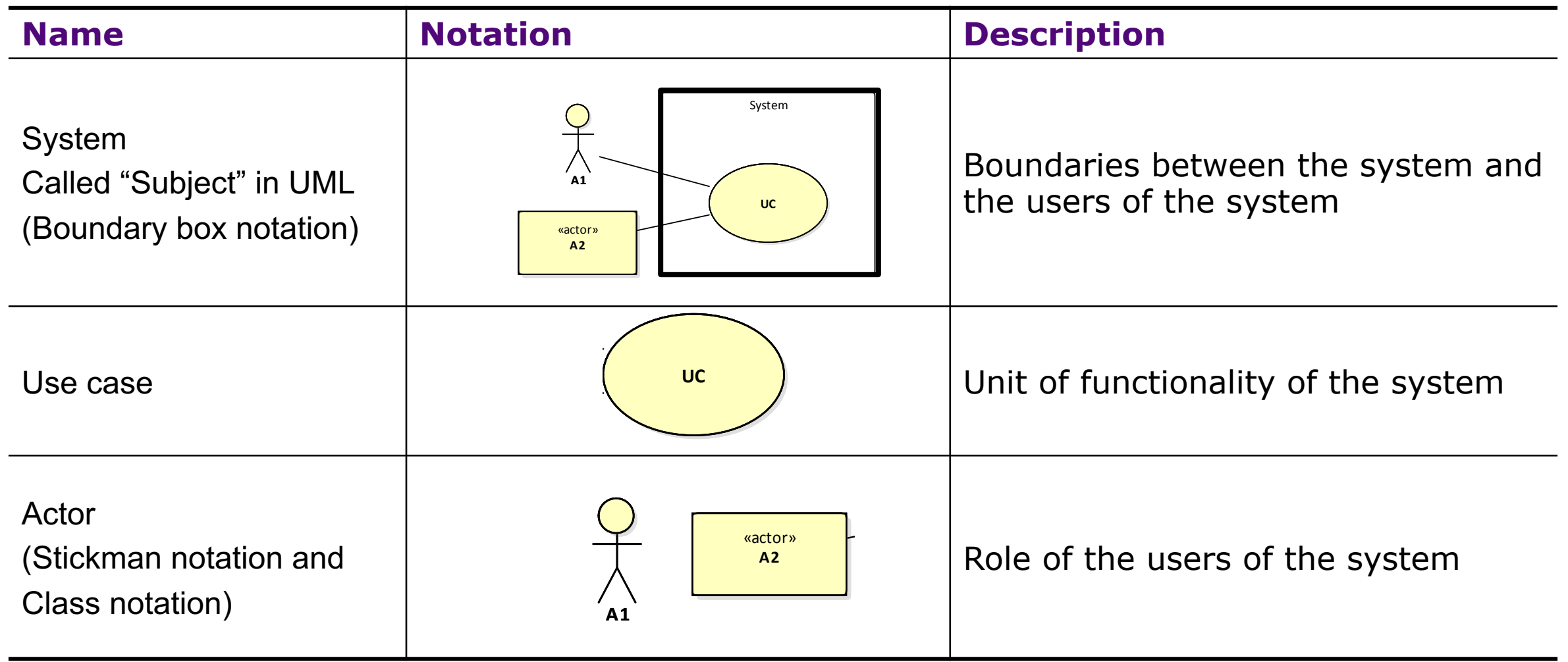

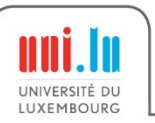

#### Use Case Diagrams Notation used in Qualisist (2/2)

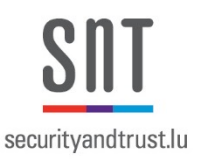

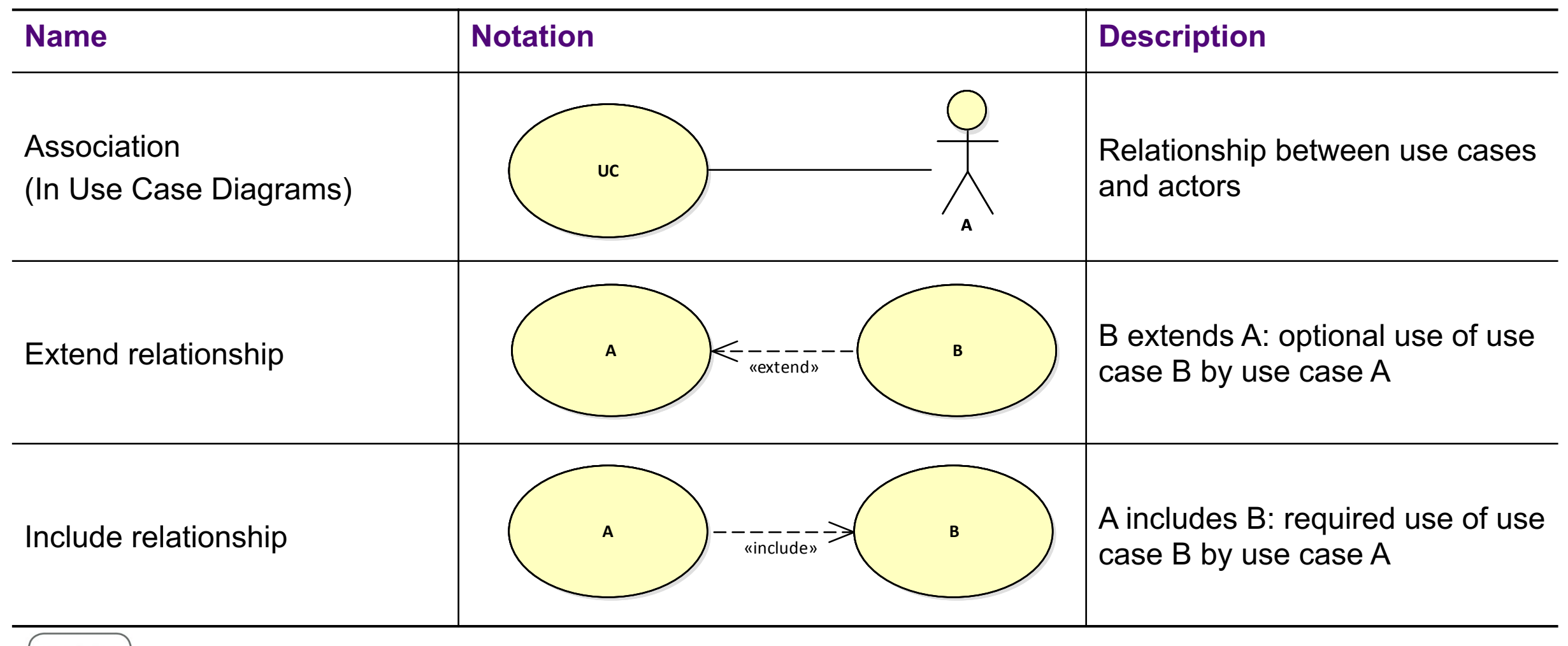

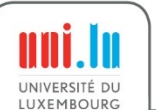

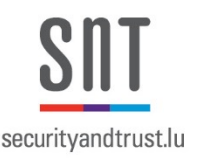

- A **domain model** is a visual representation of:
	- Conceptual classes (meaningful real-world concepts or entities pertinent to the domain)
	- Associations between conceptual classes
	- Attributes of conceptual classes
- In Qualisist, domain models are expressed as UML class diagrams (CDs)

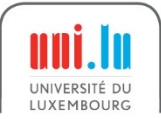

## securityandtrust.lu

#### Conceptual Class and Objects

• A **Class** is a pattern or template which defines the common features (e.g., attributes) of many objects. The **objects** are then referred to as instances of these **classes**.

*(Conceptual) Class*

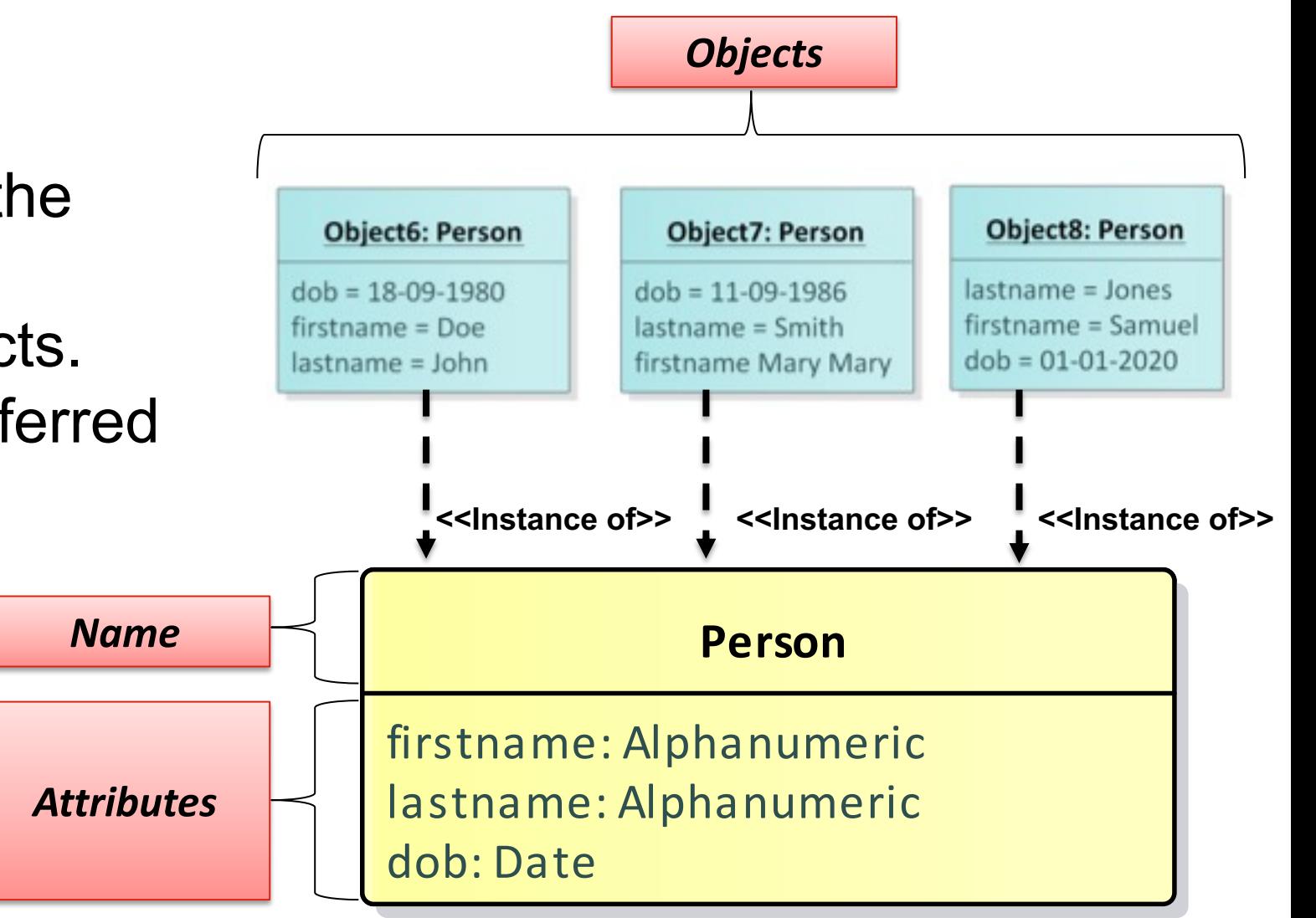

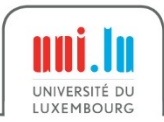

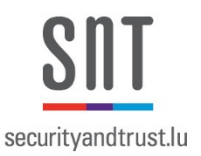

#### [/] Name [: Type] [Multiplicity] [= Default Value]

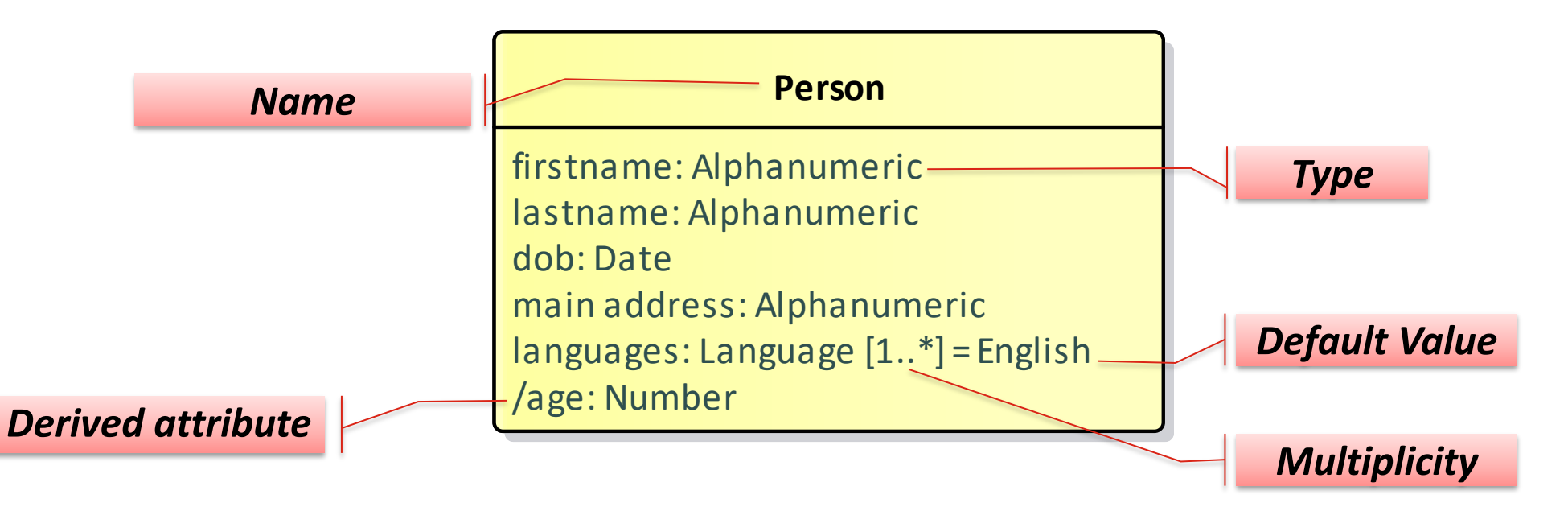

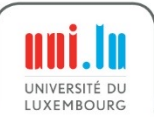
### Example Domain Model

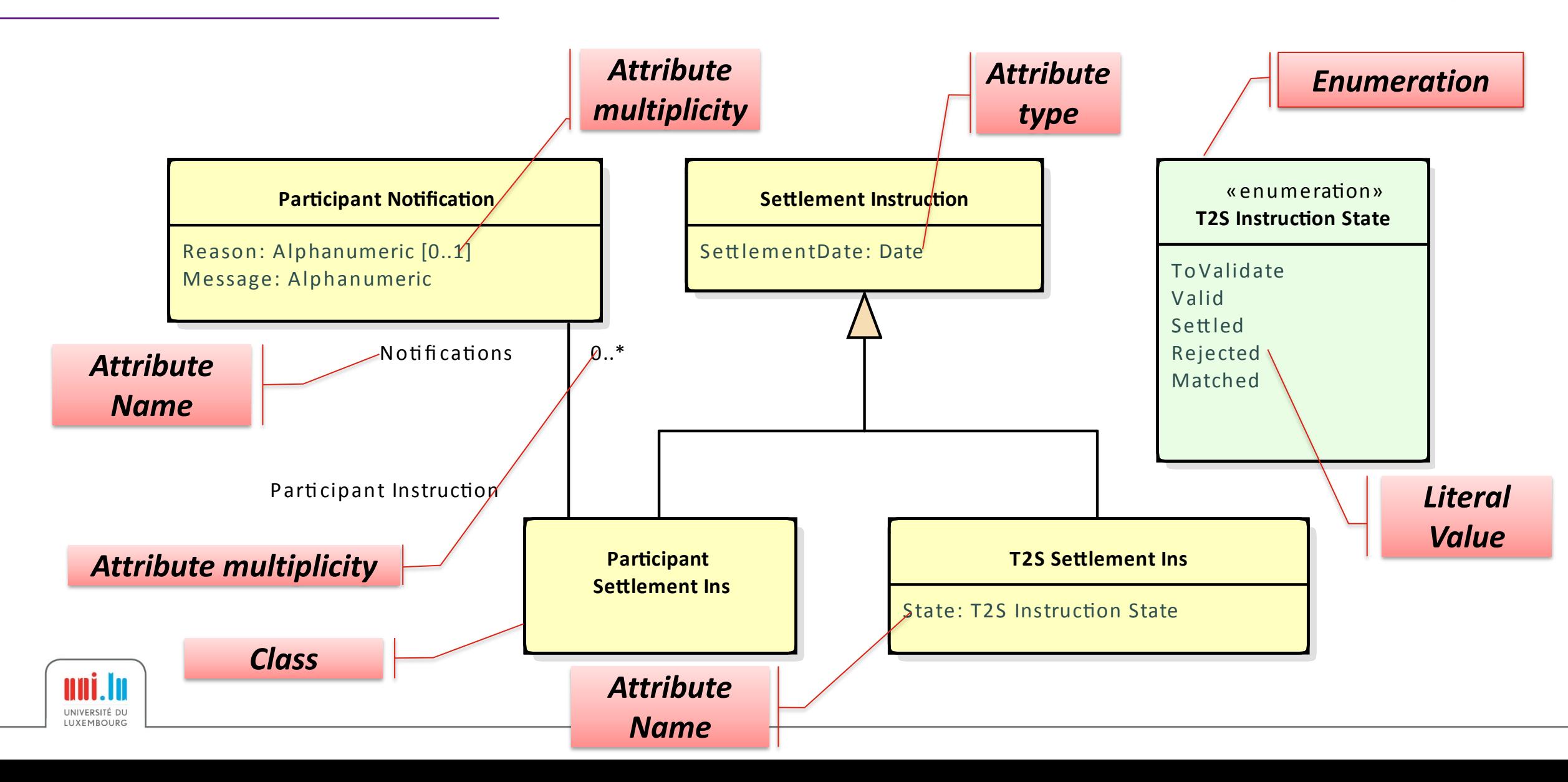

### Example Domain Model (Relationships)

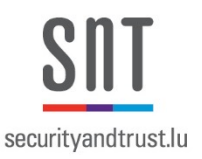

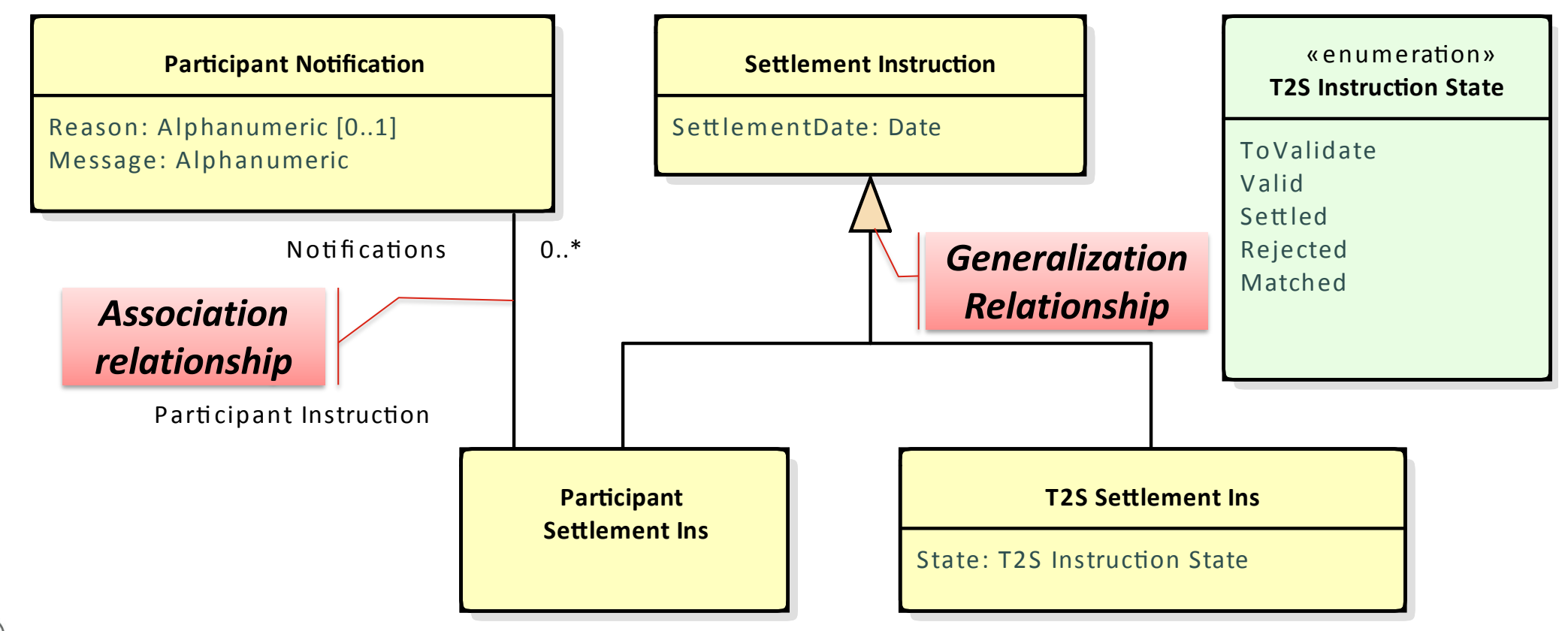

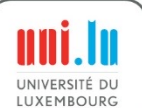

### How Many Attributes does Participant Settlement Ins have?

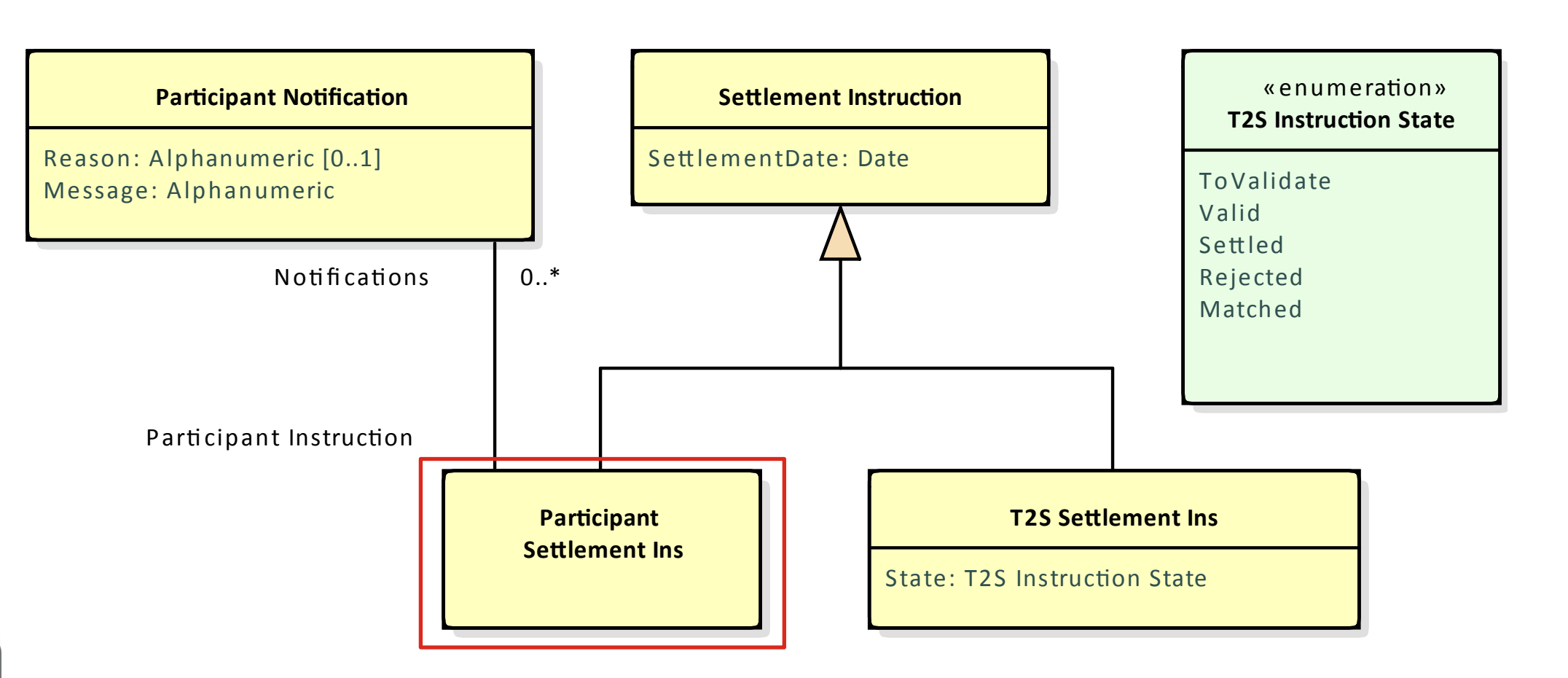

securityandtrust.lu

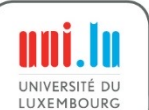

Predefined Attribute Types

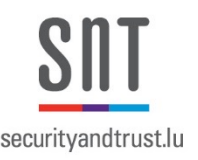

- According to Clearstream, Qualisist should support four types of data attributes:
	- **Boolean**: Contain the value either true or false
	- **Date**: Contain a timestamp
	- **Alphanumeric**: Contain either numbers and/or alphabetical characters
	- **Numeric**: Contain only numbers (either integers or decimals)

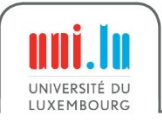

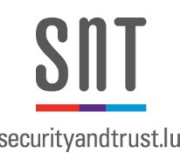

- Use common terminology from your business domain
- Domain Models are built together with other diagrams to provide descriptions of the types that they use
- Use singular nouns for the names of classes, e.g., use Instruction/Account instead of Instruction**s**/Account**s**
- Use the attribute types predefined by Clearstream in Qualisist (i.e., Boolean, Date, Alphanumeric, Numeric)

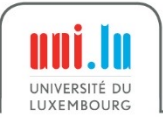

# Domain Models Notation used in Qualisist

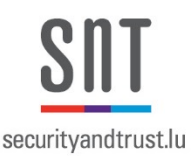

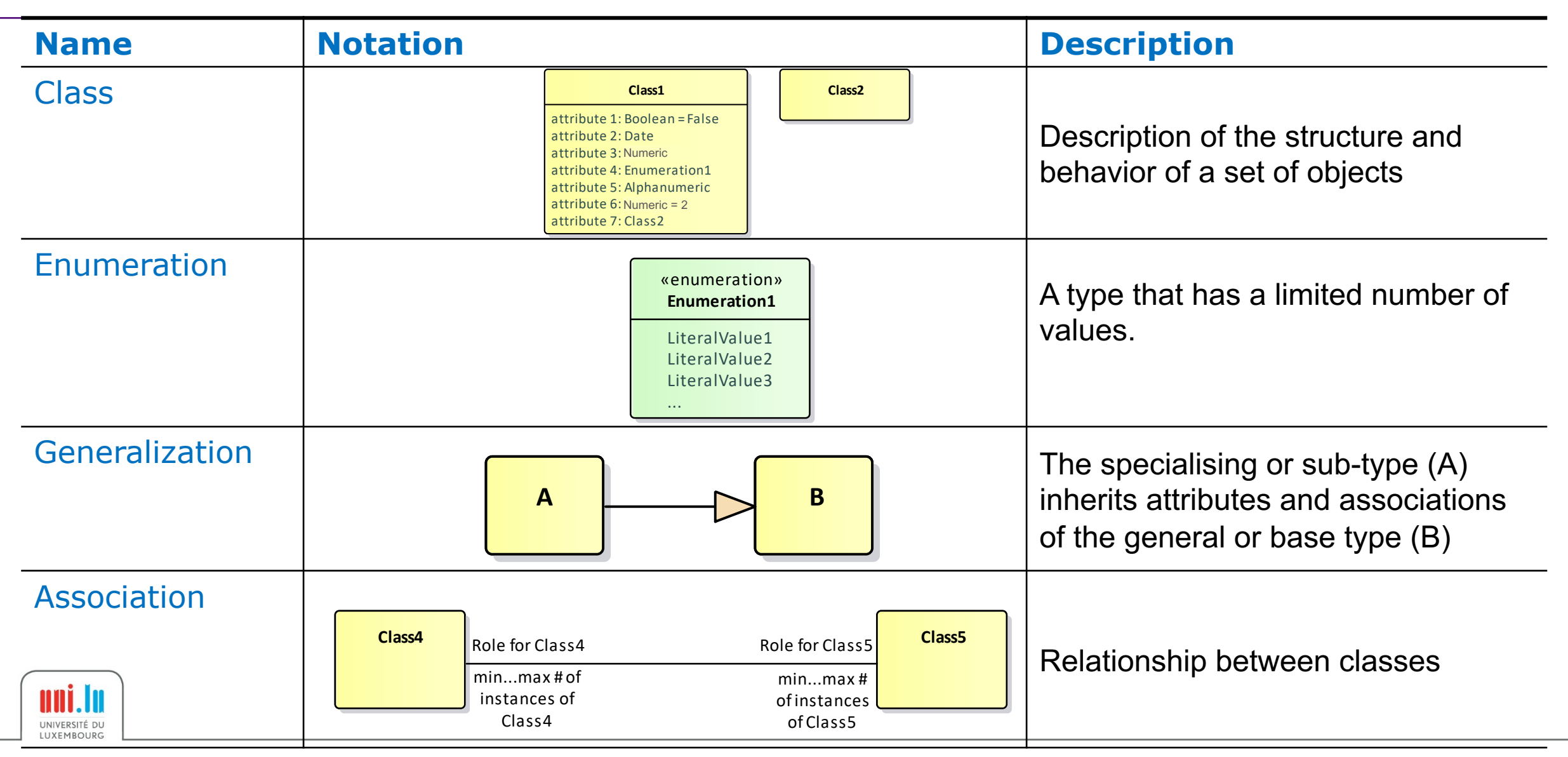

# Steps to Create Attributes Using Predefined Types

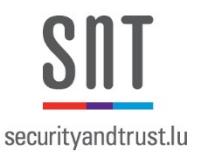

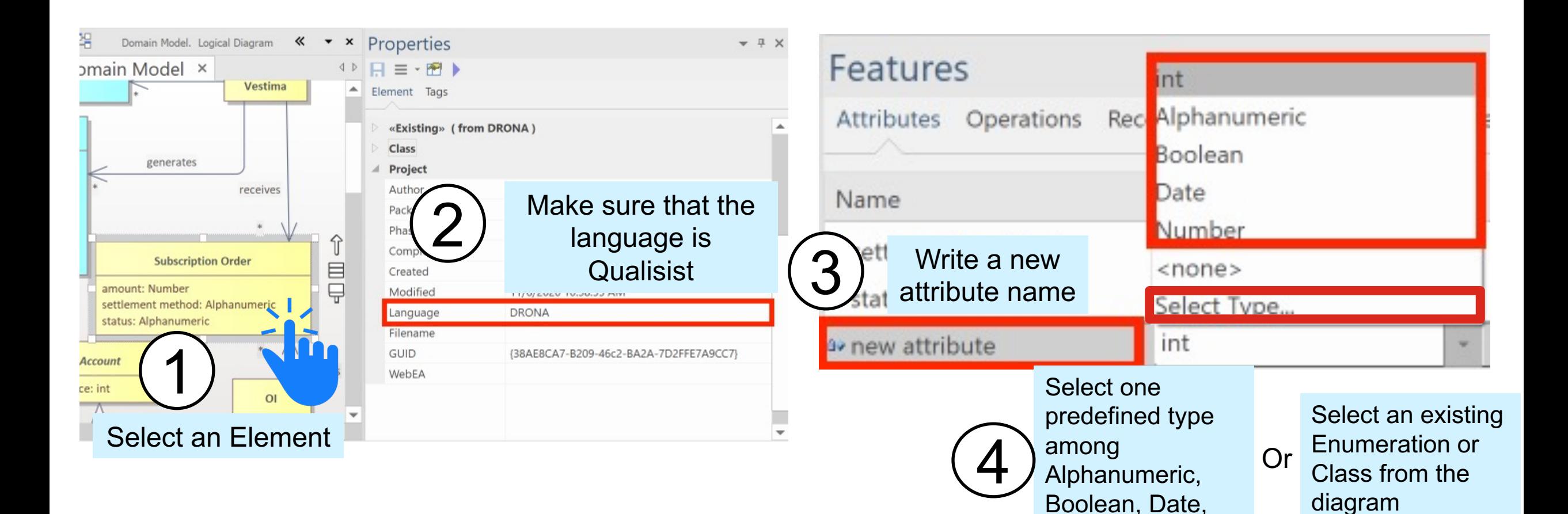

and Number

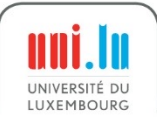

1

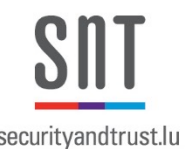

• Follow the news steps if Qualisist does not appear as the default language

> Go to Configure  $\rightarrow$  Options  $\rightarrow$  Source Code Engineering  $\rightarrow$  Code Generation section  $\rightarrow$  Default Language for Code Generation

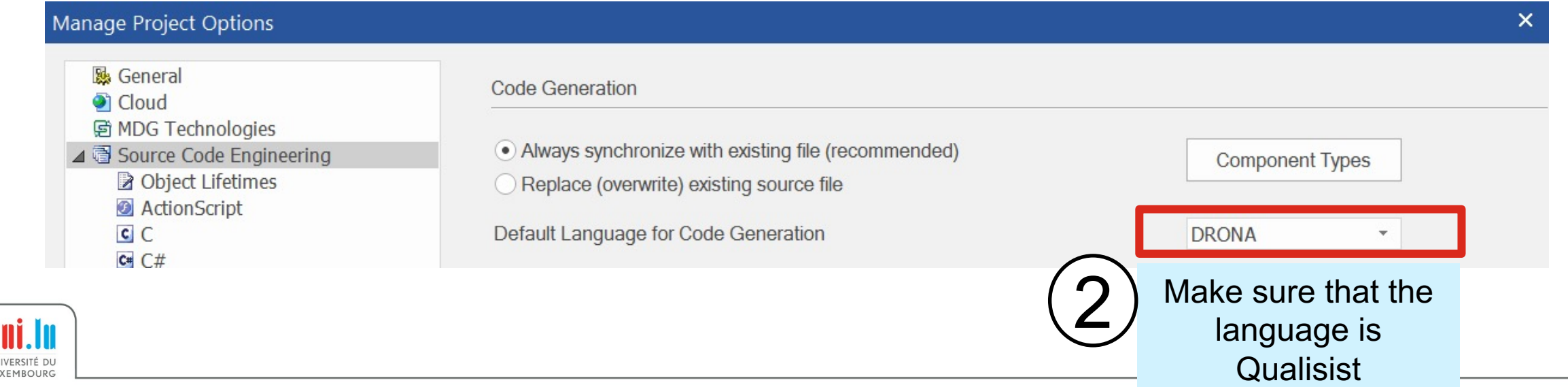

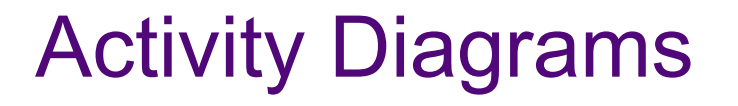

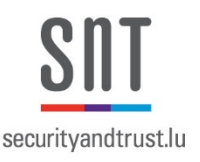

- An activity diagram is a directed graph composed of Nodes and Edges
- Control flow and object flow define the execution order
- In Qualisist, Activity diagrams should
	- Be created along with the domain model
	- Include control flow and object flow
	- Be annotated with Pre- and Post-conditions
	- Include Activity Partitions

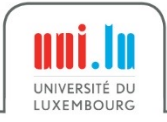

# Example Activity Diagram (Nodes)

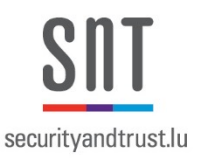

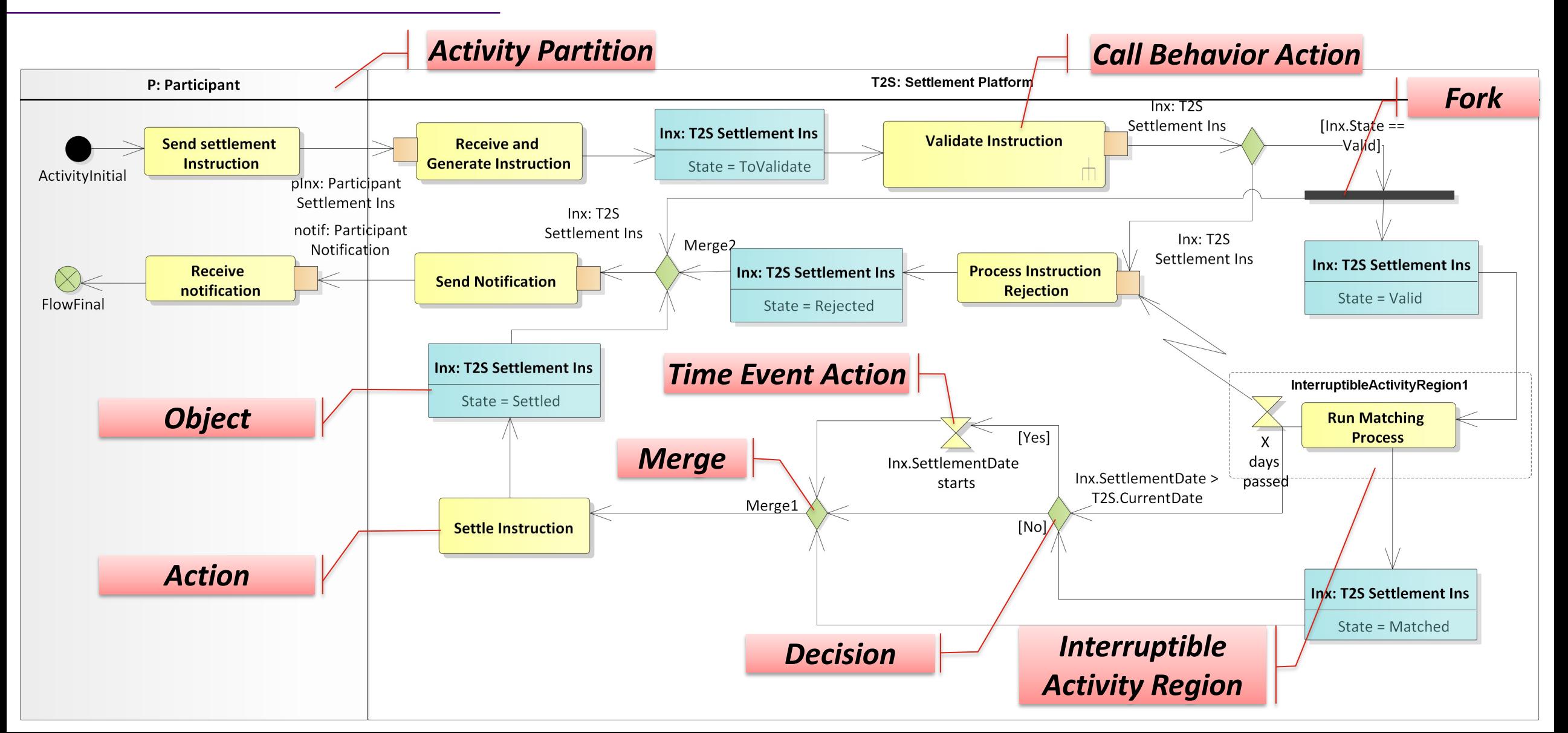

# Example Activity Diagram (Edges)

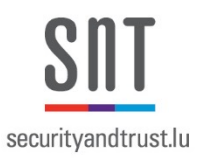

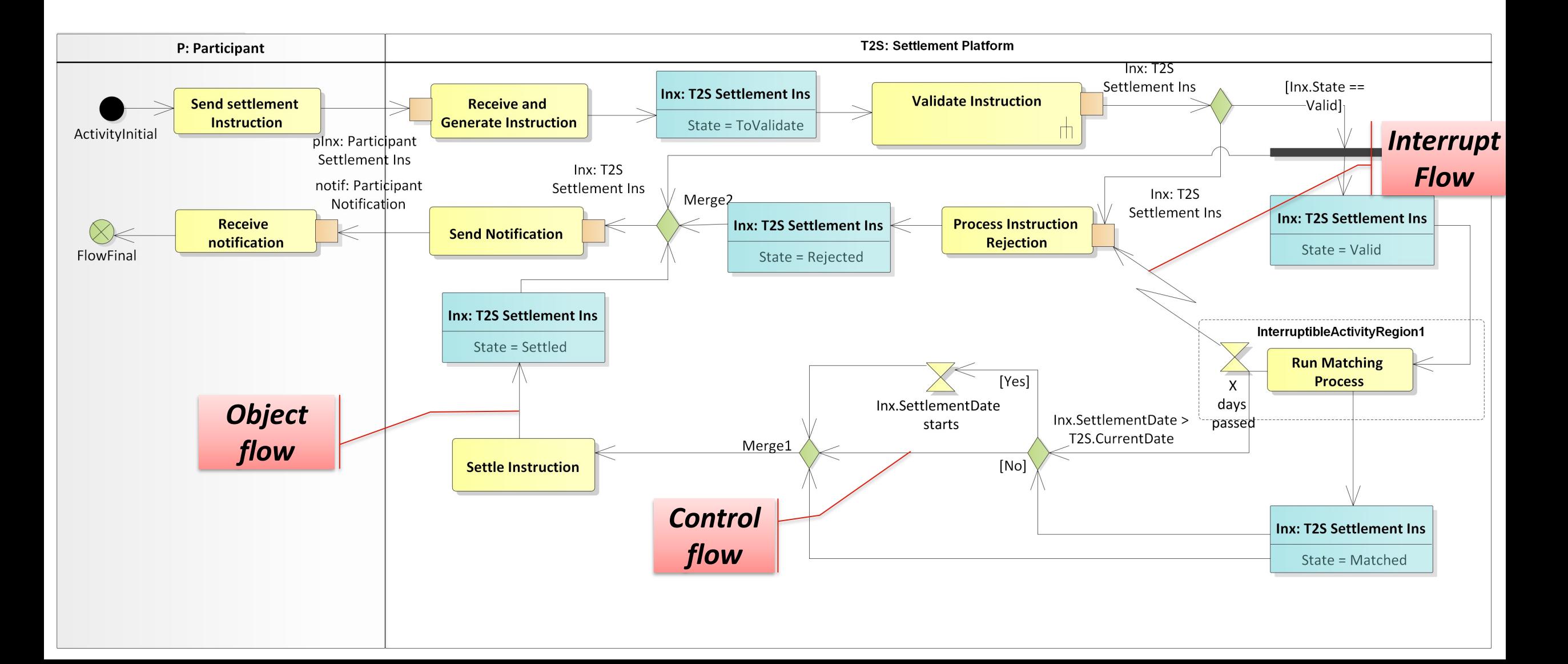

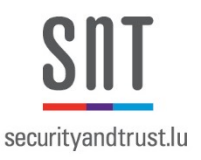

- Allows the grouping of nodes and edges of an Activity due to responsibilities
- Makes the activity diagram more structured
- In Qualisist, each Activity Partition must correspond to an Actor from the Use Case diagram

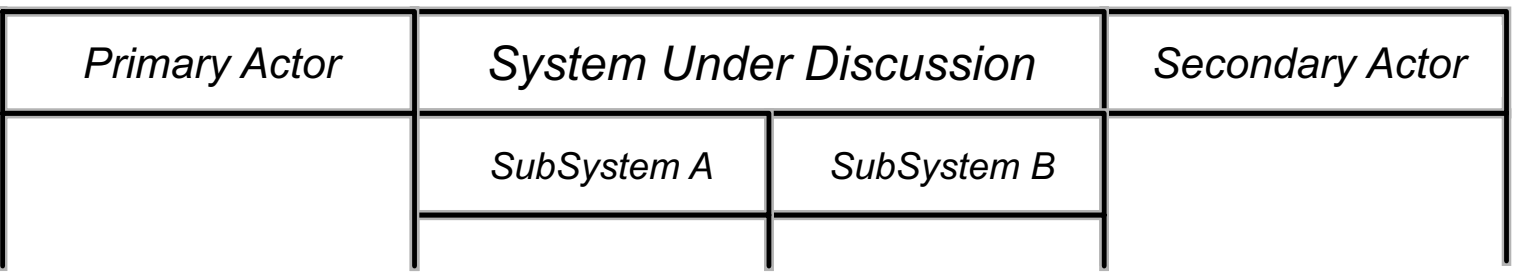

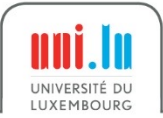

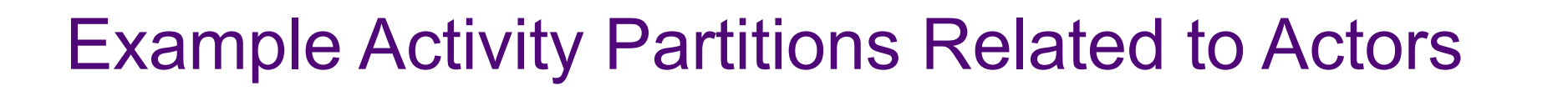

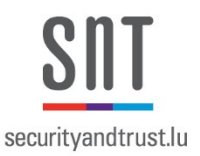

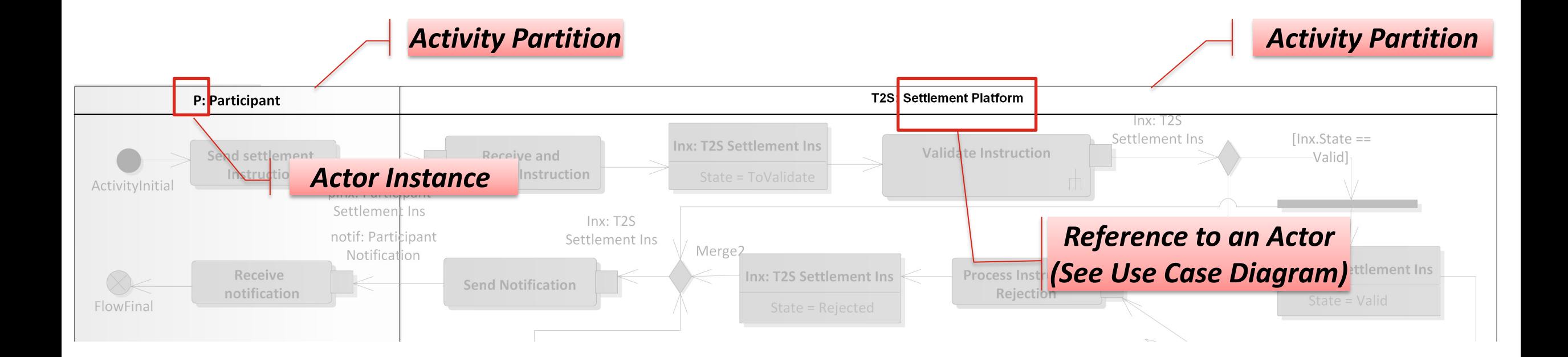

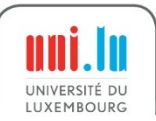

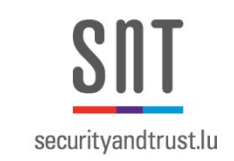

### Question: Which Actors are Referenced in the Example?

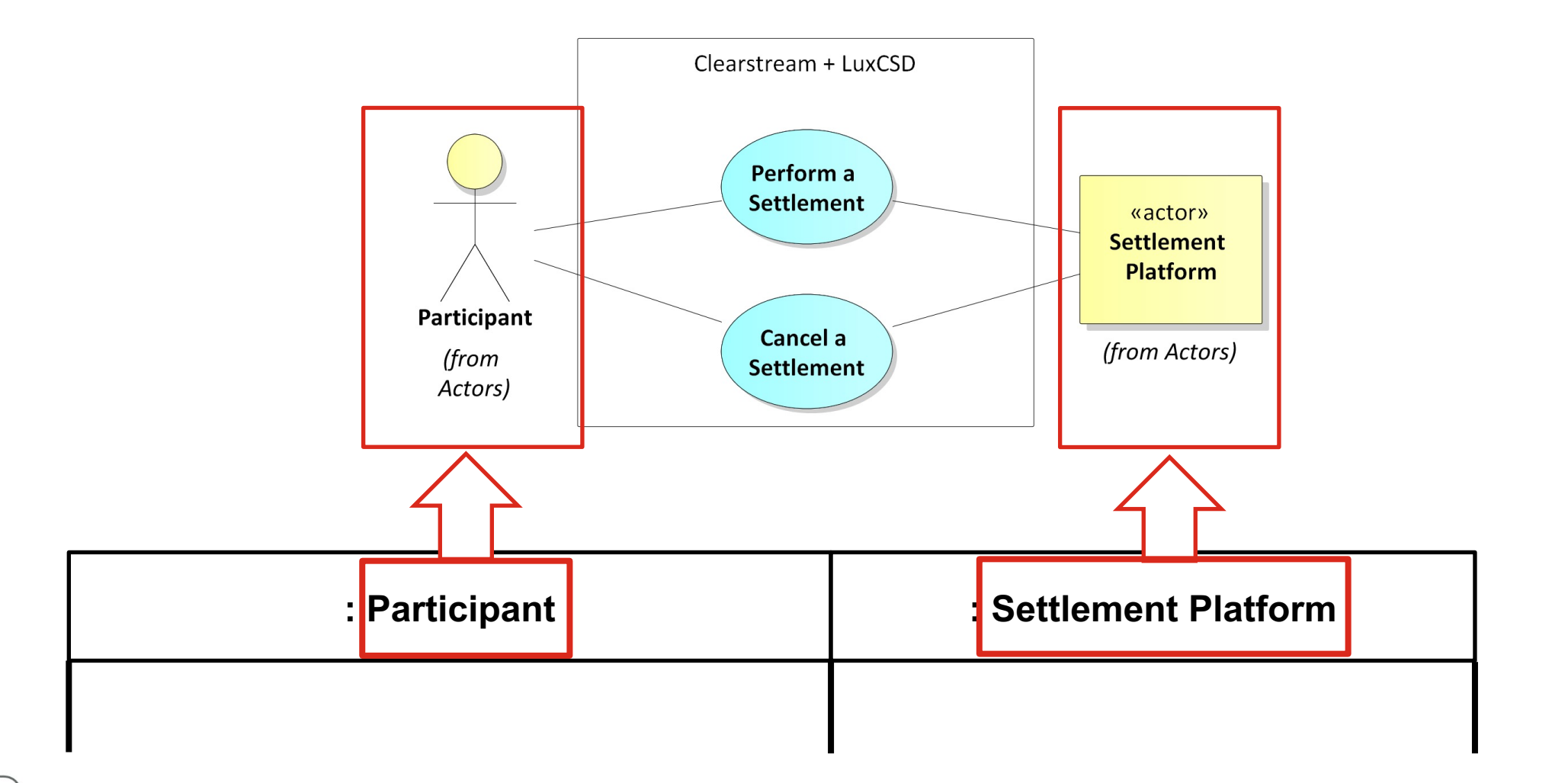

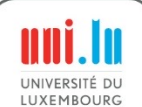

### Action

- **Basic element** to specify userdefined behavior  $E_{\text{X}}$  is the New - outside SRA
- Process input values to produce output values New - no IT impacts produce
- Special notation for predefined types of actions, for example: mnle<sup>.</sup>
	- Opaque Actions
		- Atomic behavior
	- Call behavior action
		- Behavior is described in another AD
	- Event-based actions

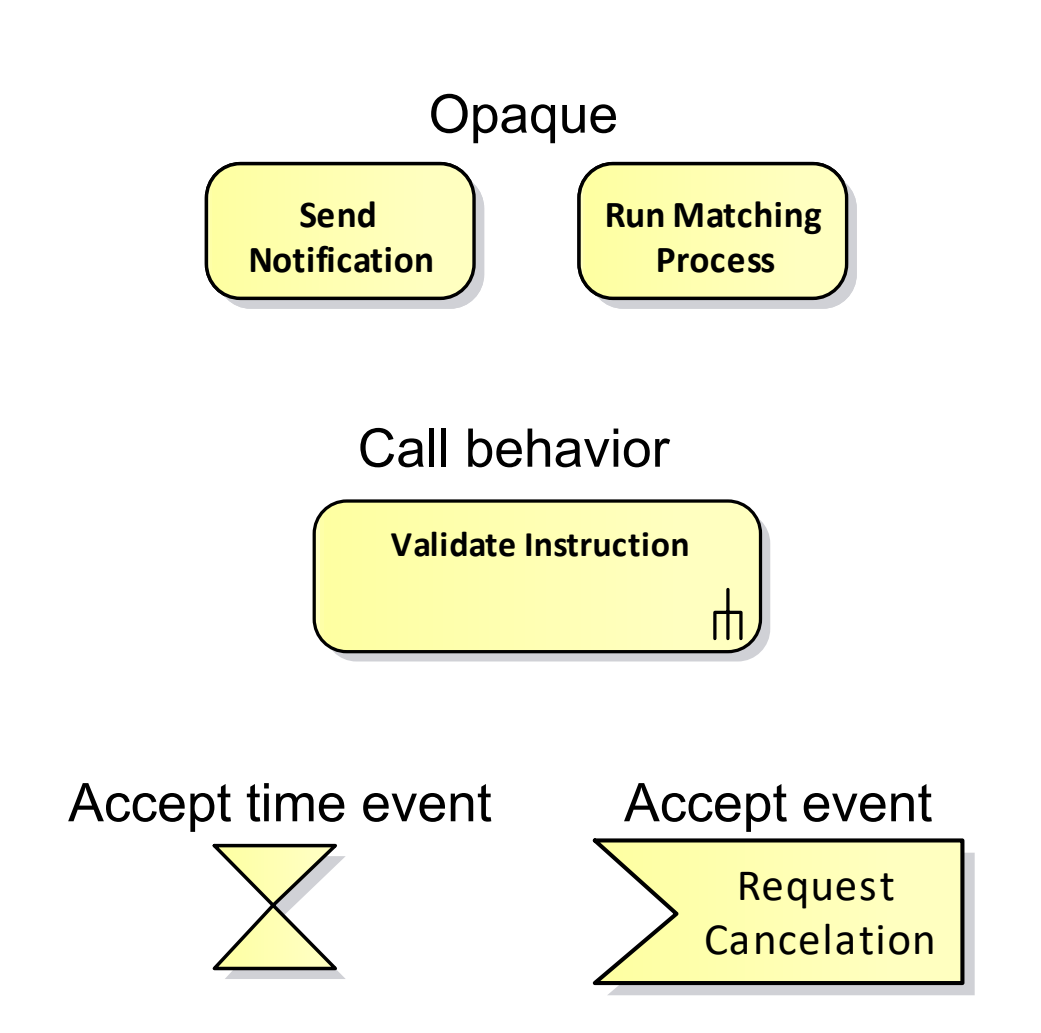

securityandtrust.lu

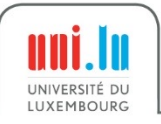

# Example of Actions in Activity Partitions

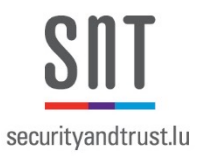

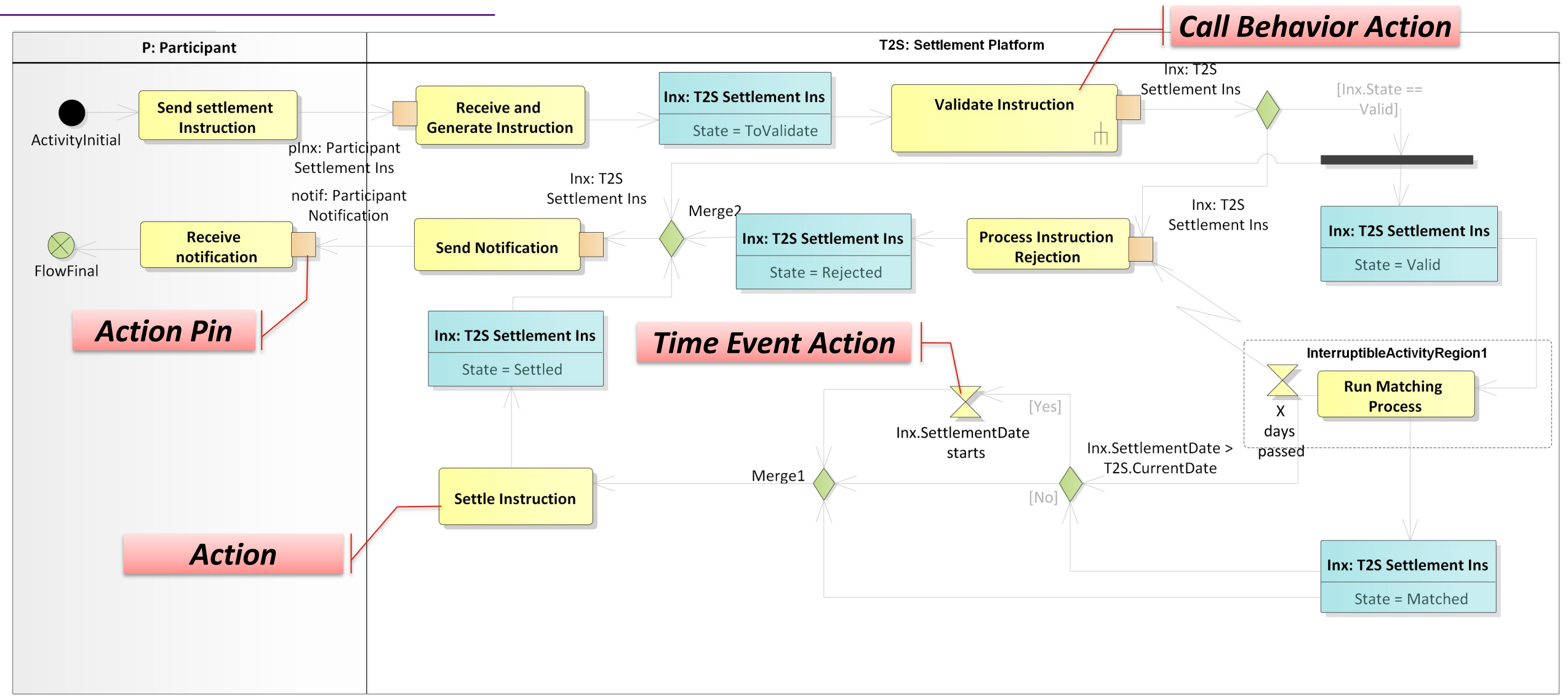

### **Call Behavior Action** New Age of the International Property and International Property and International Property and International<br>The International Property and International Property and International Property and International Property an<br>I

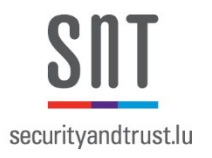

- The execution of an Action calls an Activity
- In Qualisist, an Activity Diagram specifies the behavior of the called Activity Settlement
- Advantages:
	- Model becomes clearer
	- Reusability

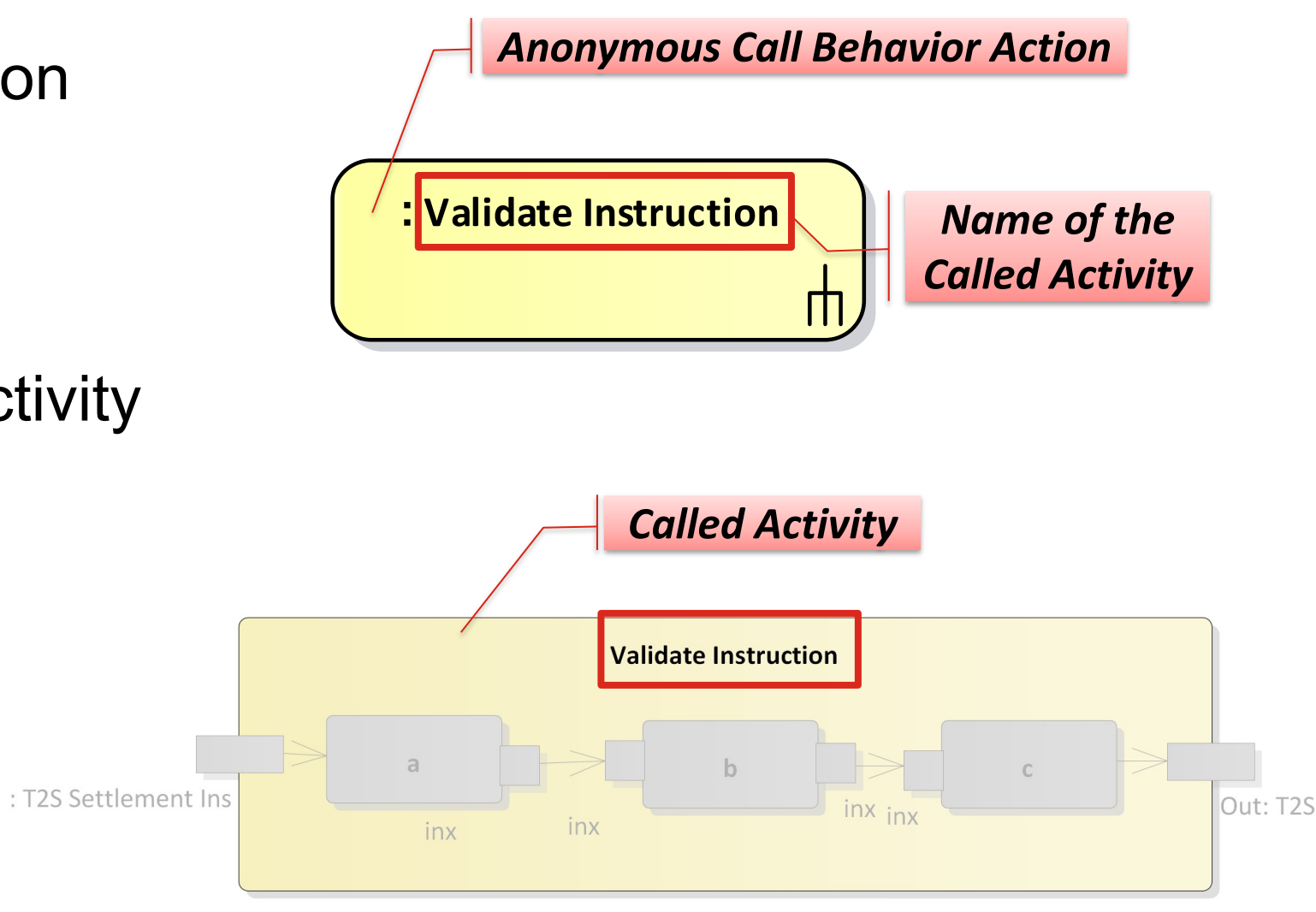

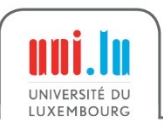

Object (1/3)

- **Object** is an **instance** of a **class**
- Not all the properties of the Class have to be represented in the Object
	- **Example:** The T2S Settlement Ins Class in the CD has two properties (State and Settlement date).

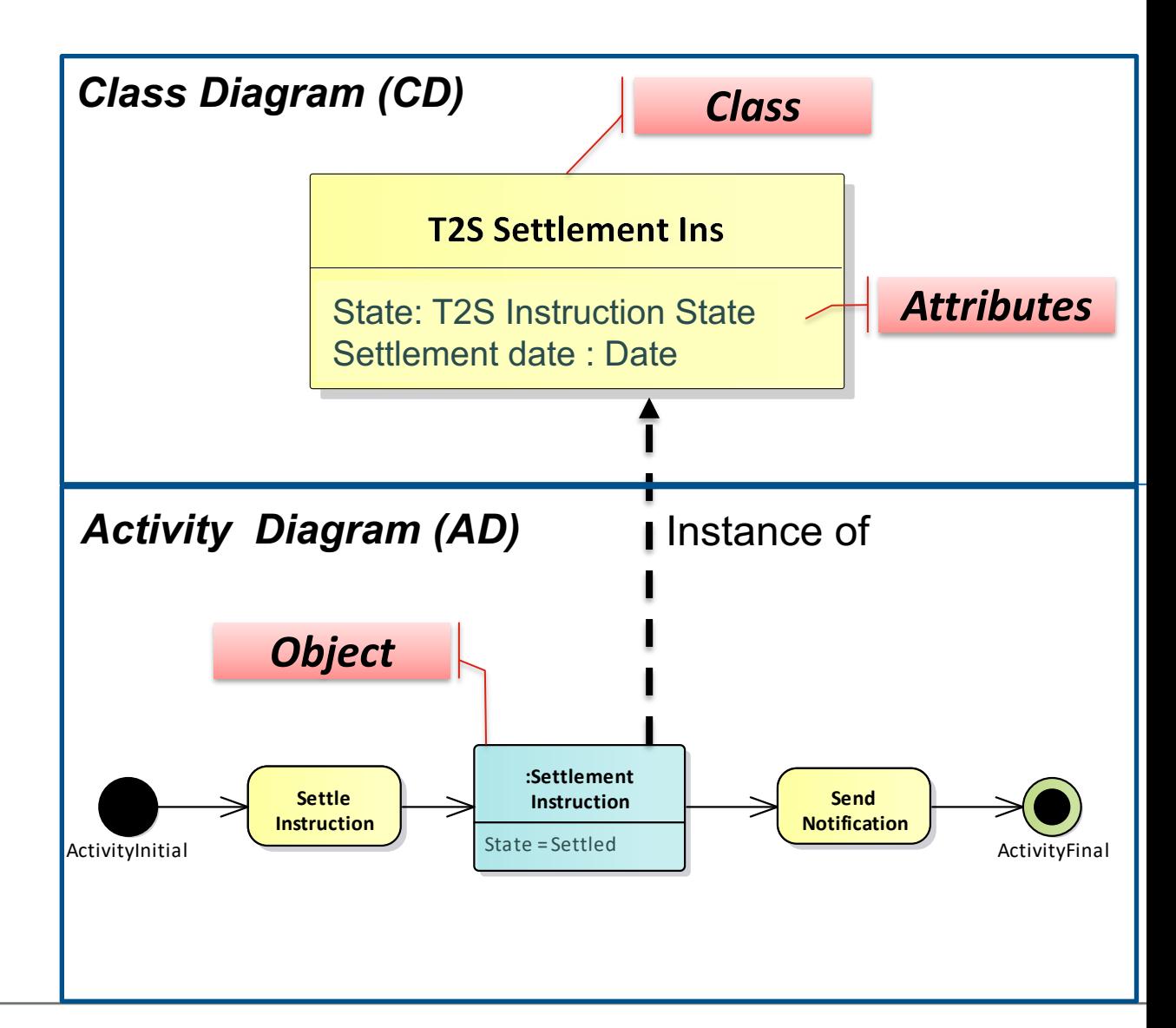

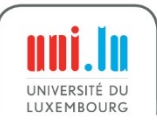

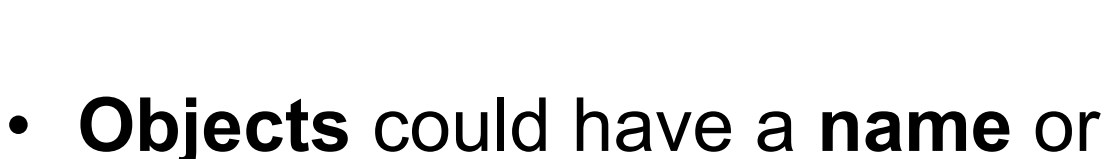

Object (2/3)

- be **anonymous**
- **Object name** allows to distinguish the instance from other instances

**• Example: Notation for an Object of the** Person class

securityandtrust.lu

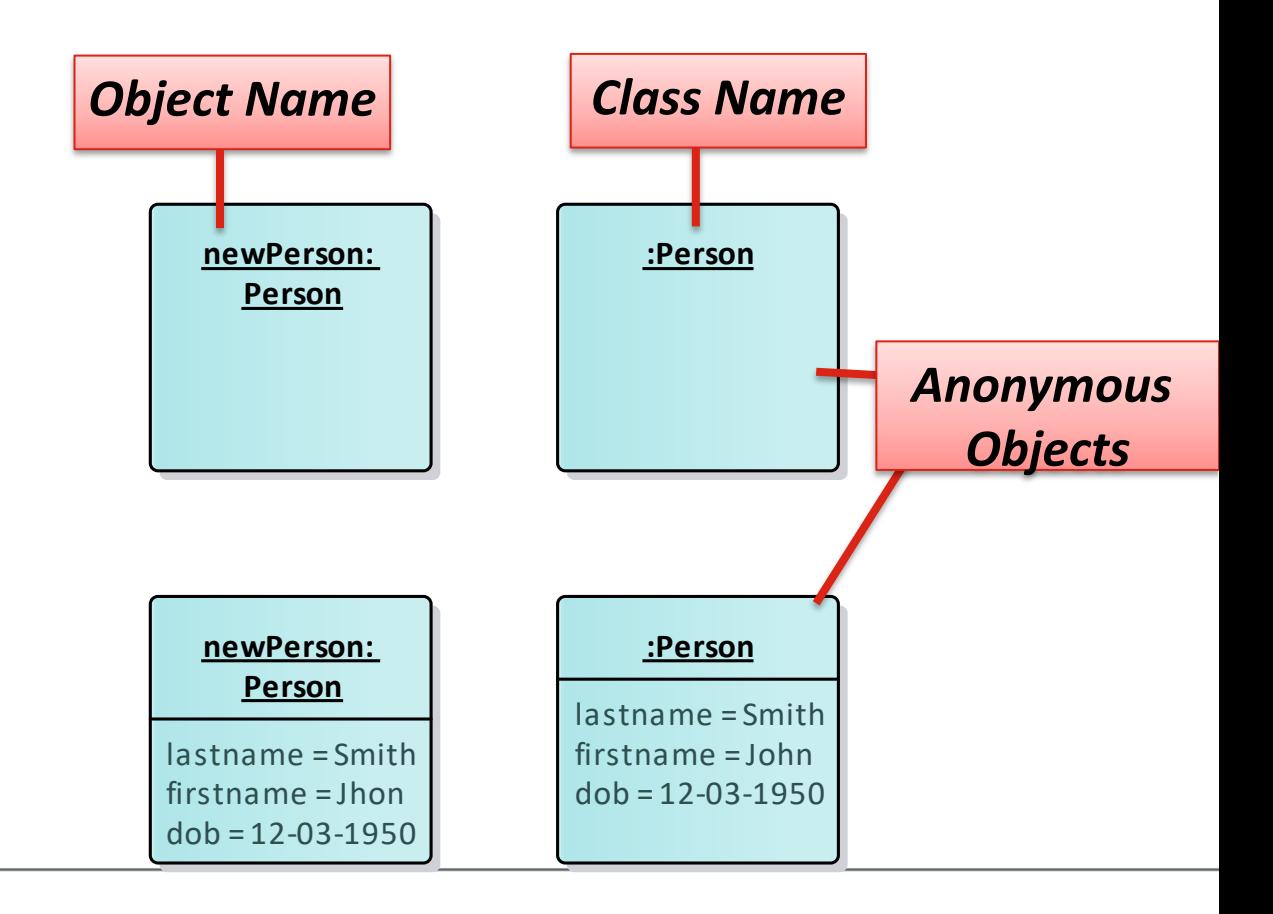

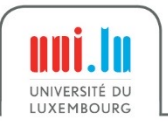

Object (3/3)

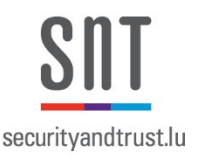

- Is the source and target of an object flow edge
- At run-time, an Object can have specific values for its attributes or exist in a particular state.

**• Example:** The value of the attribute *status* of an Order must have the value Filled after the execution of the action *Fill Order* all Indu

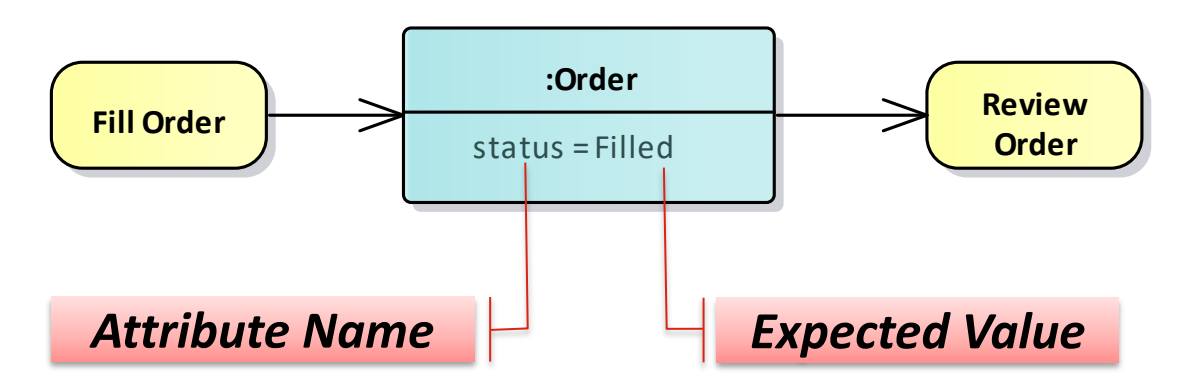

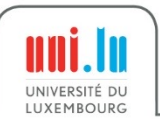

### Representations of an Object (1/4)

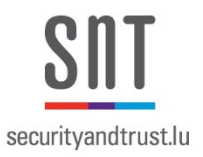

- For Activities
	- Activity Parameter Node

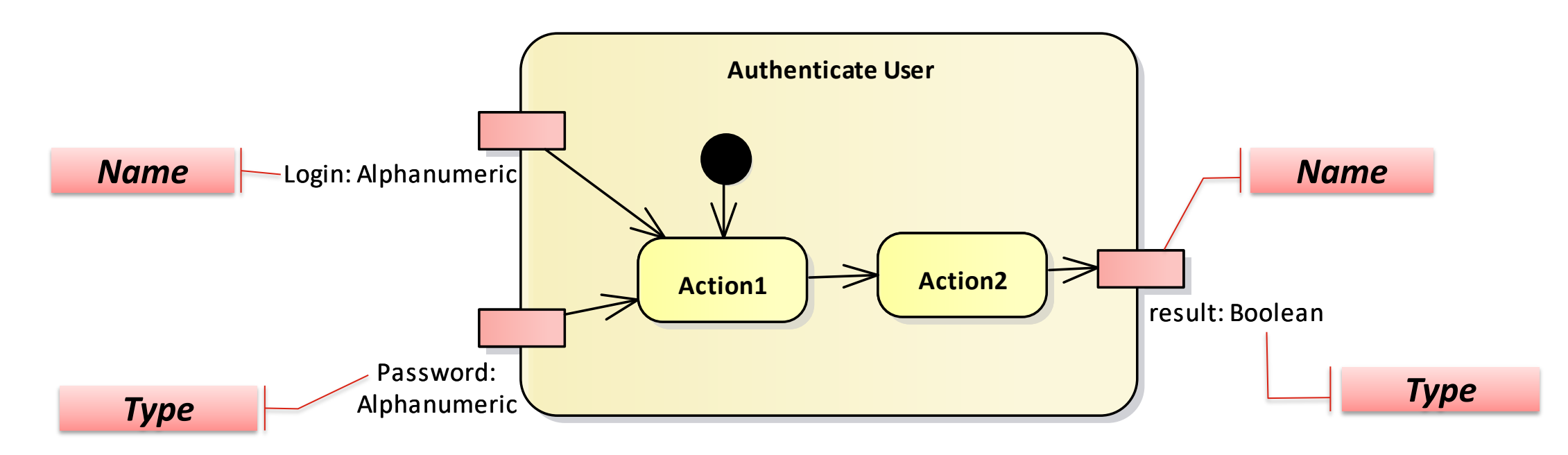

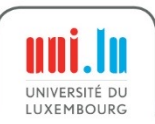

# Representations of an Object (2/4)

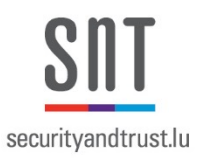

- For actions
	- Action Pin

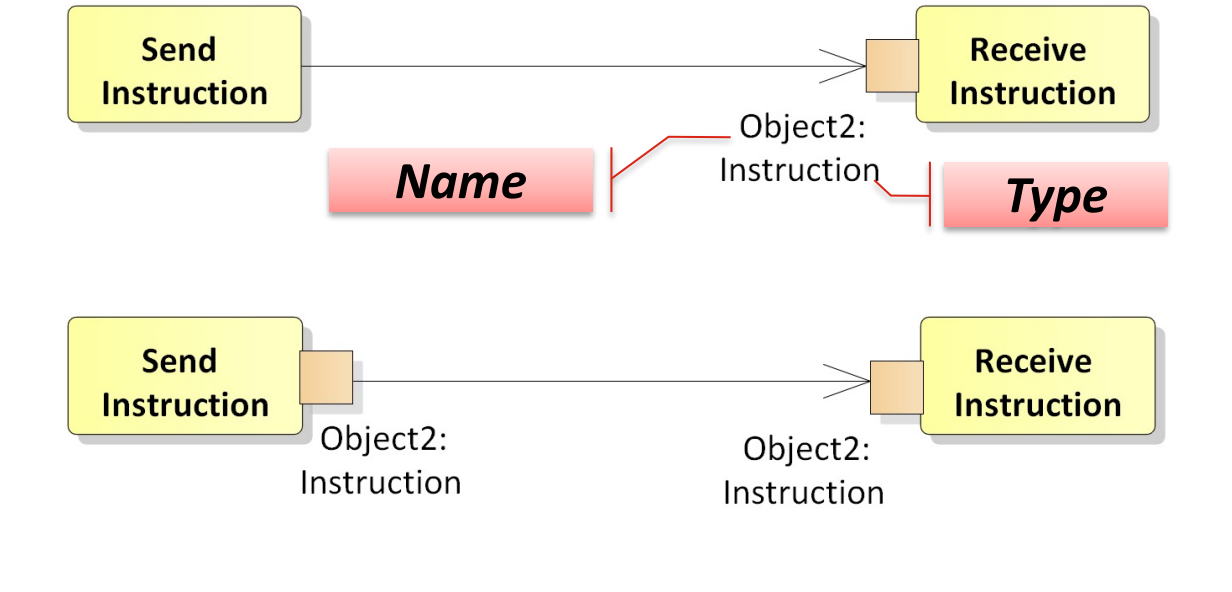

– Object Node (Rectangle Notation)

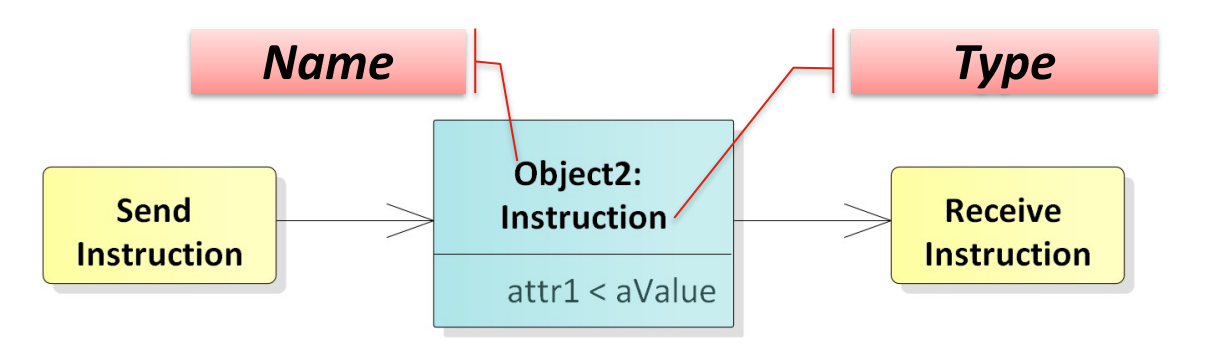

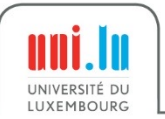

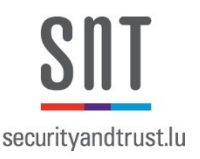

- **Action Pin**
	- **Input Pin** provides values to the Action, whereas an **Output Pin** contains the results from that Action
	- Useful to Save space in the diagram
	- In Qualisist, use action pins when there are no object state changes

• **Example:** We omitted the output pin of *Send Instruction* because it is the same object received by Received **Instruction** 

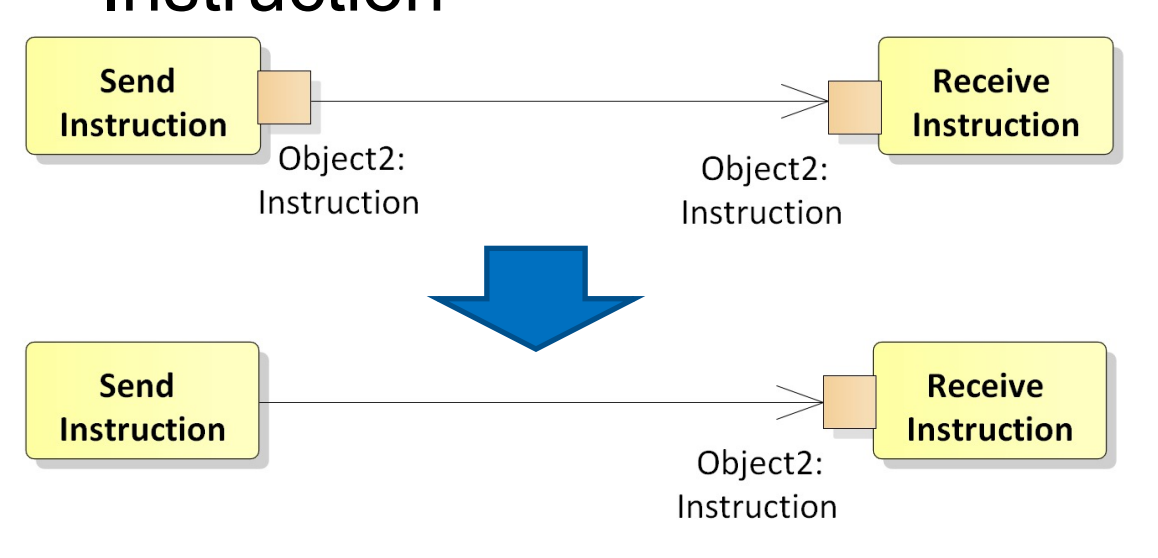

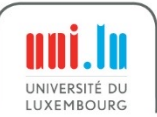

#### Representations of an Object (4/4) New - outside SRA

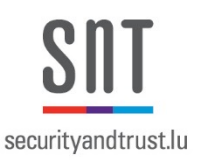

### • **Object Node (Rectangle notation)**

- Useful to model the varying behavior of objects at run-time
- Run state is defined in three parts
	- 1. Attribute name,
	- 2. Operator, e.g.,  $=$ ,  $\leq$ ,  $!=$ , or any other user-defined operator, and
	- 3. Value, e.g., a number, a literal value

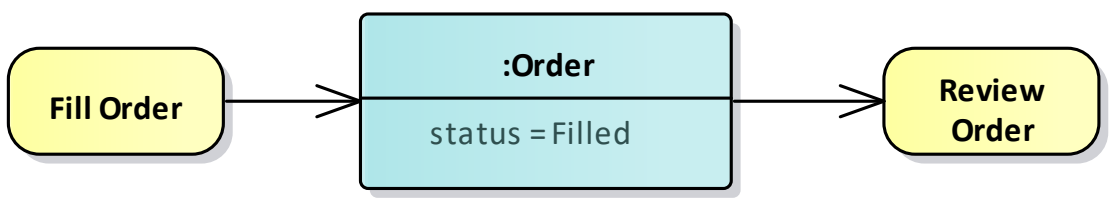

The status value must be equal to *Filled* after executing the action Fill Order

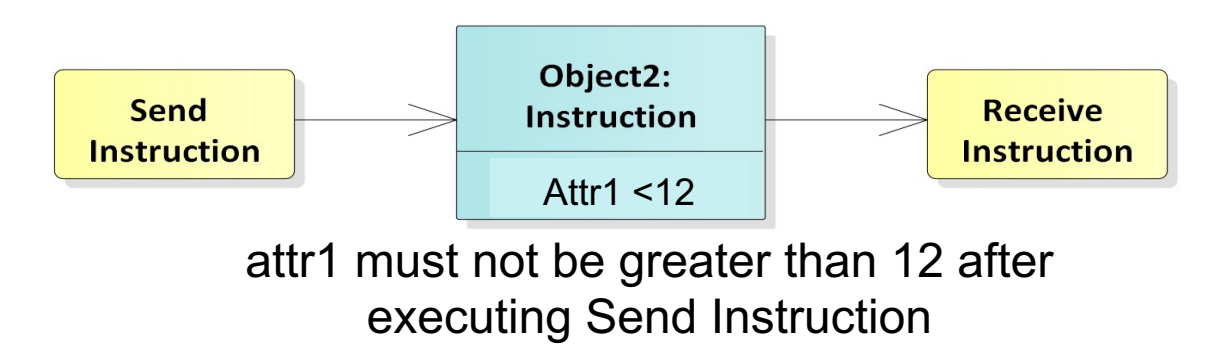

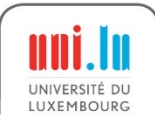

- Connect nodes
- Express the execution order
- Types

Edge

- Control flow edges
	- Define the order between nodes
- Object flow edges
	- Used to exchange data or objects
	- Express a data dependency between nodes
- Guard (condition)
	- Control and object flow only continue if guards in square brackets evaluate to true

### • **Examples:**

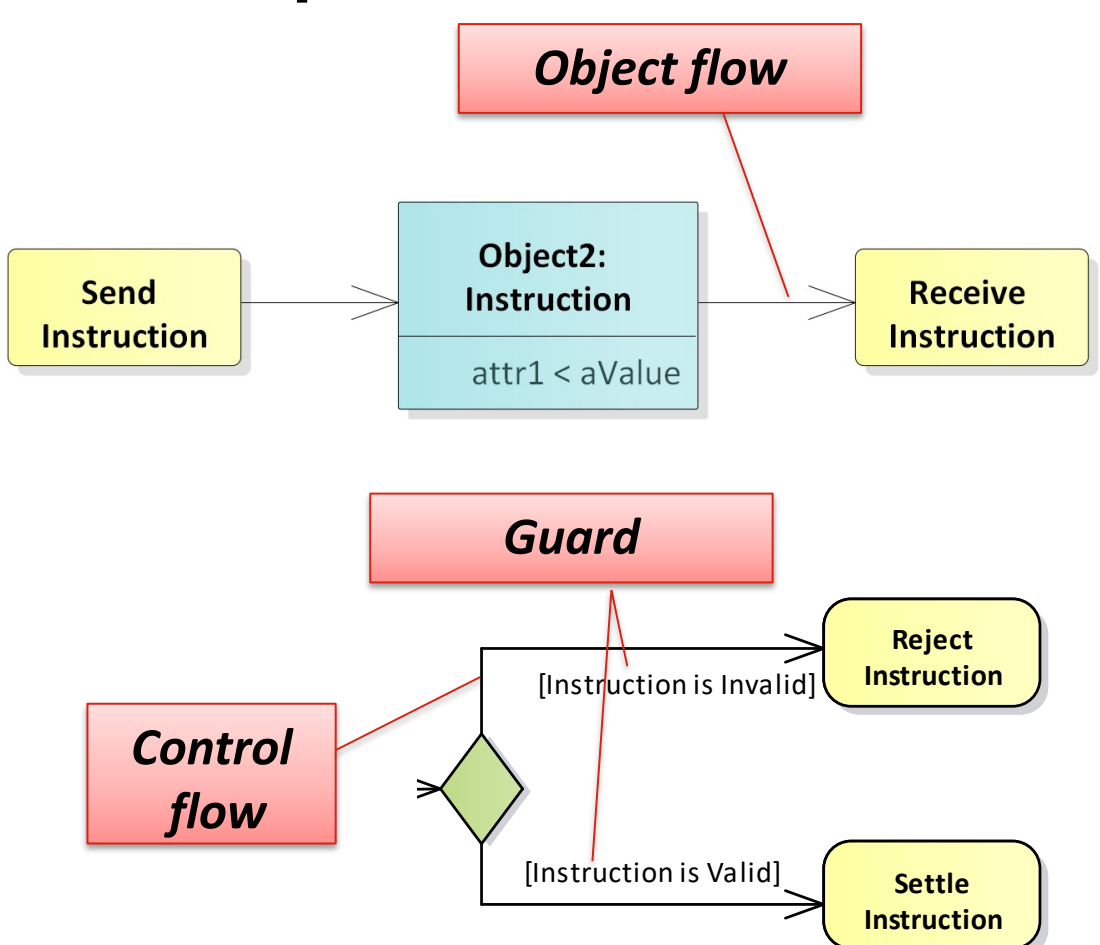

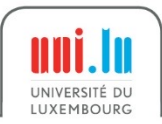

# Beginning and Termination of Activities

- Initial node
	- Starts the execution of an activity
	- Provides tokens at all outgoing edges
	- Keeps tokens until the successive nodes accept them
- Activity final node
	- Ends all flows of an activity
	- First token that reaches the activity final node terminates the entire activity
	- Other control and object tokens are deleted
- Flow final node
	- Ends one execution path of an activity
	- All other tokens of the activity remain unaffected

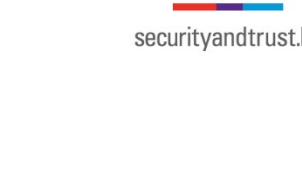

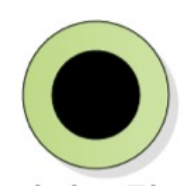

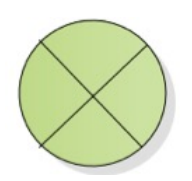

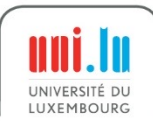

Alternative Paths – Decision Node

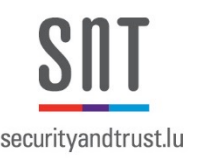

- Use to define alternative branches **branches** 
	- Outgoing edges have guards
		- Syntax: [Boolean expression]
		- **Token takes one branch**
		- Guards must be mutually exclusive

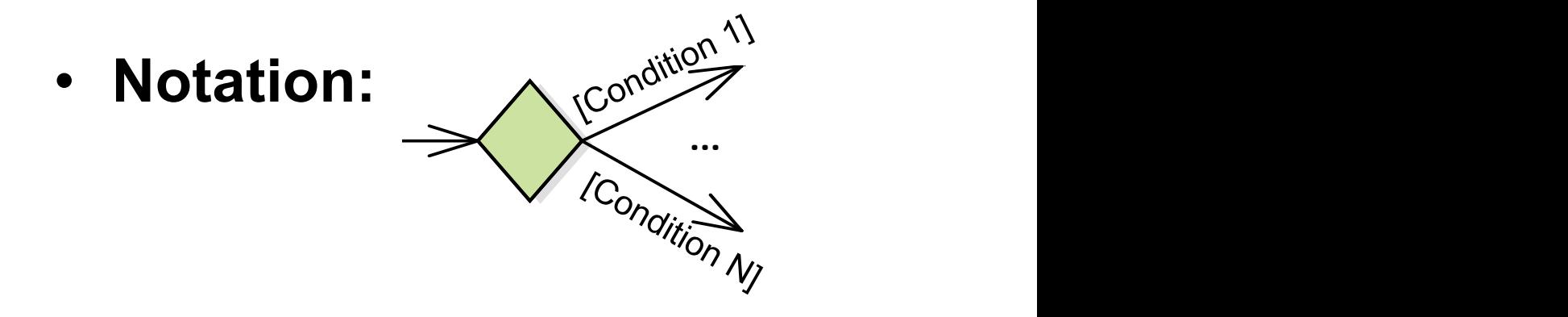

**• Example:** 

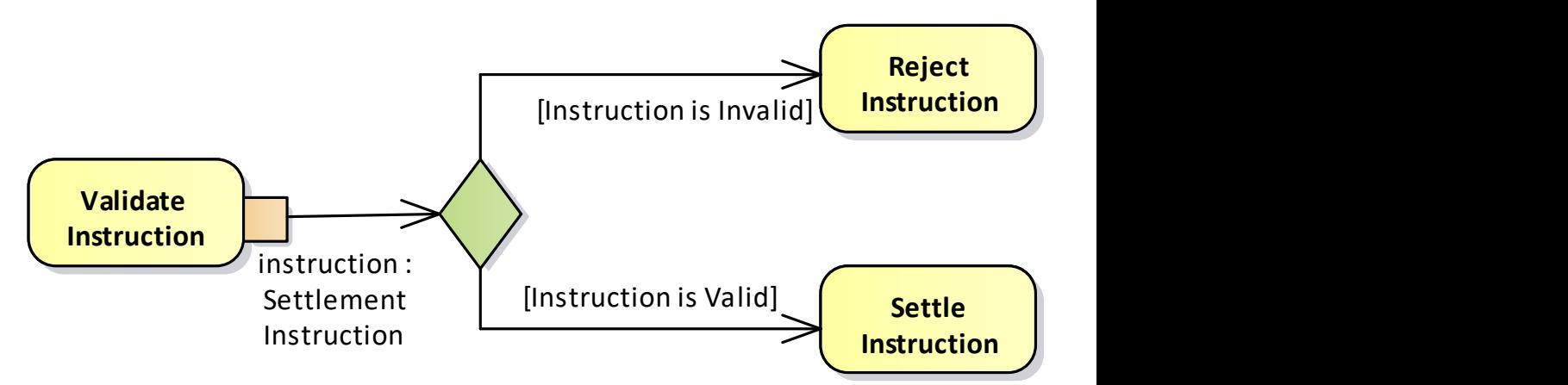

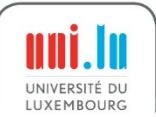

Alternative Paths – Merge Node

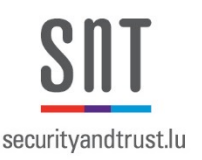

- To bring **alternative** sub-paths together
	- Passes token to the next node
	- **Example: Decision and merge** nodes used to model loops new - o

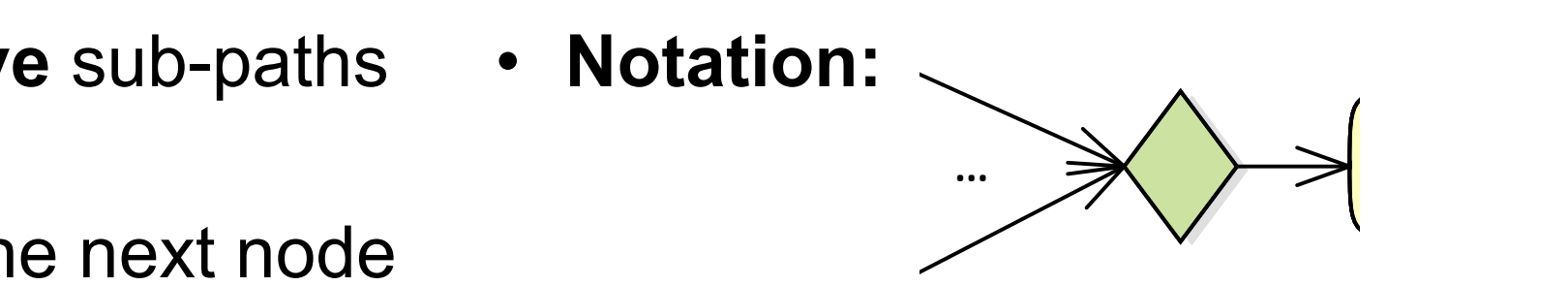

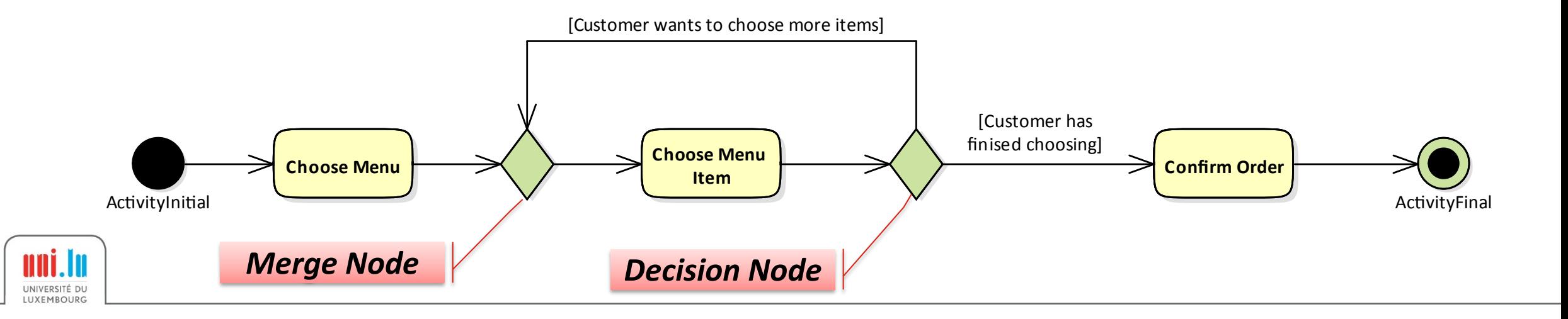

#### Question: What do the two Decision Nodes mean? **NUE**

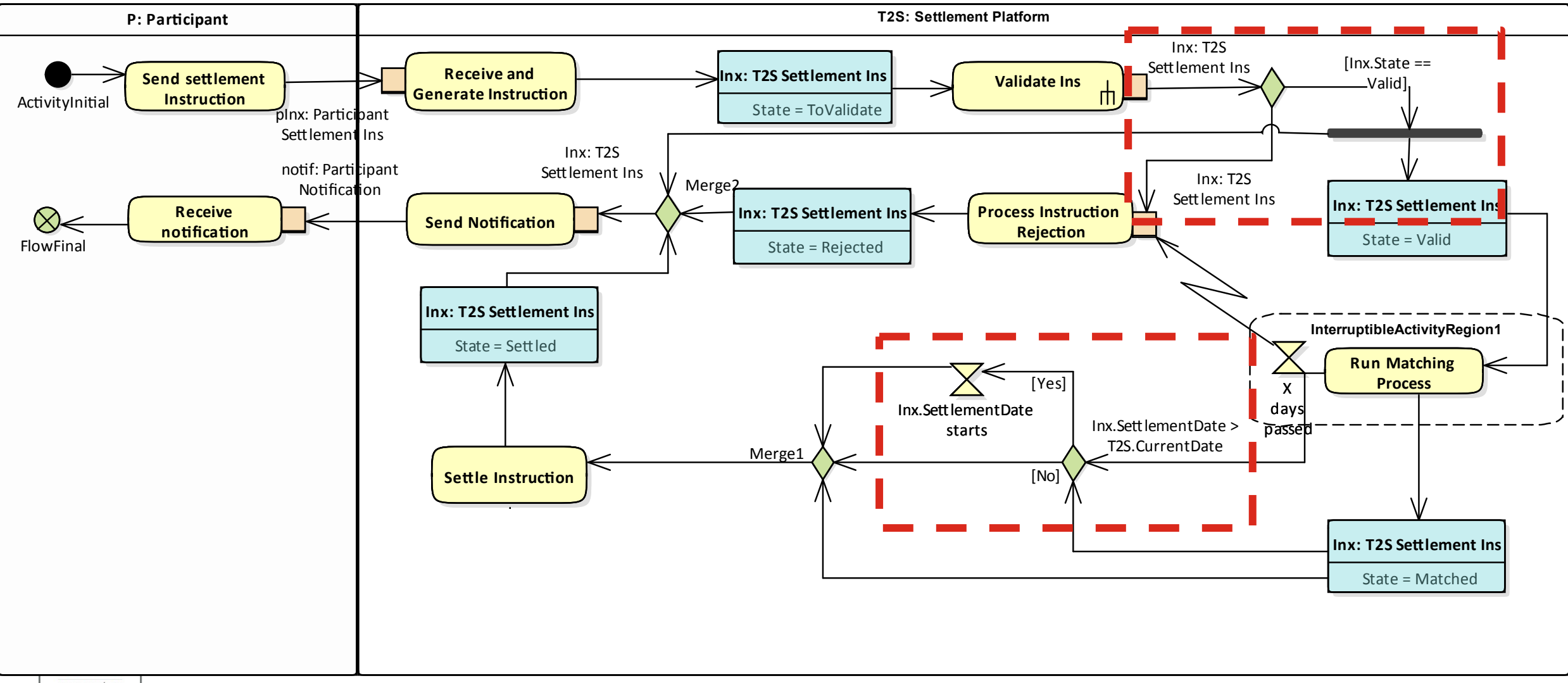

securitvandtrust.lu

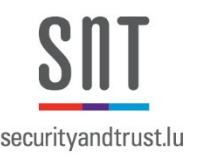

# Exception Handling– Interruptible Activity Region

- Define a group of actions whose execution is to be terminated immediately if a specific event occurs. In that case, some other behavior is executed
- **Example:** If a **Cancel Request**  occurs while **A** and **B** are executed
	- Exception handling is activated
	- All control tokens within the dashed rectangle are deleted
	- Action **Cancel Order** is activated and executed
	- No jumping back to the regular execution

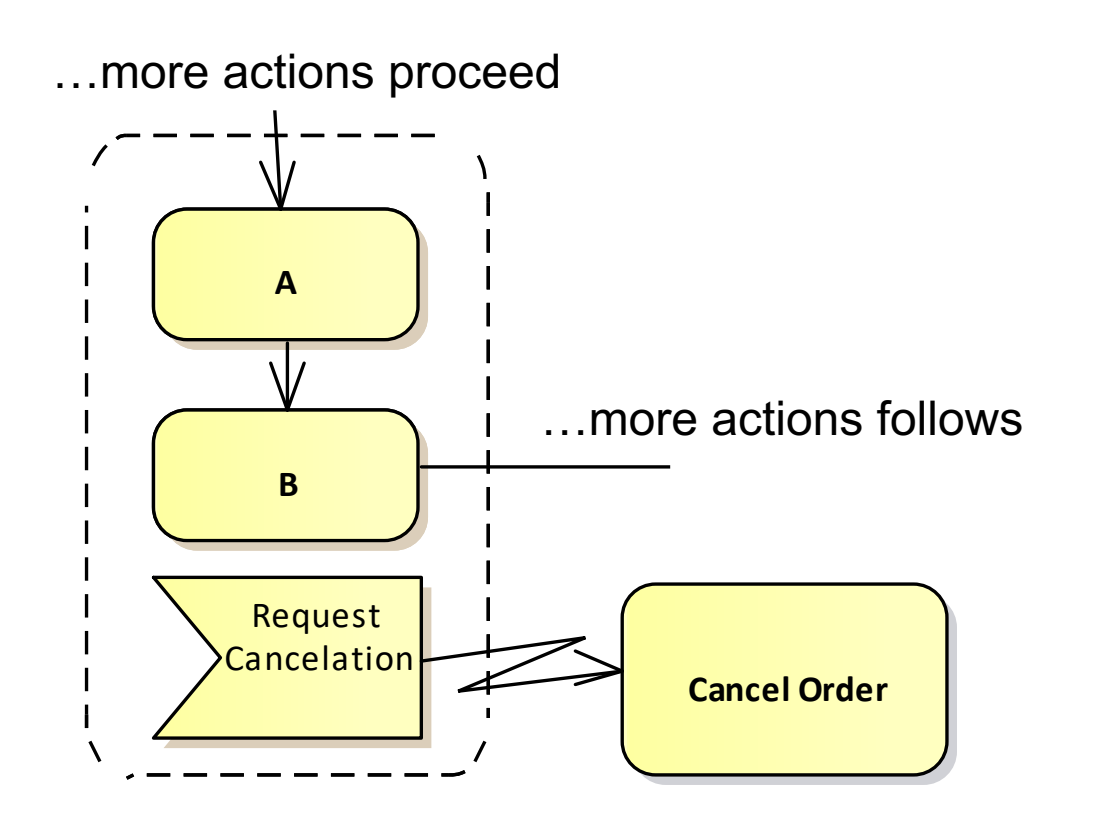

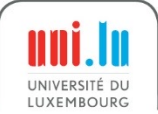

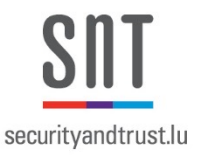

#### What does the Interruptible Activity Region Mean? **VVIIC**

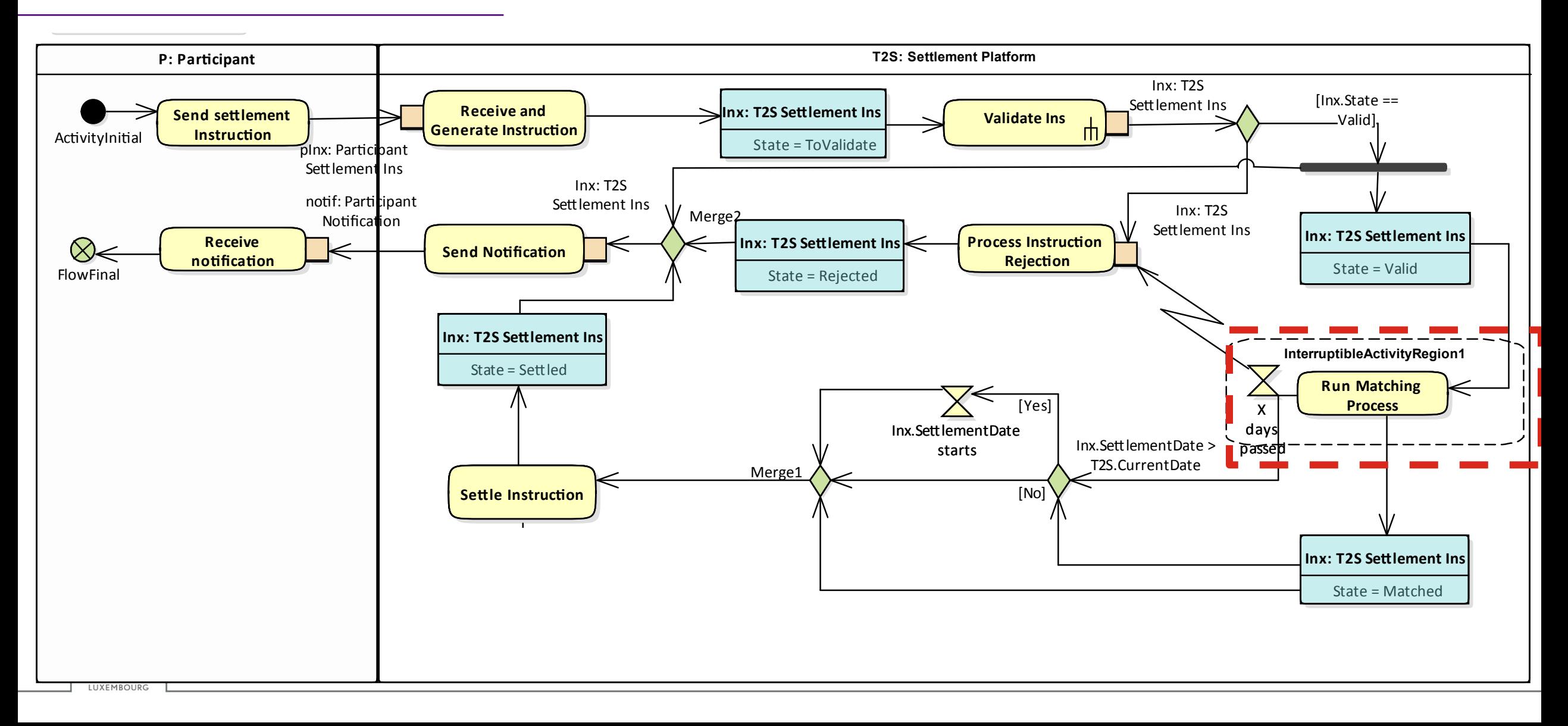

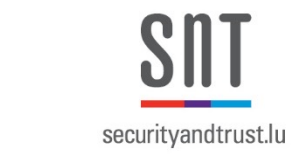

# Concurrent Flows – Fork and Join Nodes

- Fork Node
	- **Splits** a flow into concurrent sub-flows.
	- **Duplicates** token for all outgoing edges
	- Actions can be executed in any order.
- Join Node

**Synchronizes** concurrent sub-flows. This means:

- **Wait** until tokens are present at all incoming edges
- **Merge** all control tokens into one token and passes it on
- **Pass** on all object tokens

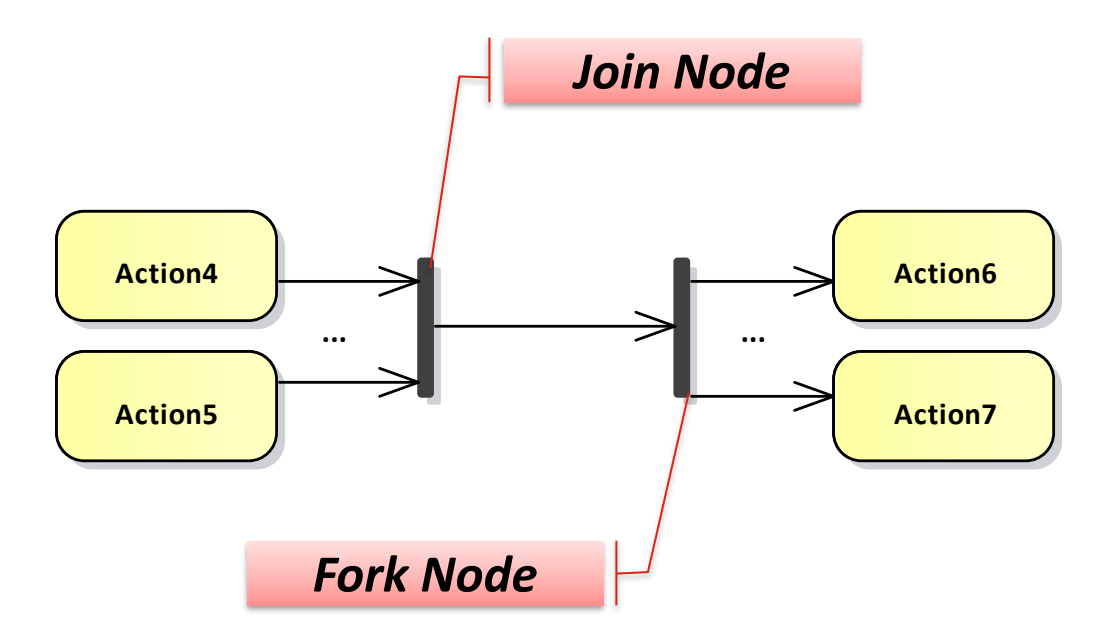

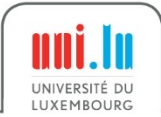

#### Describe What Happens in the Two Concurrent Flows DUJC

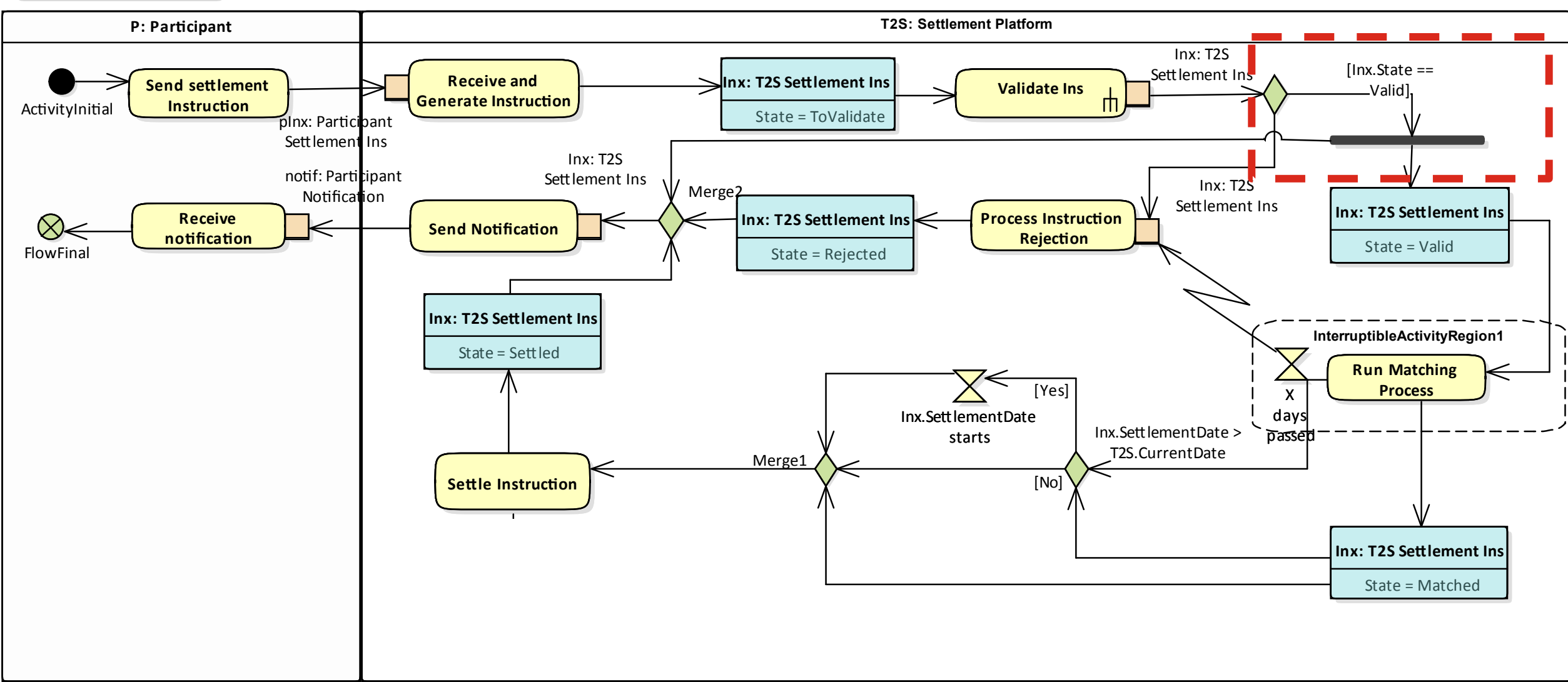

securityandtrust.lu

New - no IT impacts

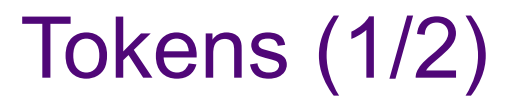

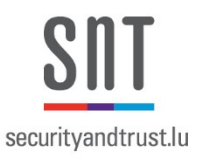

- Mechanism that grants the execution permission to actions
- Not explicitly represented in the diagrams
- If an action receives a token, the action can be executed
- An action passes a token to the subsequent action when is has completed its execution
- Guards can prevent the passing of a token
- Tokens are stored in the previous node
- Control token and object token
- Control token: "execution permission" for a node
- Object token: transport data + "execution permission"

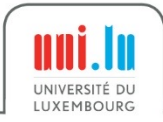

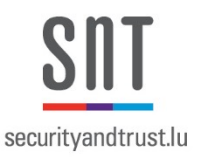

### Tokens (2/2)

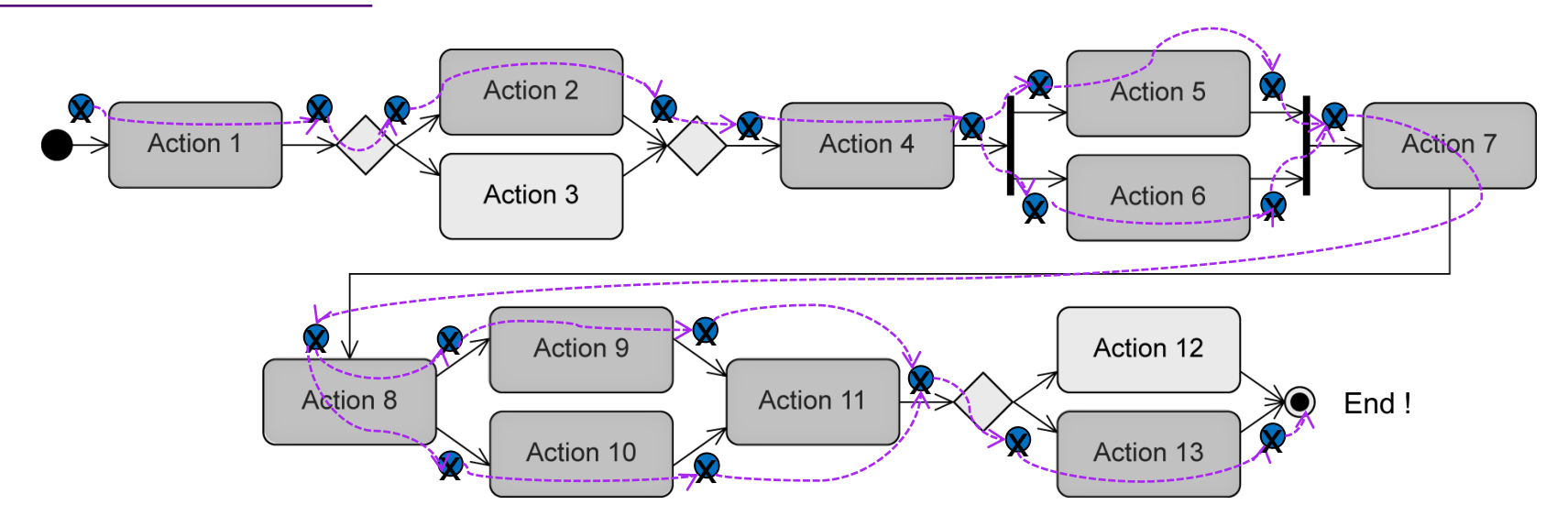

- … all outgoing edges of all initial nodes are assigned a token….
- … if all incoming edges of an action have a token, the action is activated and is ready for execution
- … before the execution, the action consumes one token from every incoming edge; after the execution, the action passes one token to every outgoing edge
- … a decision node passes the token to **one** outgoing edge (depending on the result of the evaluation of the guard)
- … a merge node individually passes each token it gets to its outgoing edge
- … a parallelization node duplicates an incoming token for **all** outgoing edges

nni.lı UNIVERSITÉ DU LUXEMBOURG

- … a synchronization node waits until all incoming edges have a token, merges them to a single
- token and passes it to its outgoing edge
- … the first token that reaches the activity final node terminates the entire activity

**[1] Taken from: UML @ Classroom: An Introduction to Object-Oriented Modeling**

# Activity Diagrams Notation used in Qualisist (1/4)

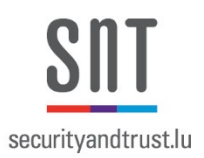

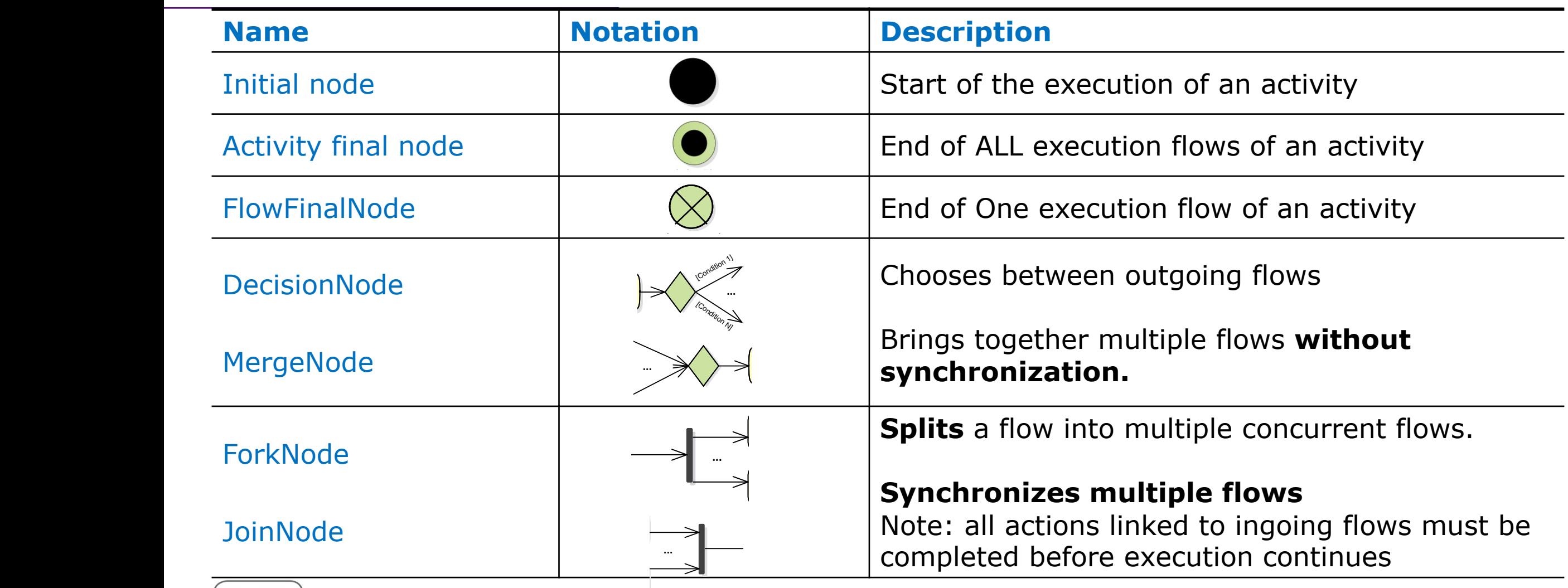

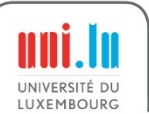

 $\overline{\phantom{a}}$ 

KďũĞĐƚϮ͗
# Activity Diagrams Notation used in Qualisist (2/4)

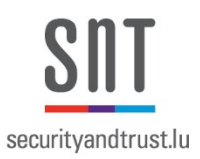

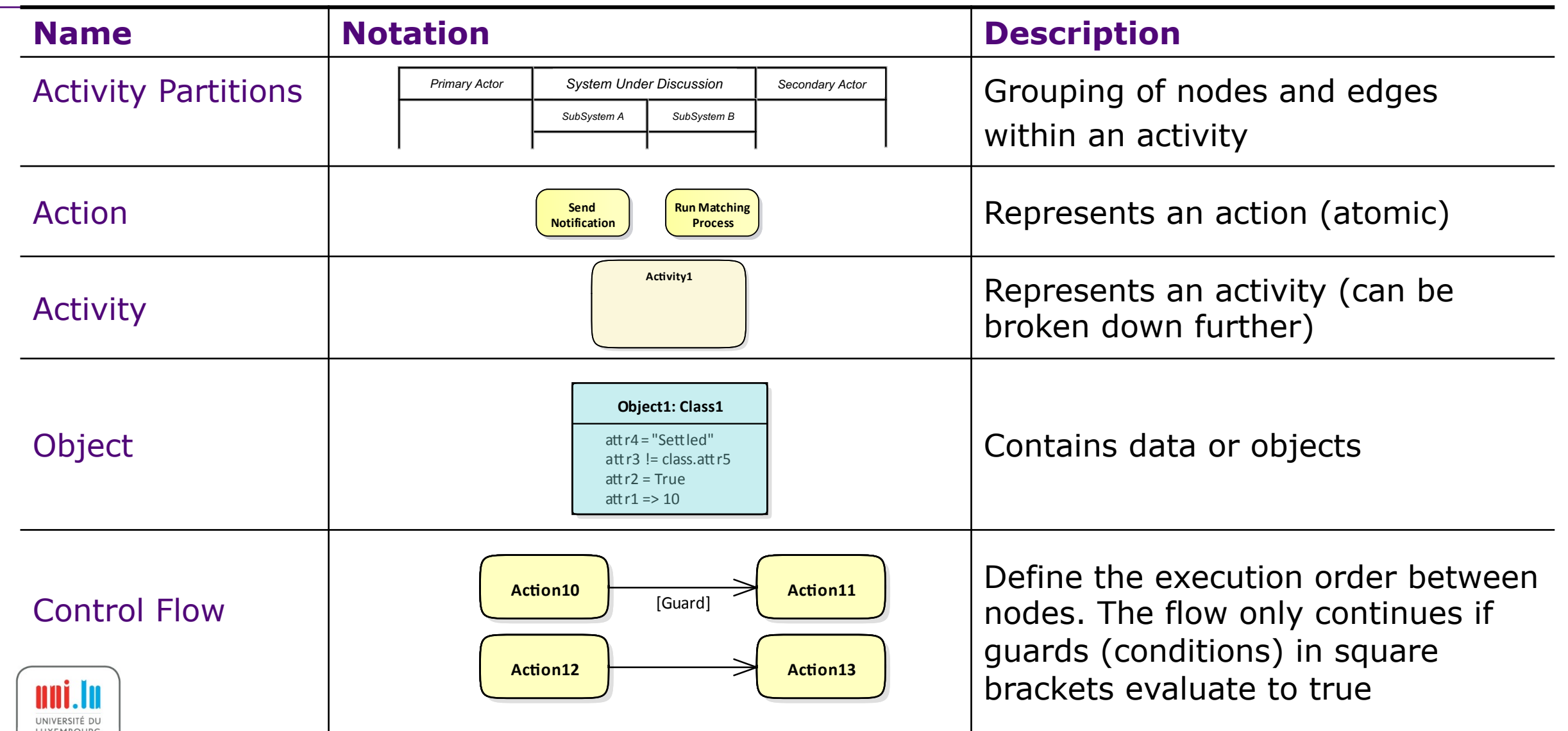

# Activity Diagrams Notation used in Qualisist (3/4)

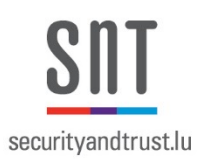

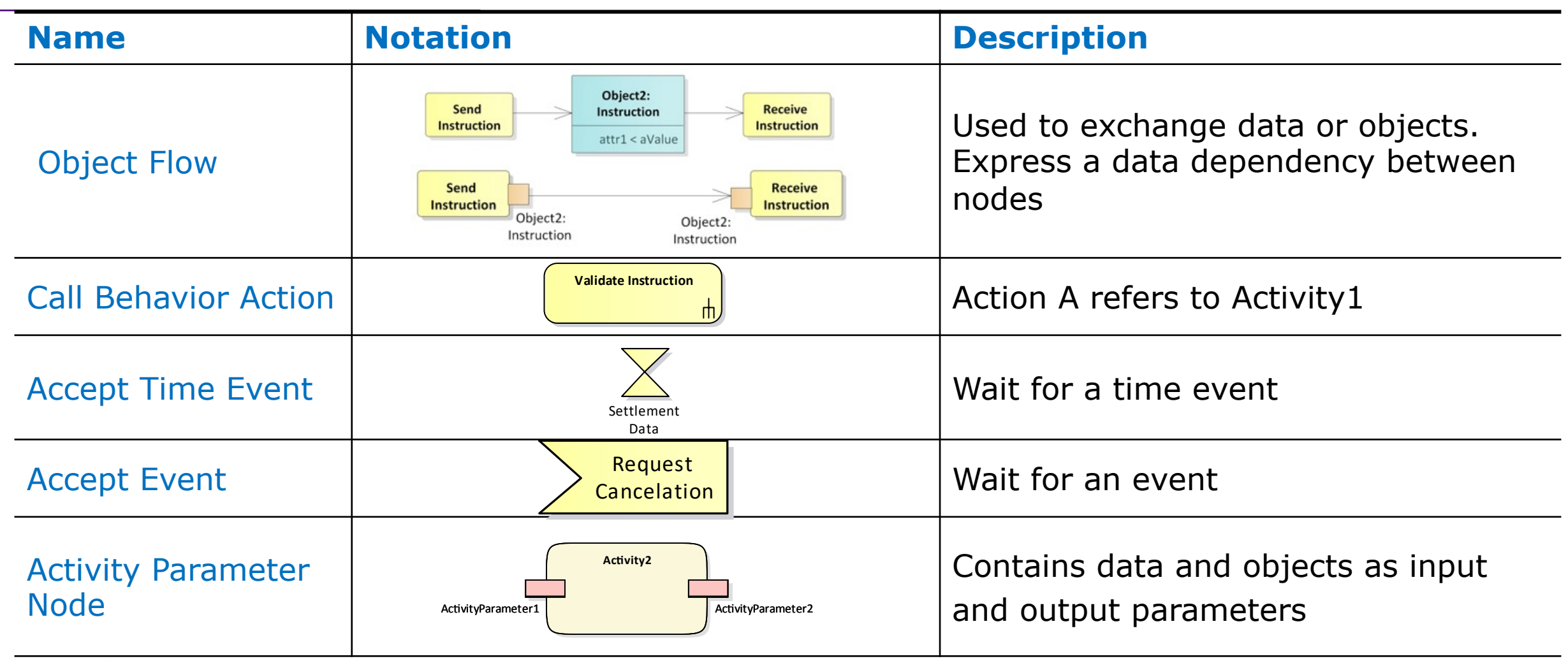

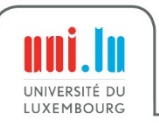

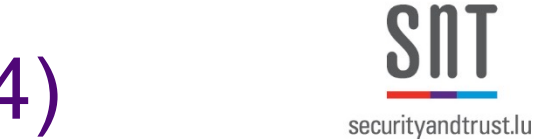

# Activity Diagrams Notation used in Qualisist (4/4)

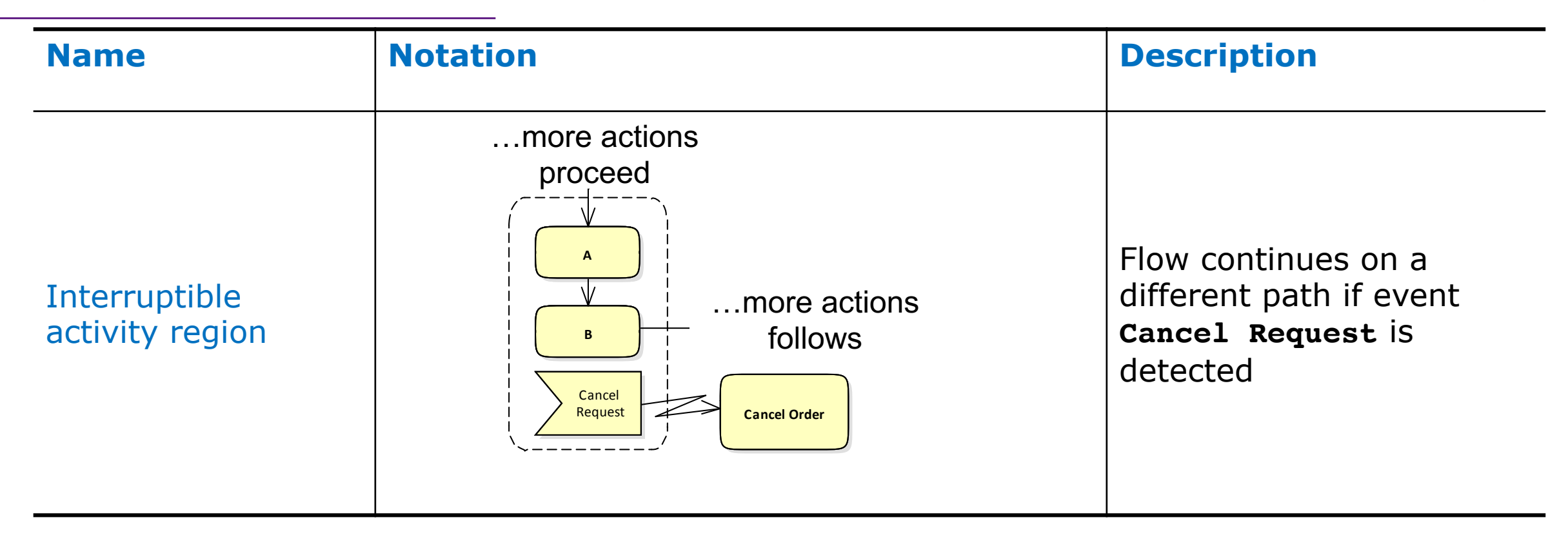

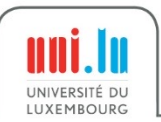

#### Practice 2: Create UML Use Case, Class and Activity Diagrams (1/2)

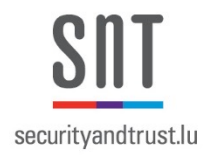

• **Goal:** Learn to create a model that includes a UML use case, class and activity diagram according to the Qualisist modelling methodology.

Use\_Cases exercises

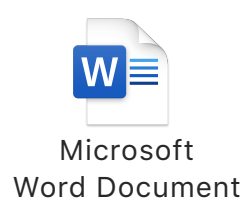

#### • **Tasks:**

- 1. Open **MT103 9x Cash Deadline**  Qualisist project
- 2. Create a Use Case in the relevant package (open the file **"Use\_Cases exercises"**)
- 3. Based on the proposed solution (see next slide) create the To-Be Activity diagram (as a basis copy the As-Is activity diagram) and update domain model
- 4. Discuss about the different models created by the participants

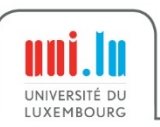

#### Practice 2: Create UML Use Case, Class and Activity Diagrams (2/2)

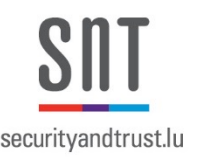

*Context: Currently, when an OI sends a subscription order with FOPP/Immediate settlement method, Vestima immediately generates and settles 9x internal cash transfer with the current business day and time as value date. As soon as 9x is settled, Vestima generates 90 instruction. However, the settlement of 90 instruction is subject to the cash instruction deadlines. If the cash instruction deadline is passed, the 90 instruction will only settle on the next available cash processing date as value date. Thus, clients complain having their accounts being debited whereas the actual payment is done on the next business day.*

*Solution: In order to align settlement dates of 9x and 90inx, 9x instruction must become subject to cash deadlines.* 

*NCCIP maintains information about cash deadlines. In order to retrieve cash deadline from NCCIP before generating 9x, Vestima will create 90inx (that will serve as a request to retrieve the cash deadline) where Vestima will add 15 minutes to the "Receive timestamp" field and send this inx to NCCIP. Based on the inx, NCCIP will provide Vestima with "Expected value date" that takes the cash deadlines into consideration. If Vestima receives expected value date from NCCIP, then Vestima must generate 9x with the expected value date.* 

*In case Vestima receives an error message from NCCIP (such message header will contain 400, 401, 404, 500, 503 in the response) or does not receive any response from NCCIP within 15 seconds, then Vestima must by default generate 9x with the current business date as value date.* 

#### Steps to Create a Qualisist Diagram

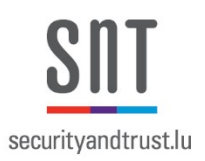

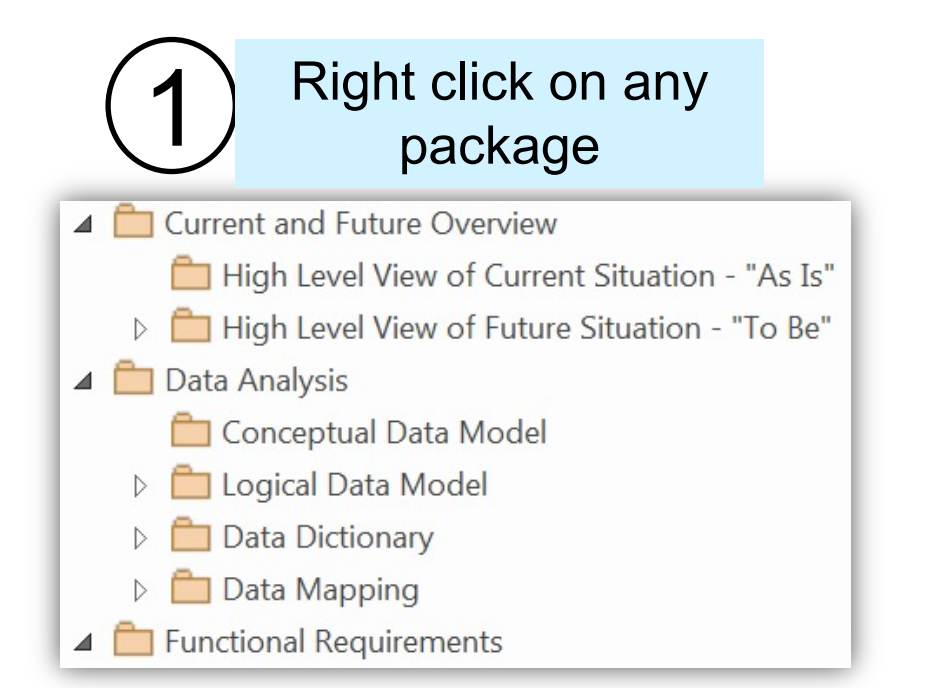

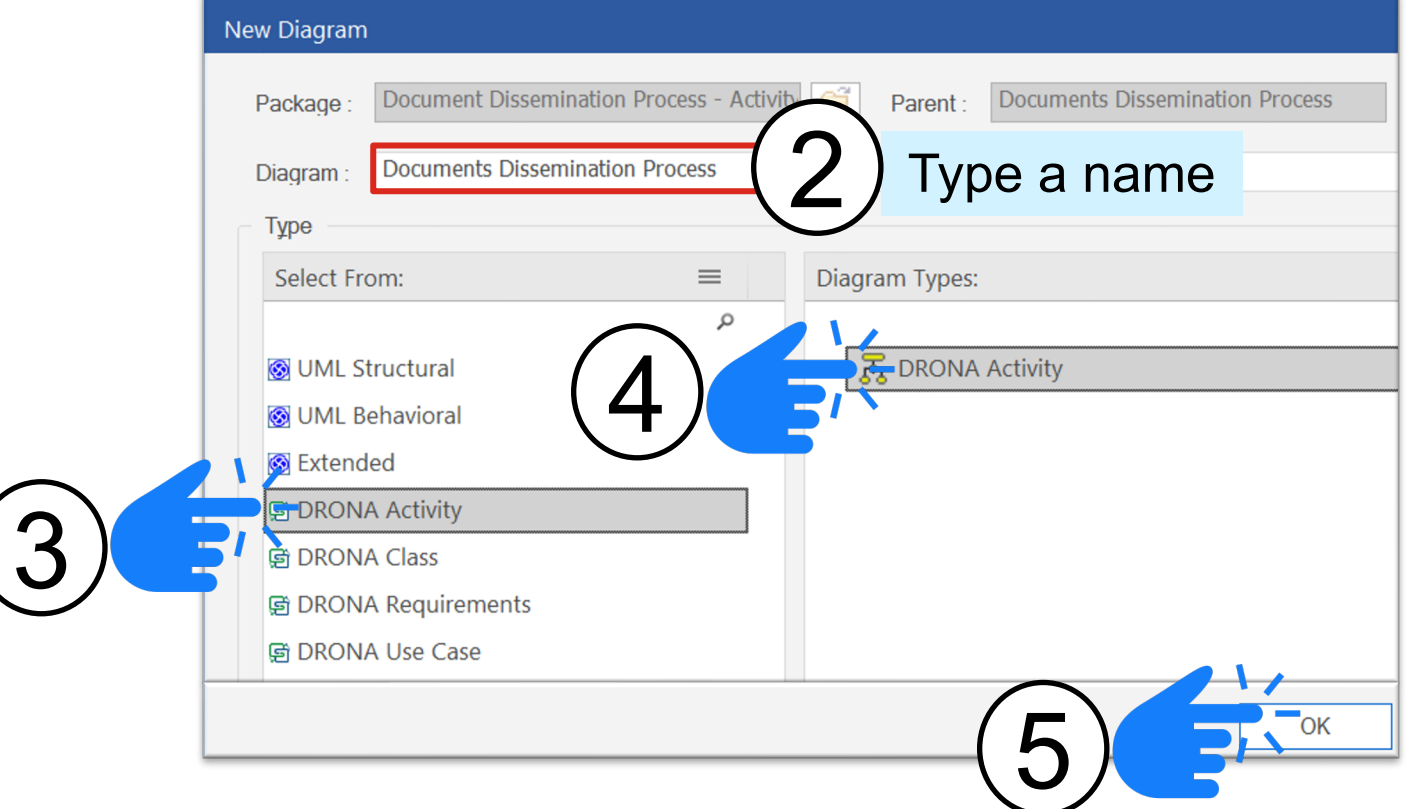

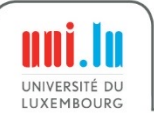

### Steps to Select a Sub-Activity (1/2)

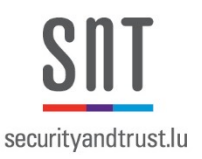

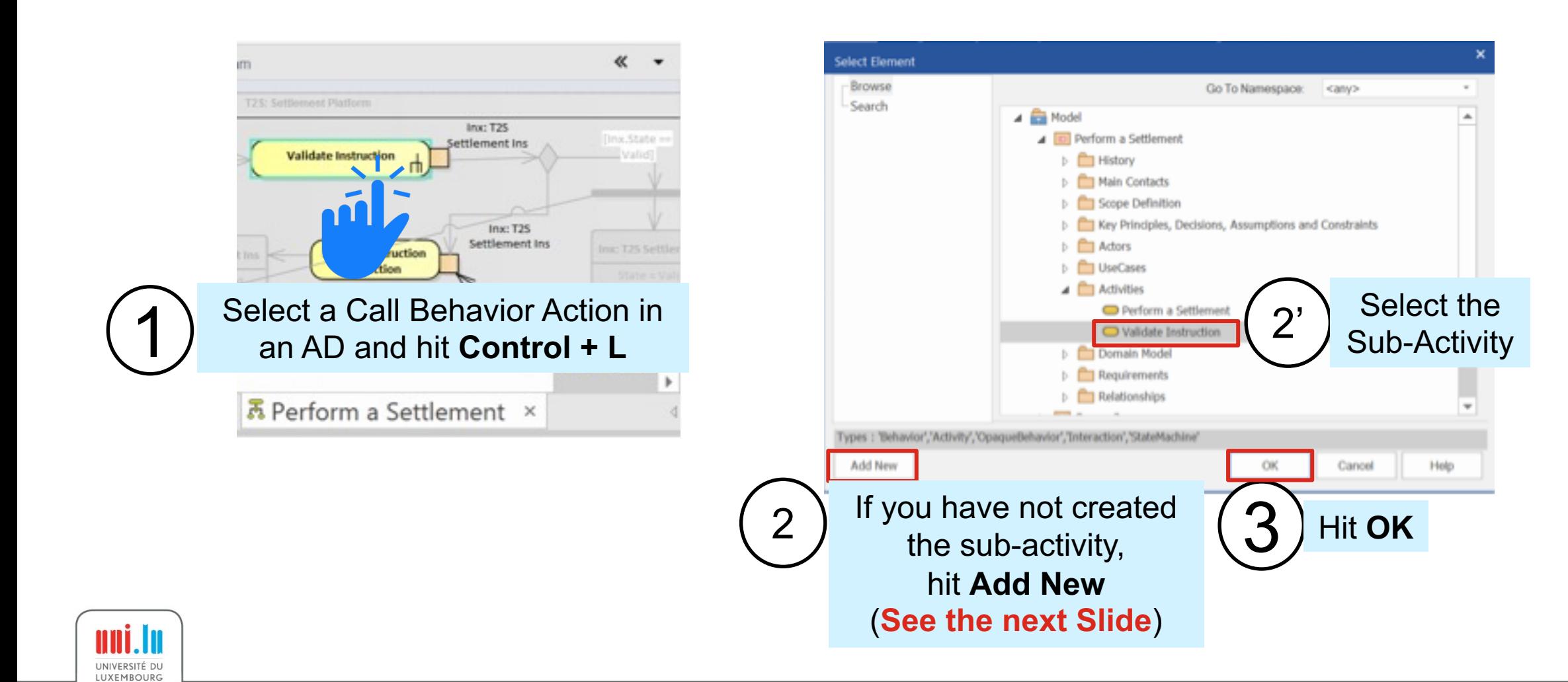

# Steps to Assign a Call Sub-Activity (2/2)

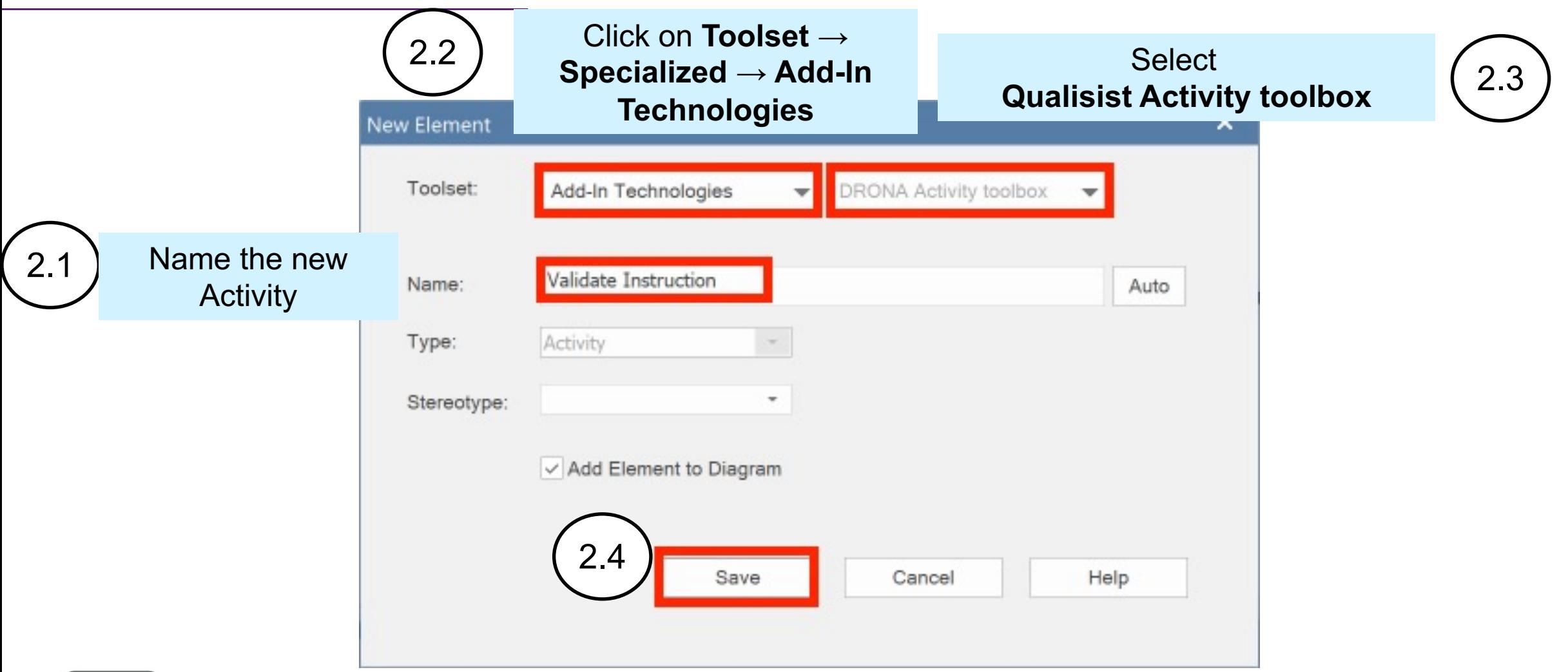

securityandtrust.lu

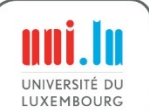

#### Steps to Reference an Actor from an Activity Partition

LUXEMBOURG

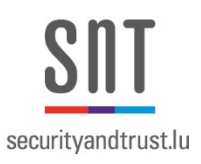

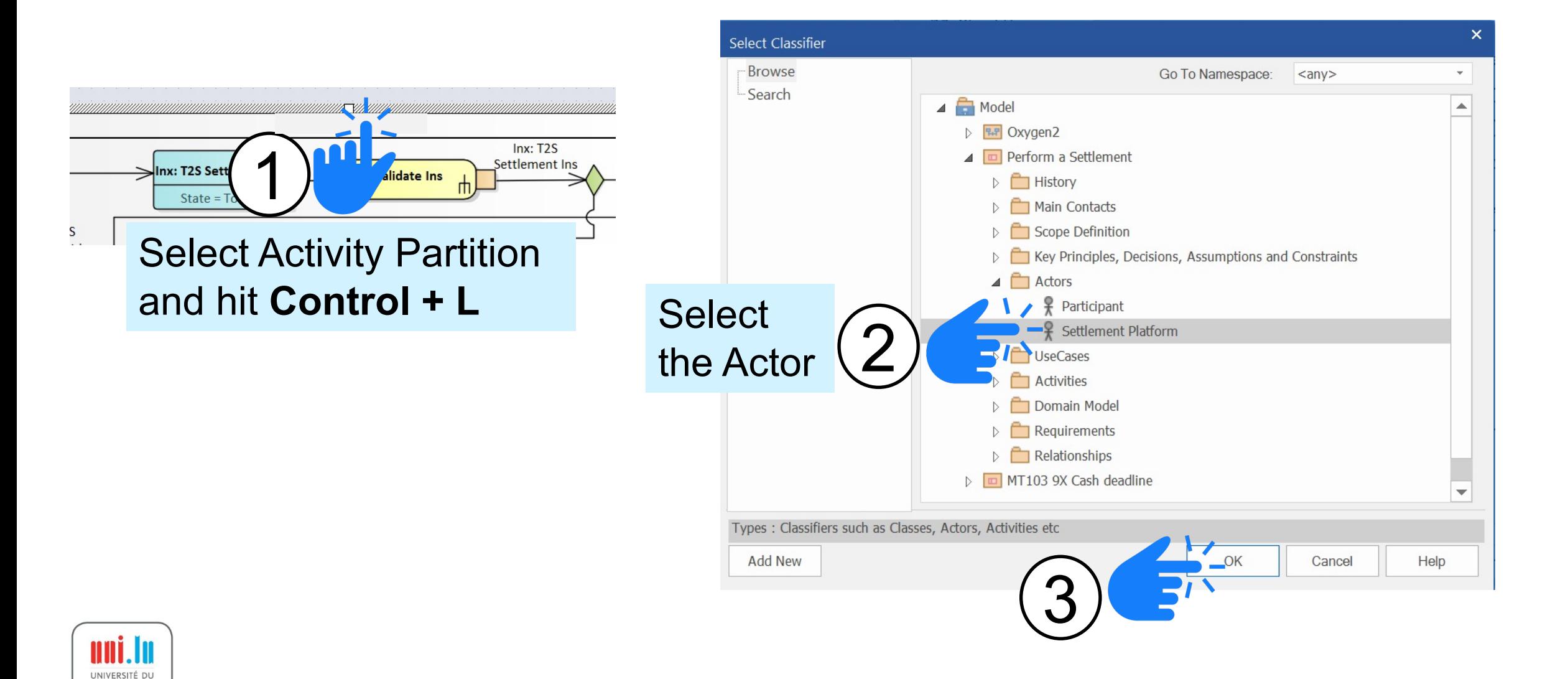

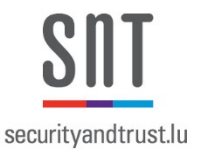

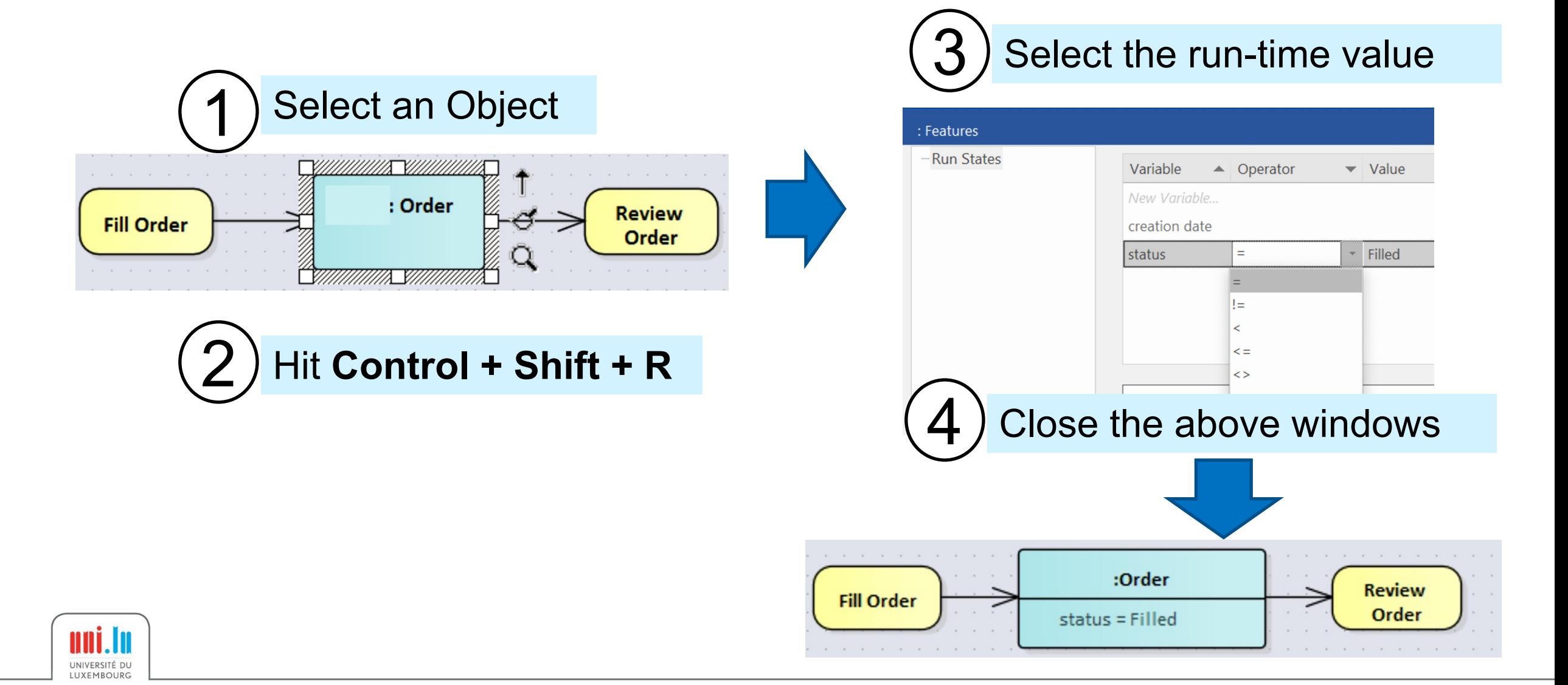

#### Steps to Use Guards In Control Flows

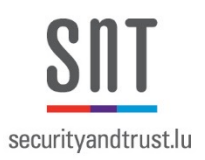

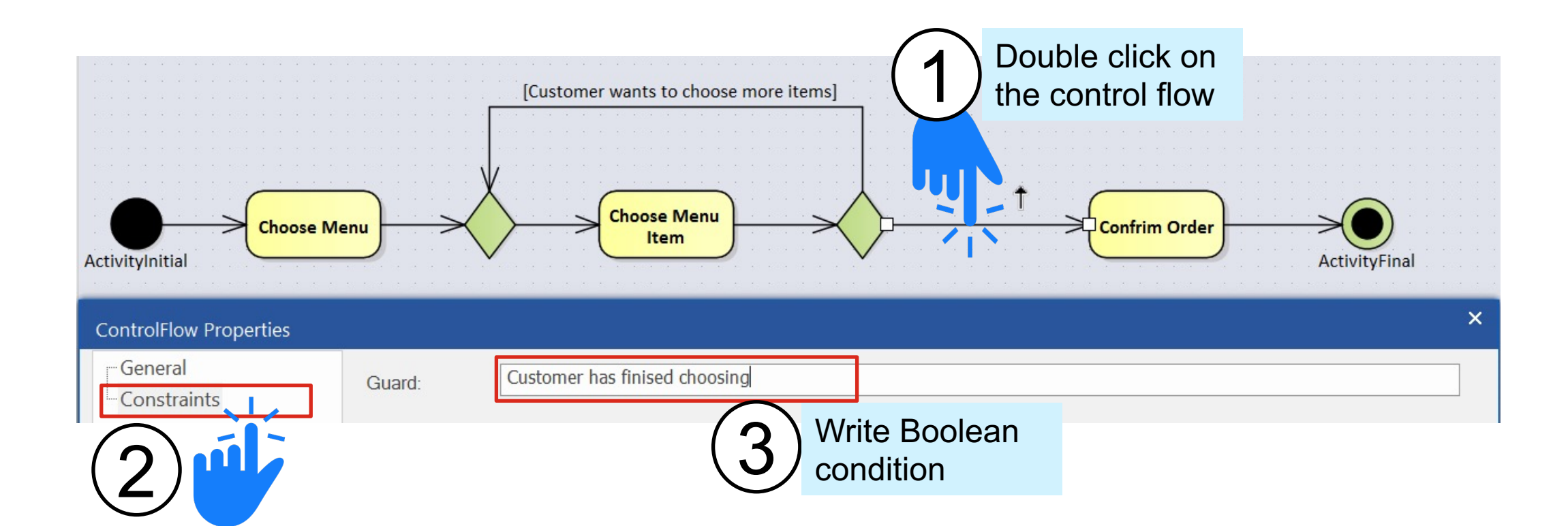

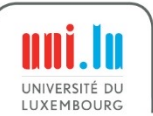

# Agenda

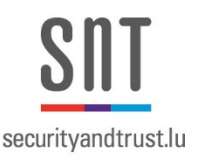

- 0. Installation and Configuration
- 1. Modelling Support
- **2. Requirements authoring support**
- 3. Requirements-to-Model reconciliation support
- 4. Full deliverable generation
- 5. Gherkin test Scenarios generation

#### **The Qualisist Solution**

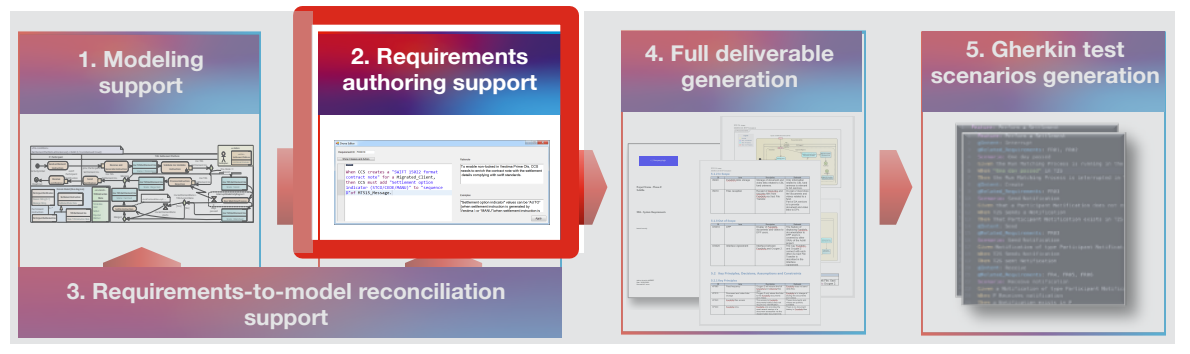

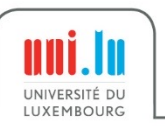

### Recall the Qualisist Modeling Methodology

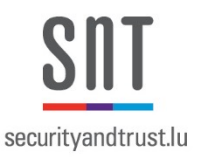

#### **The Qualisist Solution**

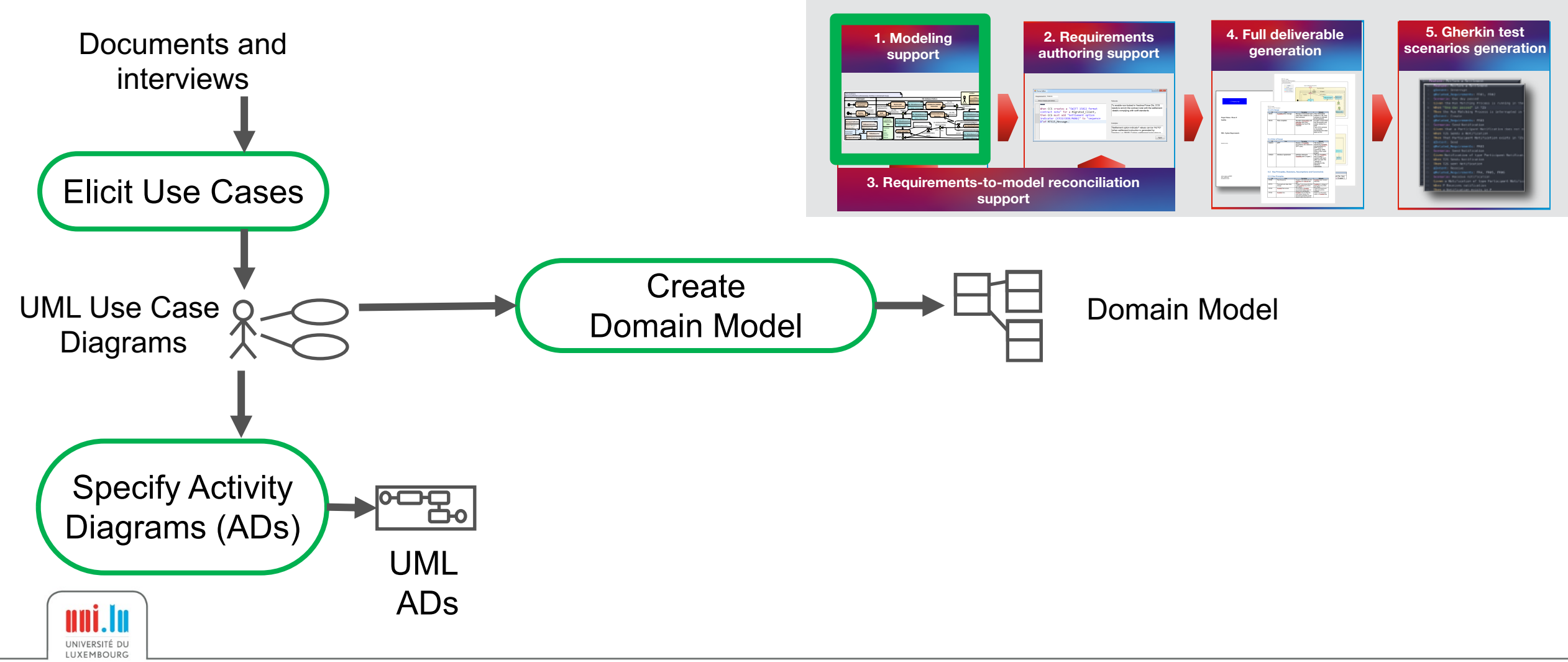

# Write Requirements

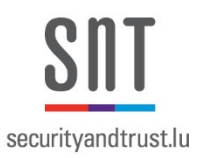

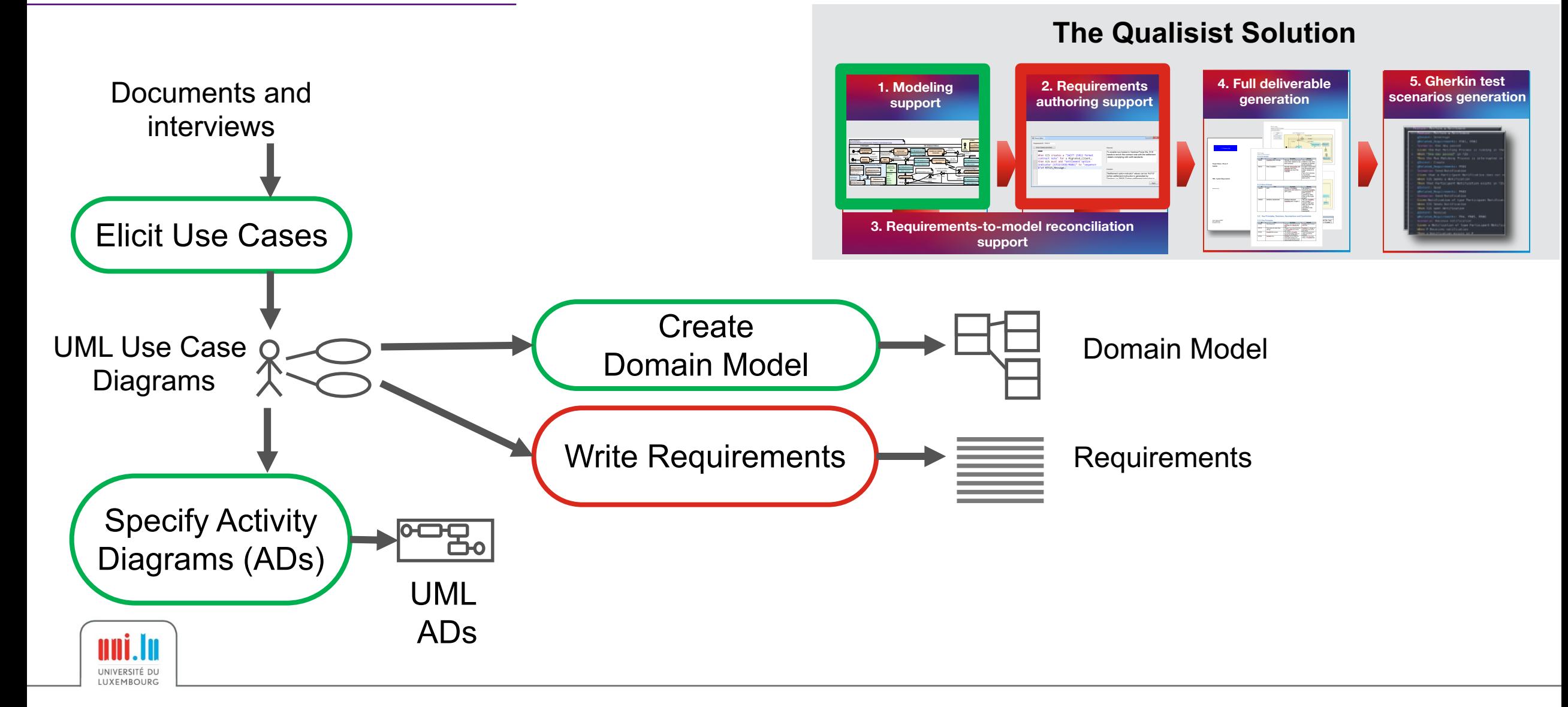

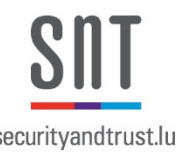

- We systematically developed a textual language named **Rimay** intended at helping analysts write functional requirements
- We used:
	- 15 SRA's from Clearstream
	- 3215 natural language functional requirements
- Editor integrated in Enterprise Architect
	- Allows to trace between text requirements and models
	- Enables Requirements-to-Models consistency checking

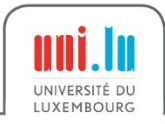

# securityandtrust.lu

# Textual Requirements Support

a ka

- Requirement syntax check
- Autocompletion
- Instant feedback about requirements errors

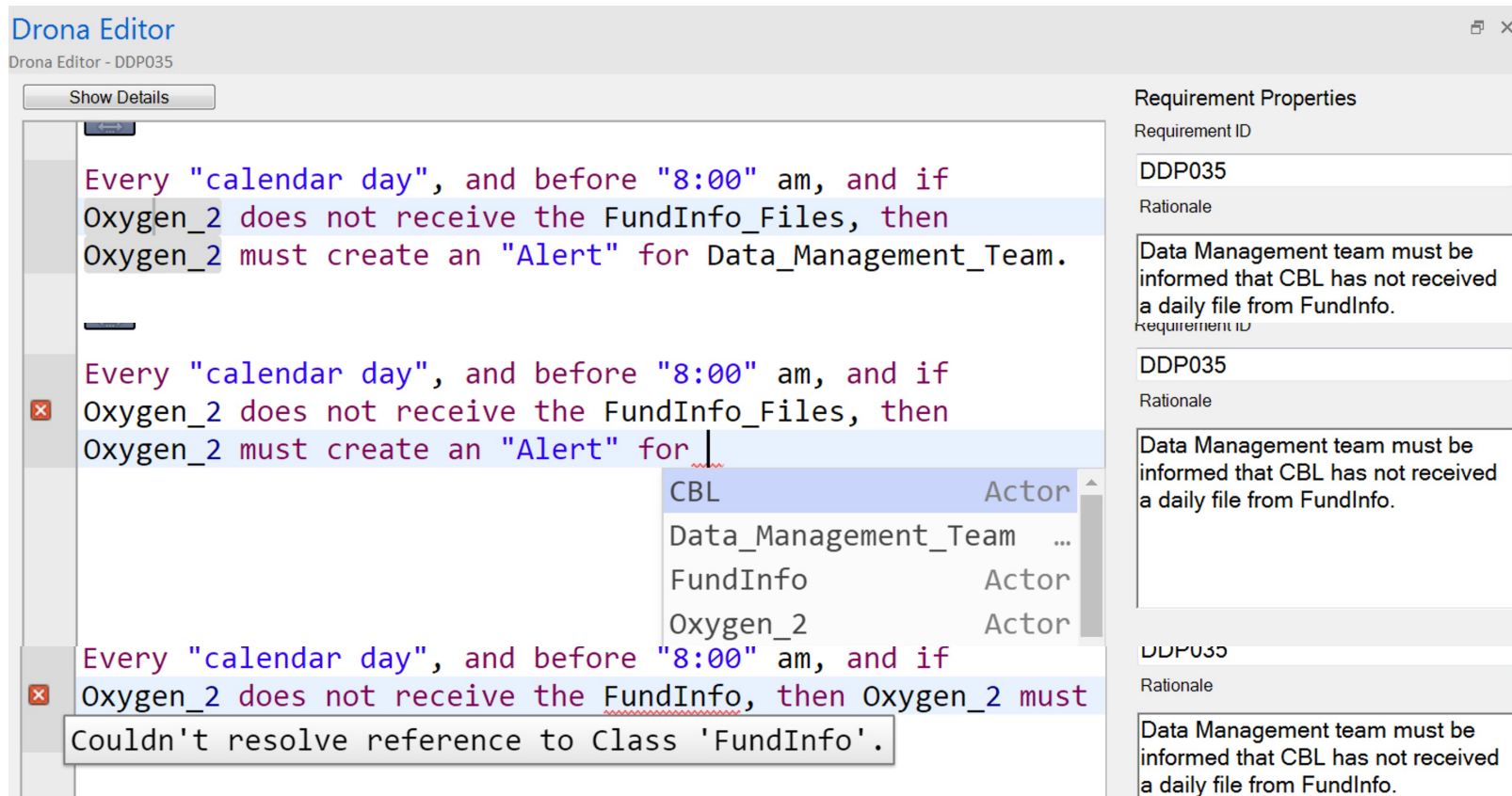

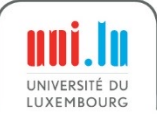

Overall Syntax of a Requirement (1/2)

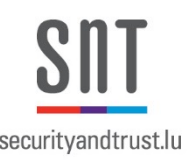

```
REQUIREMENT: SCOPE? CONDITION_STRUCTURE? 
             ARTICLE? ACTOR MODAL_VERB not? SYSTEM_RESPONSE. 
SCOPE: For MODIFIER? TEXT (and MODIFIER? TEXT), 
MODIFIER: ARTICLE | QUANTIFIER 
ARTICLE: a|an|the
QUANTIFIER: each, all, none, only one, any, …
```
Example of a requirement with scope and without a conditions

R2: For each "line of the File", System | must

check that Share\_Class\_Identifier.Value contains "line.ISIN".

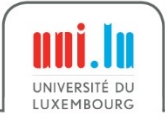

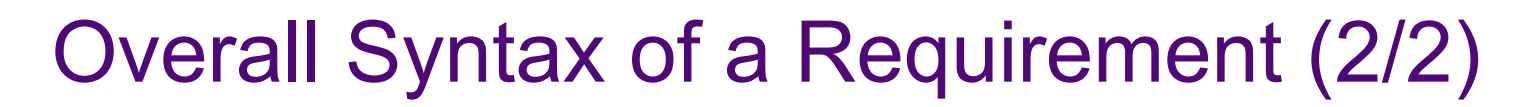

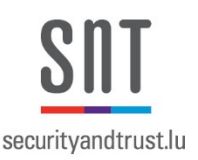

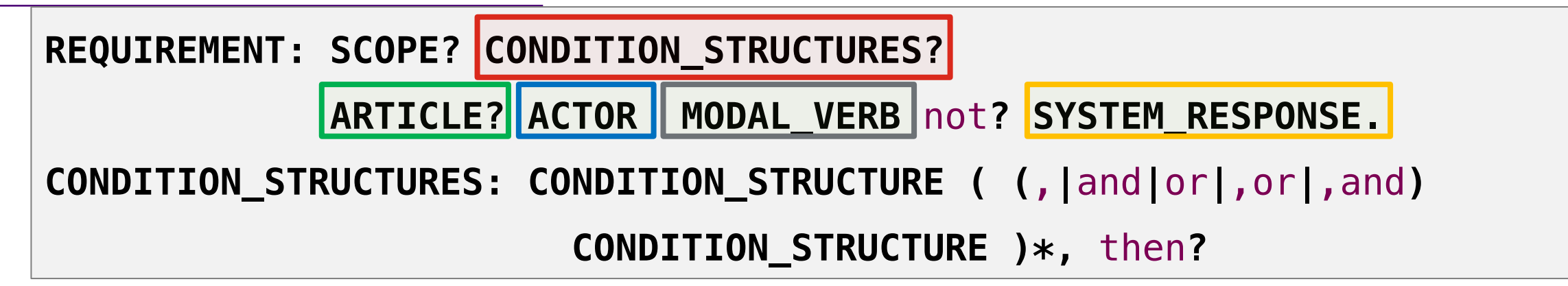

**Example:** A requirement with a condition and without scope:

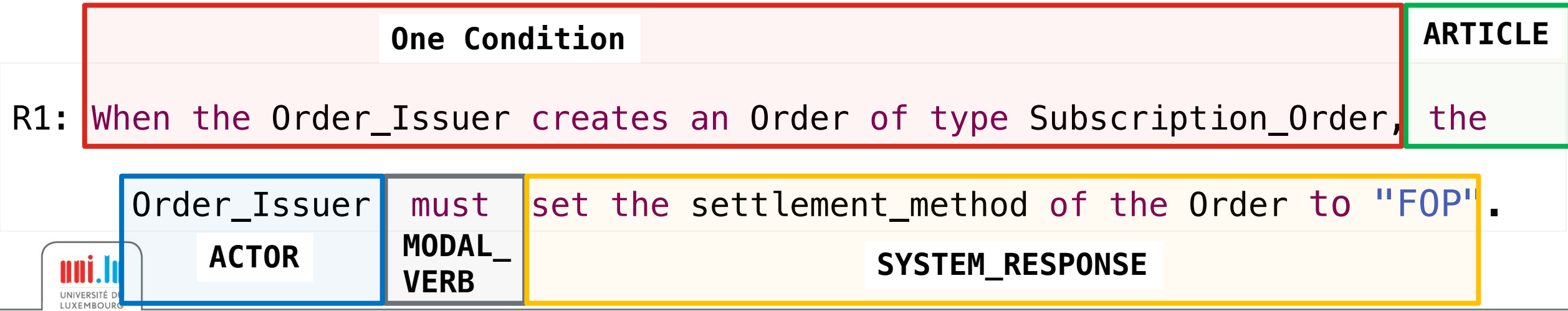

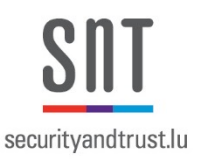

#### Condition Structures (When)

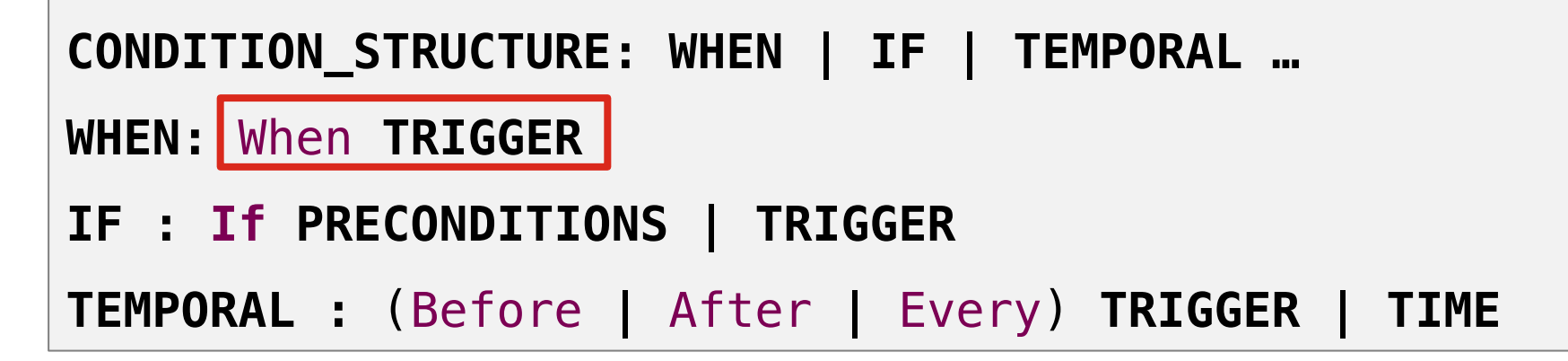

• **Example:**

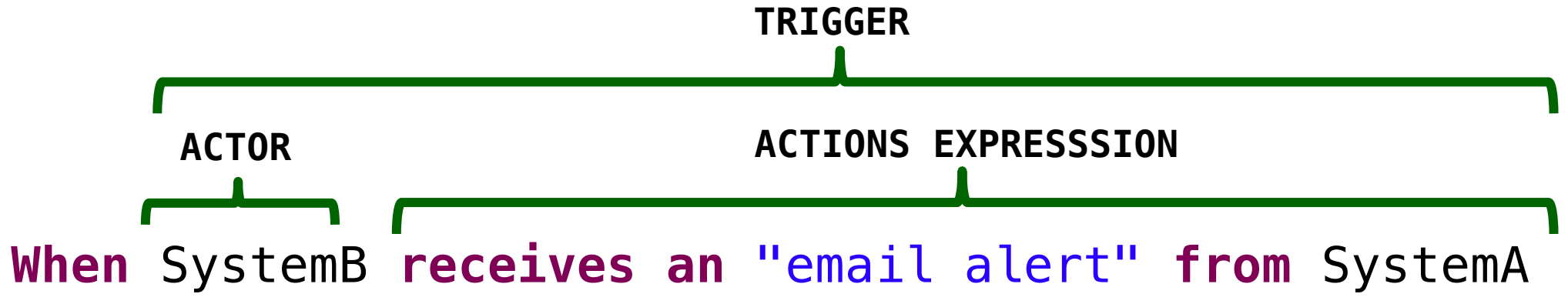

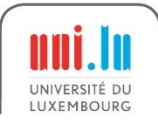

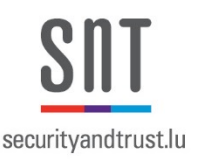

## Condition Structures (If) (1/2)

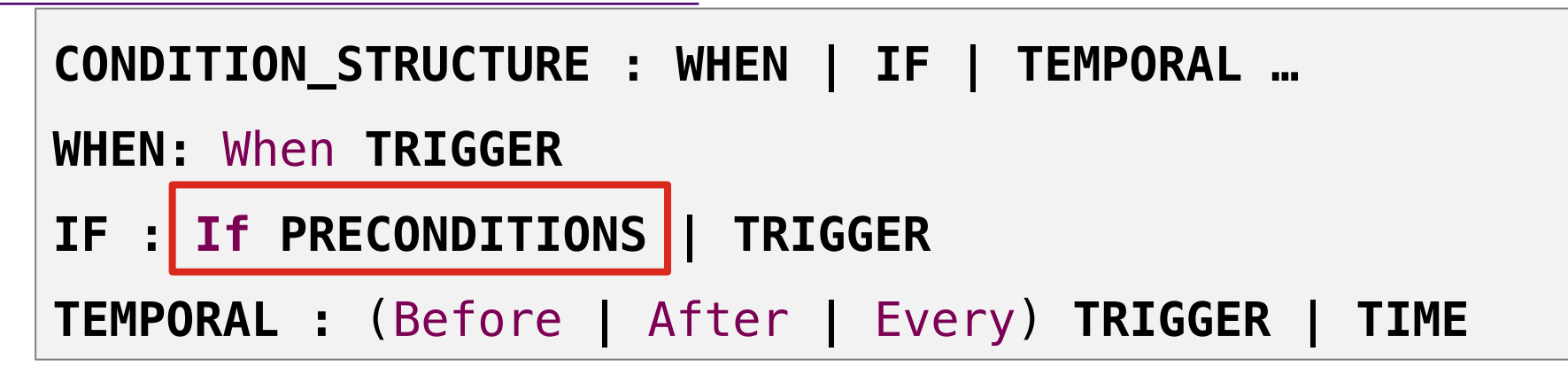

• **Example (Non itemized preconditions):**

UNIVERSITÉ DU

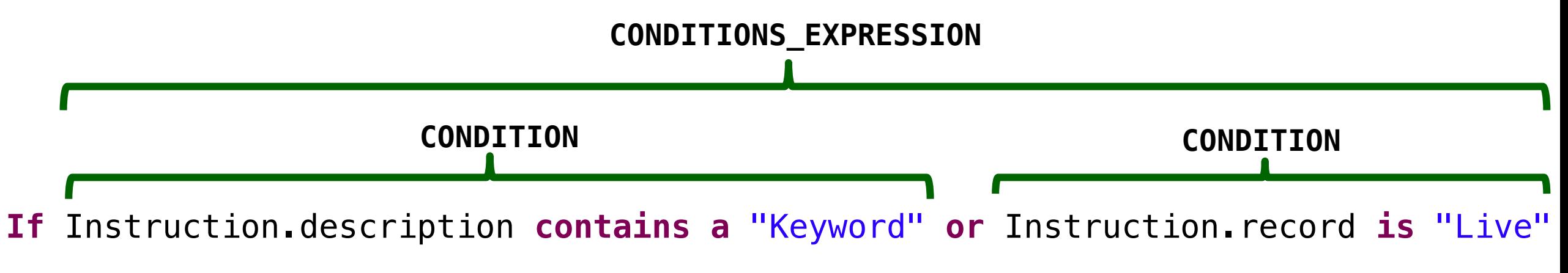

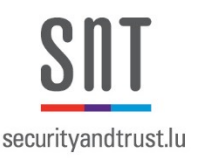

# Condition Structures (If) (2/2)

• **Example (Itemized preconditions):**

#### **HYPHEN If the following conditions are satisfied**: **CONDITION**

- **the** "Instruction" **has the properties described in** "Section Y",
- **the** "Instruction" **has the properties:** "Status and Settlement Date",
- **the** Instruction.Settlement\_Date **conforms to the standard** "ISO8601",
- **the** Transaction.Amount **is less than or equal to** "Y Value",
- **the** "Transaction Type" **of** Settlement\_Request **is equal to** "Z Value" **and**
- **the** "Account Number" field **contains** "0000"

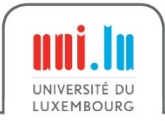

#### Condition Structures (Temporal)

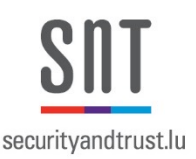

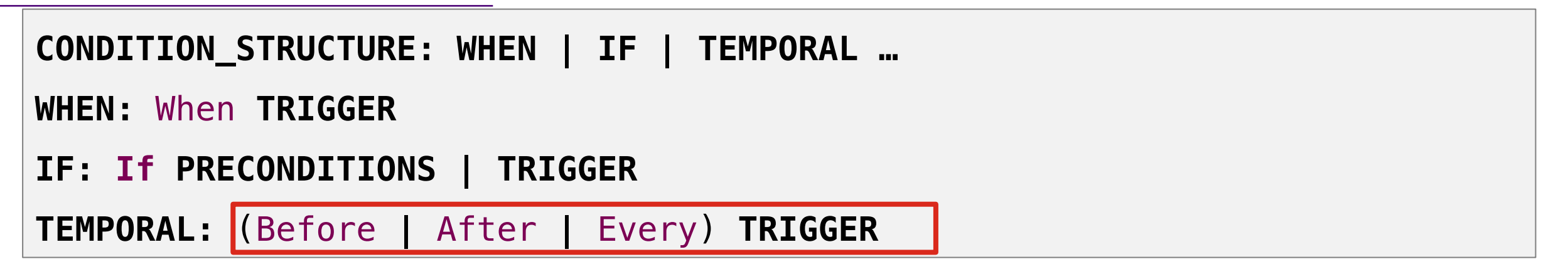

• **Example:**

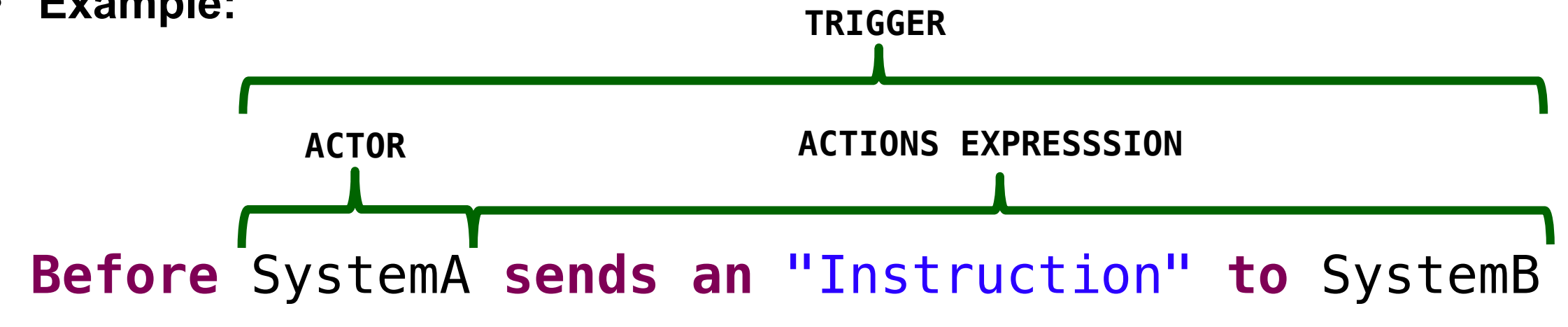

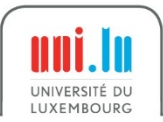

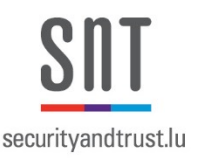

### **CONDITION\_STRUCTURES: CONDITION\_STRUCTURE**

**( (**,**|**and**|**or**|**,or**|**,and**) CONDITION\_STRUCTURE )\*,** then**? CONDITION\_STRUCTURE: WHEN | IF | TEMPORAL**

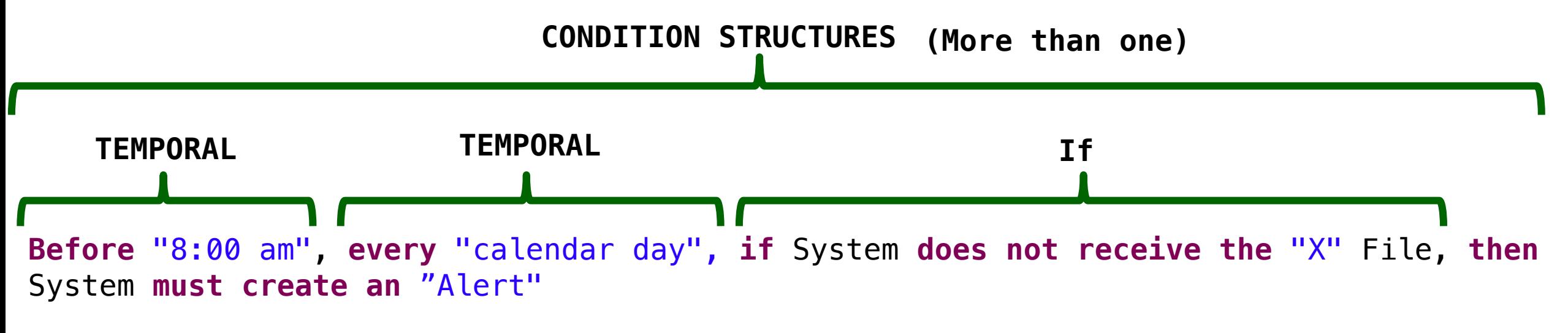

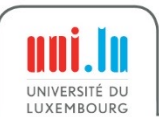

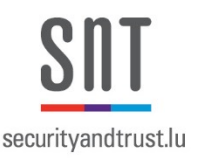

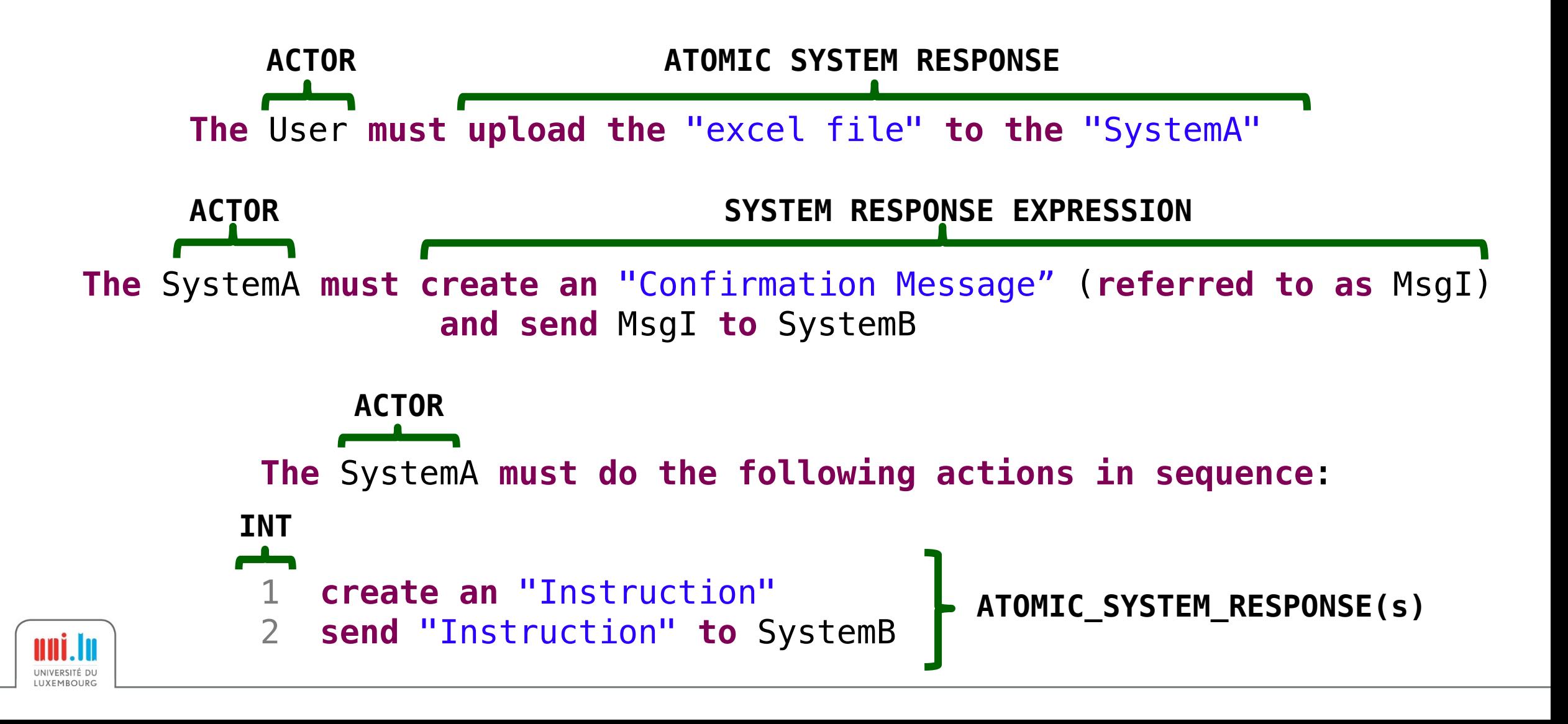

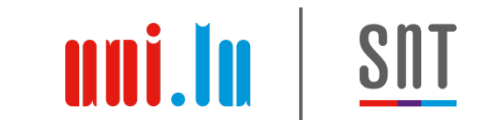

- There are 48 Grammar Rules to specify atomic system responses
- You don't have to memorize them, just use them
- **Example:**

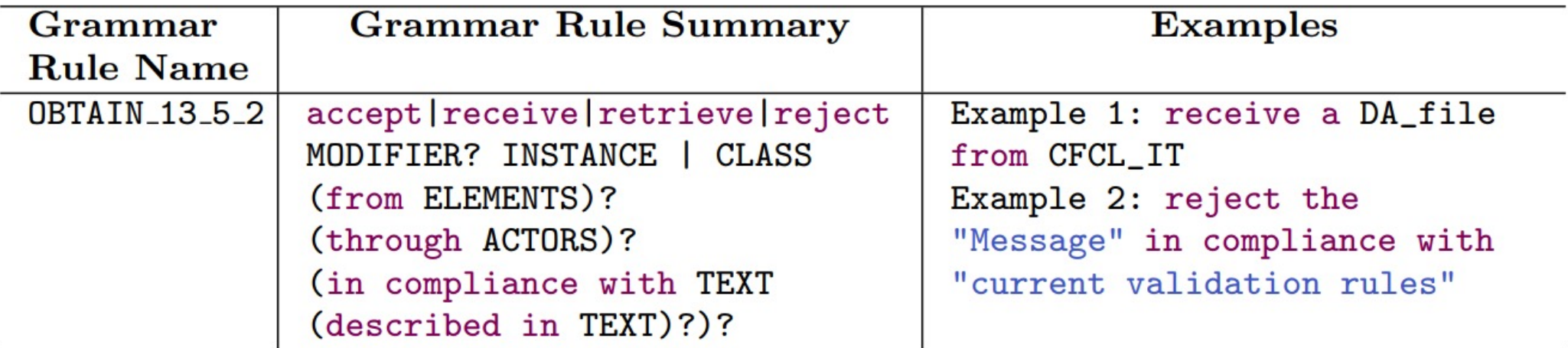

# More Information about Rimay

https://orbilu.uni.lu/handle/10993/463

#### On Systematically Building a Cont Language for Functional Requireme

Alvaro Veizaga<sup>1</sup> · Mauricio Alferez<sup>1</sup> · Damiano Torre<sup>1</sup> · Mehrdad Sabetzadeh<sup>21</sup> · Lionel Briand<sup>21</sup>

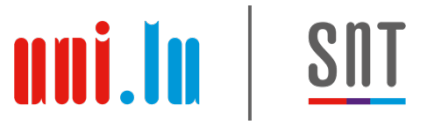

#### Practice 3: Writing Textual Functional Requirements

#### **Tasks:**

- 1. Get familiar with the Qualisist Requirements Editor (lead by instructors)
- 2. Preparatory examples (lead by instructors)
- 3. Divide into groups and rewrite a list of poorly-written requirements in the Qualisist editor (open the file **"Poorly Written Requirements"**) - 10 minutes
- 4. Discuss the results with other groups 30 minutes
- *5. Homework:* Rewrite the requirements specified in "**MT103 9x Cash Deadline" SRA** using the Qualisist Editor (See below the SRA provided by Elene).
- 6. Discuss the results on the next training day 30 minutes

Poorly Written Requirements MT103 9x Cash Deadline

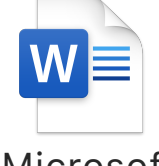

Microsoft Word Document

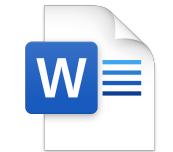

Microsoft Word Document

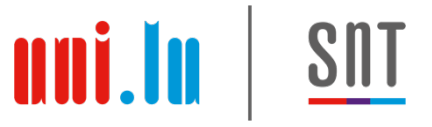

# Steps to Open the Qualisist Requirements Editor

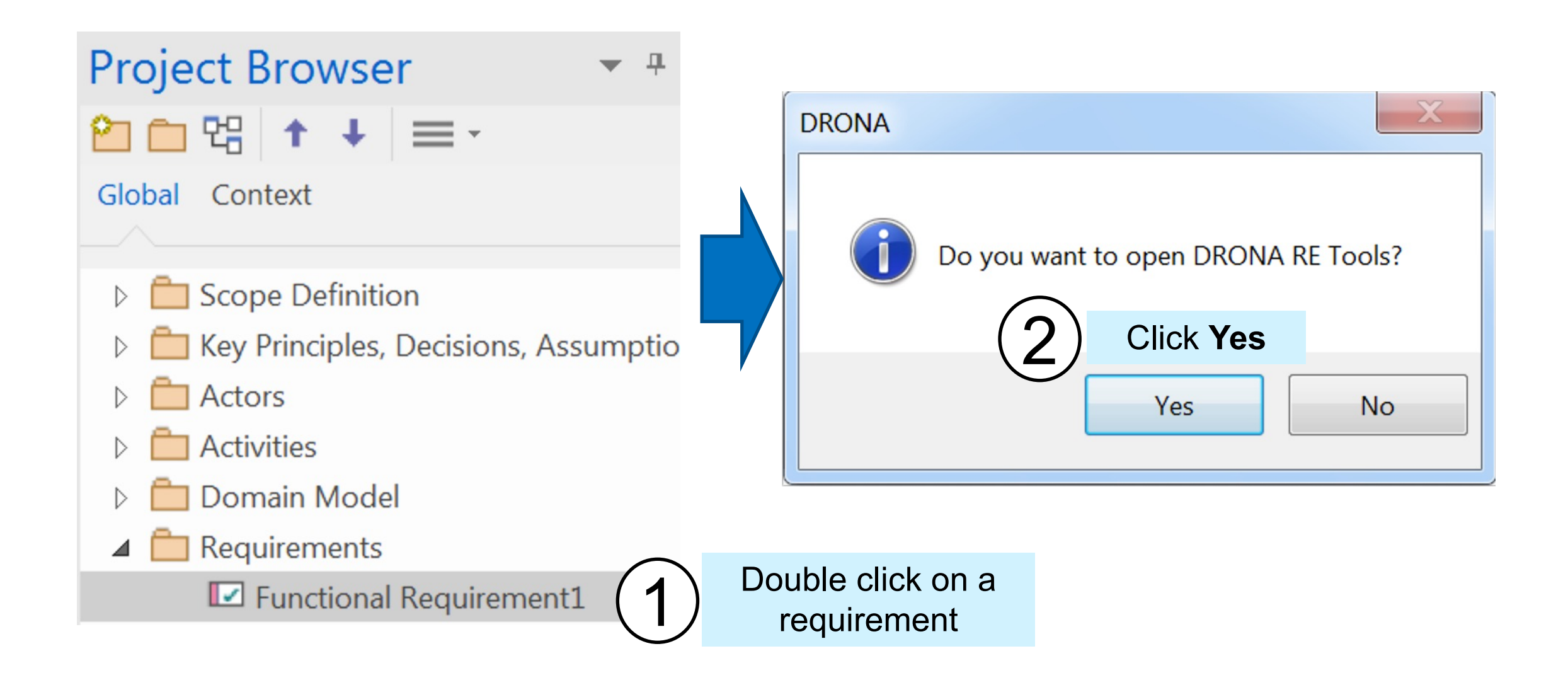

# Agenda

- 0. Installation and Configuration
- 1. Modelling Support
- 2. Requirements authoring support
- **3. Requirements-to-Model reconciliation support**
- 4. Full deliverable generation
- 5. Gherkin test Scenarios generation

#### **The Qualisist Solution**

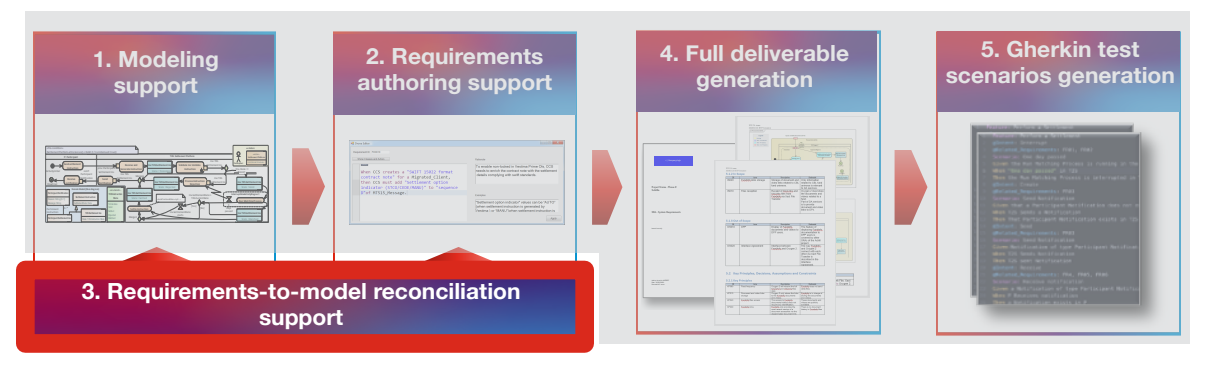

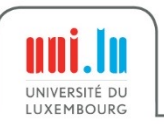

# Recall the Qualisist Modeling Methodology

LUXEMBOURG

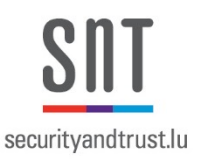

**The Qualisist Solution**

#### **5. Gherkin test 4. Full deliverable 2. Requirements 1. Modeling**  Documents and **scenarios generation authoring support generation support** interviews **P: Participant T2S: Settlement Platform Instruction Instruction** pInx: Participant **Generate Instruction**  $[1,1,1,1,1]$ n a "SAIT 35822 format<br>for a Migrated\_Client,<br>add "settlement option ActivityInitial State = ToValidate Notification Settlement Ins Settlement Ins **Inx: T2S Settlement Ins Participant Notification** T2S.CurrentDate 0..\* Participant  $\sim$ Settled passed **Inx: T2S Settlement Ins** Rejected **Participant Settlement Ins** Matched starts Merge1 State: T2S Instruction State **3. Requirements-to-model reconciliation**  Elicit Use Cases **support Create**  $\approx$ Domain Model CDs Use Case Diagrams Specify Activity နိ (UCDs) Diagrams (ADs) ADs **Write** Requirements<br>
NL Requirements uni.lu UNIVERSITÉ DU

## Reconcile Requirements to Model

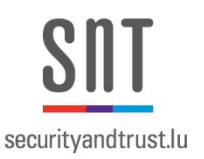

#### **The Qualisist Solution**

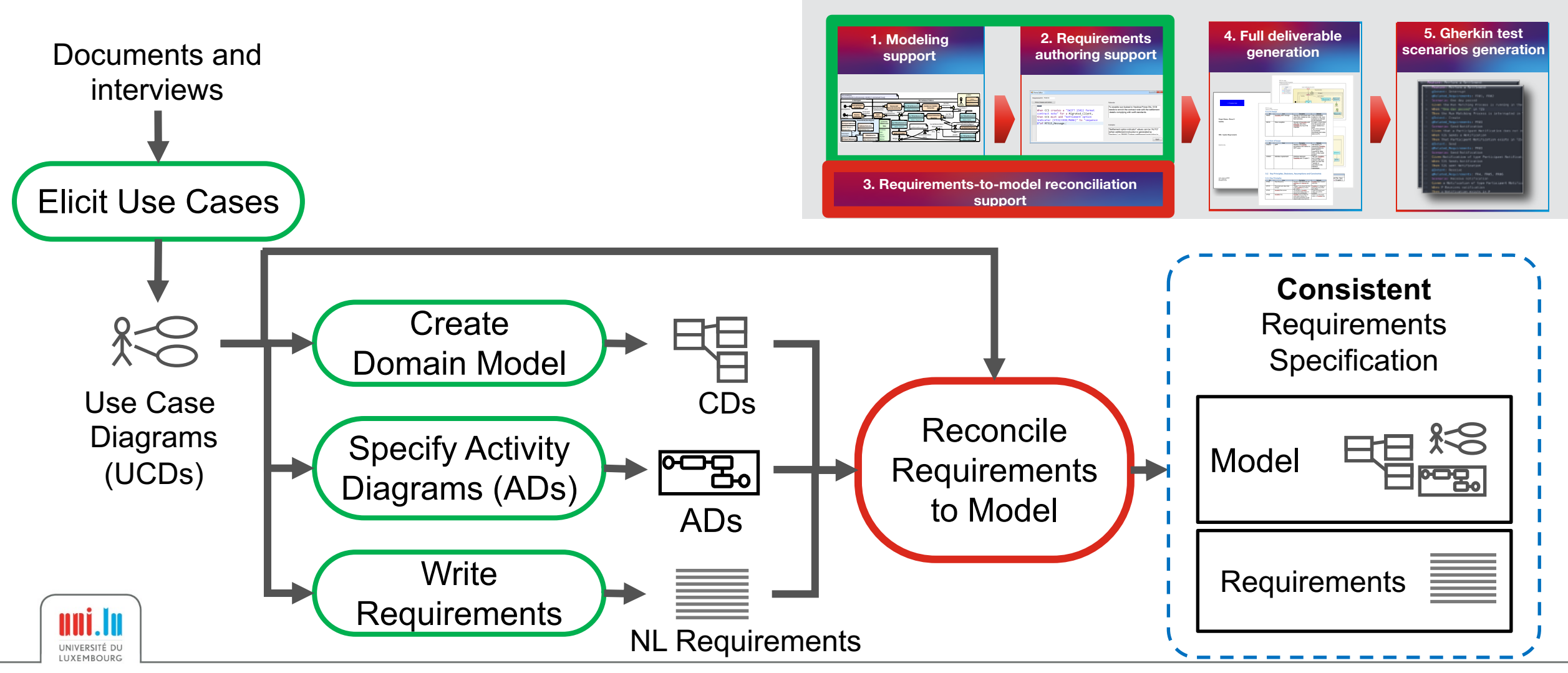

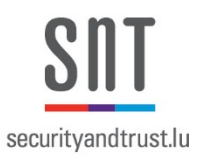

# Reconciliation Support

- Assistance to create trace links between textual requirements and models
- Consistency checking
- Proposal of recommendations for Model enrichment

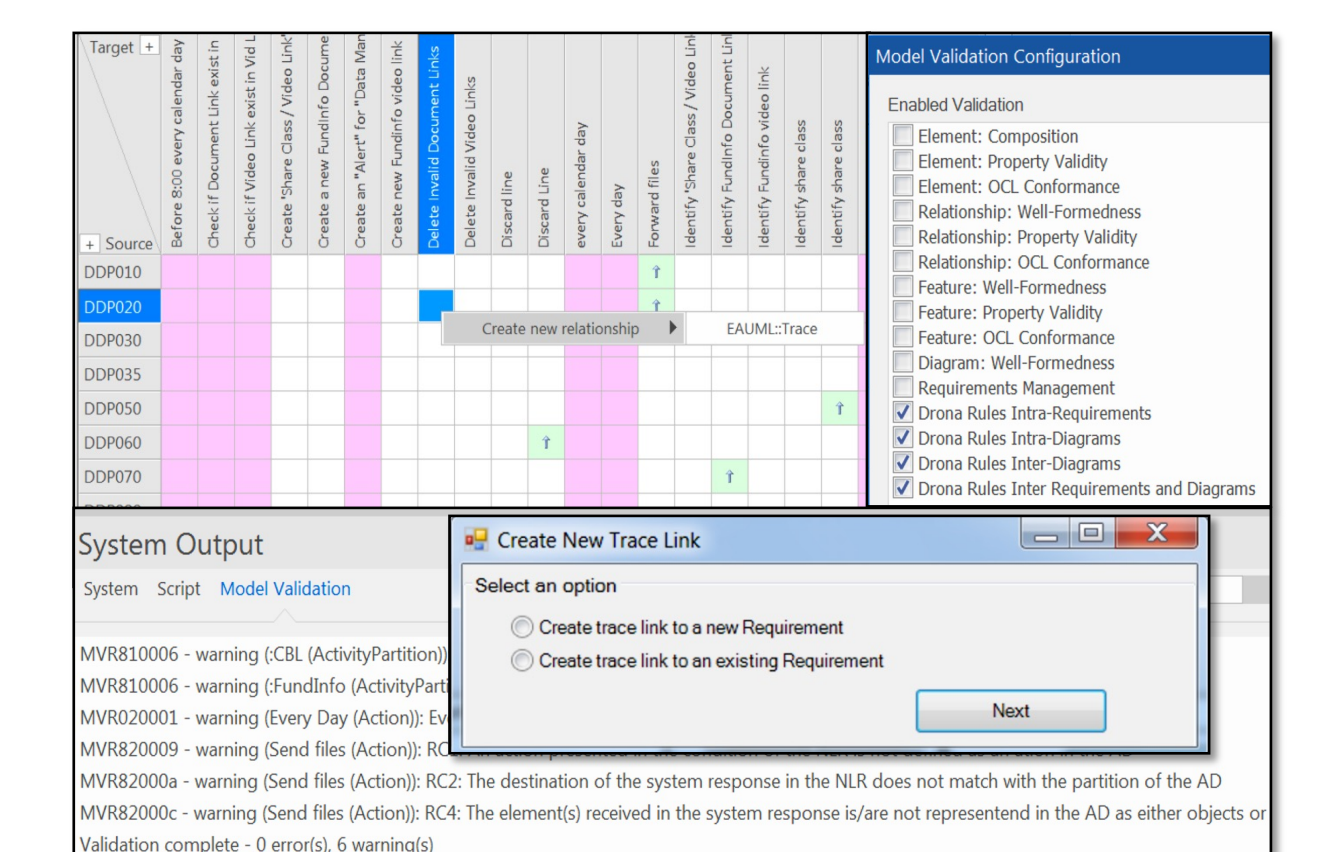

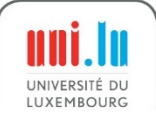

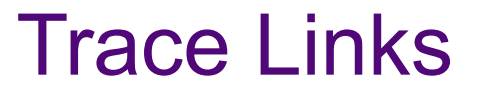

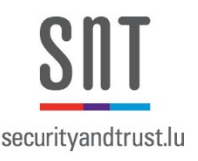

- Models typically include trace links between model elements
- Trace links are mainly used in UML for tracking requirements and changes across models
- Trace links between requirements and AD Actions are sufficient in Qualisist as the AC generation is driven by the control flow captured by actions

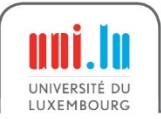

# Relationship Matrix

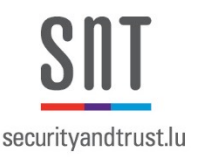

- **Relationship Matrix**  allows to create, edit and view the relationships between, for example, the Requirements and Actions
- **Example** of trace links between Requirements (Rows) and Actions (Columns)

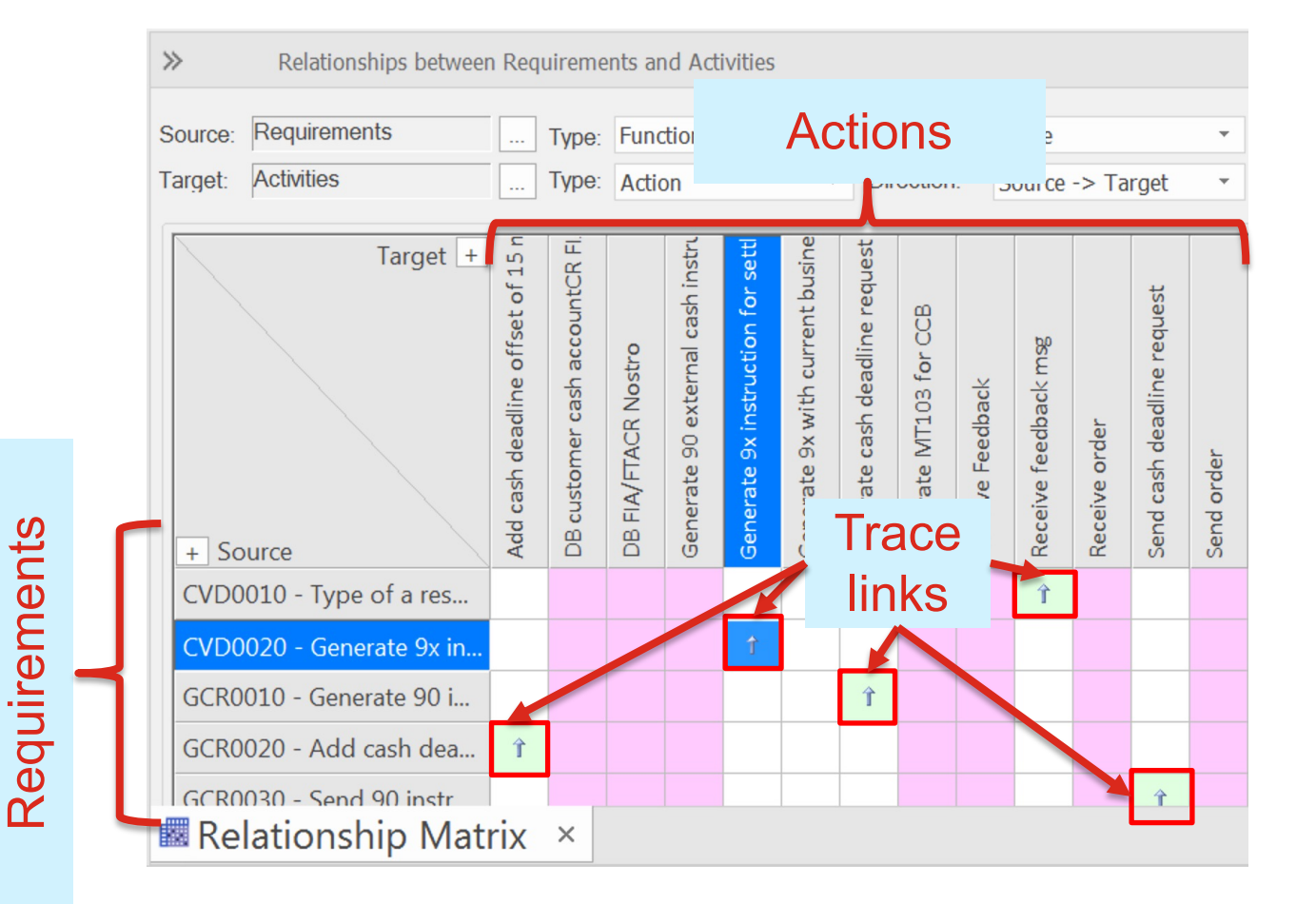

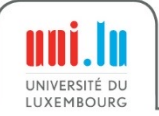

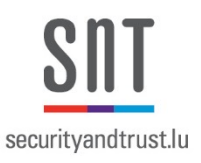

#### Trace Links in Qualisist

- An arrow means that the Requirement is traced to the Action, and vice versa
- **Example:** Requirement *CVD0030 is traced to the*  Action *Generate 9x instruction for settlement with expected value date*

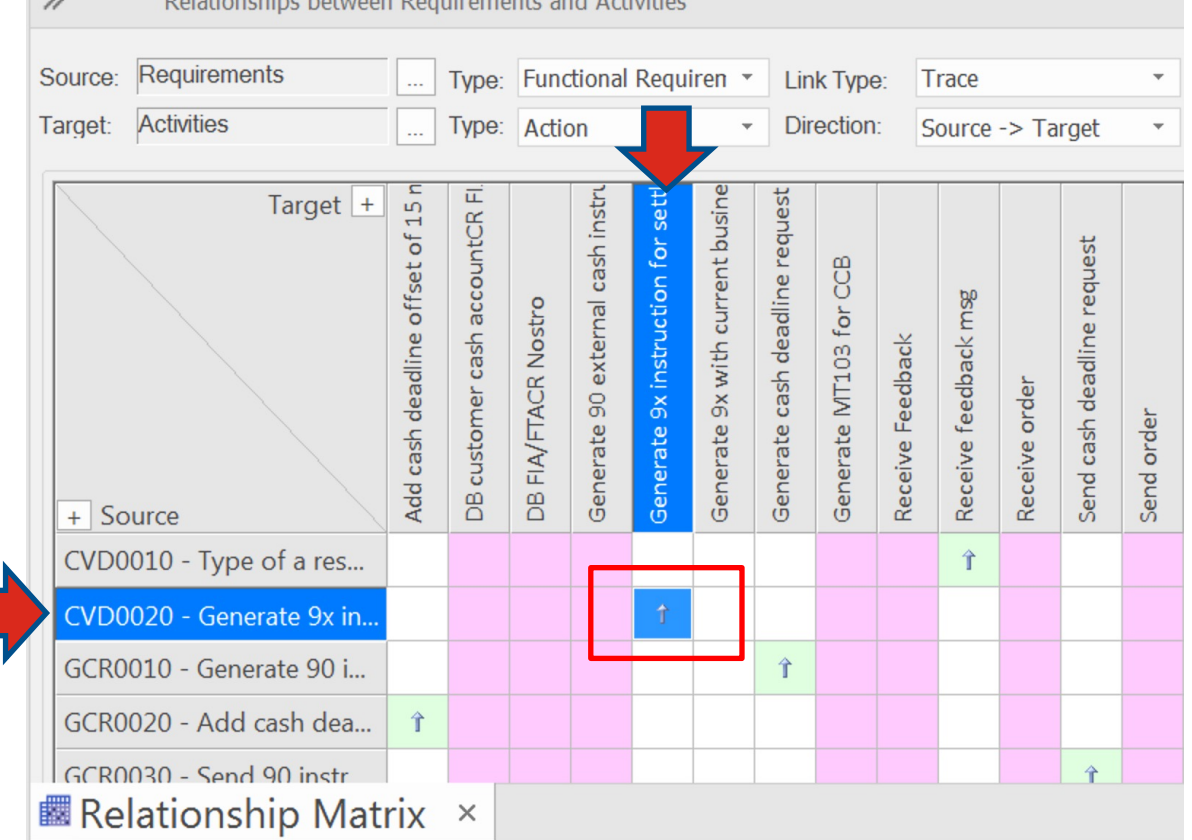

**NULLER COLLECTION CONTINUES IN CONSIDERATION** 

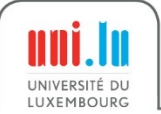

UNIVERSITÉ D

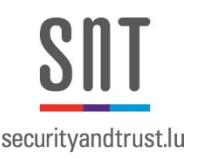

- Qualisist SRA Template provides two predefined Relationship Matrix configurations:
	- Requirements to Actions,

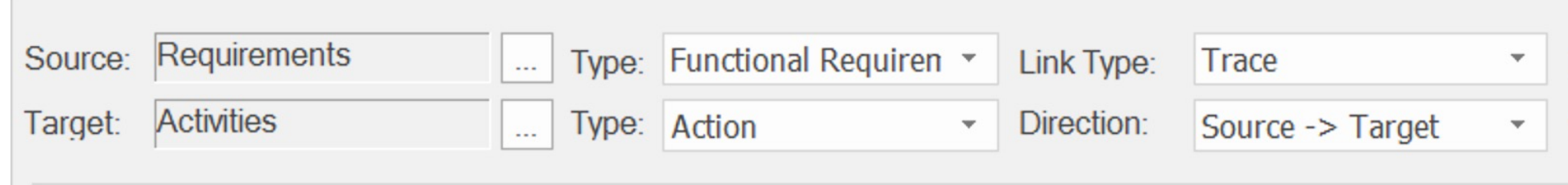

– Requirements to Actors (represented in Activity Partitions)

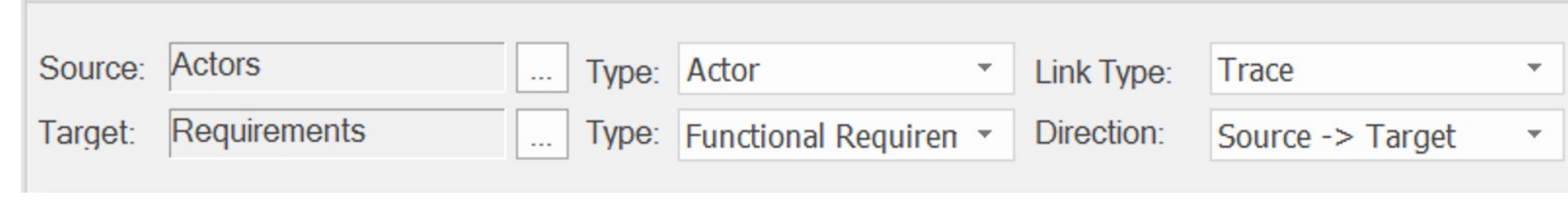
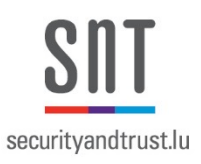

#### Assistance to Create Trace Links

- Qualisist assist users to manage (create, delete and update) trace links between requirements and actions
- Generate or update trace links between actors and requirements

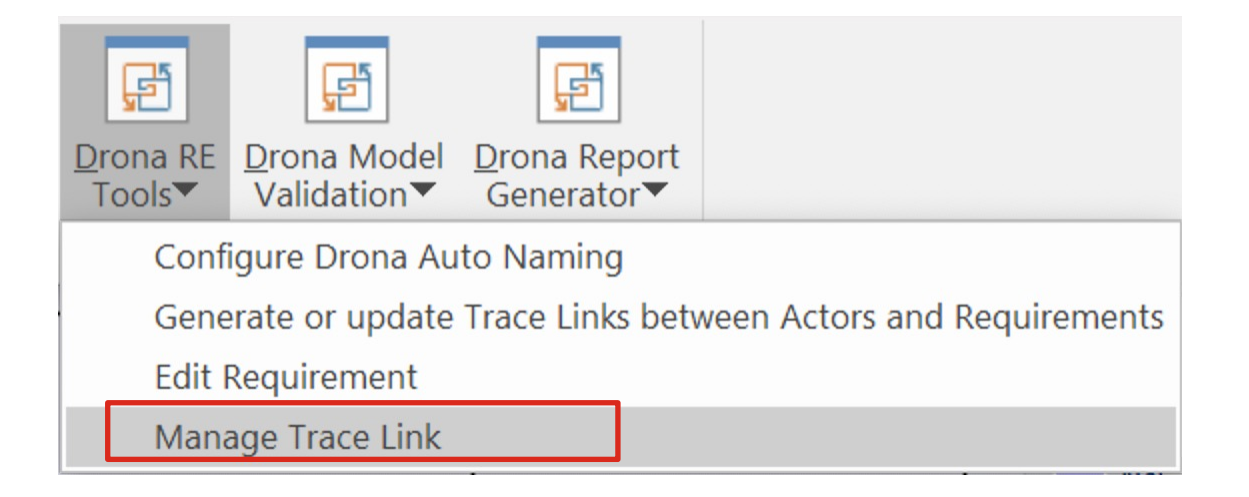

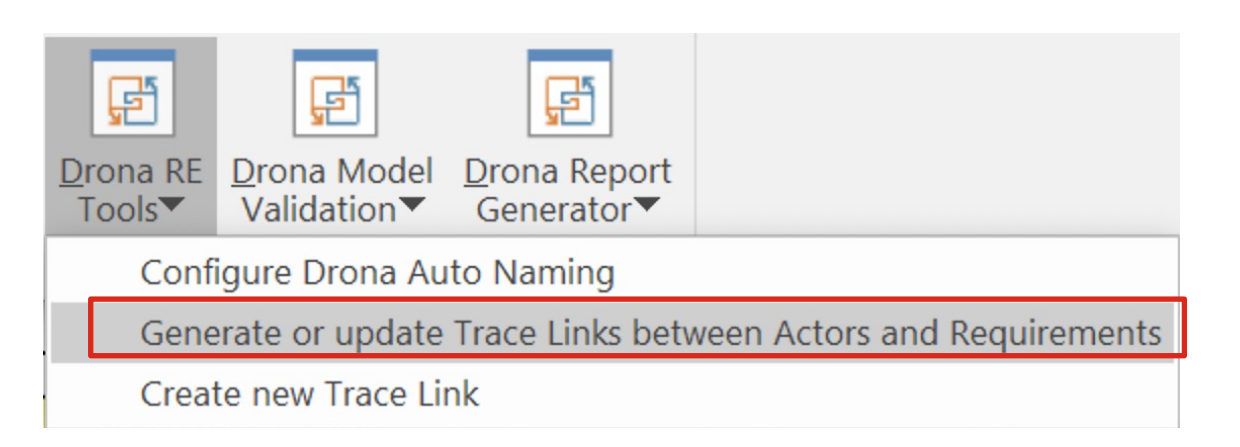

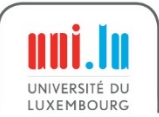

## Steps to Open a Preconfigured Relationship Matrix

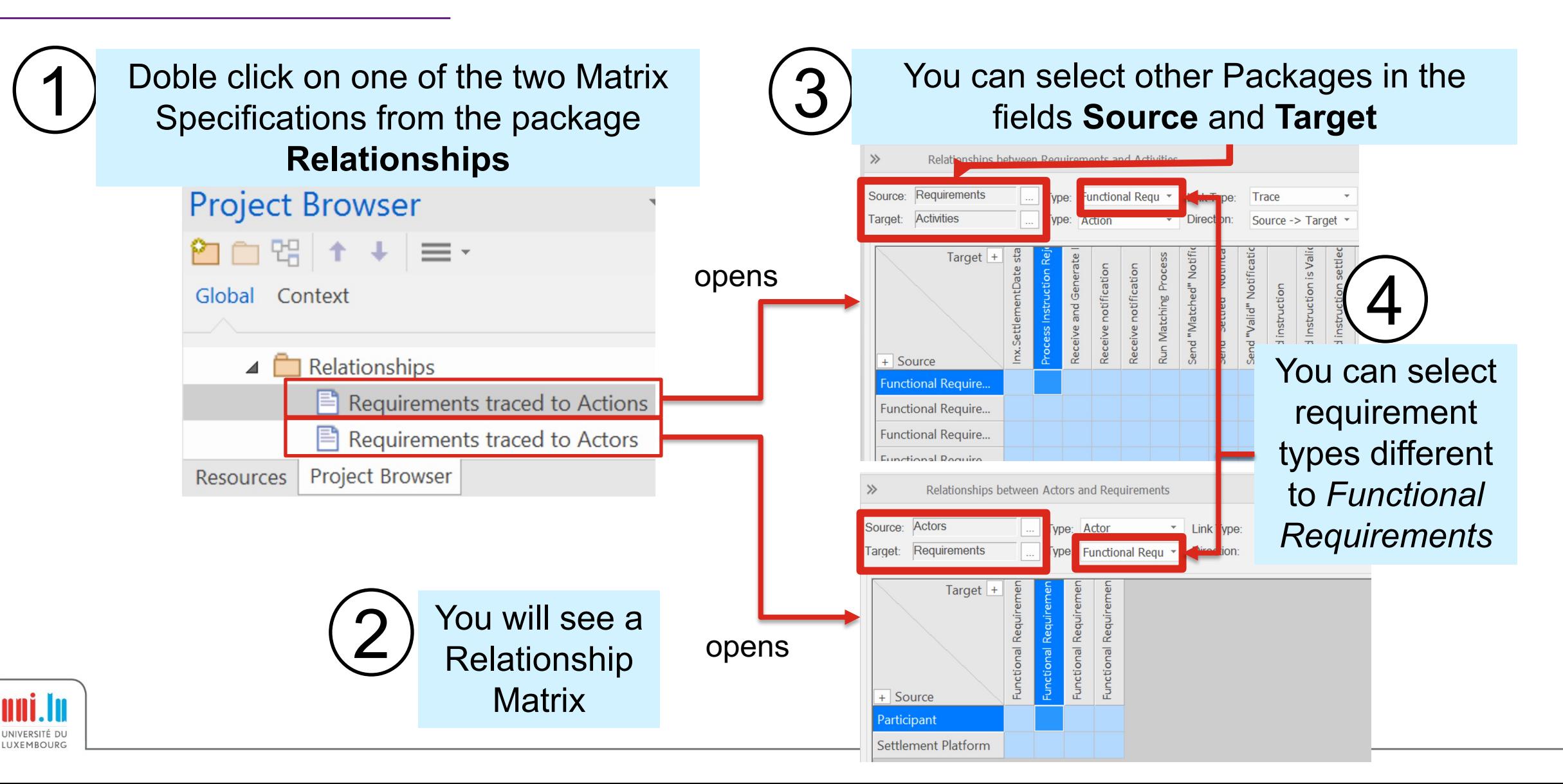

securityandtrust.lu

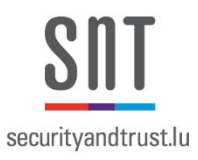

#### Steps to Create Trace Links

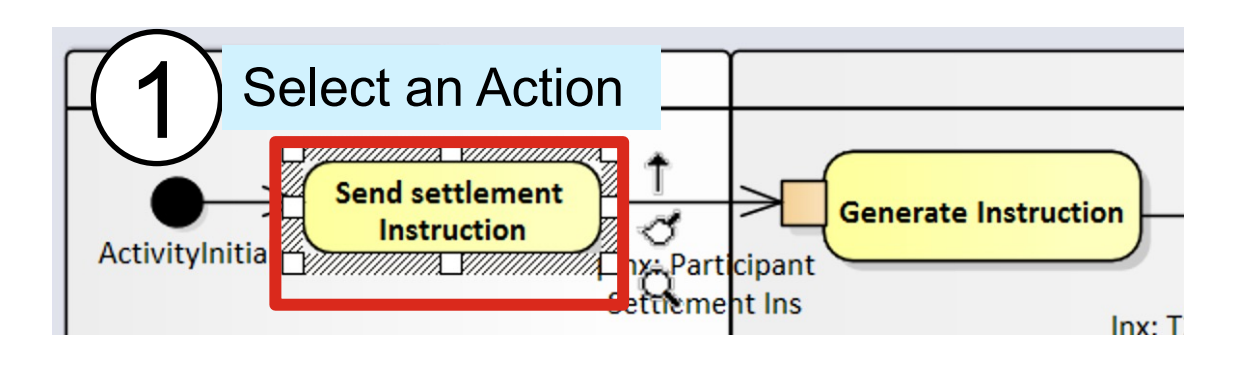

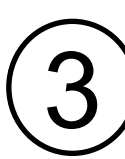

uni.lu

UNIVERSITÉ DU LUXEMBOURG

#### 3 Select an alternative and follow the instructions

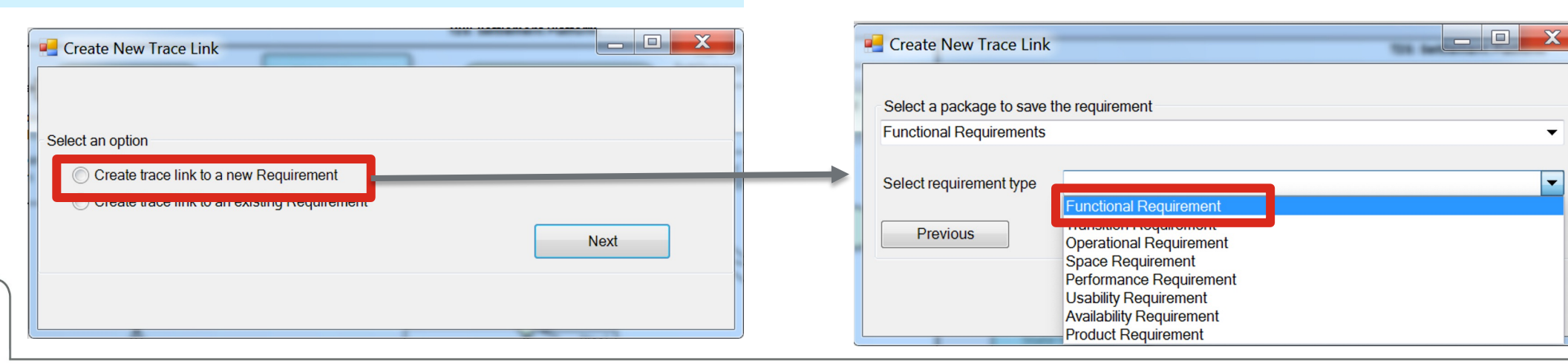

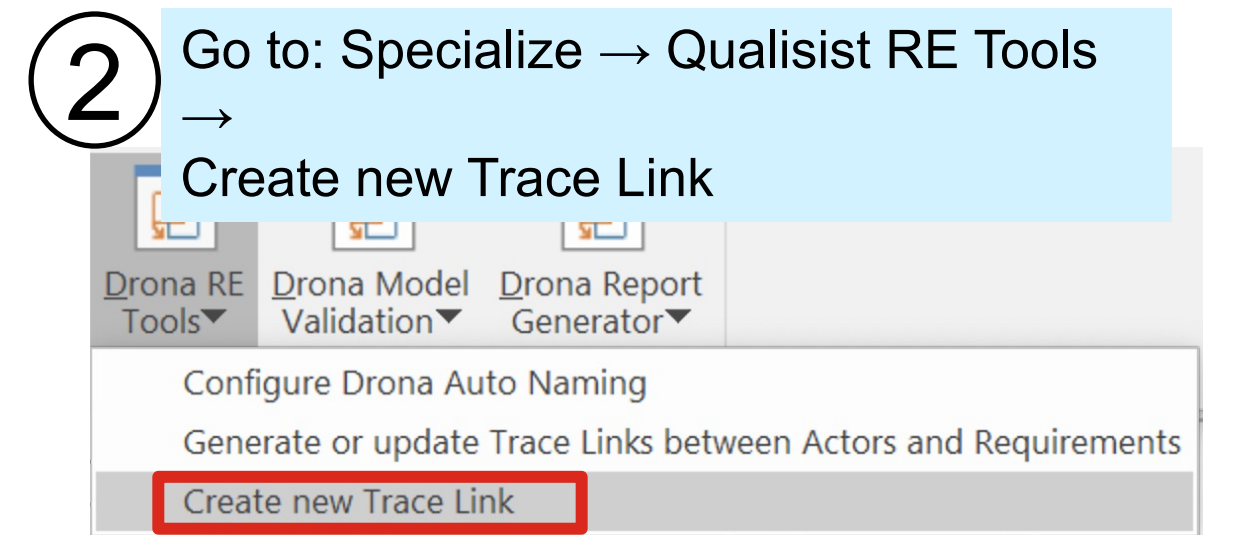

#### Steps to Generate and Synchronize Traces between **Actors and Requirements**

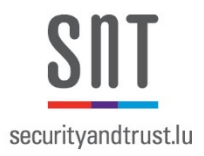

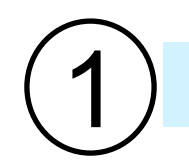

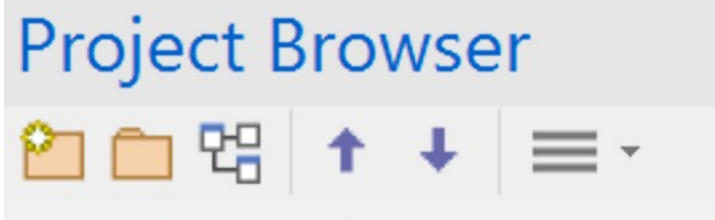

Global Context

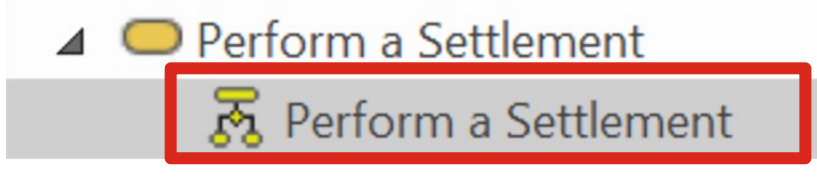

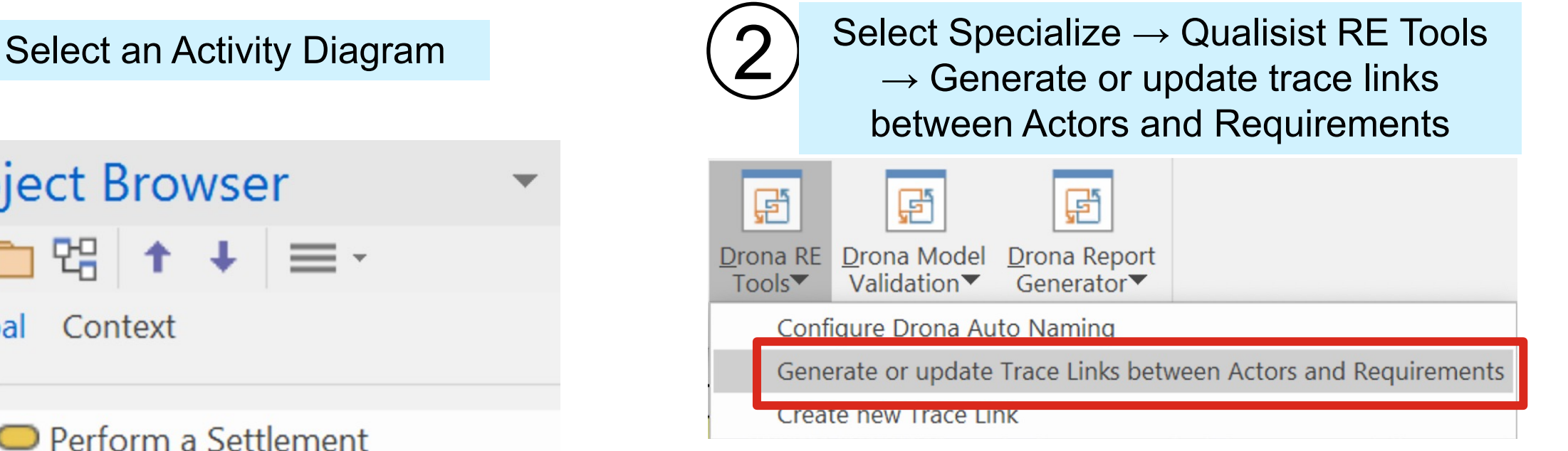

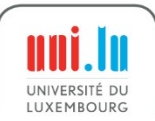

#### Leveraging Natural-language Requirements for Deriving Better AC from Models

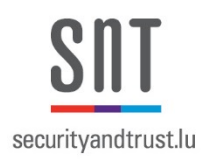

- Generating AC exclusively from models would miss critical information that is available only in NL requirements
- We need to simultaneously consider both models and NL requirements to be able to generate good AC
- Reconciliation of the information content in models and NL requirements is necessary for deriving precise and complete AC.
- Qualisist provides such an automated reconciliation approach and tool.

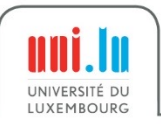

#### Main Goal

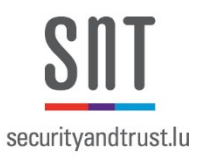

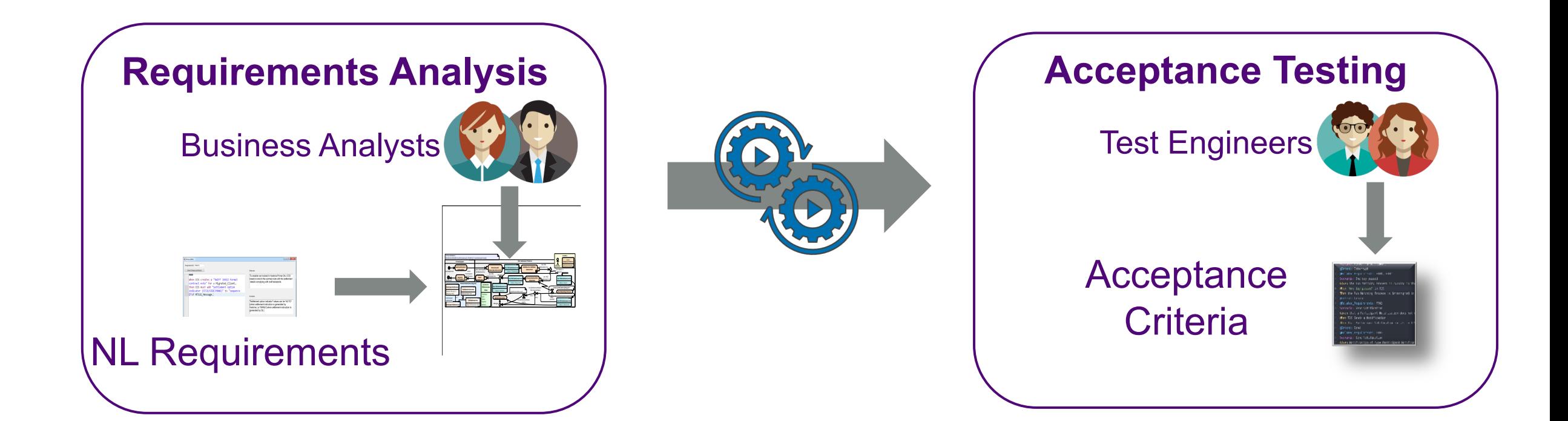

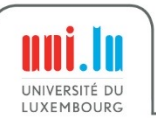

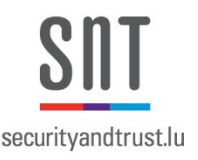

Enrich models with information extracted from NL requirements in order to generate better AC

- Define a set of 13 information extraction rules
- Propose a systematic method that generates recommendations to improve the models with the extracted information

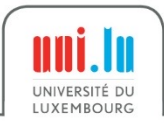

#### Our Approach

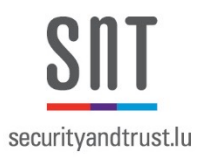

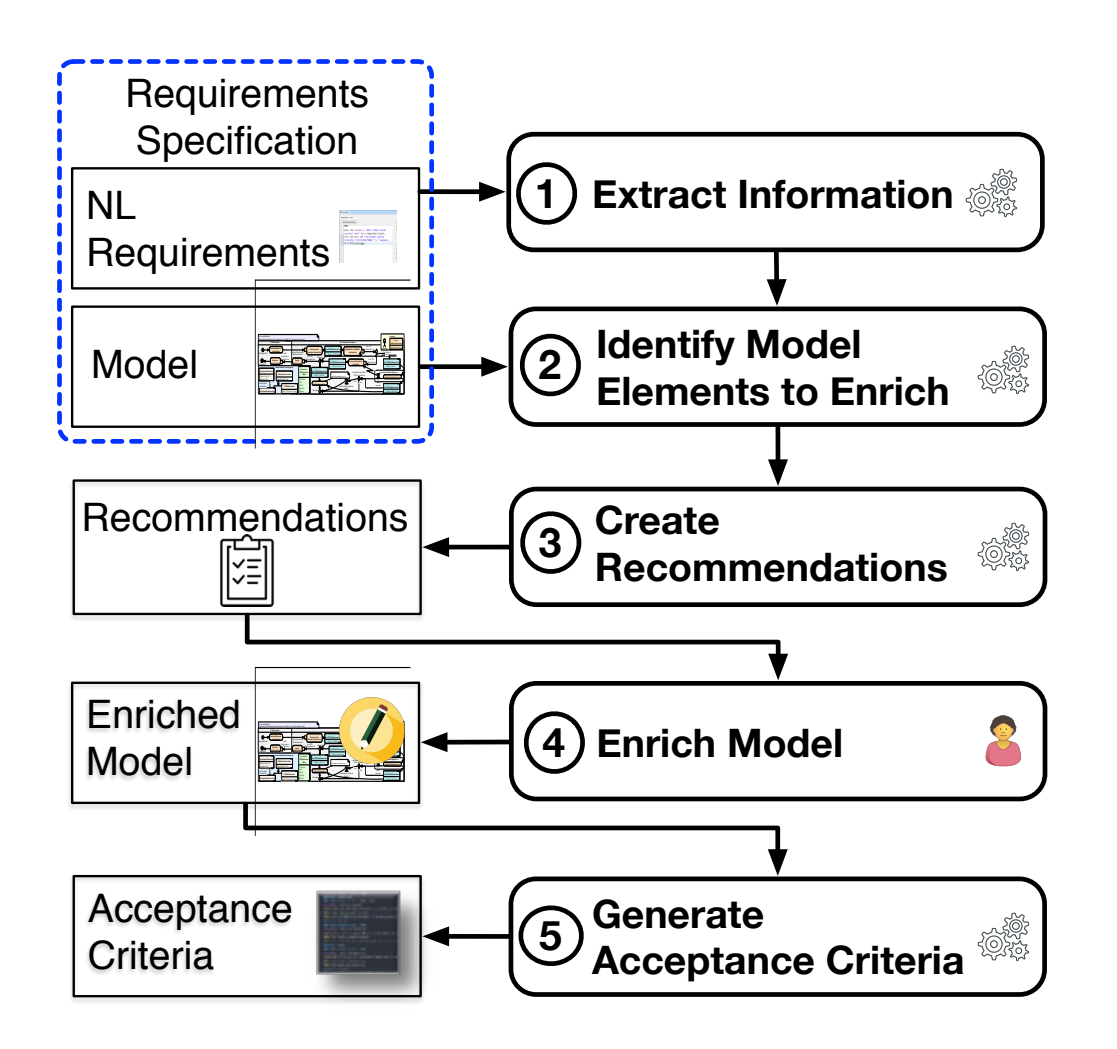

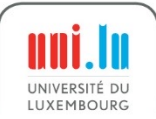

### Extract Information

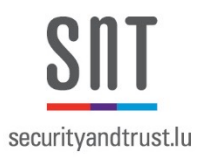

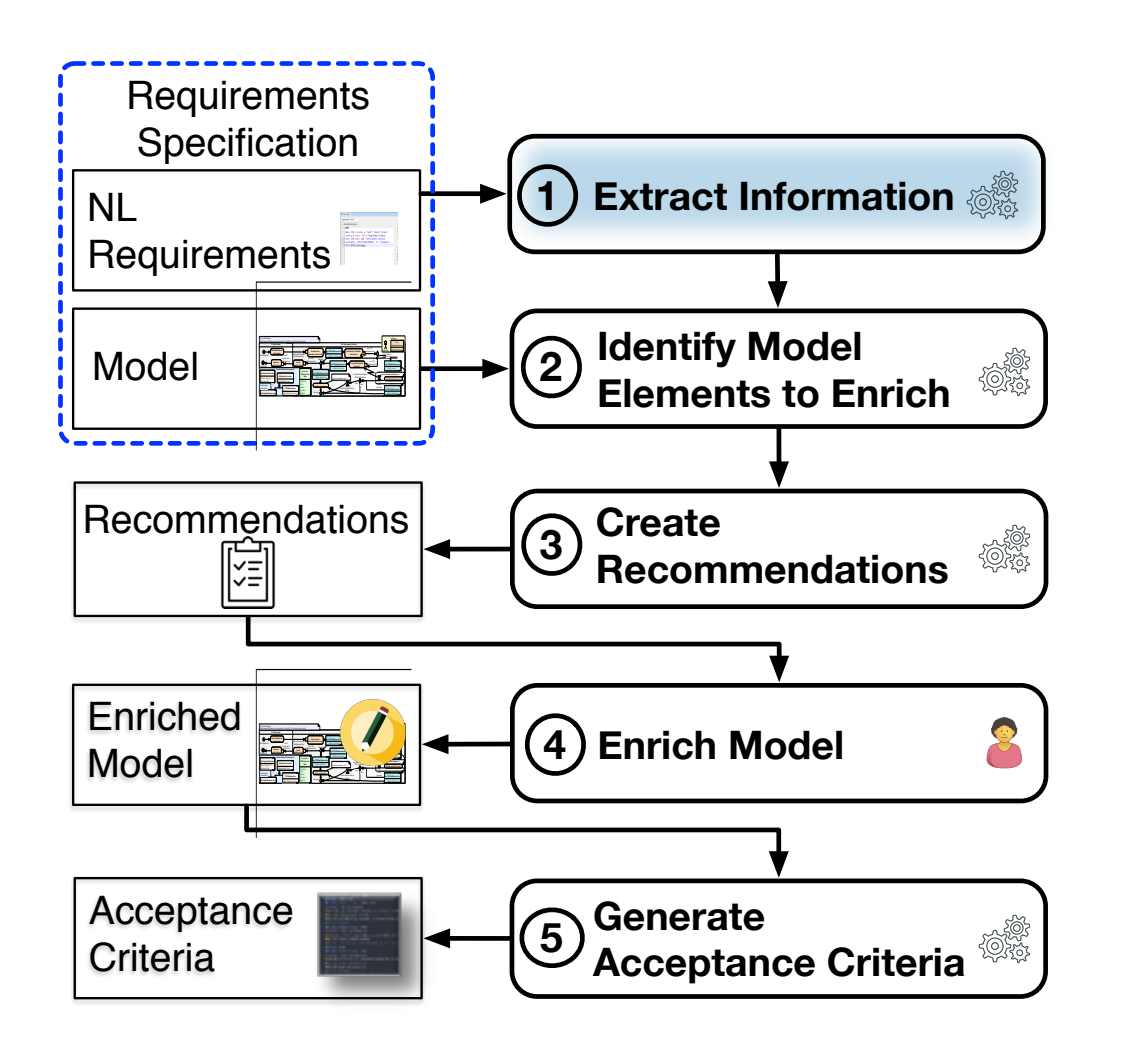

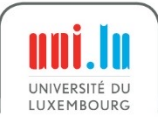

#### Extract Information

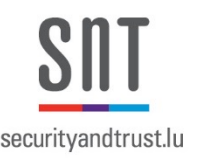

RQ1: How can we extract ACrelated information from NL requirements?

> 13 rules to extract AC relevant information content from NL requirements

• Derived from manual analysis of overlaps between metamodels element and the element types in Rimay

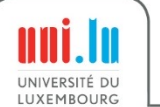

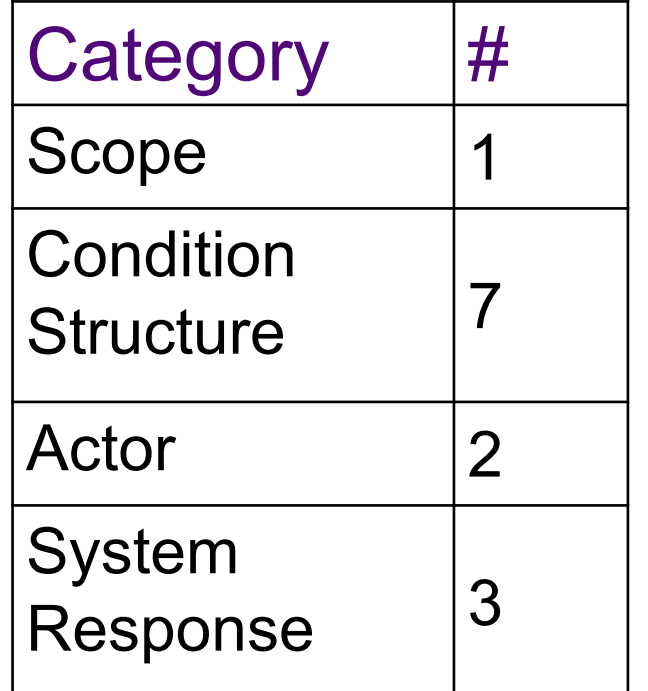

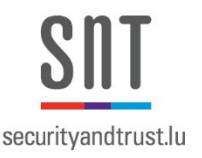

• **S1:** If a prepositional phrase starts by "for each", and further mentions: the type A of the collection that will be iterated over and an item *B* in the collection, then extract *A* and *B*.

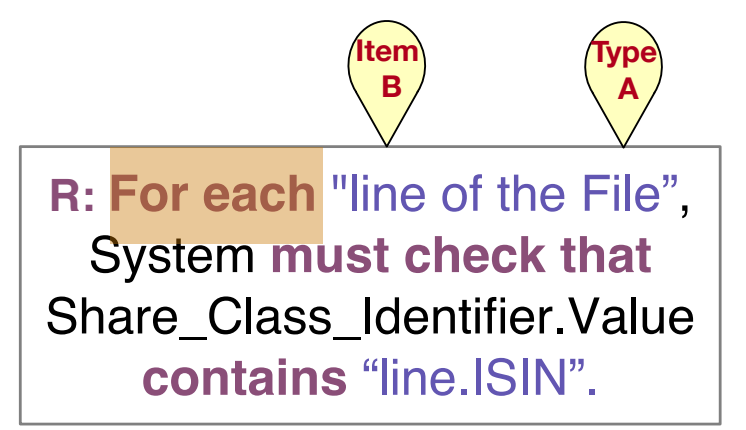

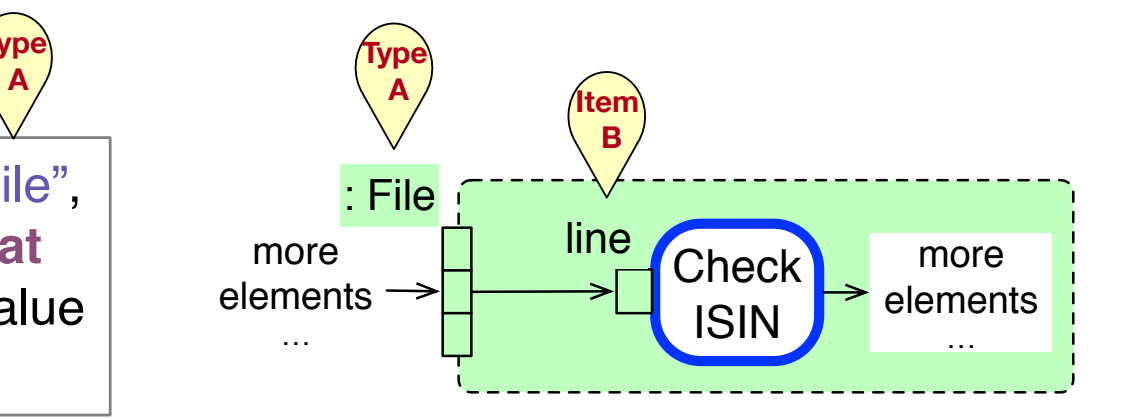

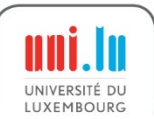

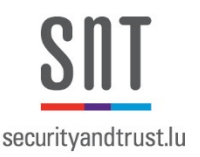

• **C1:** If the verb phrase *A* in a When structure does not match the name of any of the actions preceding the traced action, then extract *A*.

> **R: When** Transfer\_System **receives** a File, Transfer\_System **must forward** the File **to** System.

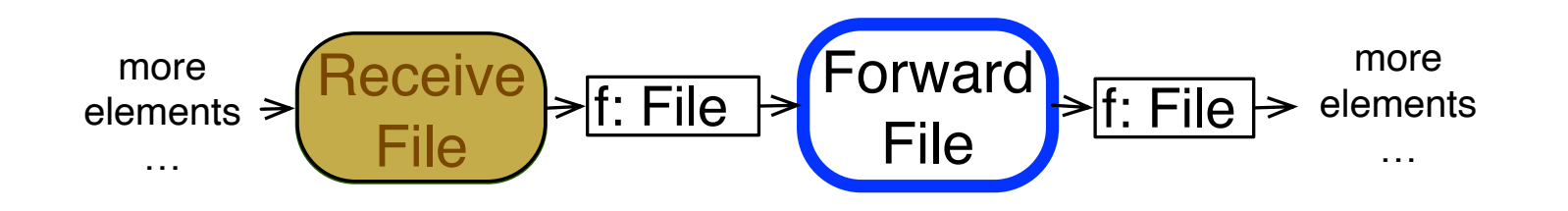

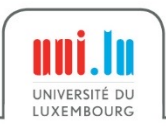

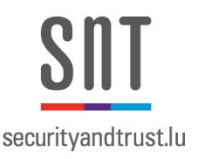

• **A1:** If an actor *A* in an NL requirement does not match the name of any UML actor linked to the activity partition of the traced action, then extract *A*.

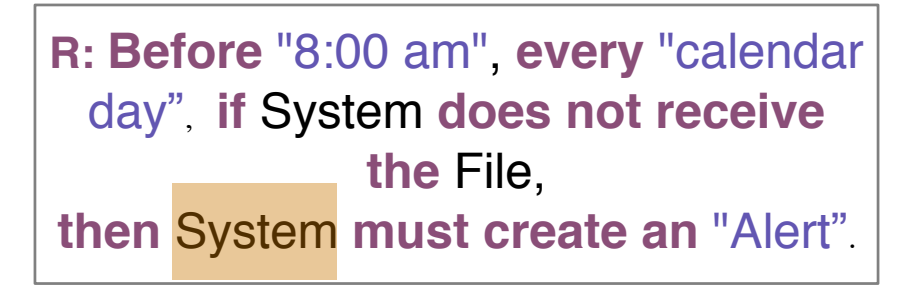

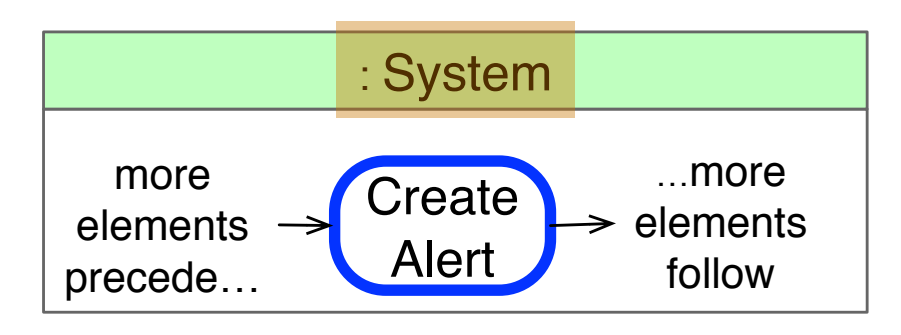

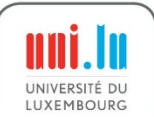

Rule System Response SR1

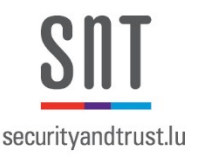

• **SR1:** If a system response creates data *A* (e.g., Report, Instruction, Alarm), then extract *A*.

> **R: Before** "8:00 am", **every** "calendar day", **if** System **does not receive the** File, **then** System **must create an** "Alert"**.**

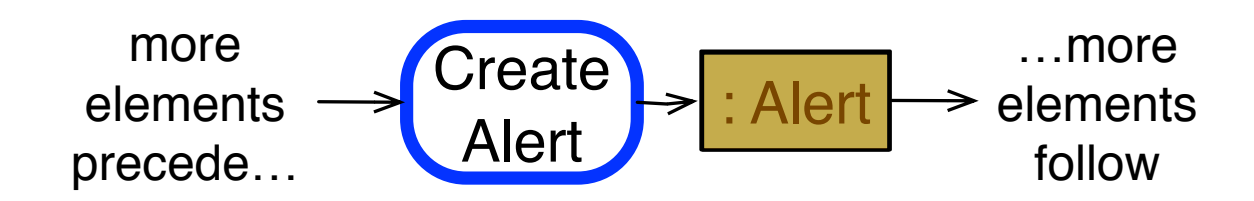

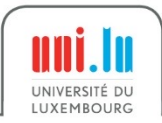

# Our Approach

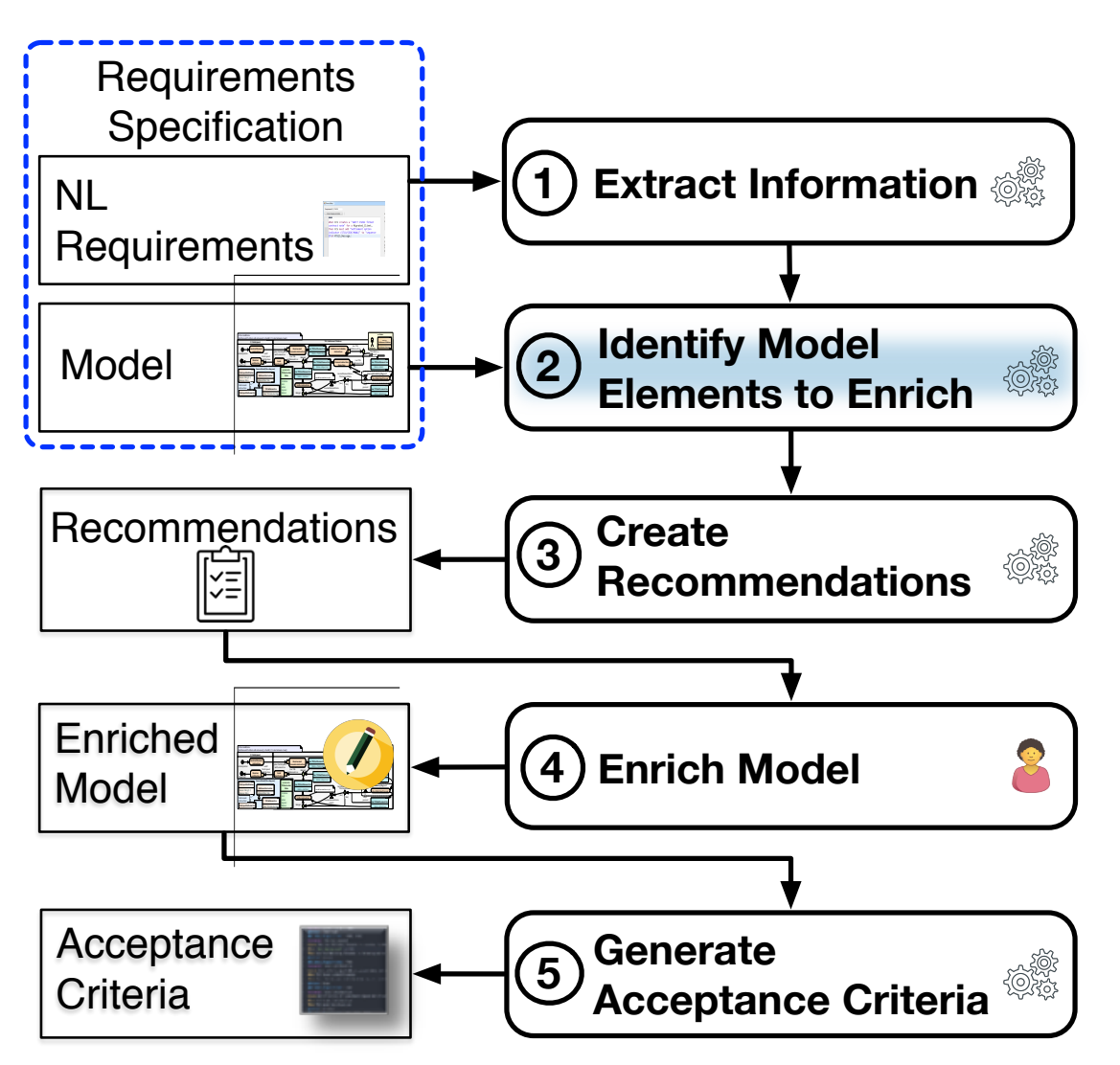

1

securityandtrust.lu

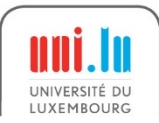

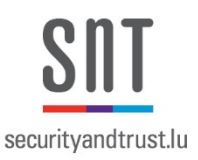

**Requirement.** When the Order\_Issuer (hereafter known as OI) creates an Order of type Subscription\_Order, then the OI must set the settlement\_method of the Order to "FOP".

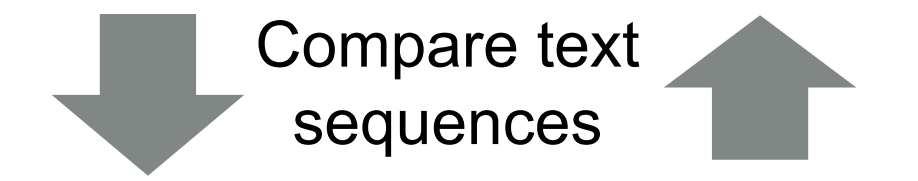

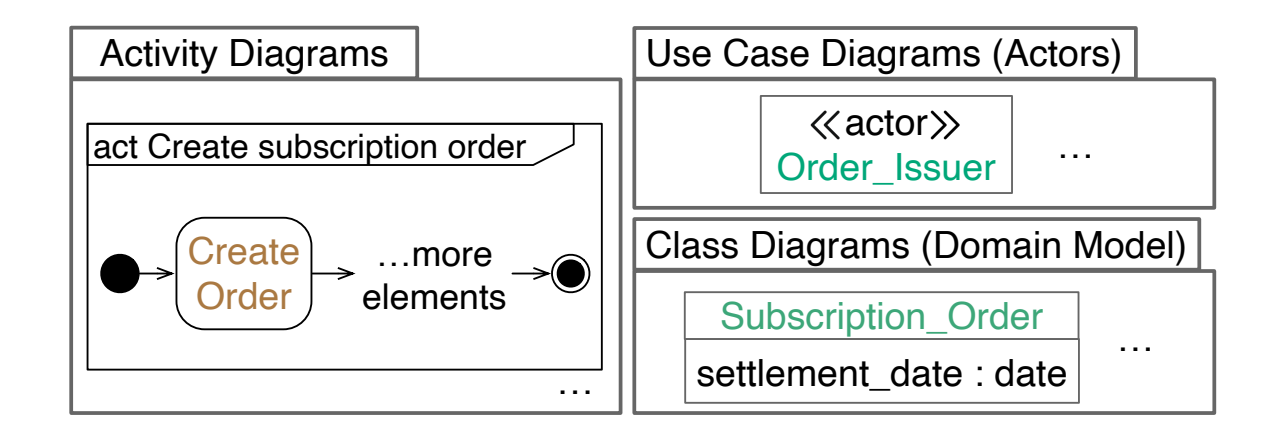

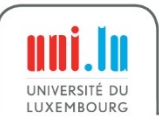

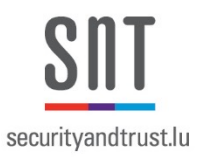

#### Identify Models Elements to Enrich

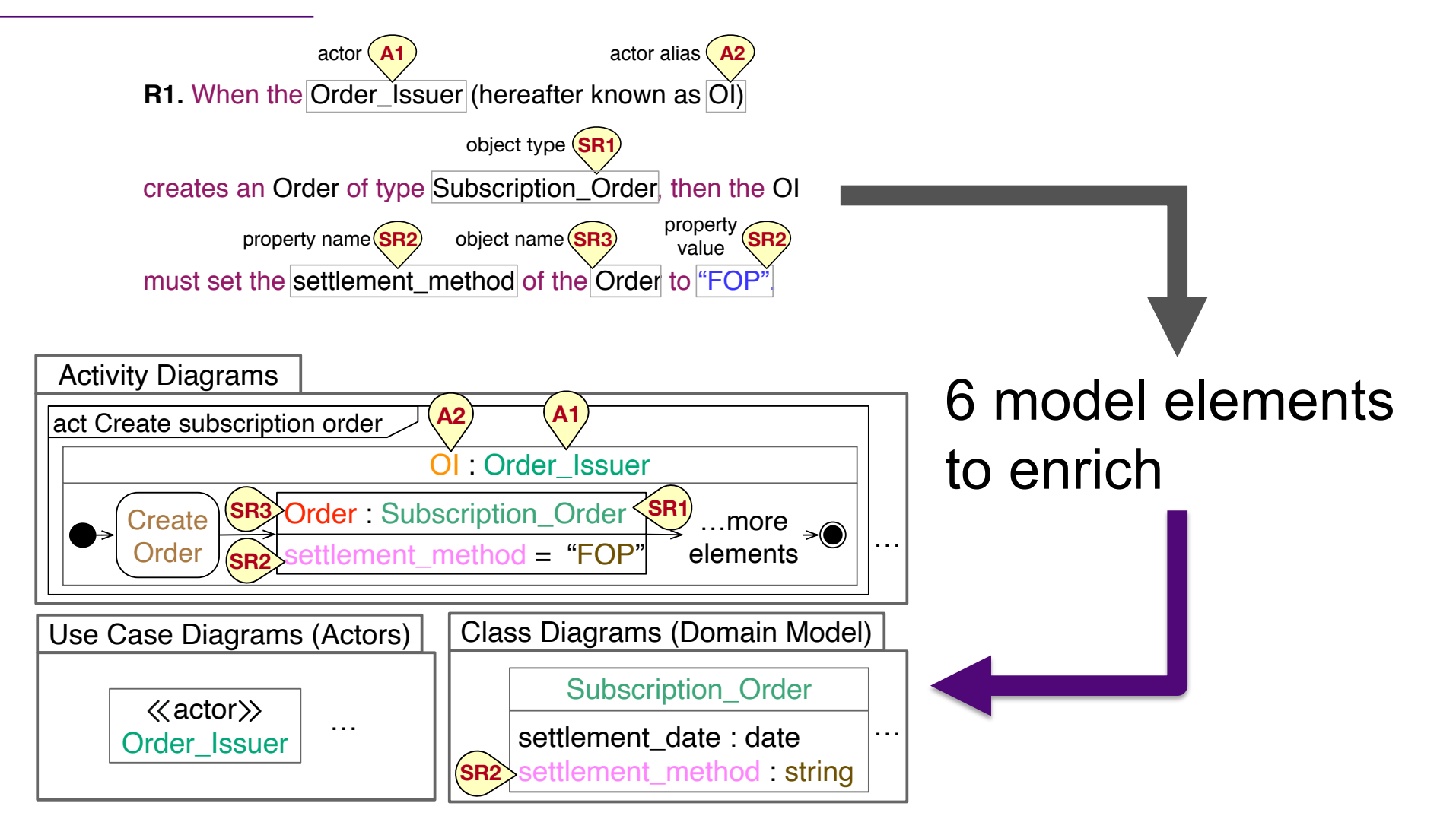

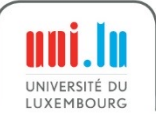

#### Our Approach

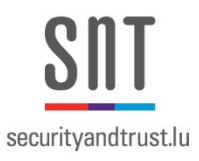

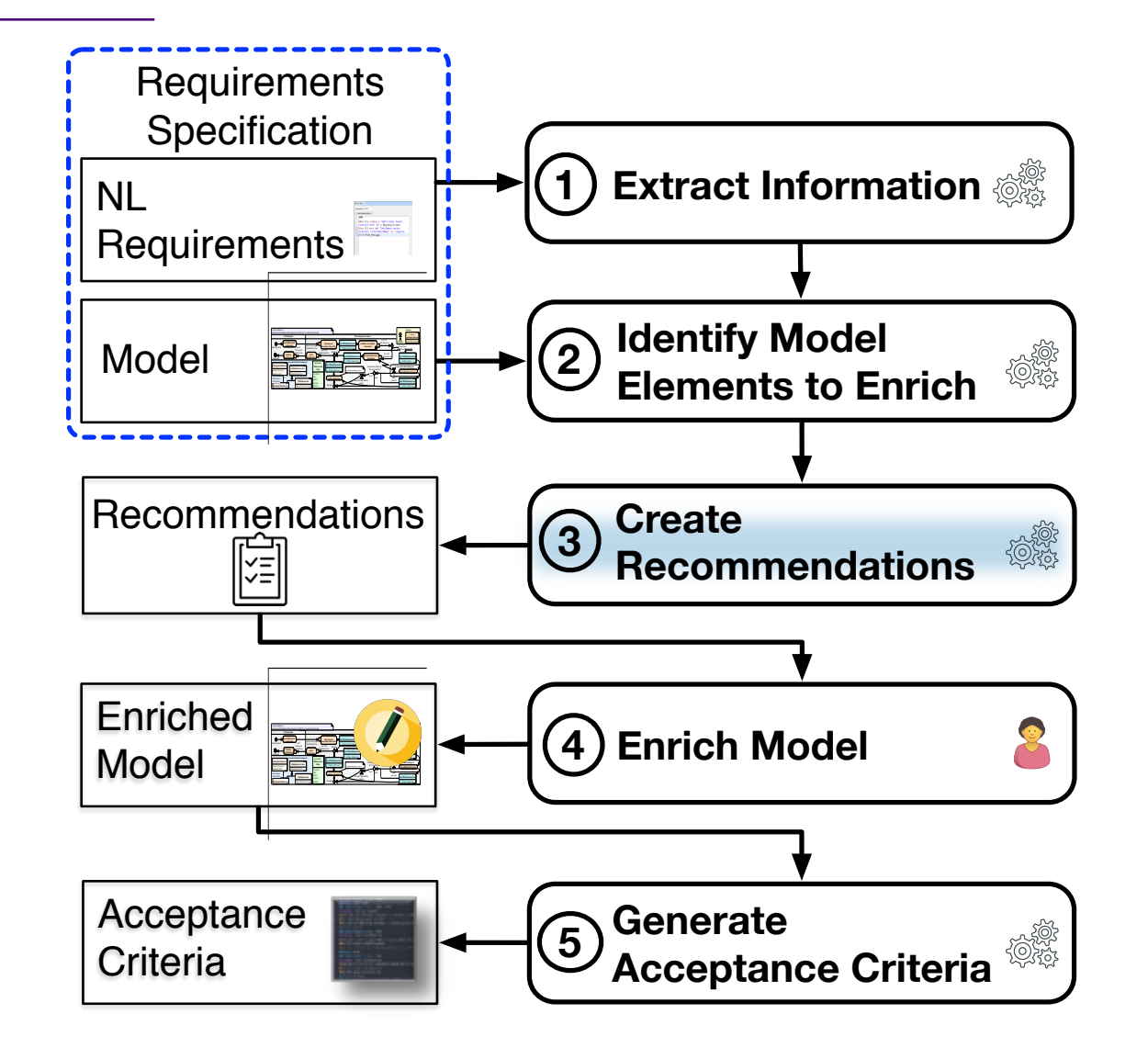

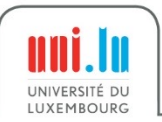

# Create Recommendations

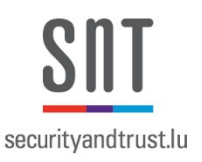

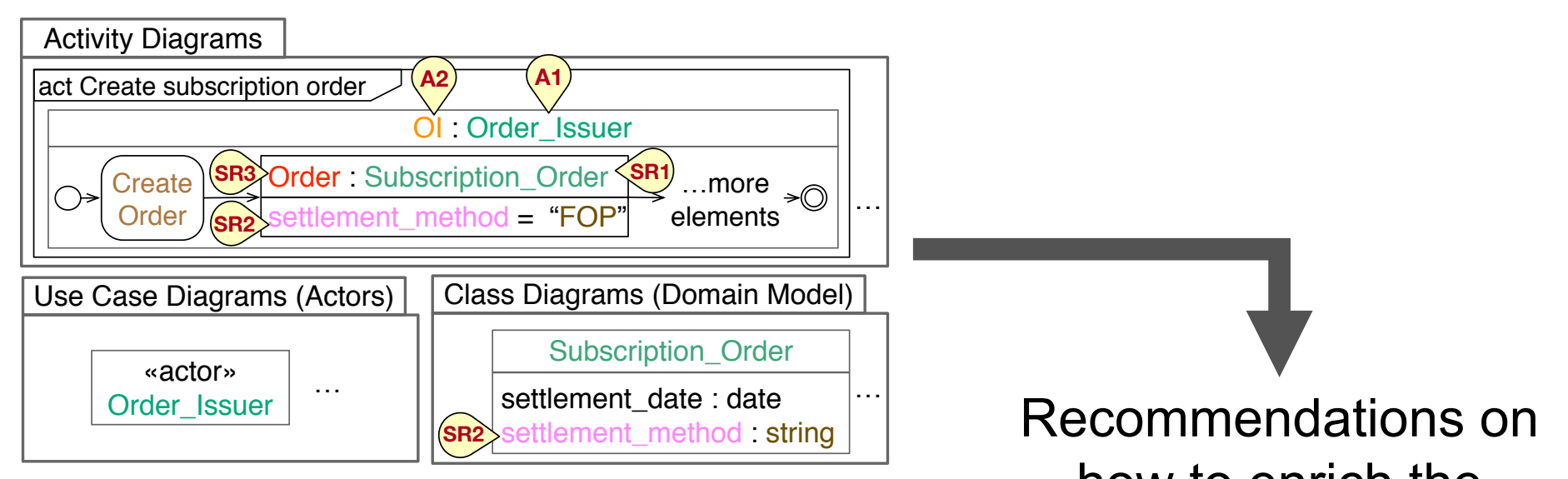

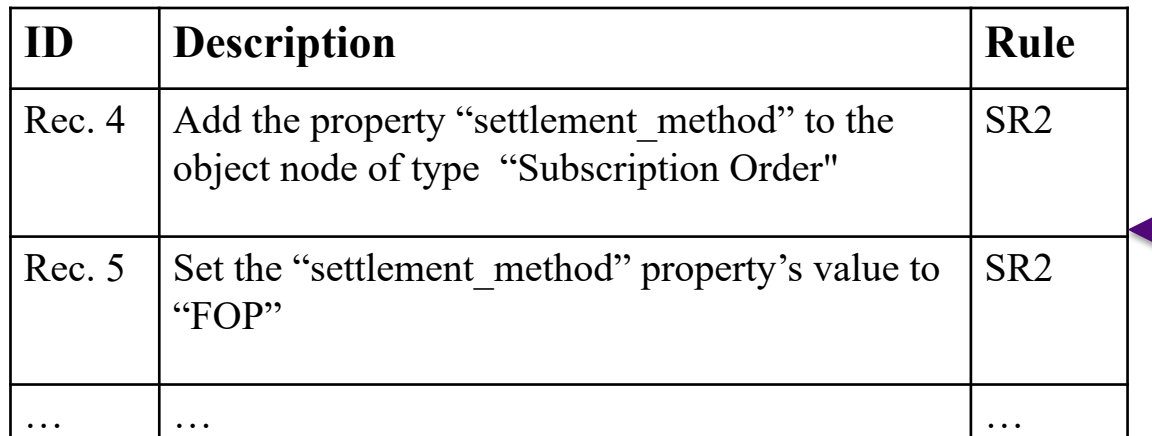

how to enrich the model elements

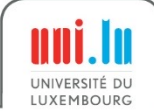

#### Our Approach

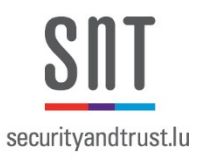

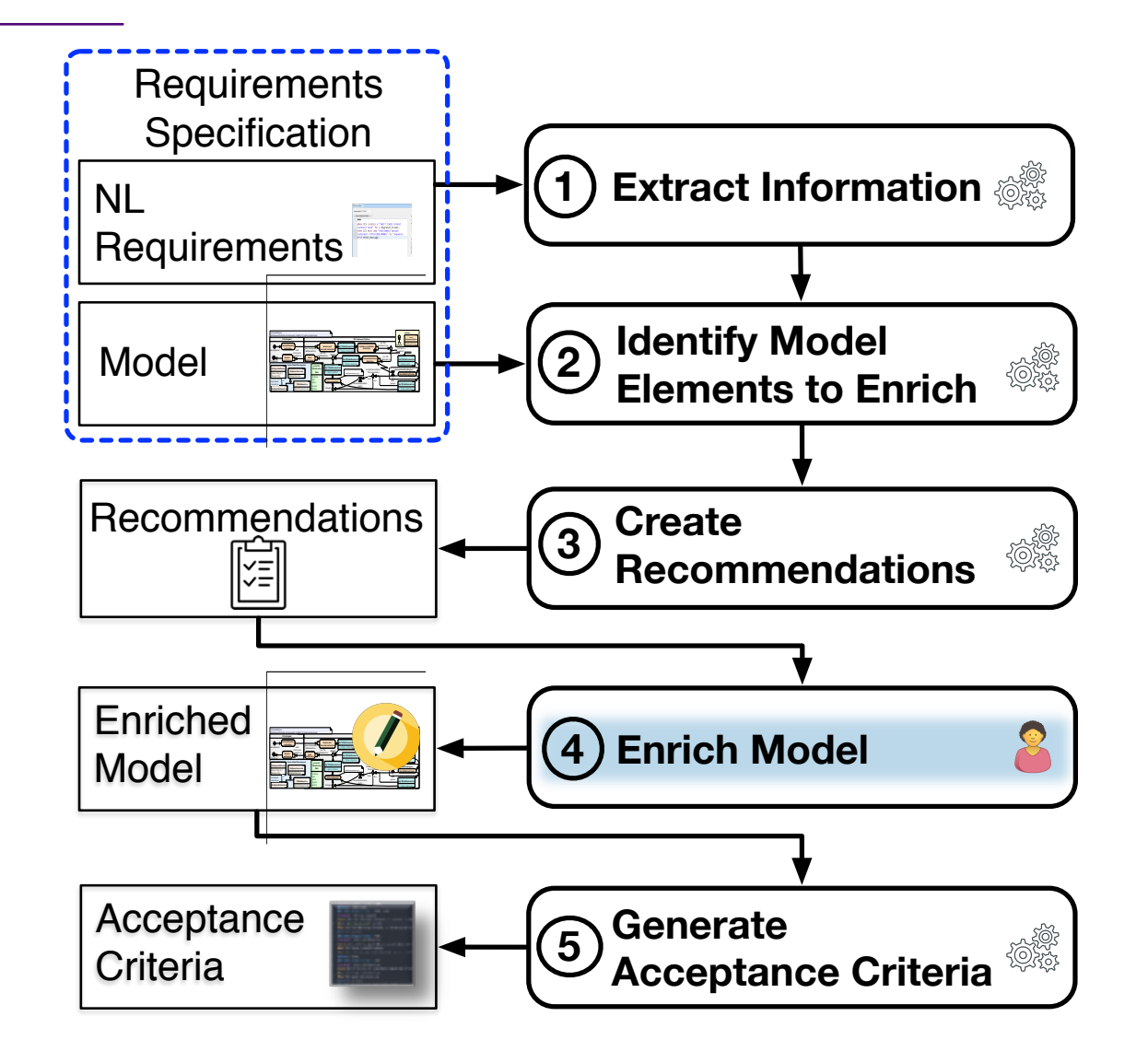

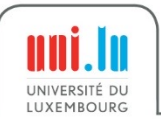

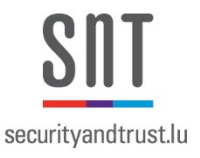

#### RQ2: How can we systematically enrich models with the (ACrelated) information from NL requirements?

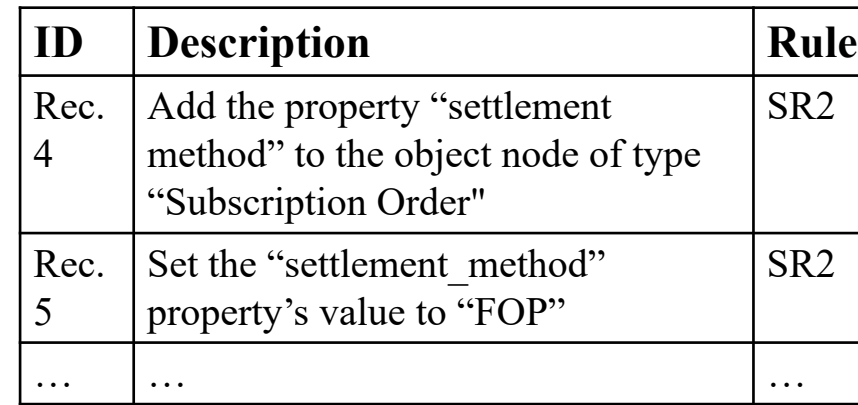

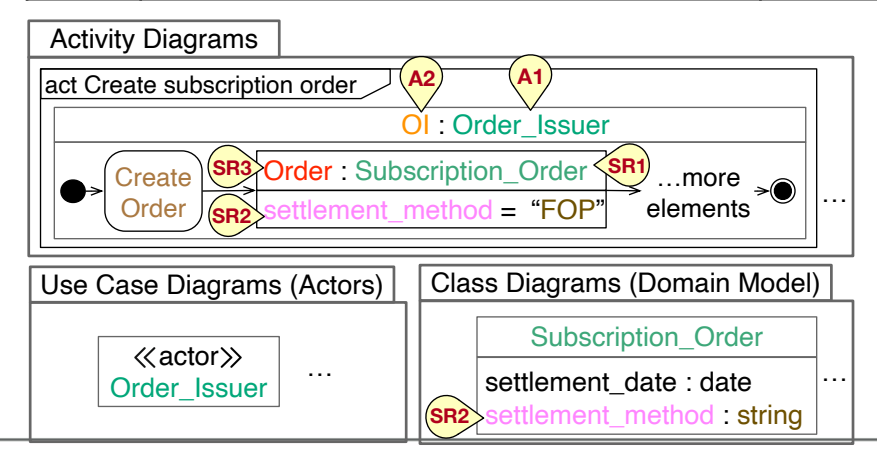

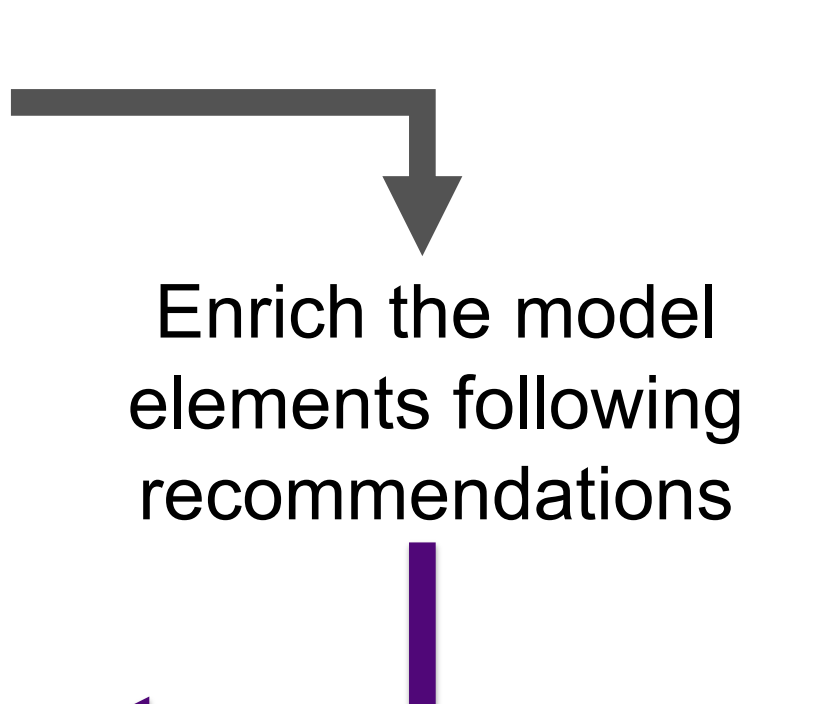

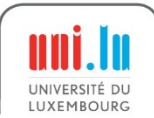

#### Our Approach

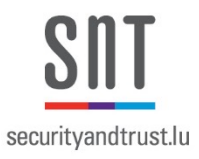

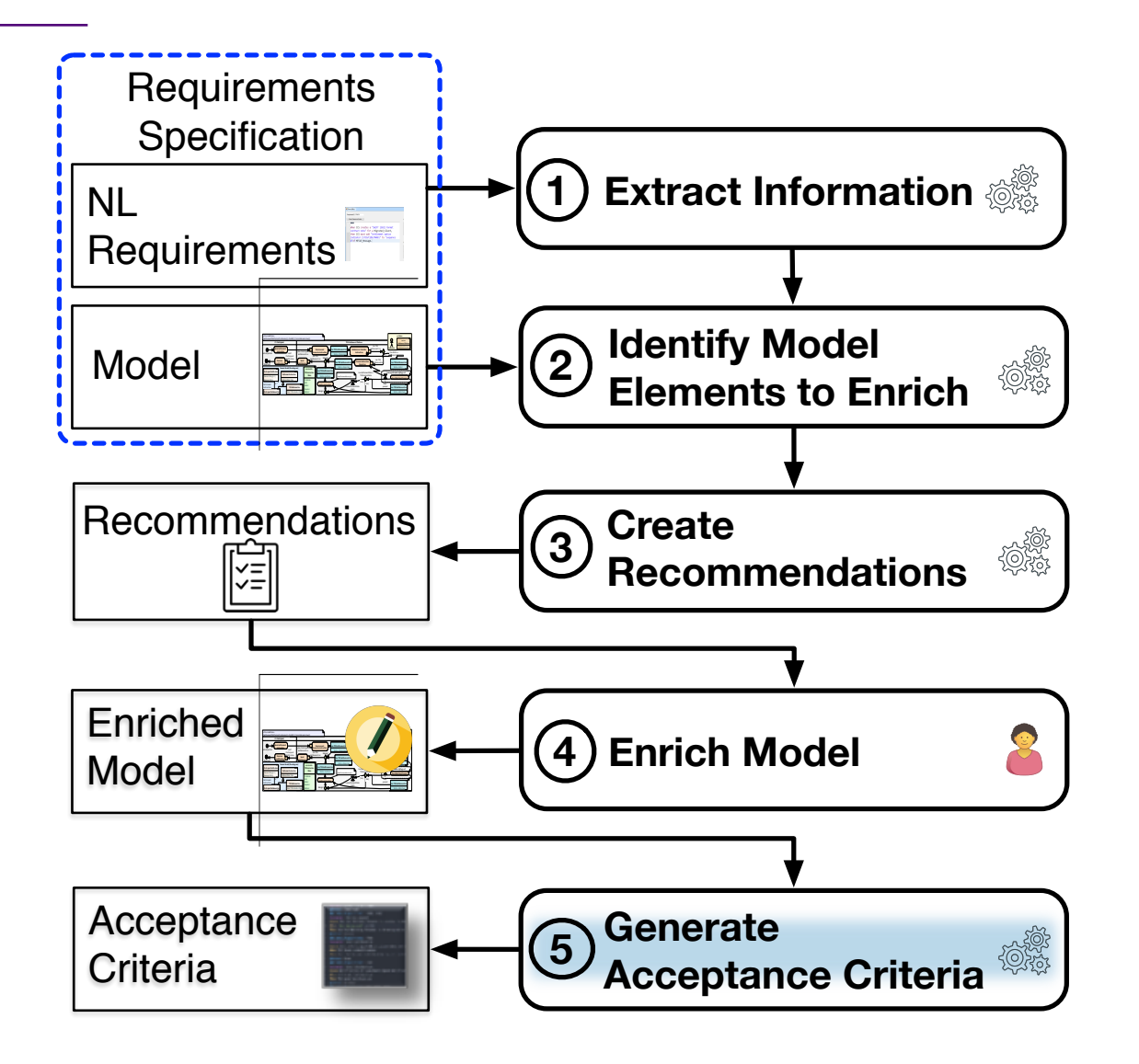

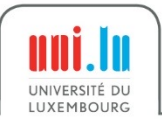

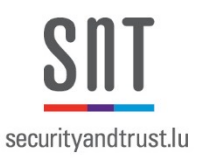

#### Generate Acceptance Criteria

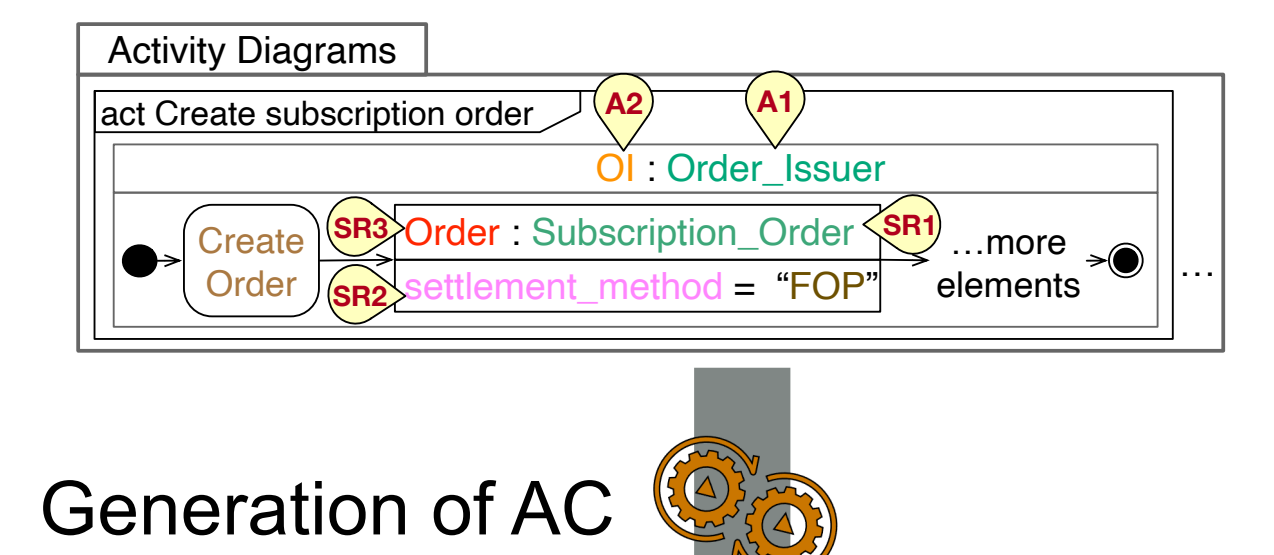

*@Intent Create @Requirement\_Id: R1* **Scenario**: Create an Order **Given** an Order of type Subscription\_Order does not exist in OI of type Order\_Issuer **When** OI Create Order, **Then** Order exists in OI **And** the property settlement\_method of Order is equal to FOP

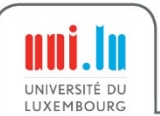

More Information about Reconciliation Approach

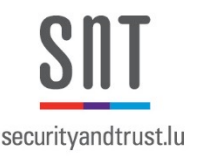

• https://orbilu.uni.lu/handle/10993/43900

#### Leveraging Natural-language Requirements for Deriving **Better Acceptance Criteria from Models**

Alvaro Veizaga\*, Mauricio Alferez\*, Damiano Torre\*, Mehrdad Sabetzadeh<sup>†</sup>\*, Lionel Briand<sup>\*†</sup> \*University of Luxembourg, Luxembourg <sup>†</sup>University of Ottawa, Canada {firstname.lastname}@uni.lu,m.sabetzadeh@uottawa.ca

Elene Pitskhelauri Clearstream Services SA, Luxembourg elene.pitskhelauri@clearstream.com

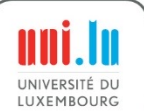

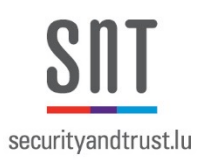

- **Goal:** Learn how to perform automatic requirements-tomodel reconciliation and model verification
- **Tasks:** 
	- 1. Open the "**MT103 9x Cash Deadline"** model
	- 2. Select one of the Qualisist validation rules

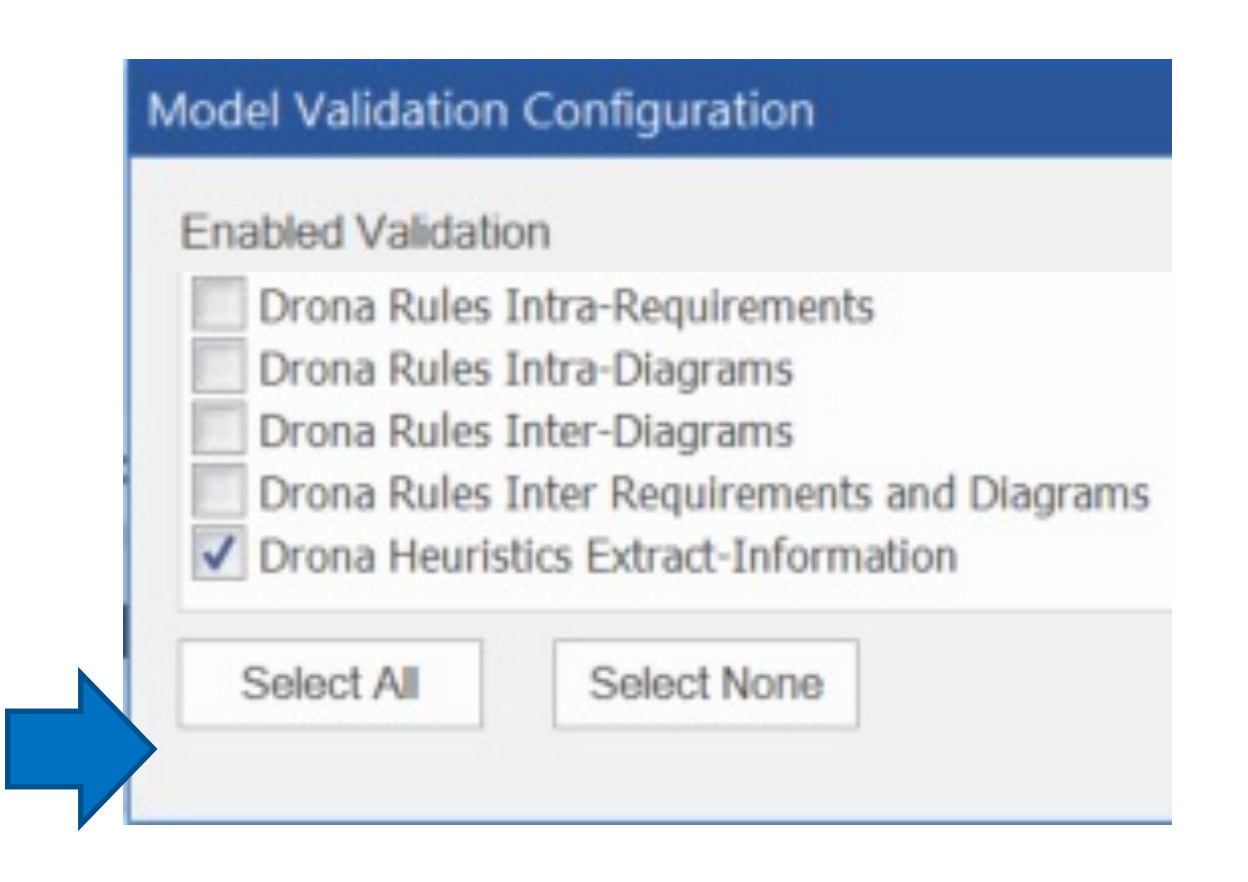

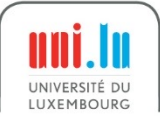

Practice 5: Reconciliation Support (2/2)

#### **Tasks:**

3. Run the validation rules and understand the warning messages **Shortcut: Ctrl + Alt + v**

4. Fix the model/requirements related to the warnings

#### • **Questions:**

1. How many warnings did you found?

securitvandtrust lu

2. How did you fix the model/requirements?

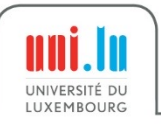

#### Steps to Select the Validation Rules

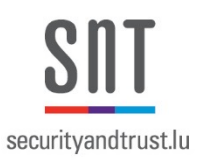

# Go to Design  $\rightarrow$  Manage  $\rightarrow$  Validate  $\rightarrow$  Configure Validation Rules

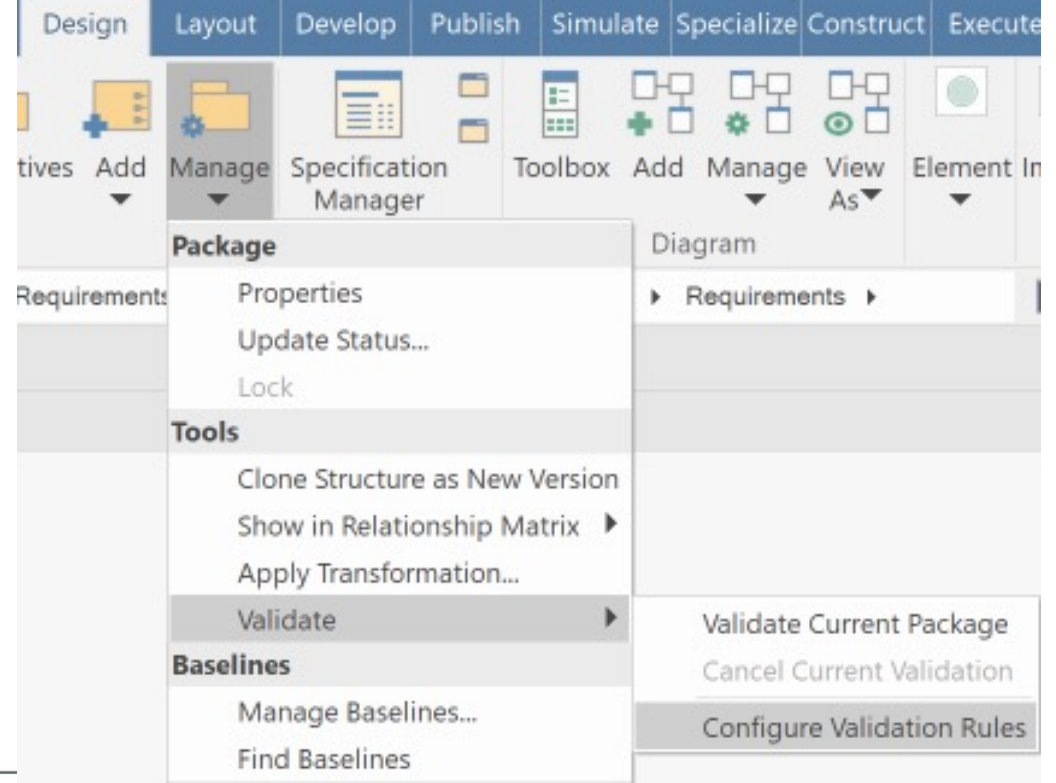

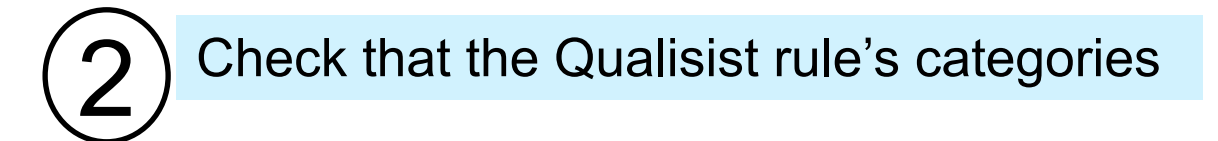

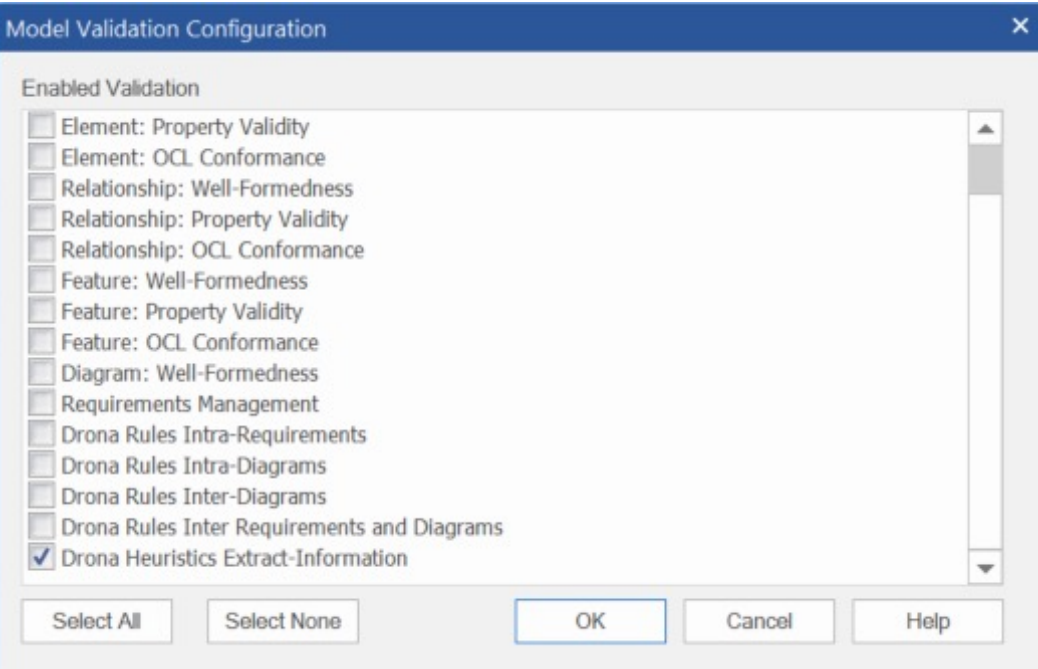

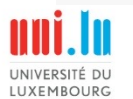

#### Steps to Validate the Model (or a Package)

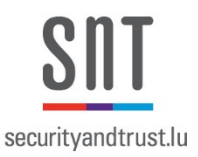

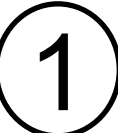

UNIVERSITÉ DU **LUXEMBOUR** 

Select the model or a package in the<br>Project Browser

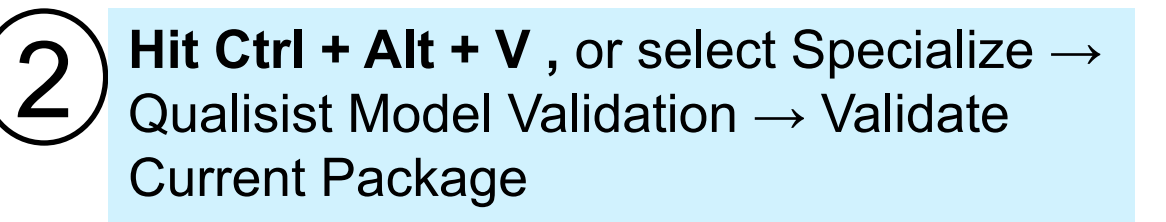

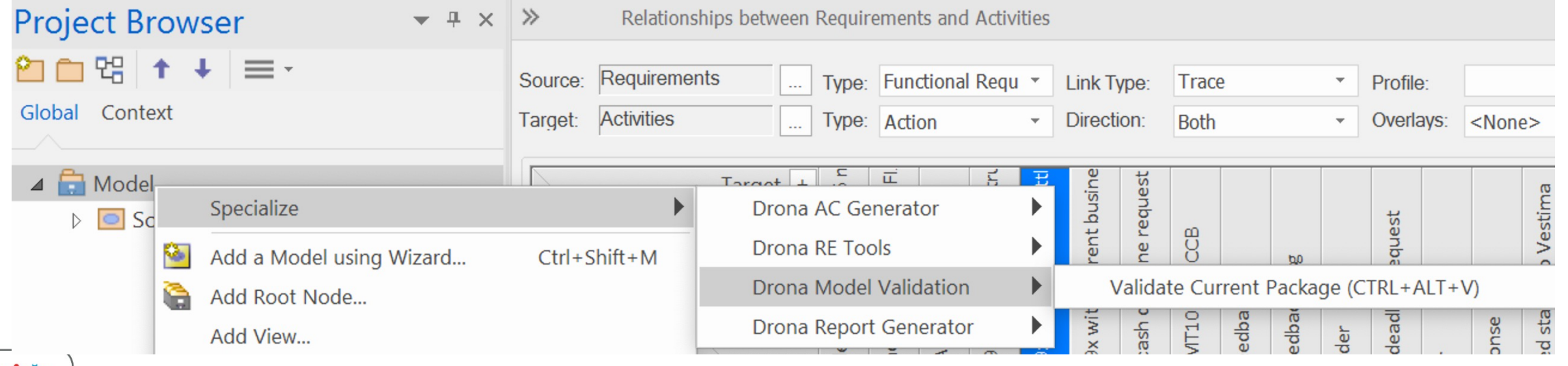

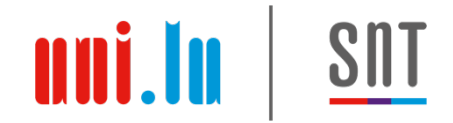

## Agenda

- 0. Installation and Configuration
- 1. Modelling Support
- 2. Requirements authoring support
- 3. Requirements-to-Model reconciliation support
- **4. Full deliverable generation**
- 5. Gherkin test Scenarios generation

#### **The Qualisist Solution**

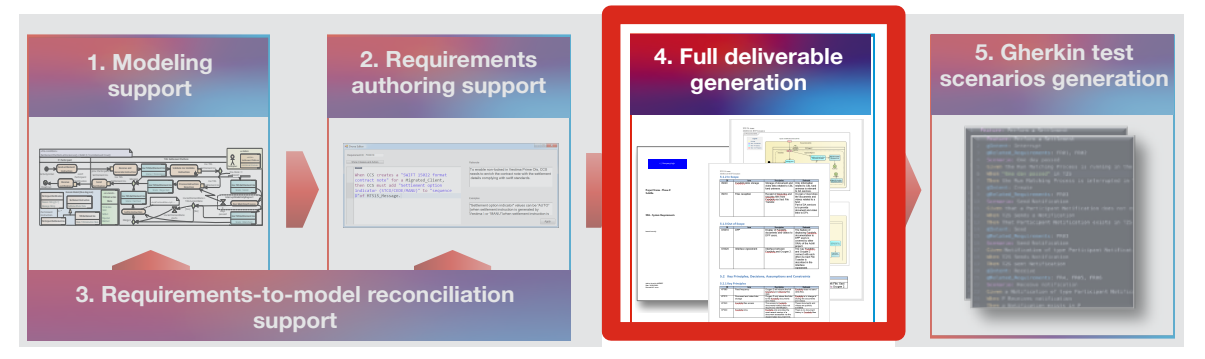

#### Deliverable Generator

Capture of all deliverable sections in

Enterprise Architect ensuring

- $\checkmark$  automated generation of full deliverable
- $\checkmark$  consistent structure and formatting
- $\checkmark$  versioning management (Future Work)

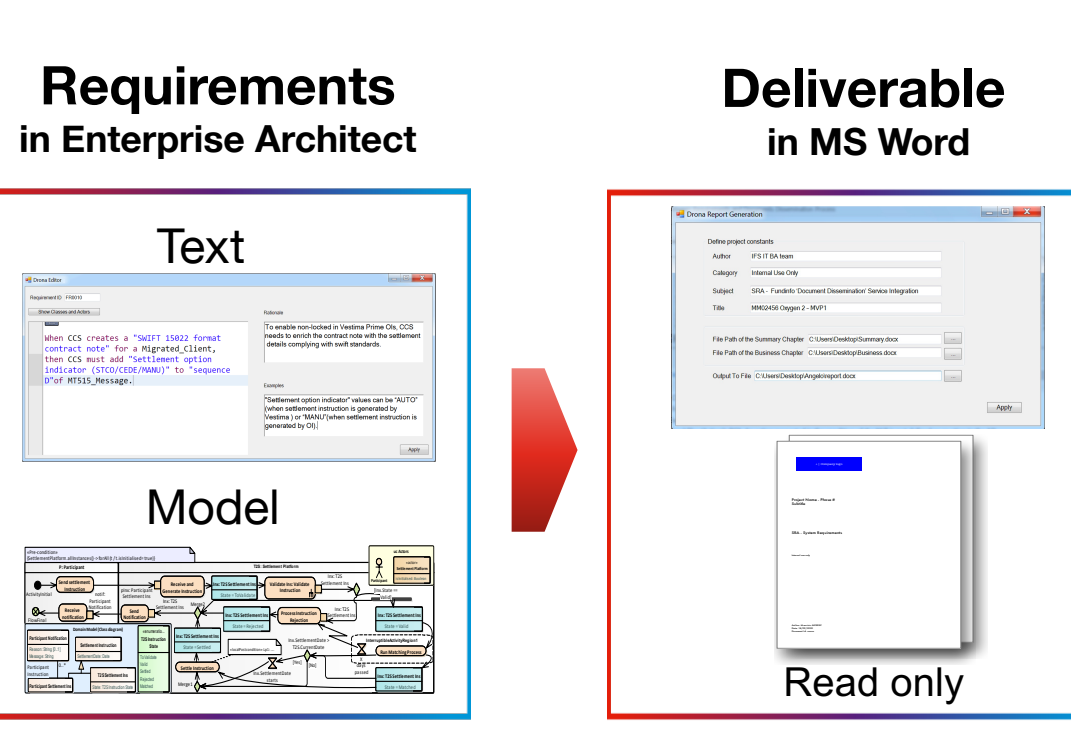

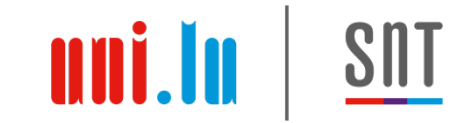

# Modeling an SRA in Qualisist

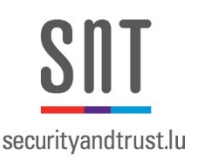

- All the sections are modelled as a Packages
	- Exceptions: Glossary, Acronyms
- Packages are composed of Sub-Packages and Elements
- The Qualisist SRA Model template generates the structure of an SRA
	- See the Modelling section of this training

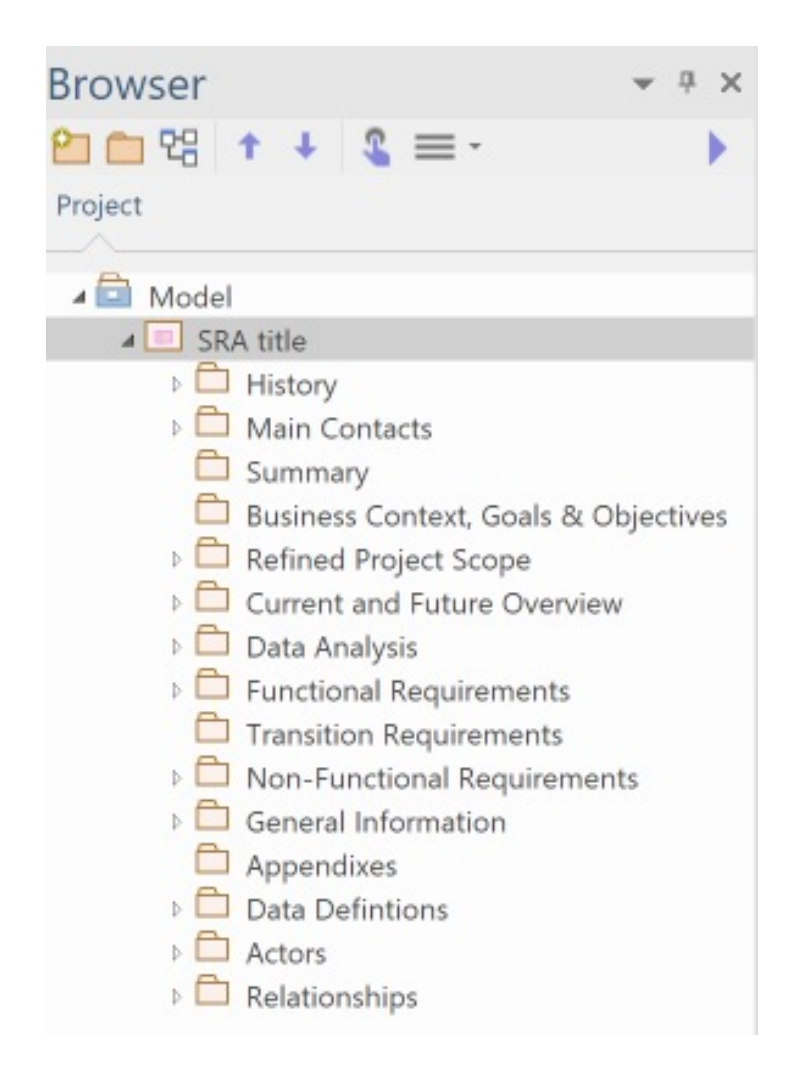

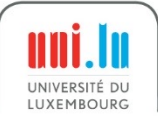

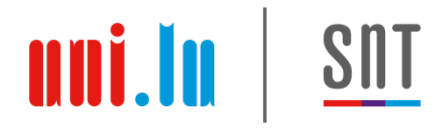

#### Steps to Fill Out the Deliverable Generator

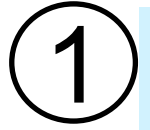

1 Click on Specialize > Qualisist Report Generator > Generate Report

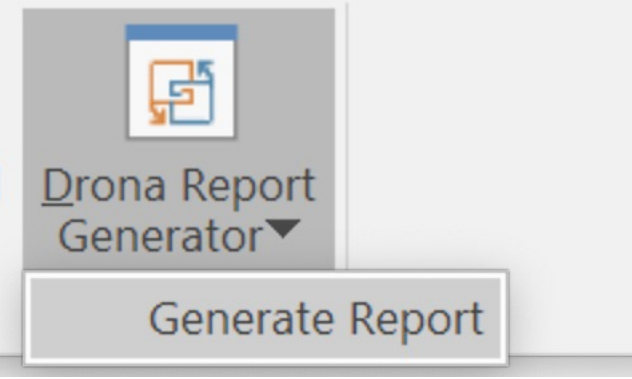

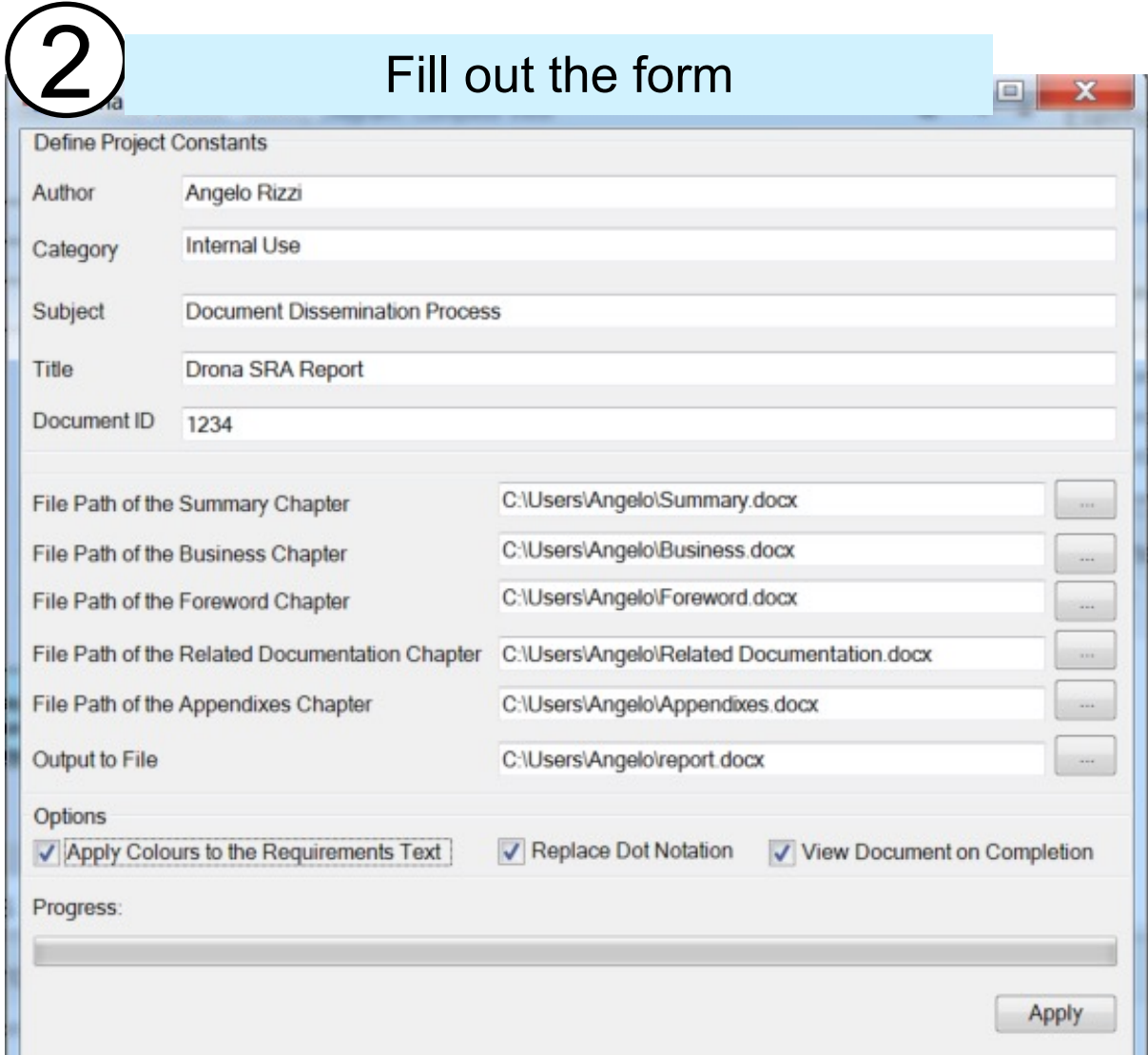

#### Steps to Create an Element in a Package

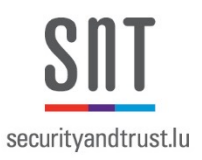

#### Right click on a package and click on **Add Element…**

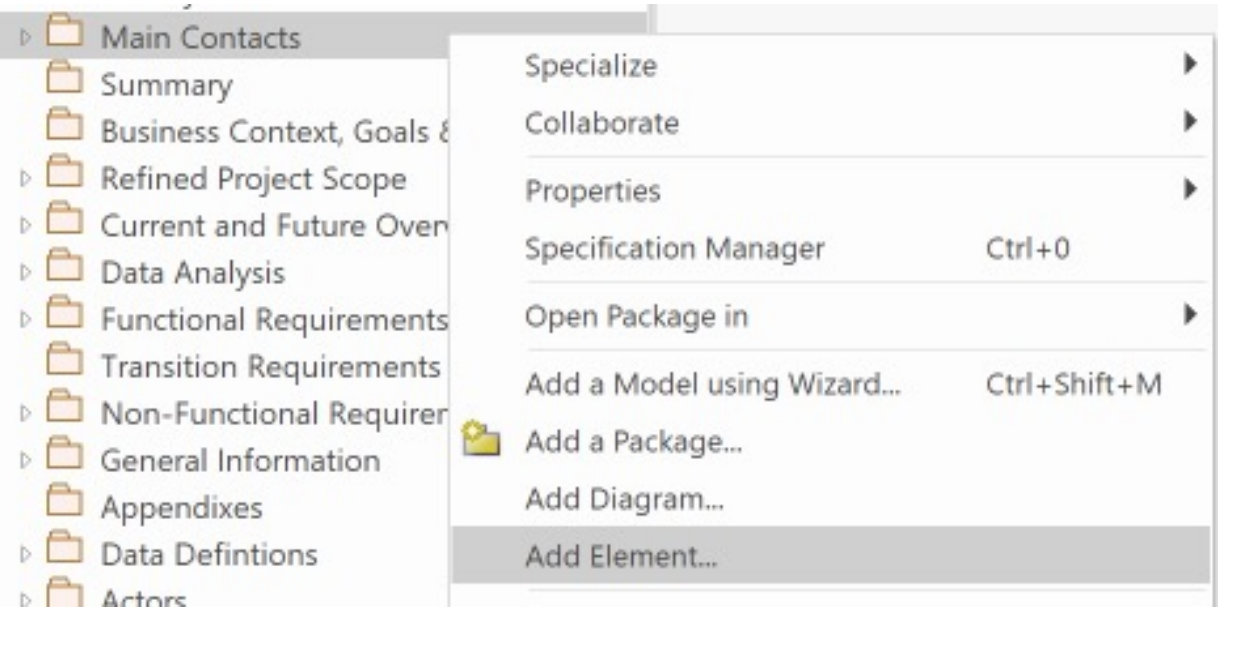

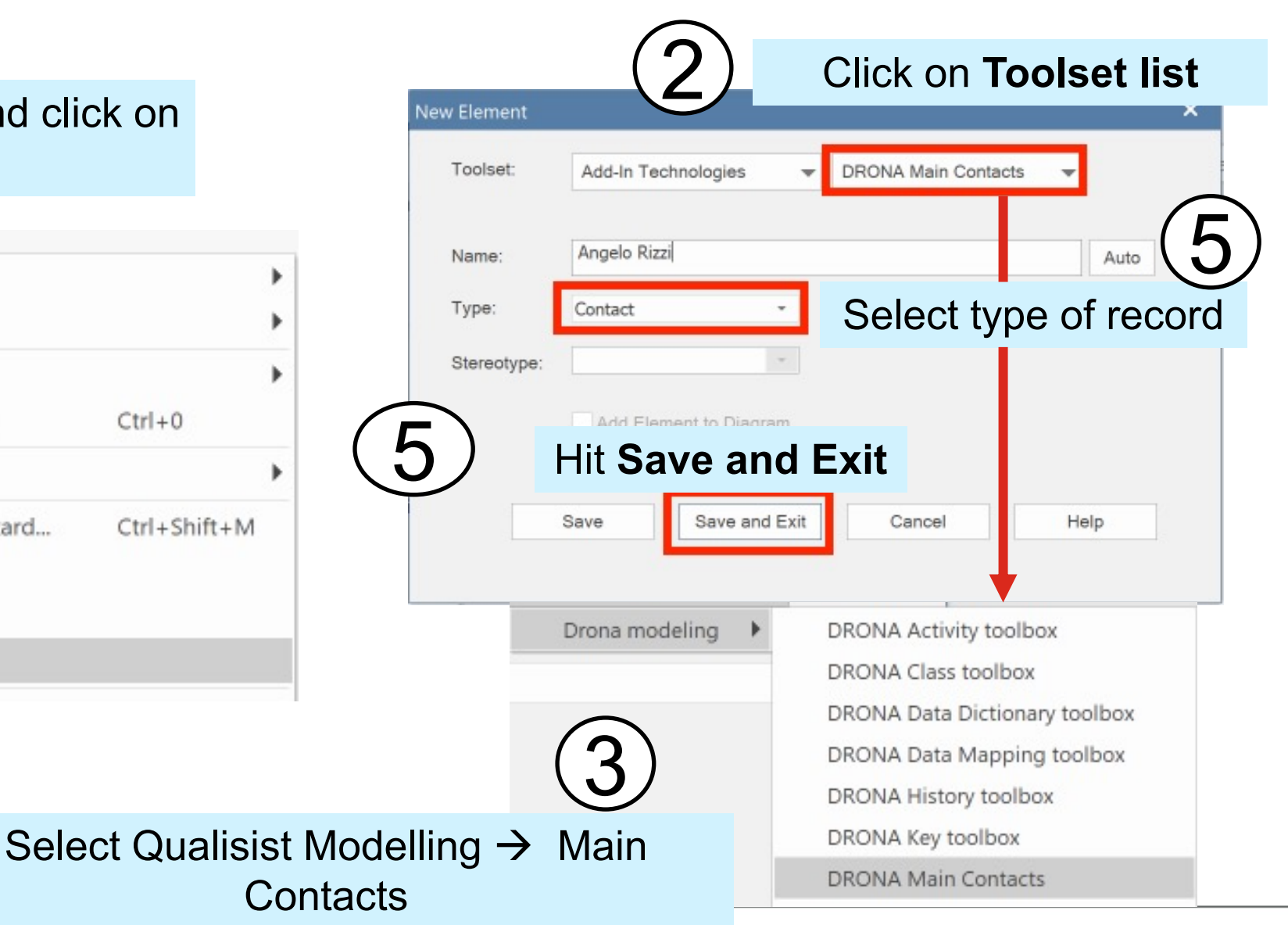

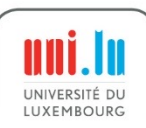

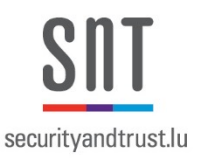

#### Editing Elements

- Property values are edited in different views, e.g.,
- **Properties** view
	- Use the **General** section to write Alias and Name
	- Use the **Qualisist section** to write other except the Description.
- **Notes** view
	- Use it to write the description

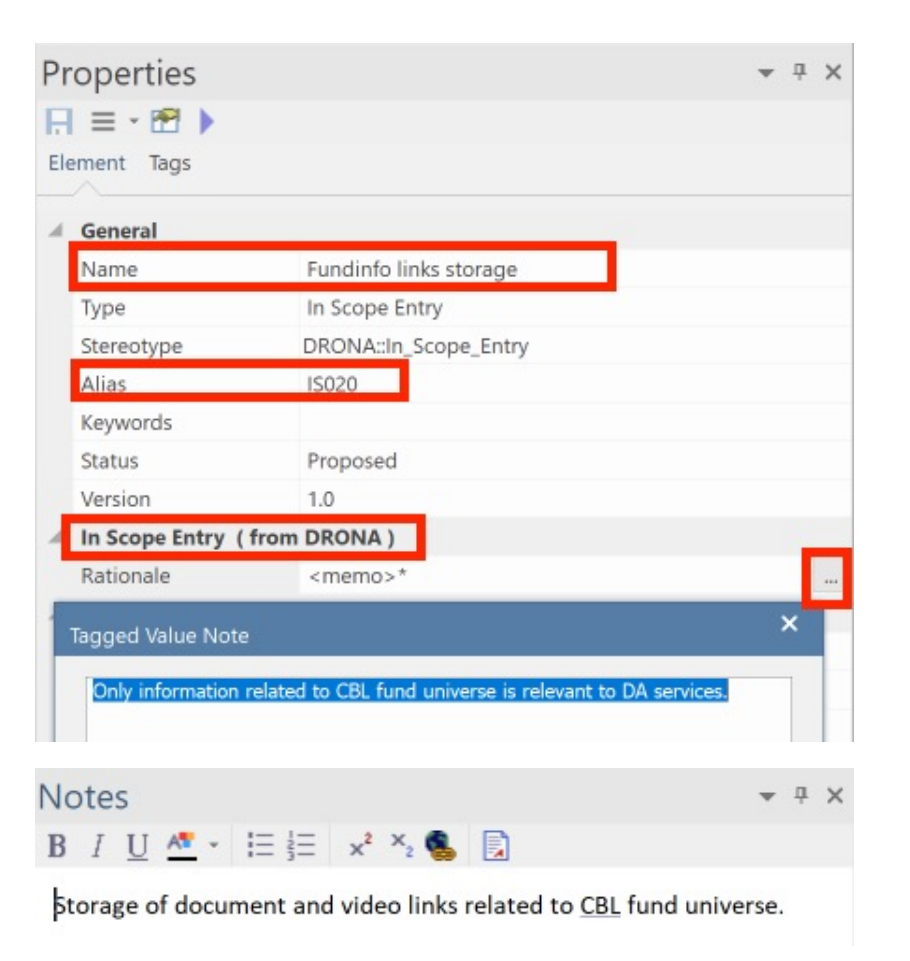

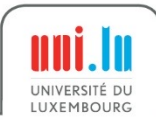

#### Steps to Edit Qualisist Element's Properties in the **Property View**

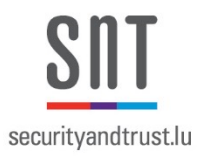

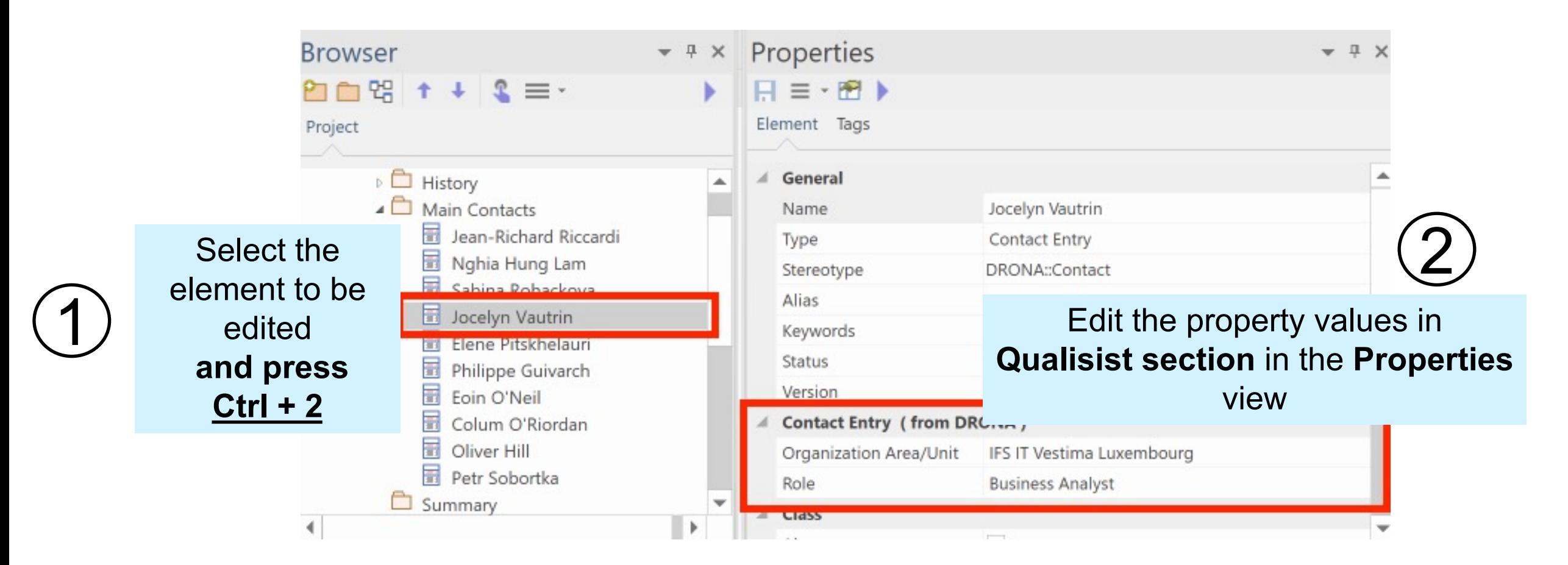

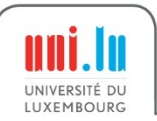

#### Steps to Edit Qualisist Elements in the Qualisist View

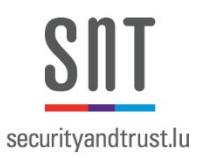

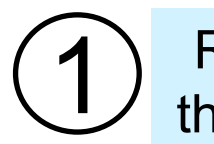

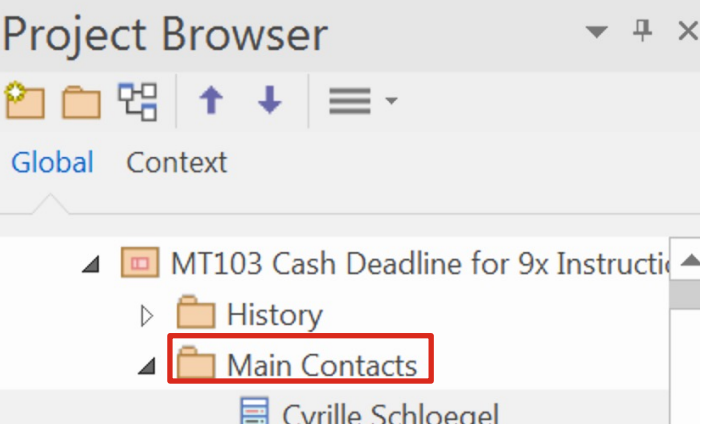

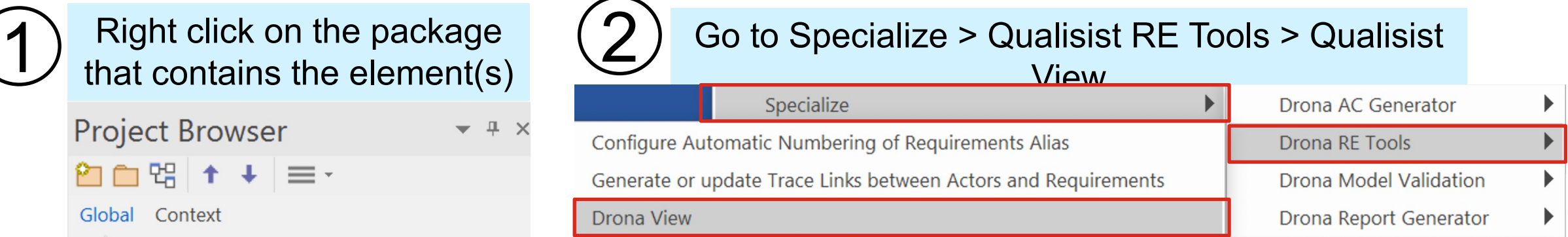

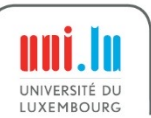
#### Qualisist View Example

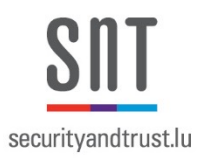

#### Add/Remove buttons to create/remove a contact

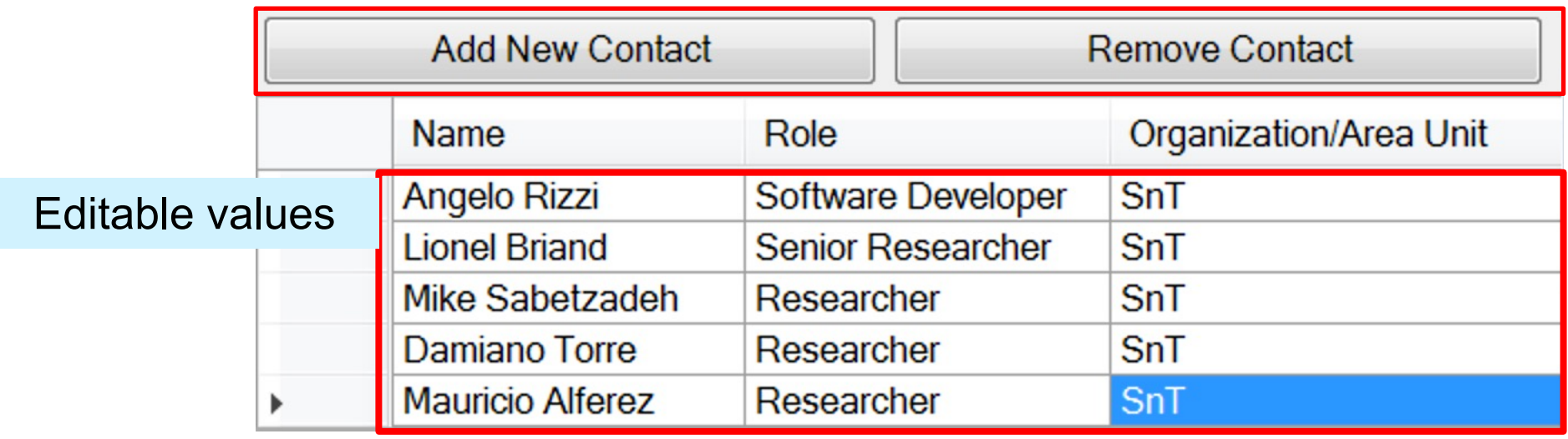

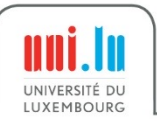

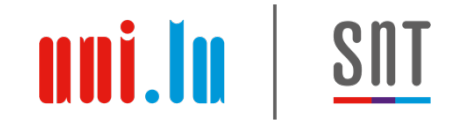

#### Practice 6: Contacts

- **Goal:** Learn to create/edit records using the Qualisist View.
- **Task:**
	- 1. Create a new contact in the

Main Contacts section **Name:** Jhon Doe **Role:** Business Analysts **Organization Area/Unit:** IFS IT Vestima Luxembourg

• **Expected Result**

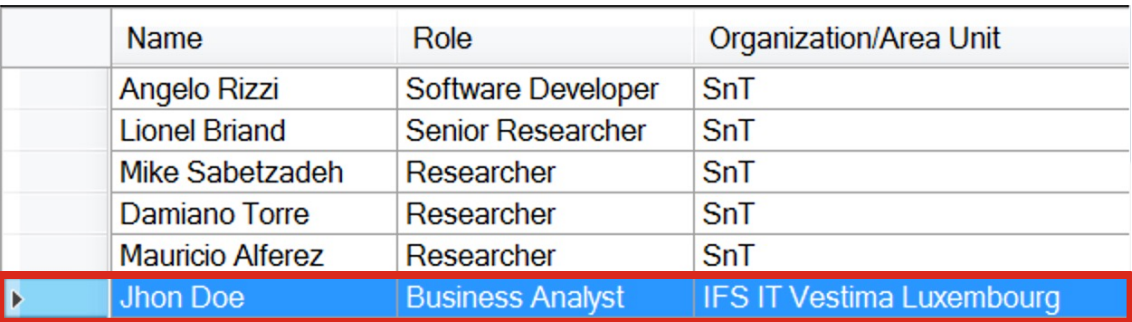

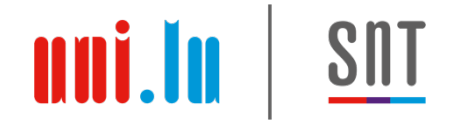

#### List of Qualisist Elements

- History entries
- Contact entries
- In Scope/Out of Scope entries
- Key Principles/Key Decision, Assumptions, Constraints and dependencies entries
- Data mapping/data dictionary entries
- Functional requirement entries
- Transition requirement entries
- Non-functional requirement entries

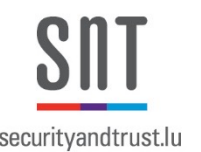

- According to Clearstream, Qualisist should support four types of data attributes:
	- **Boolean**: Contain the value either true or false
	- **Date**: Contain a timestamp
	- **Alphanumeric**: Contain either numbers and/or alphabetical characters
	- **Numeric**: Contain only numbers (either integers or decimals)

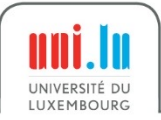

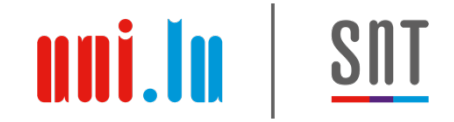

#### Practice 7: Data Dictionary

- **Goal:** Learn to create/edit new records in the Data Dictionary section using the Qualisist View.
- **Task:** Create a new data entry

**Entity: VideoLink Field name:** ISIN **Length:** 12 **Mandatory/Optional:** Mandatory **Type:** Alphanumeric **Description:** Code specifying the share class for the document.

• **Expected Result**

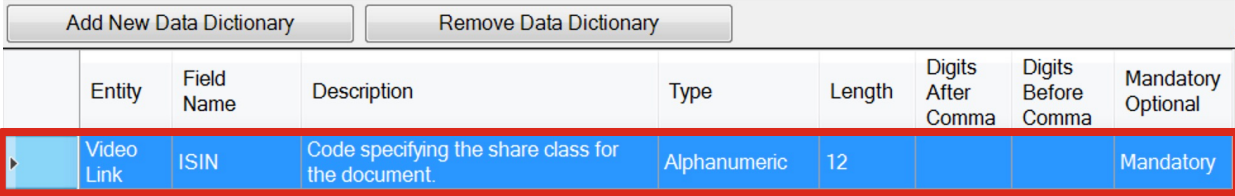

# securityandtrust.lu

#### Linked Documents

• Linked Documents are formatted documents associated with Elements and used to write structured text or

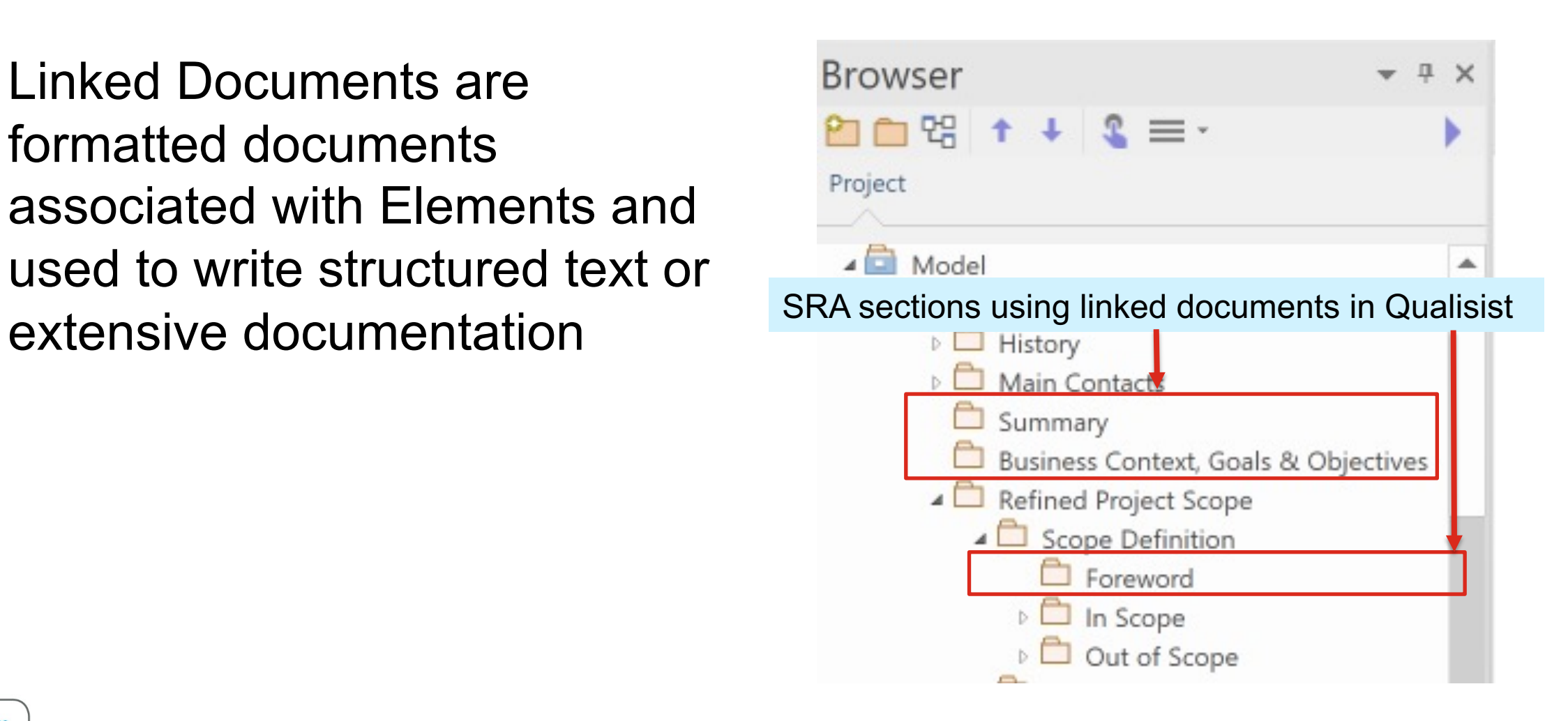

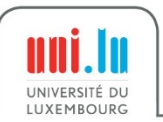

## Practice 8: Link a Document to a Packa

• **Goal:** Learn how to provide extensive documentation on an element using the **Linked** Documents tool.

#### • **Task:**

- 1. Link a document to the package representing the section named "Summary"
- 2. You don't need to type the section title "Summary"

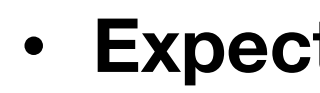

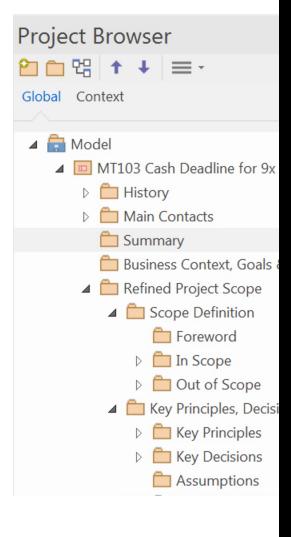

#### Steps to Import and Link a Document

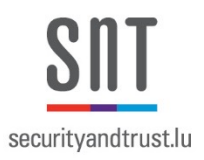

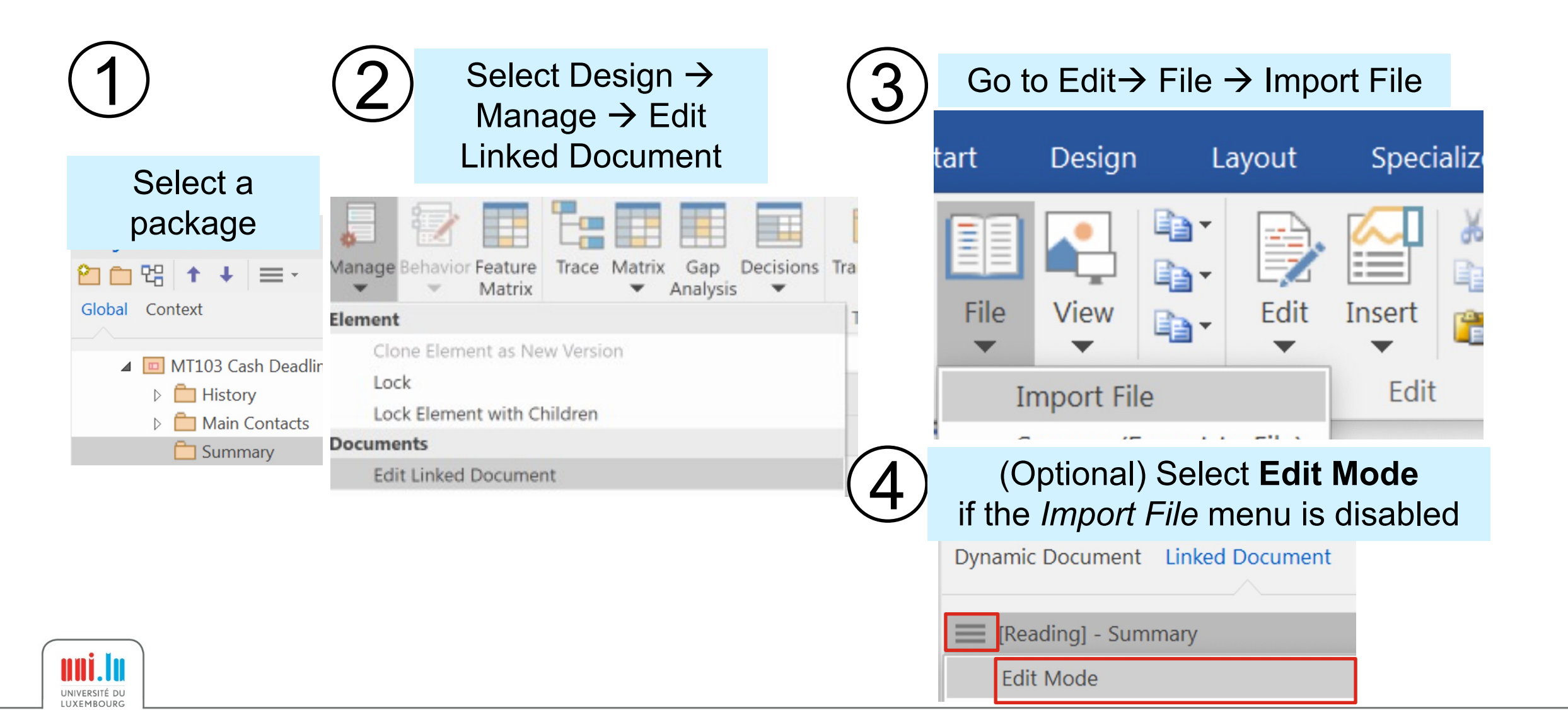

### Steps to Link Documents (1/2)

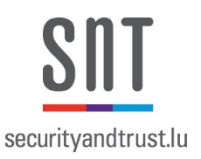

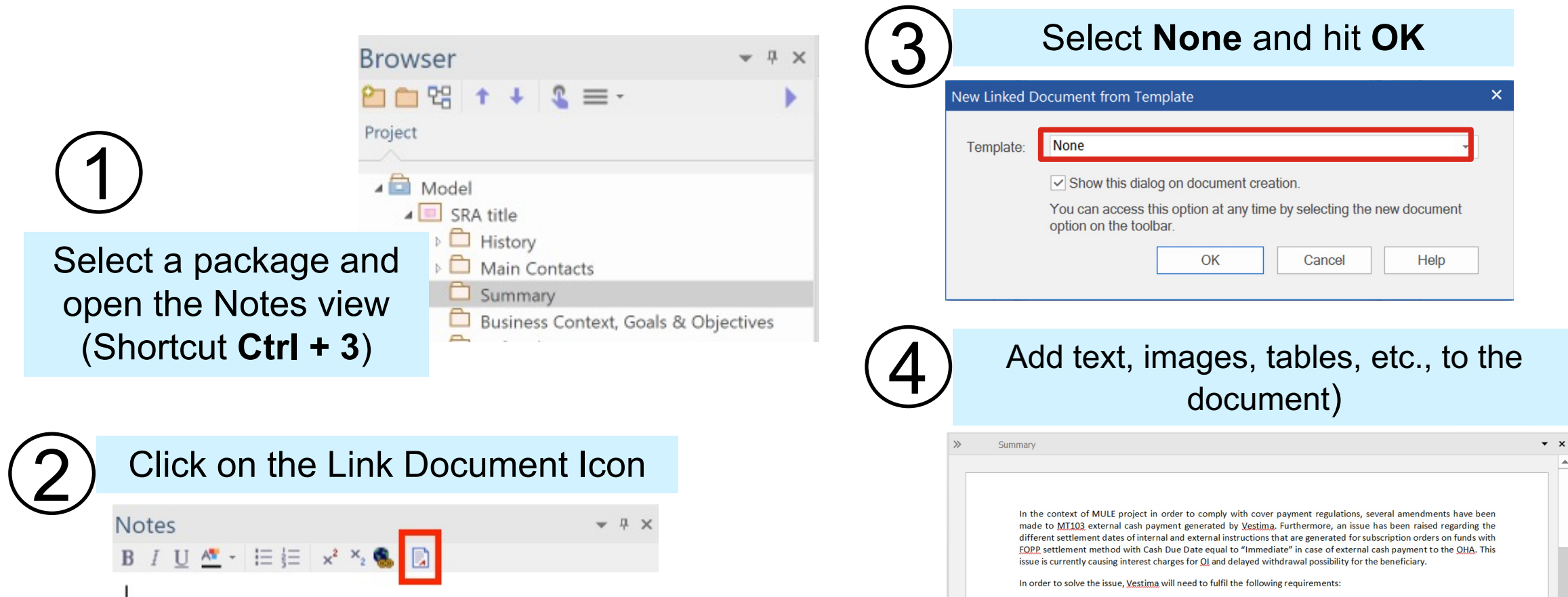

- generate 90 instruction as of cash deadline request to NCCIP/API;
- prior to sending 90 instruction (generated as of cash deadline request) to NCCIP/API, add cash deadline offset of 15 minutes to the value of "Receive Timestamp";
- generate an internal 9x instruction for settlement with the value date equal to expected value date received from NCCIP/API.

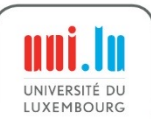

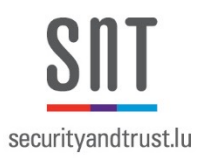

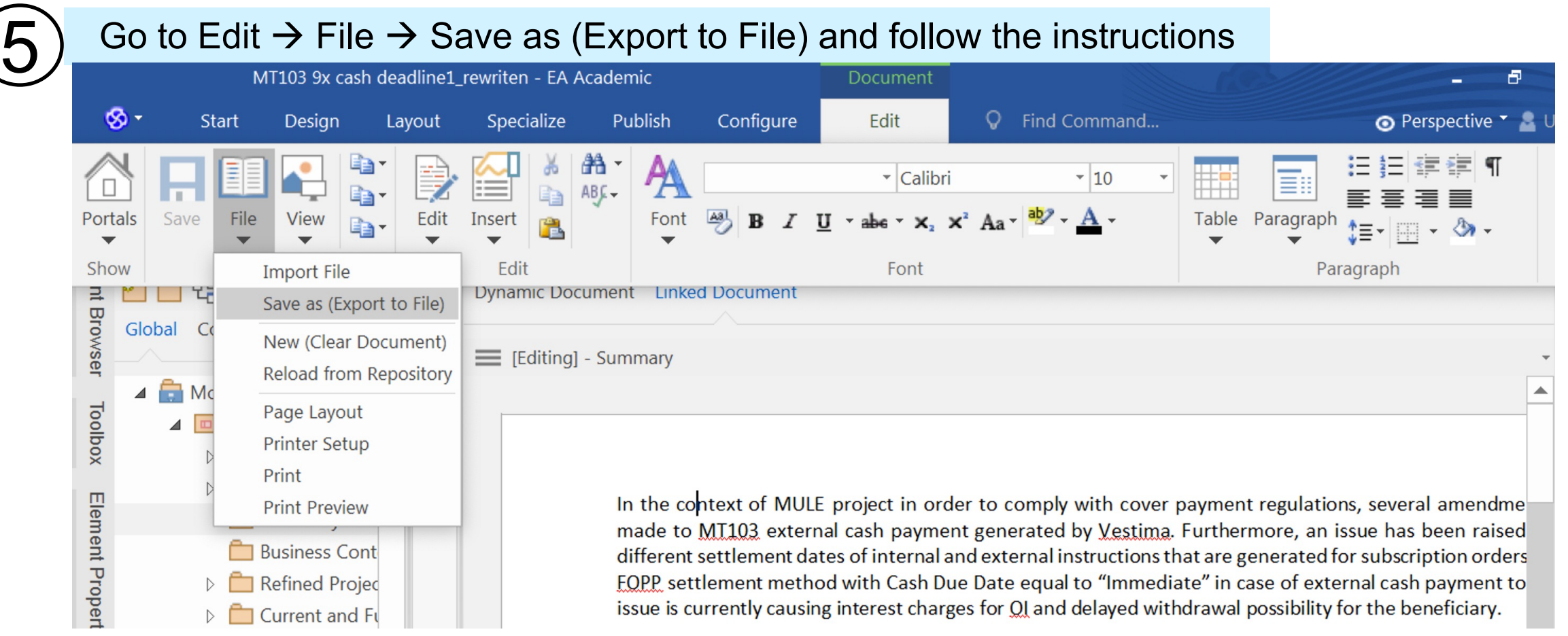

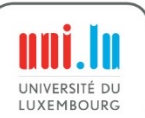

#### Practice 9: Additional Information

- **Goal:** Learn to use standard EA tools to create glossary and abbreviations tables.
- **Task 1:**

Create the following glossary entry

Name: IU

Definition: Internal User – Clearstream Banking administrator with permissions to act, under strict guidelines, on behalf of the OI or the OHA.

• **Task 2:** 

Create the following abbreviation entry

uni.lu

Name: CBL Definition: Clearstream Banking Luxembourg

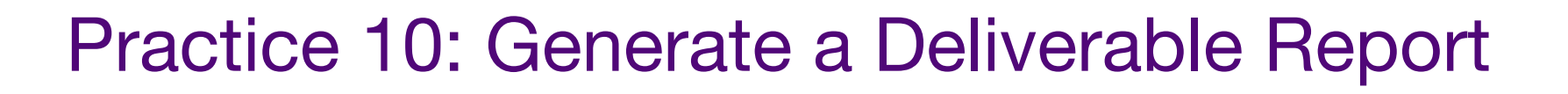

• **Goal:** Learn to configure and use the Qualisist report generator.

#### • **Tasks:**

1. Fill out the Qualisist report generator form for the "**MT103 9x Cash Deadline"** project based on the SRA provided by Elene

<u>uni.lu</u>

2. Generate the deliverable report

## Agenda

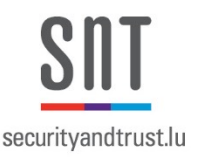

- 0. Installation and Configuration
- 1. Modelling Support
- 2. Requirements authoring support
- 3. Requirements-to-Model reconciliation support
- 4. Full deliverable generation
- **5. Gherkin test Scenarios generation**

#### **The Qualisist Solution**

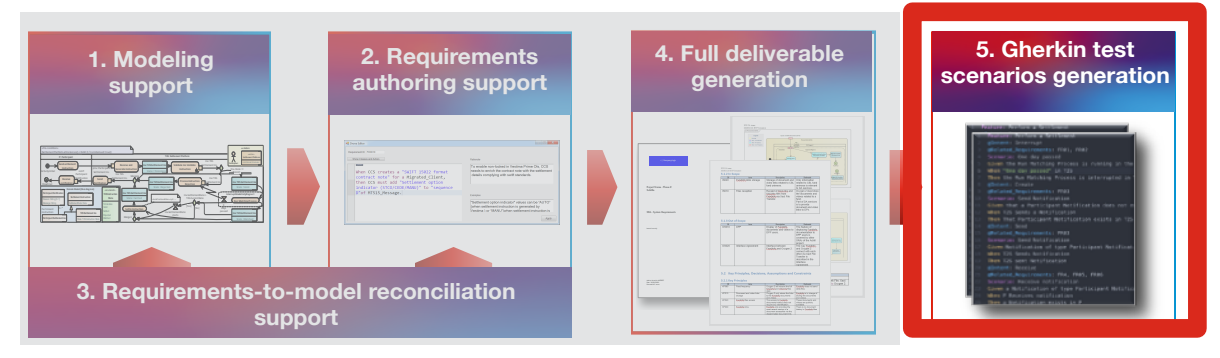

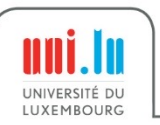

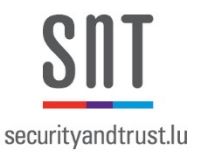

## Disconnect between Requirements and Testing

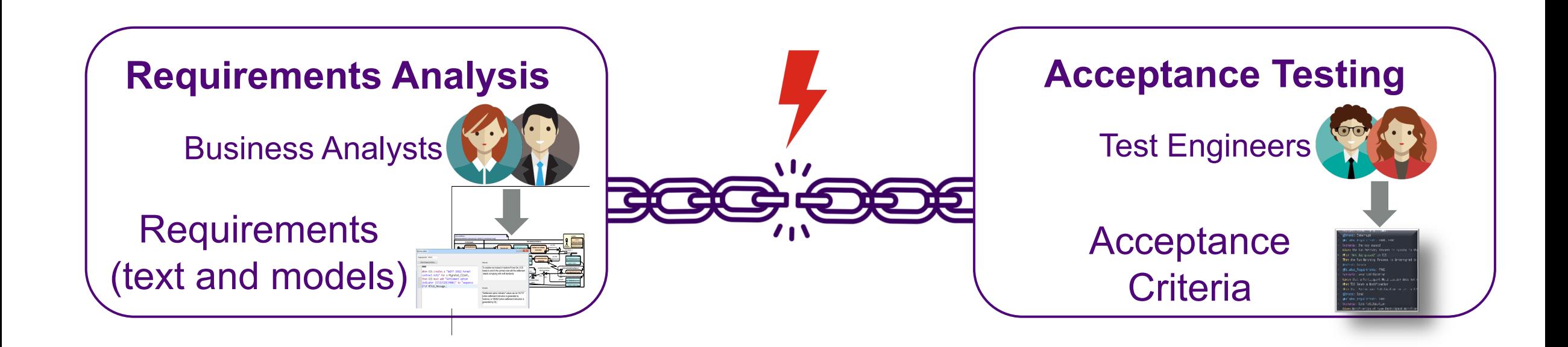

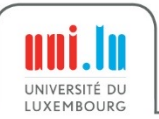

#### Acceptance Criteria (AC) Generation

- Automated generation of Acceptance Criteria in the Gherkin language
- Generation of Acceptance Criteria based on the text and models
- Negligible execution time of Acceptance Criteria generation

#### **Requirements**

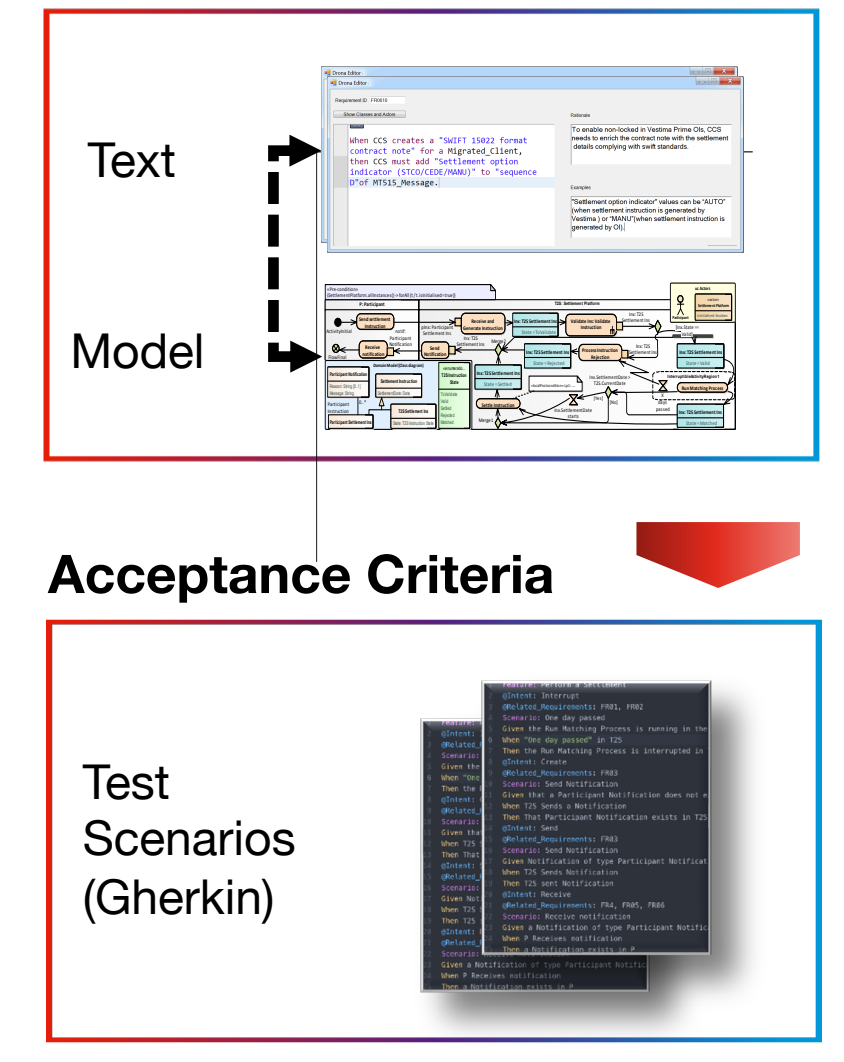

uni.lu

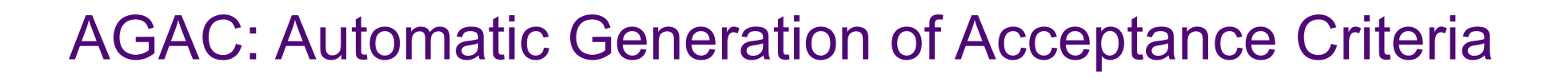

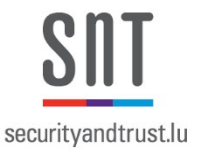

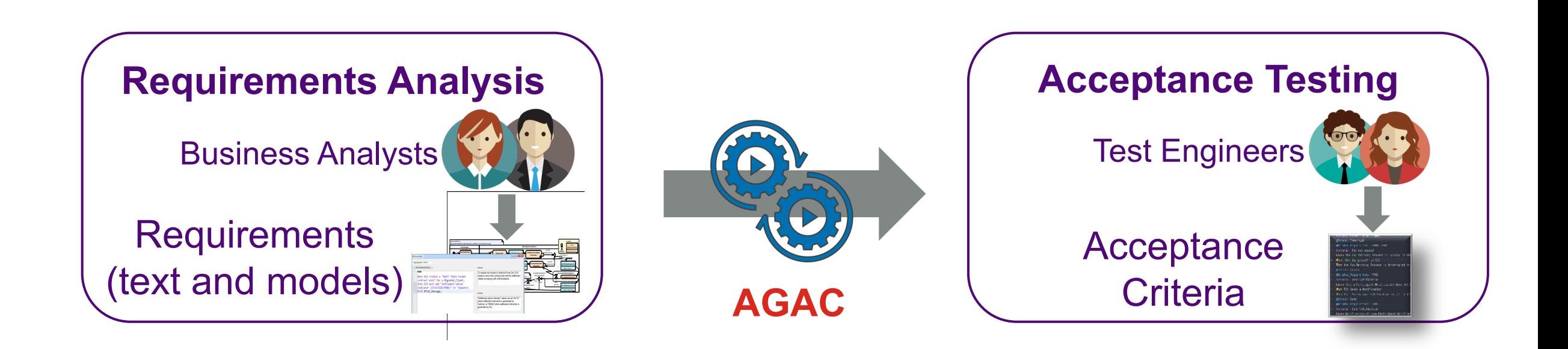

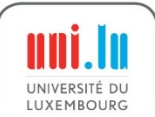

#### Add Test Intents

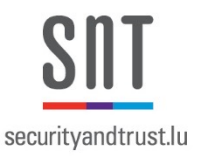

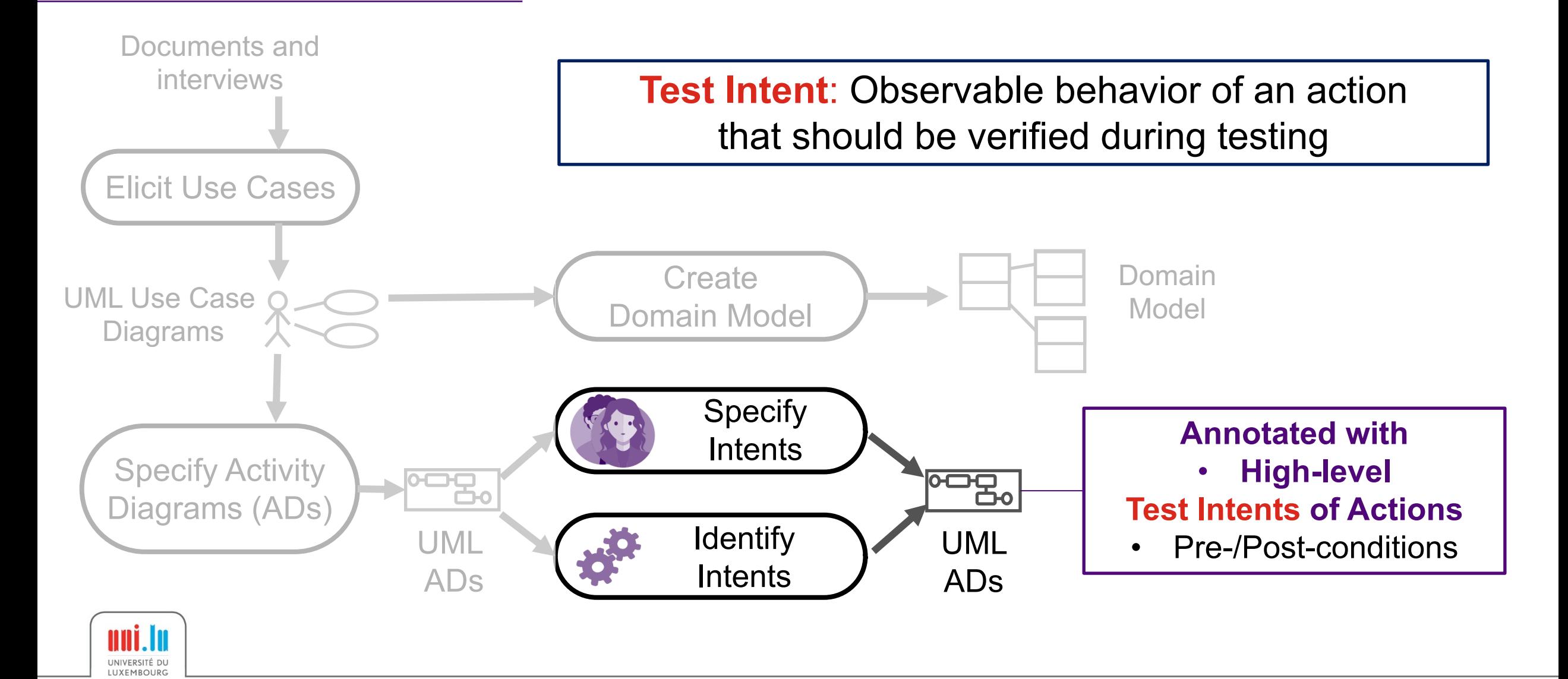

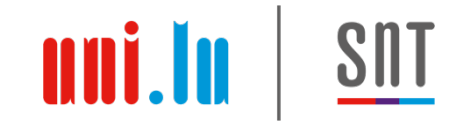

#### 11 Intent Types

Based on manual investigation of 841 AC from Clearstream

- «Create» , «Read» , «Update», «Send»
	- concern the object associated to the outgoing edge

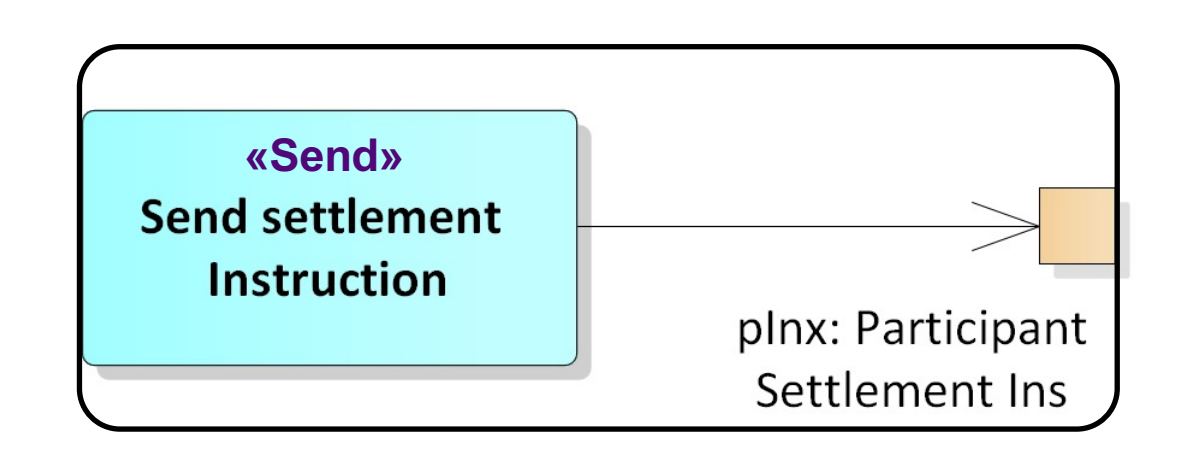

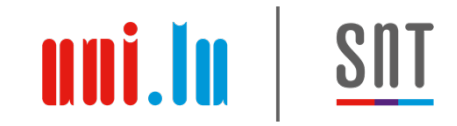

#### 11 Intent Types

Based on manual investigation of 841 AC from Clearstream

- «Create» , «Read» , «Update», «Send»
	- concern the object associated to the outgoing edge
- «Delete» , «Receive», «Validate»
	- concern the object associated to the incoming edge

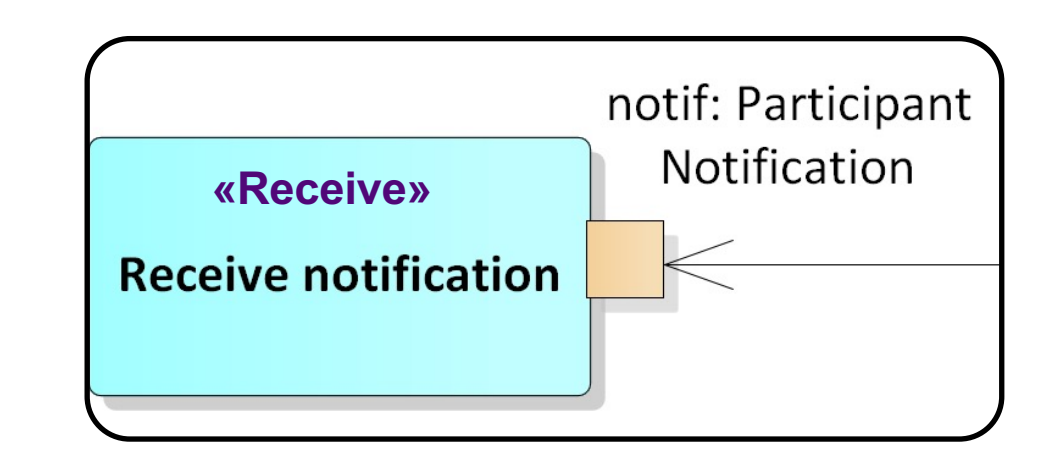

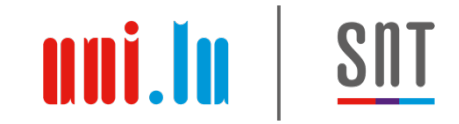

### 11 Intent Types

Based on manual investigation of 841 AC from Clearstream

- «Create», «Read», «Update», «Send»
	- Concern the object associated to the outgoing edge
- «Delete», «Receive», «Validate»
	- Concern the object associated to the incoming edge
- «Display», «Not-Display», «Enable», «Disable»
	- Concern the user interface

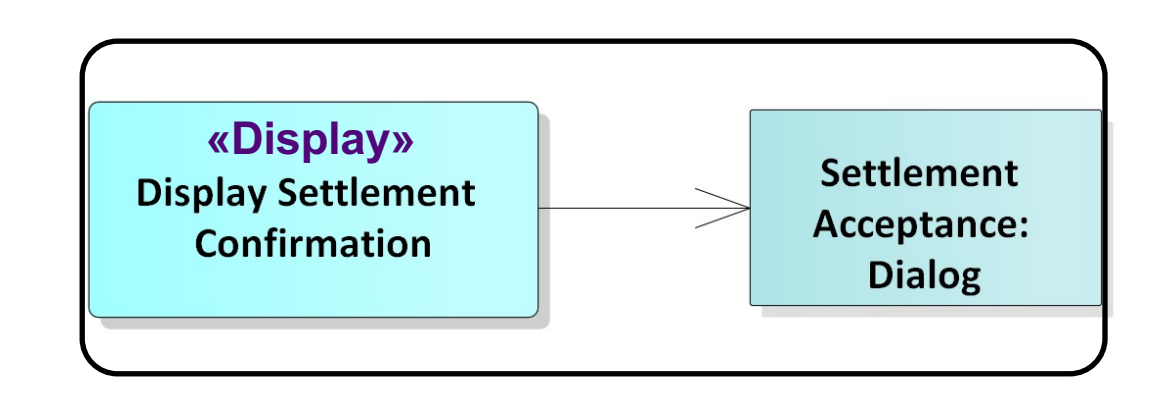

#### Automated Identification of Intents

The object on the output edge has an ID never observed before

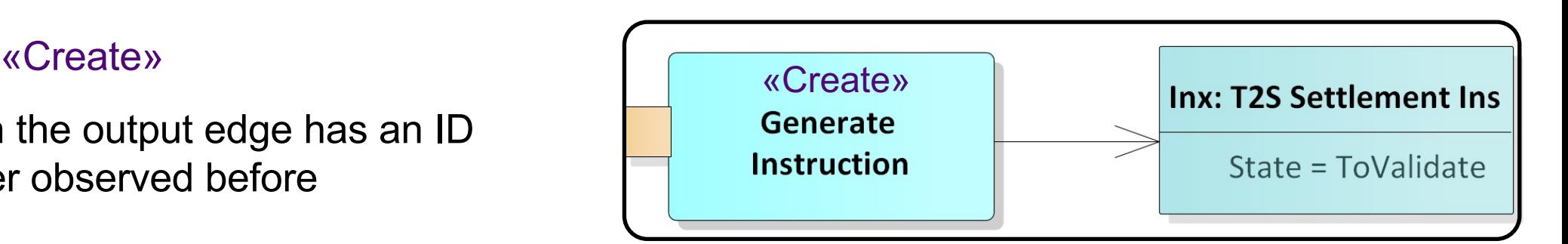

uni.lu

#### «Update»

Input and output connected to objects with the same ID

«*ANY*» (e.g., «Validate»)

The verb (or a synonym) in the action name matches the intent name

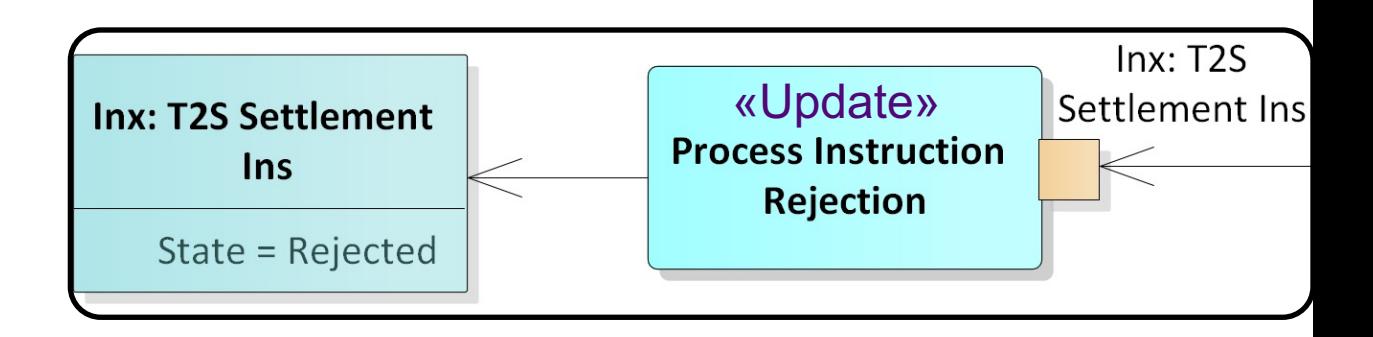

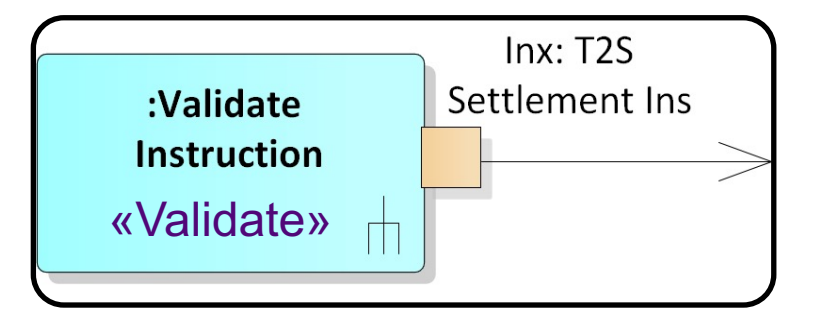

## Qualisist Modeling Methodology

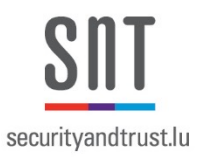

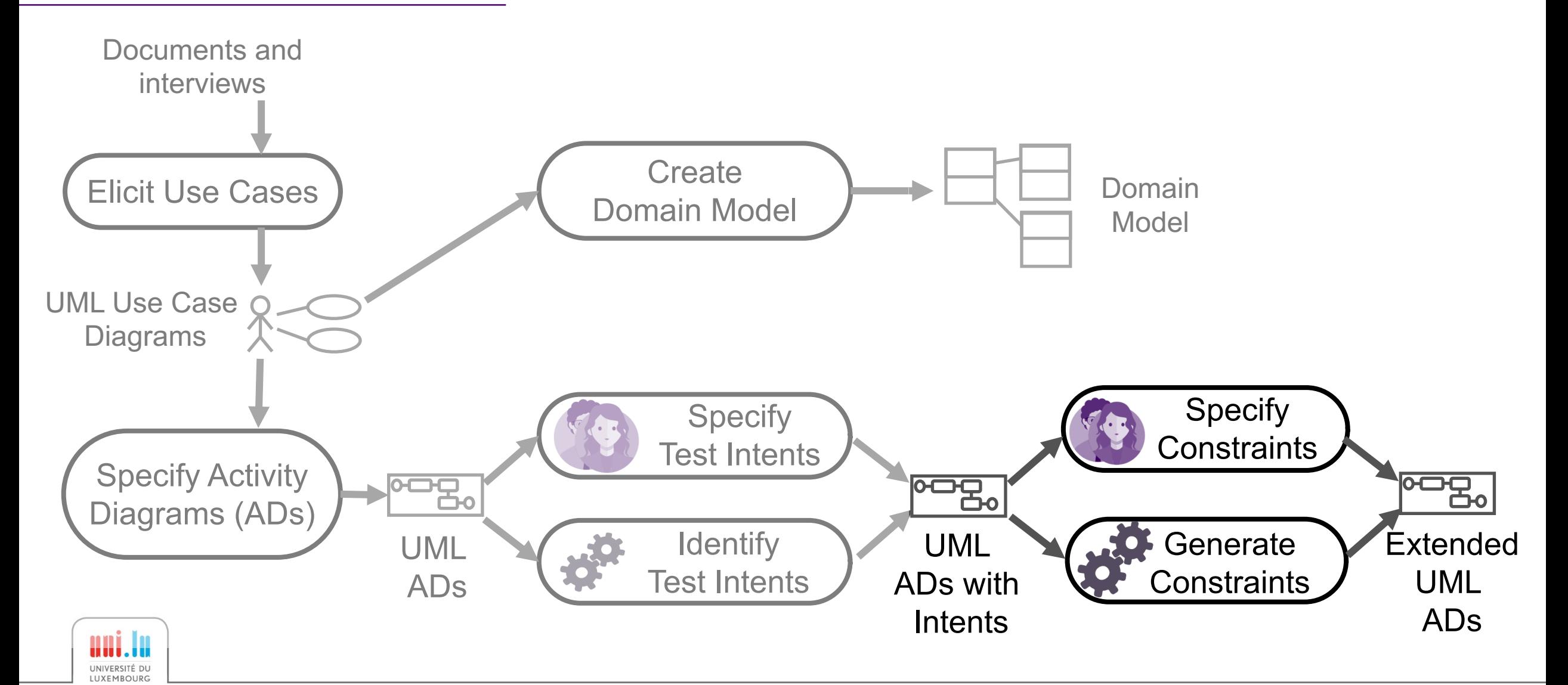

#### Automated Generation of Constraints based on **Object–flow Analysis**

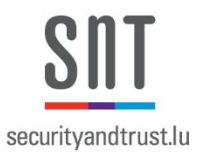

The action produces an object

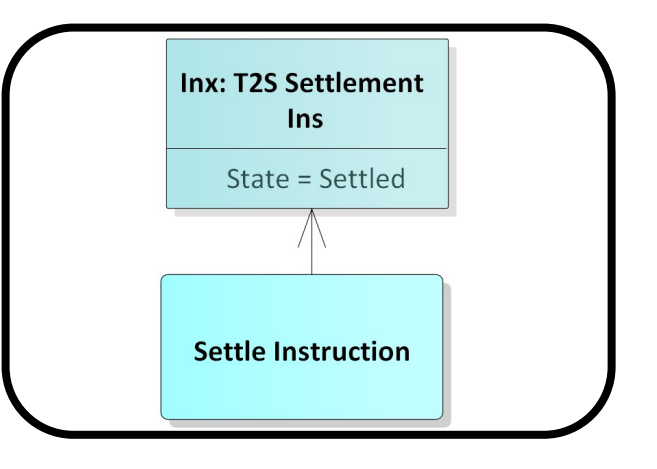

Postcondition: attribute values should match the model the property "State" of Inx is equal to "Settled"

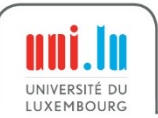

#### Automated Generation of Constraints **based on Intents Analysis**

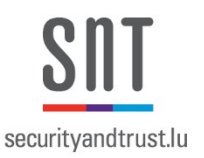

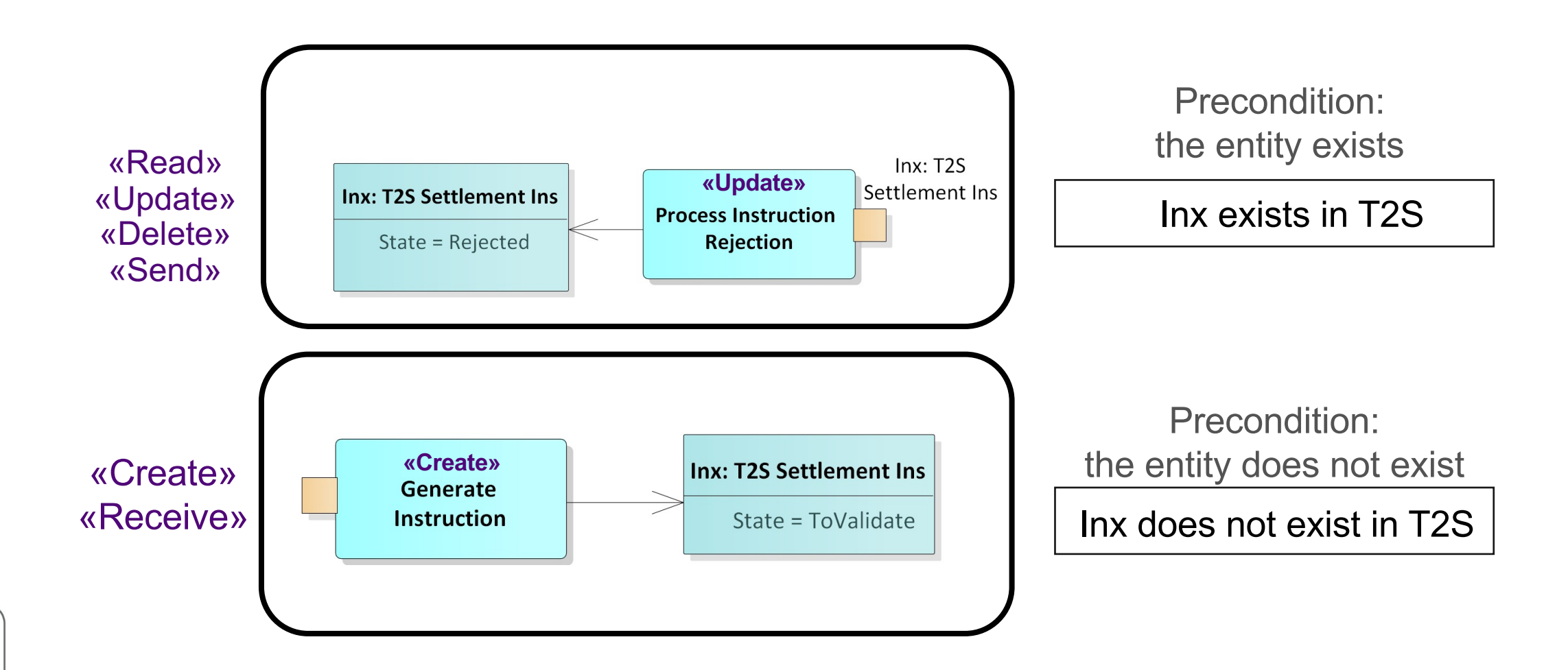

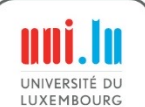

#### Automated AC generation

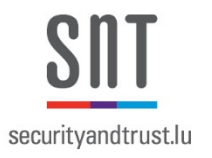

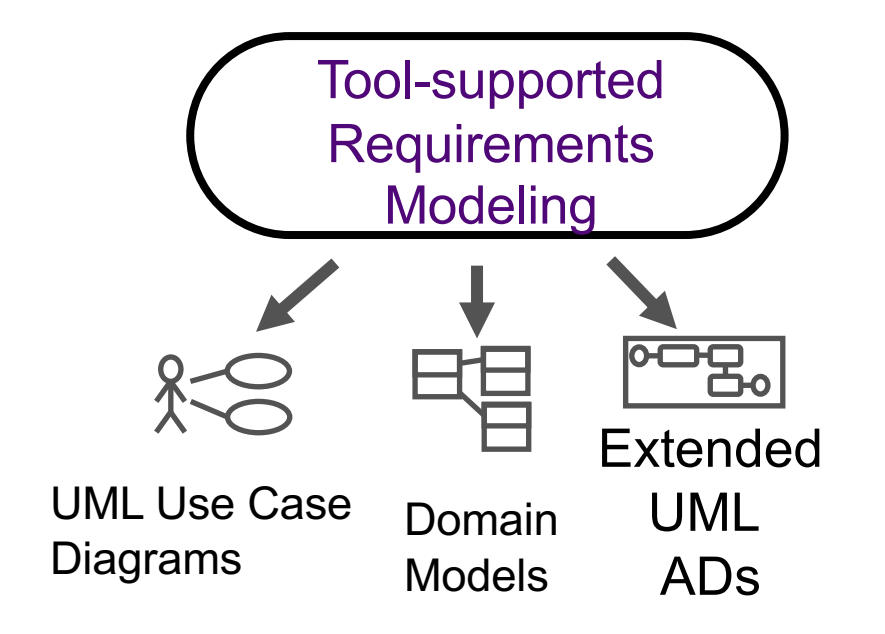

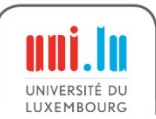

### Automated AC generation

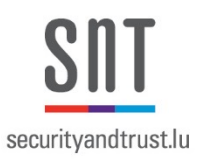

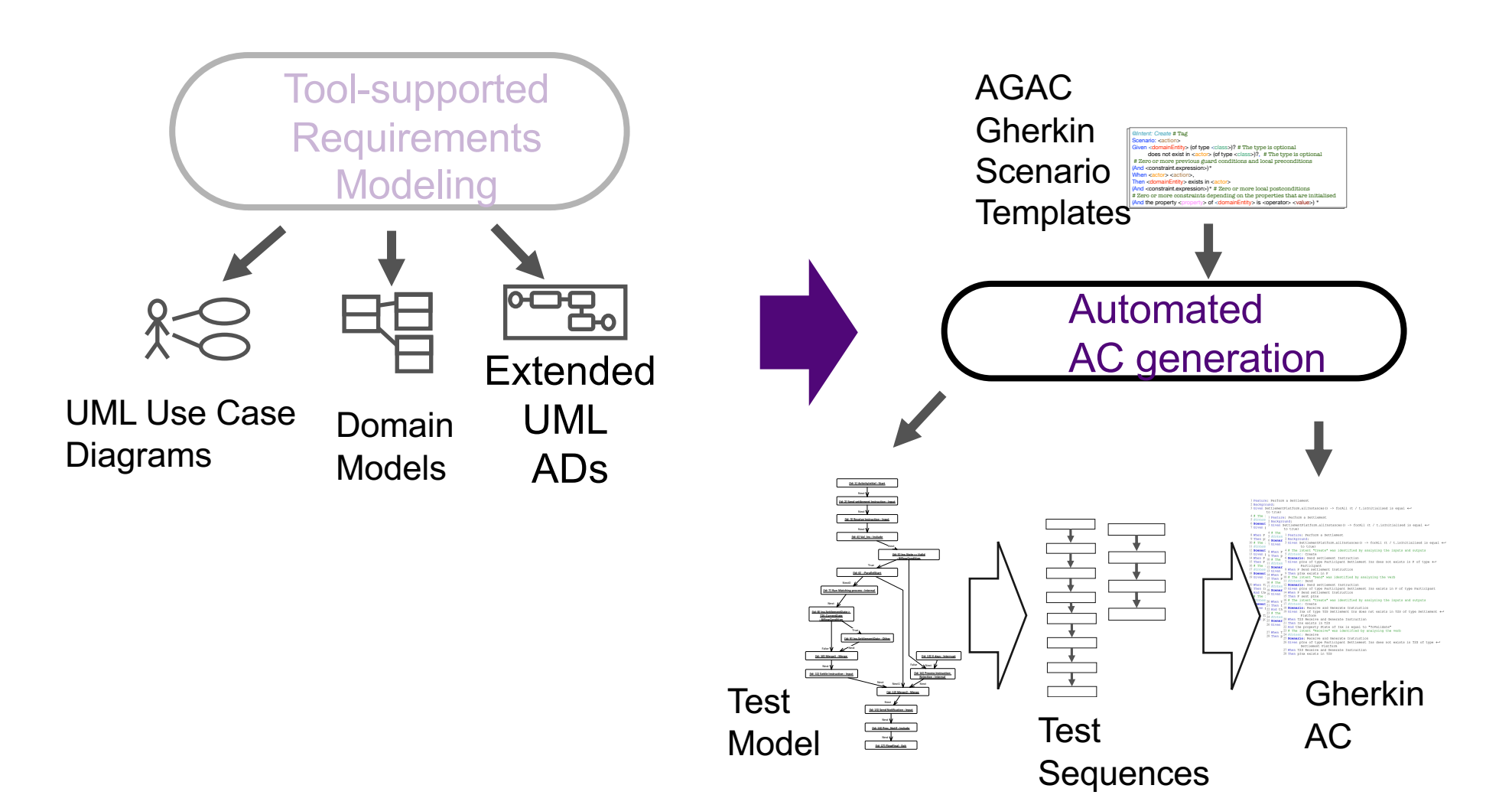

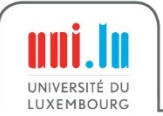

## Test Model Generation

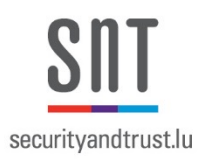

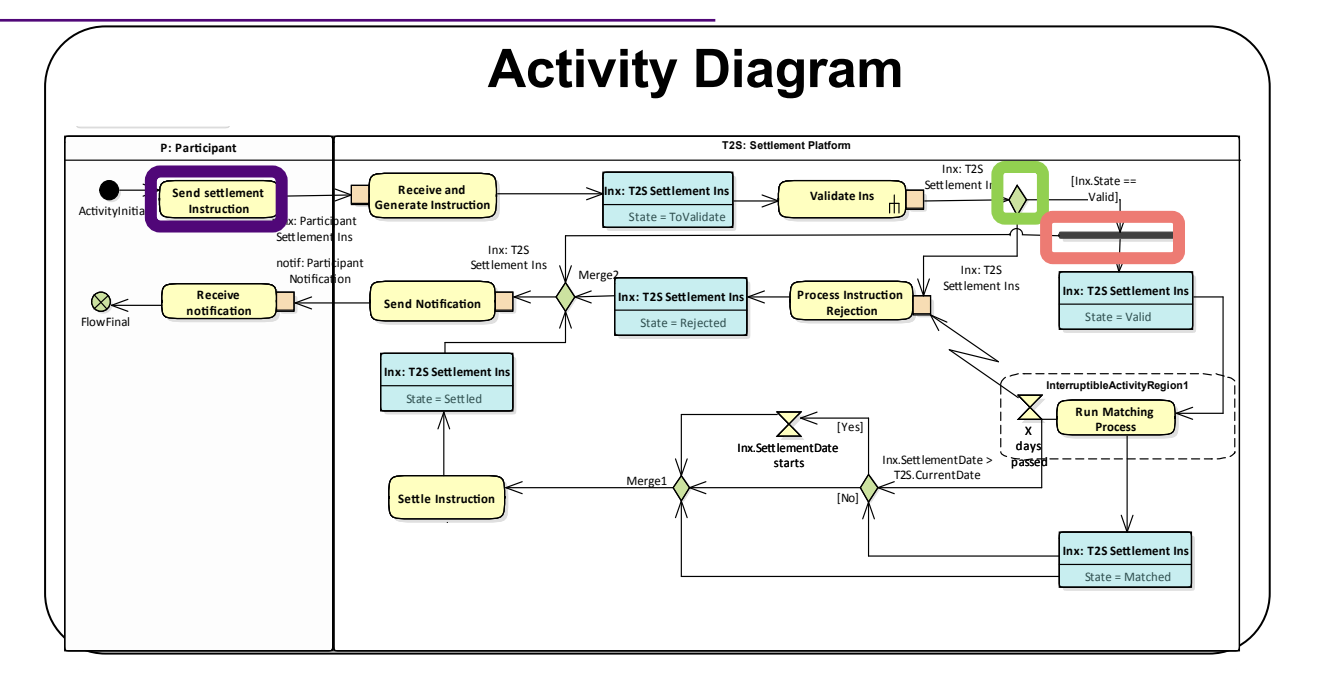

- Metamodel in the paper
- One node for each element in the Activity Diagram
- Multiple roots:
	- Initial activity nodes
	- Events (e.g., events in interruptible activity regions)

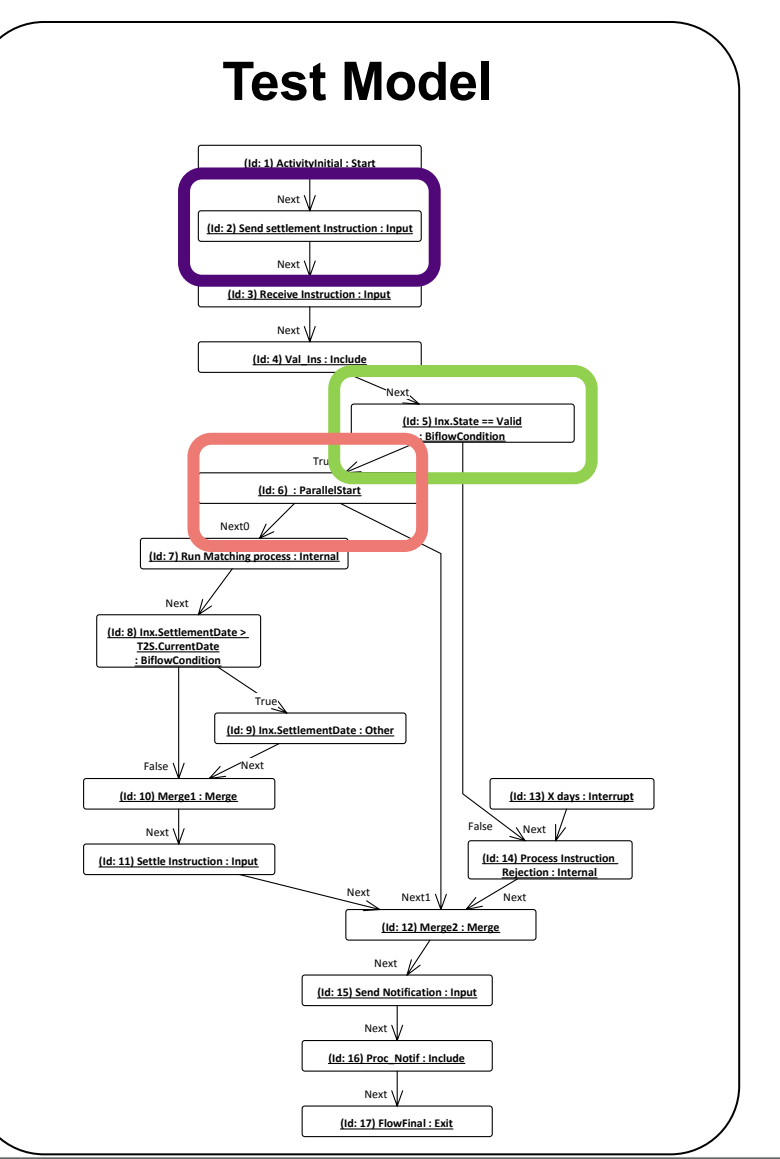

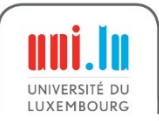

## Test Model Generation

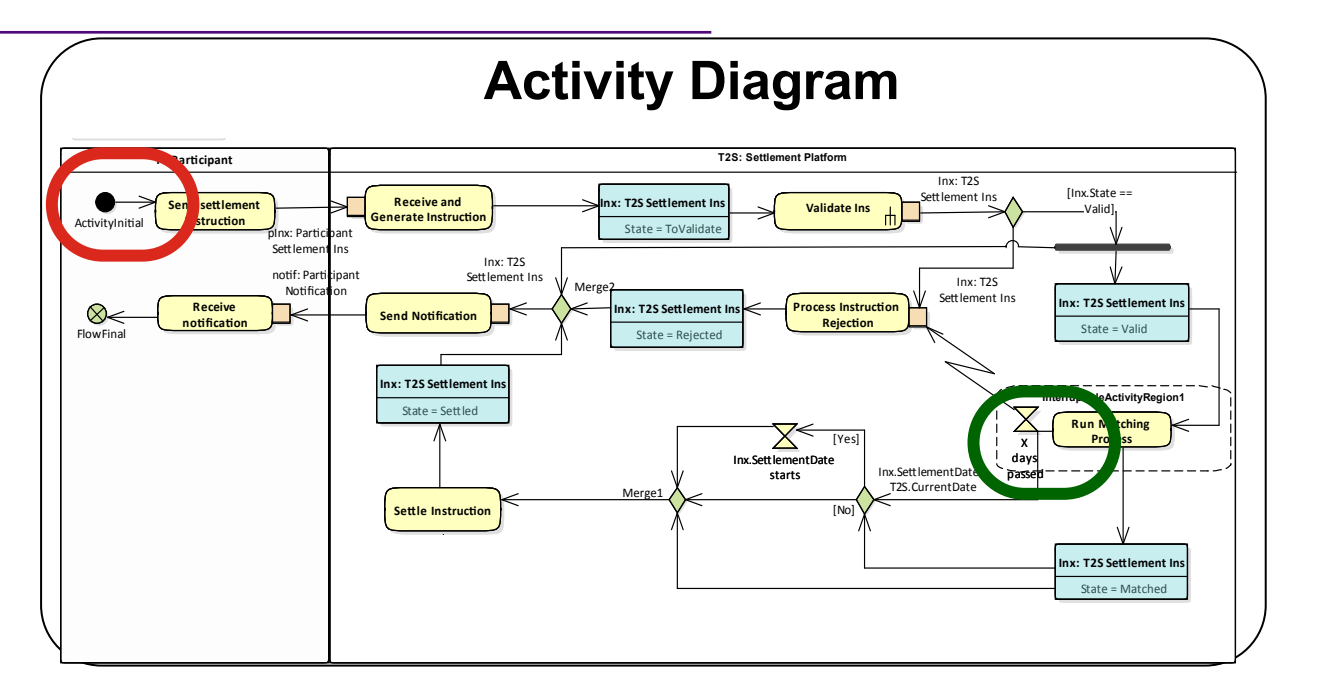

- Metamodel in the paper https://orbilu.uni.lu/handle/10993/39710
- One node for each element in the Activity Diagram
- Multiple roots:
	- Initial activity nodes

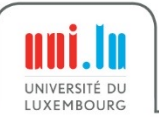

– Events (e.g., events in interruptible activity regions)

### Root derived from

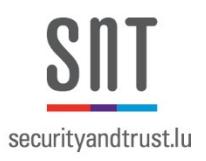

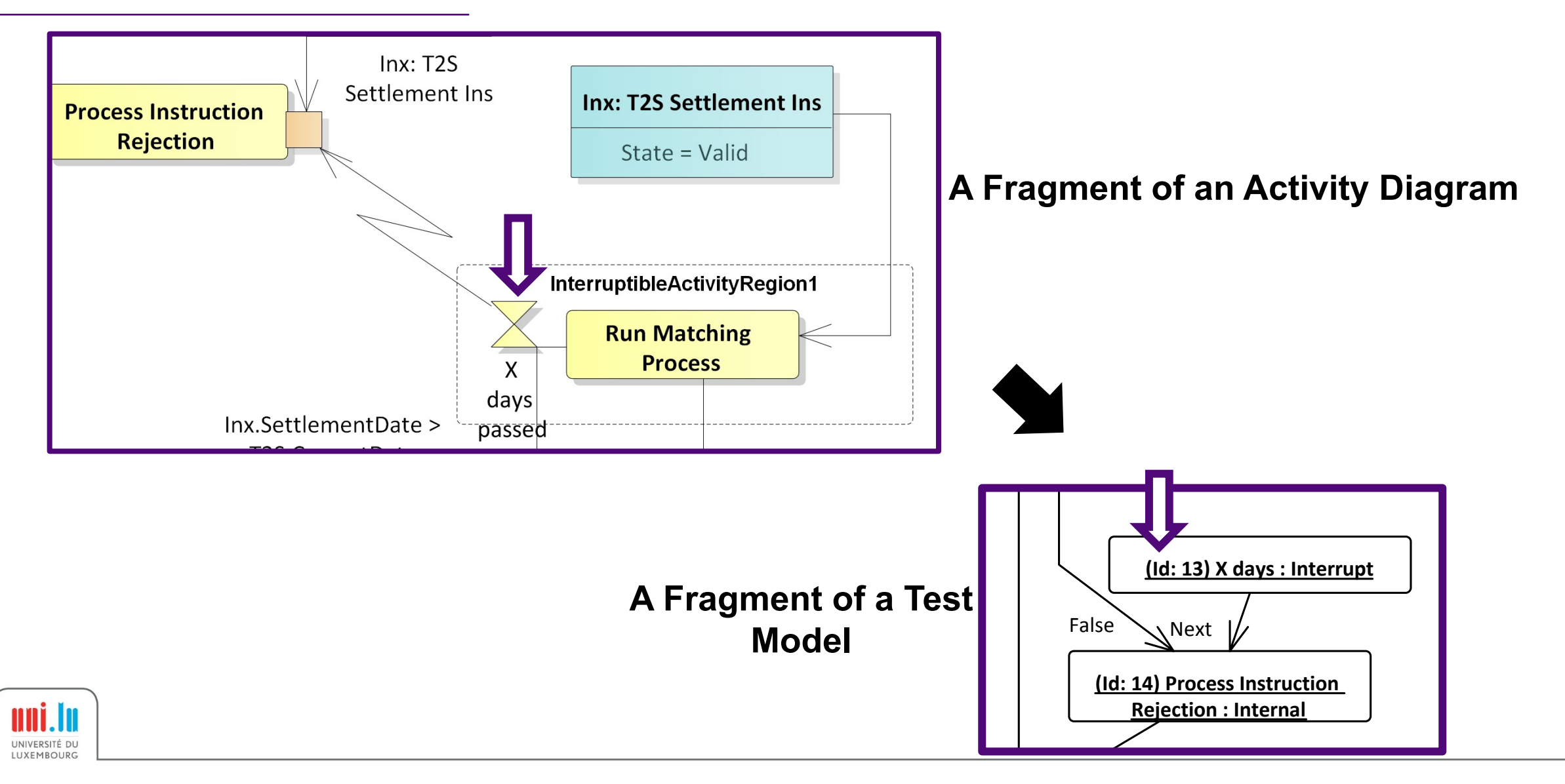

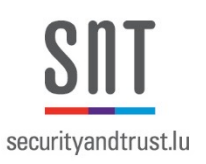

- Test Sequence: sequence of nodes
- Each test sequence leads to an Acceptance Criterion

UNIVERSITÉ DU

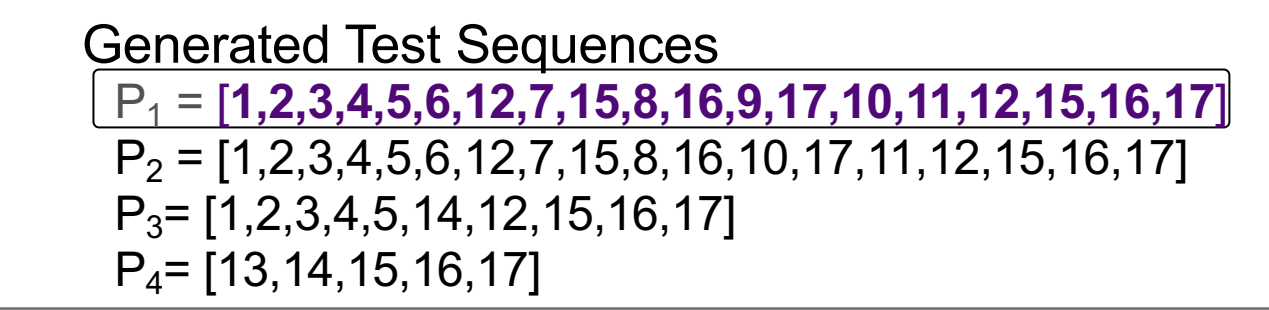

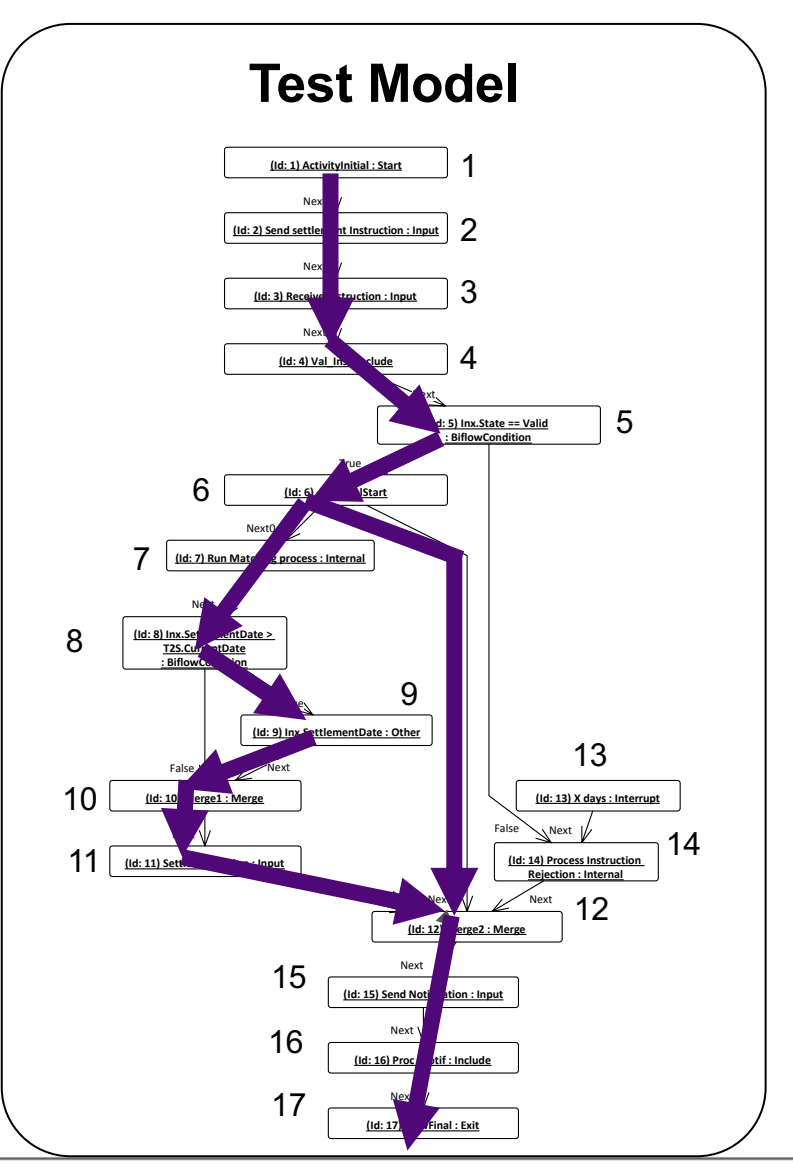

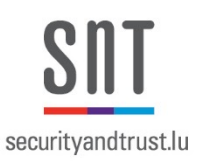

- Test Sequence: sequence of nodes
- Each test sequence leads to an Acceptance Criterion

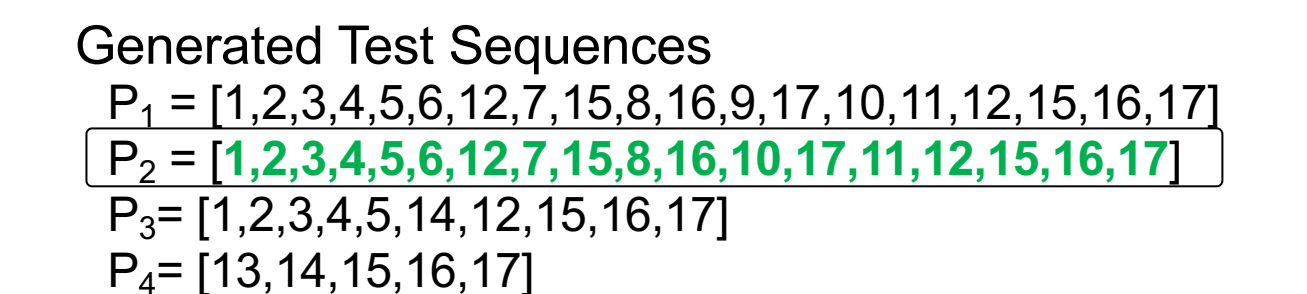

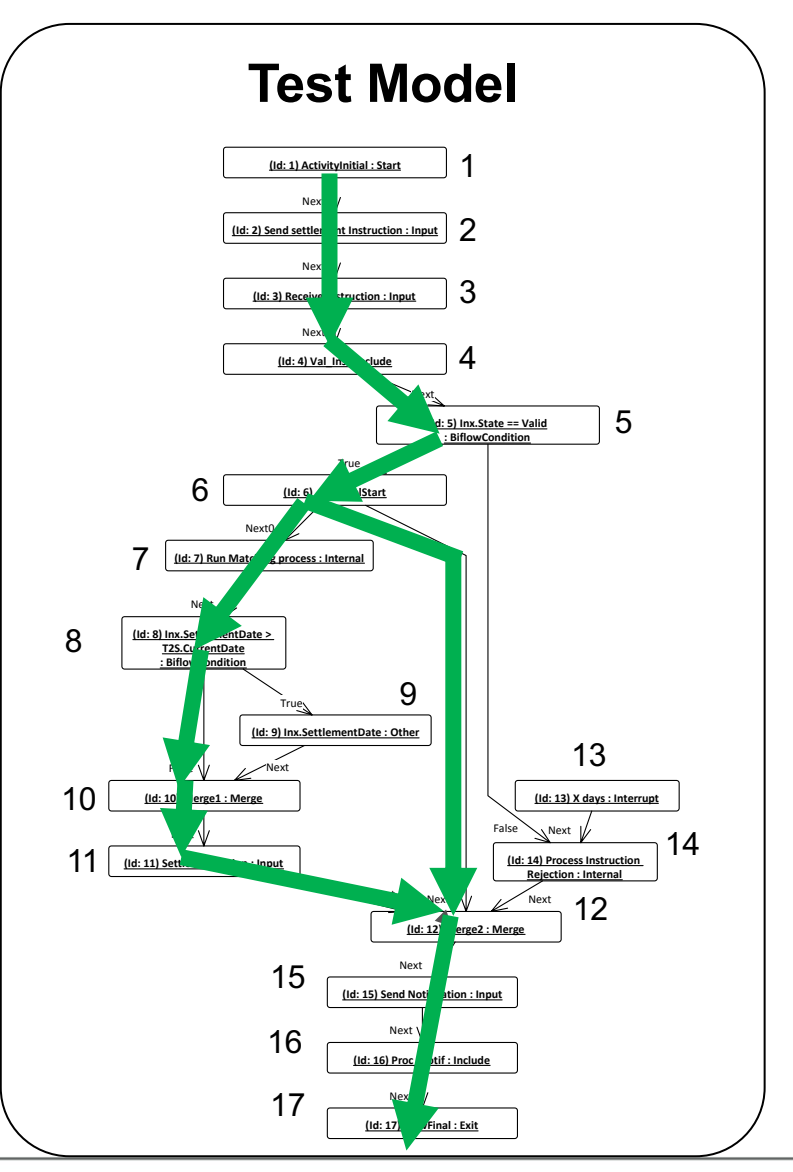

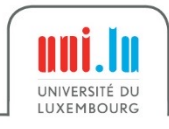

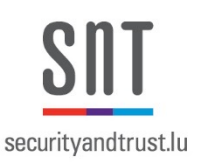

- Test Sequence: sequence of nodes
- Each test sequence leads to an Acceptance Criterion

P4= [13,14,15,16,17]

 $P_1 = [1, 2, 3, 4, 5, 6, 12, 7, 15, 8, 16, 9, 17, 10, 11, 12, 15, 16, 17]$  $P_2 = [1, 2, 3, 4, 5, 6, 12, 7, 15, 8, 16, 10, 17, 11, 12, 15, 16, 17]$ P3= [**1,2,3,4,5,14,12,15,16,17**] Generated Test Sequences

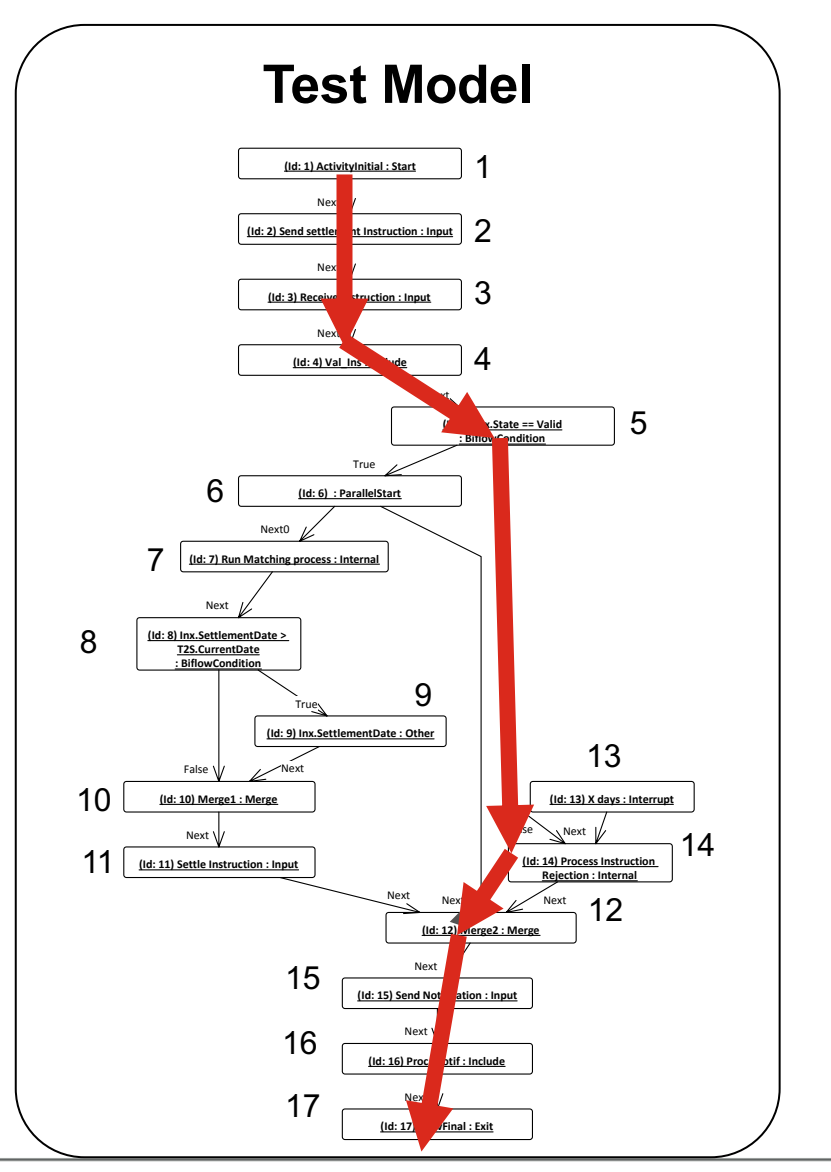

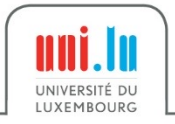

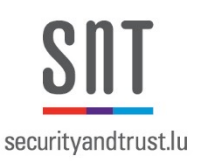

- Test Sequence: sequence of nodes
- Each test sequence leads to an Acceptance Criterion

UNIVERSITÉ DU

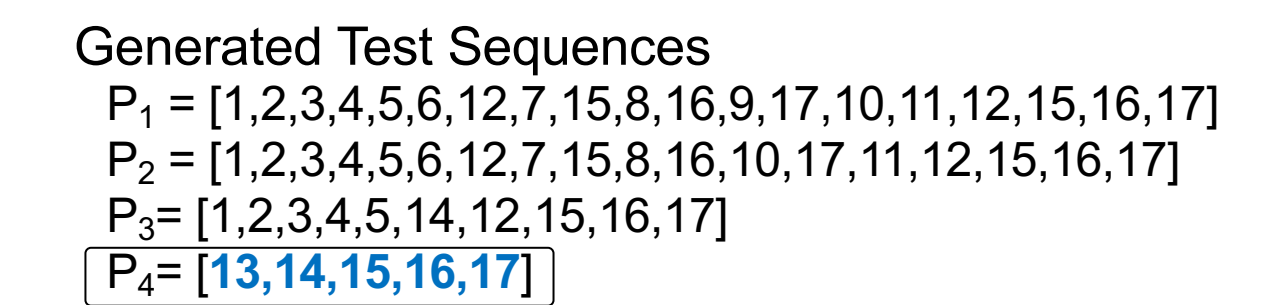

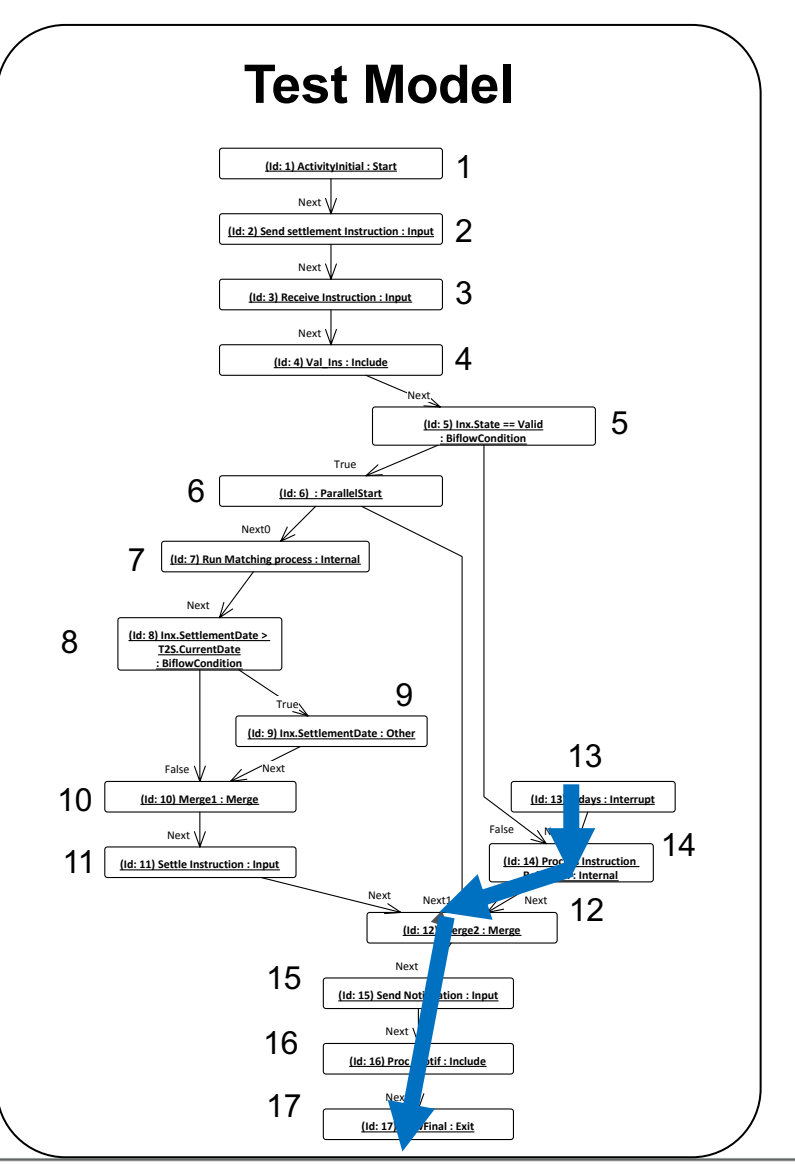

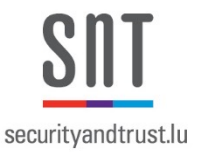

• 12 templates: one for each of the 11 intents + one for interrupts

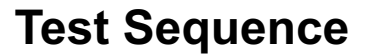

UNIVERSITÉ DU LUXEMBOURG

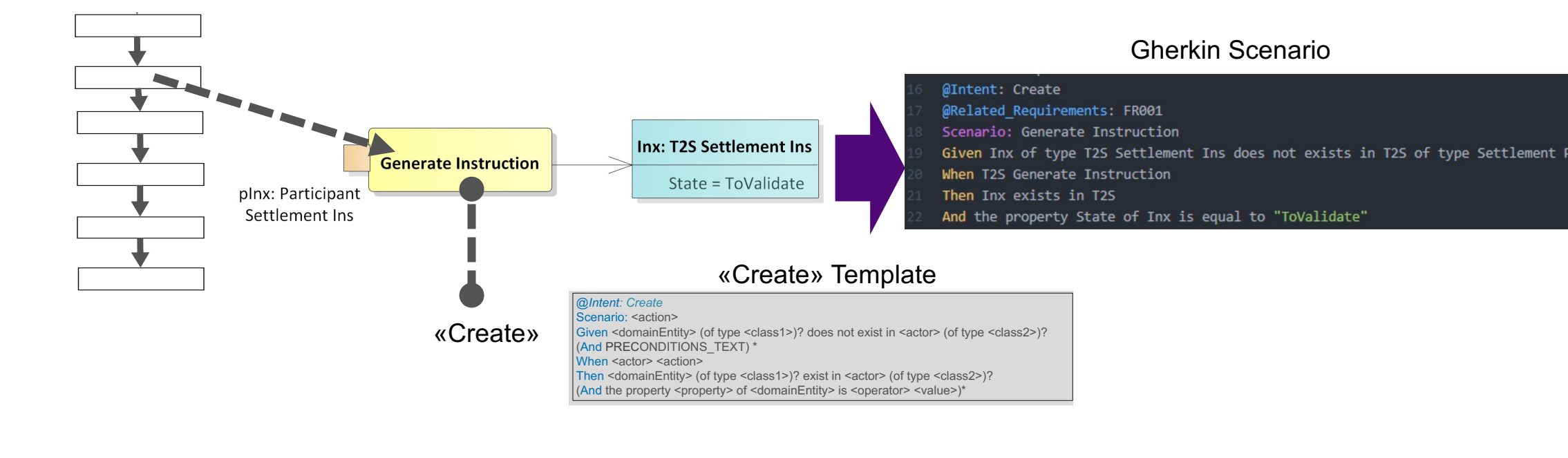

#### Example of Generated Acceptance Criterion

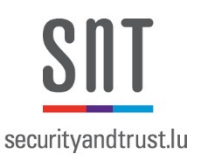

Perform a Settlement\_basic\_path\_1.feature Feature: Perform a Settlement Background: Given SettlementPlatform.allInstances() -> forAll (t / t.isInitialised is equal to true) @Intent: Create @Related Requirements: Scenario: Send settlement Instruction Given pInx of type Participant Settlement Ins does not exists in P of type Participant When P Send settlement Instruction Then pInx exists in P @Intent: Send @Related Requirements: Scenario: Send settlement Instruction Given pInx of type Participant Settlement Ins exists in P of type Participant When P Send settlement Instruction Then P sent pInx @Intent: Create @Related Requirements: FR001 Scenario: Generate Instruction Given Inx of type T2S Settlement Ins does not exists in T2S of type Settlement Platform When T2S Generate Instruction Then Inx exists in T2S And the property State of Inx is equal to "ToValidate" WINCHE, VOIIUALC

- @Related\_Requirements:
- uni.lı UNIVERSITÉ DU LUXEMBOURG

#### Template for «Create» Intent

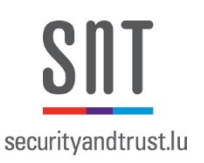

1

**@Intent: Create @Related\_Requirements:** (<requirementID> (, <requirementID>)\*)? **Scenario: <action> Given** <domainEntity> (of type <class1>)? does not exist in <actor> (of type <class2>)? (**And** PRECONDITIONS\_TEXT) \* **When** <actor> <action> **Then** <domainEntity> (of type <class1>)? exist in <actor> (of type <class2>)? (**And** GENERATED\_POSTCONDITIONS\_FOR\_UPDATED\_OBJECTS)\*

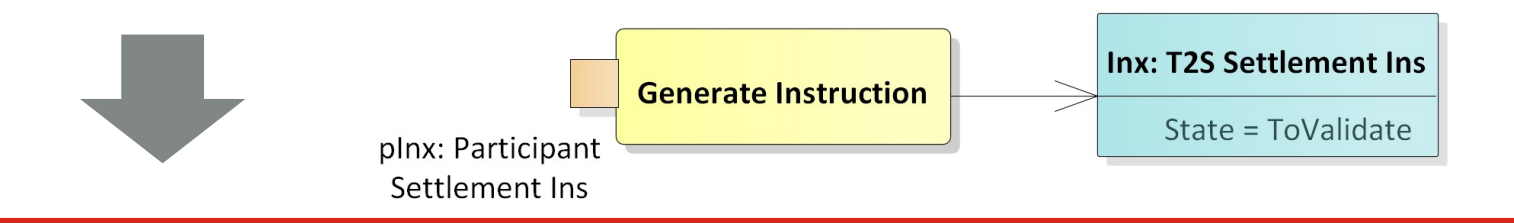

- @Intent: Create
- @Related Requirements: FR001
- Scenario: Generate Instruction
- Given Inx of type T2S Settlement Ins does not exists in T2S of type Settlement Platform
- When T2S Generate Instruction
- Then Inx exists in T2S
- And the property State of Inx is equal to "ToValidate"

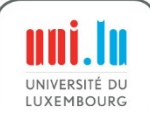
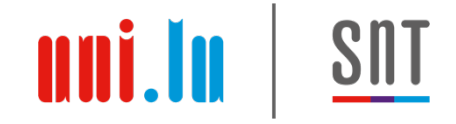

#### AGAC Contributions

- Rely on Gherkin templates to produce Gherkin scenarios using information in the ADs
- Rely on automatically generated pre-/post- conditions to specify context and expected result for each Gherkin scenario
- Exercise relevant test paths (e.g., parallelism)

#### More Information about Qualisist Modeling

https://orbilu.uni.lu/handle/10993/39710

#### Bridging the Gap between Require and Behavior-driven Deve

Mauricio Alferez\*, Fabrizio Pastore\*, Mehrdad Sabetzadeh\*, Lionel C. I \*SnT Centre for Security, Reliability and Trust, University of Lux <sup>†</sup>School of Engineering and Computer Science, University of <sup>§</sup>Clearstream Services SA, Luxembourg Email: {alferez, pastore, sabetzadeh, briand}@svv.lu, jean-richard.ri

### Steps to Run the AC Generator

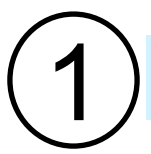

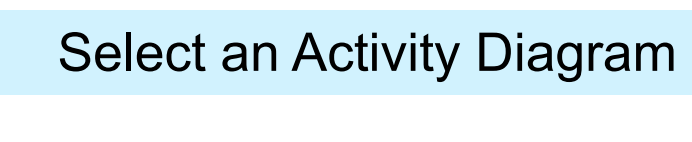

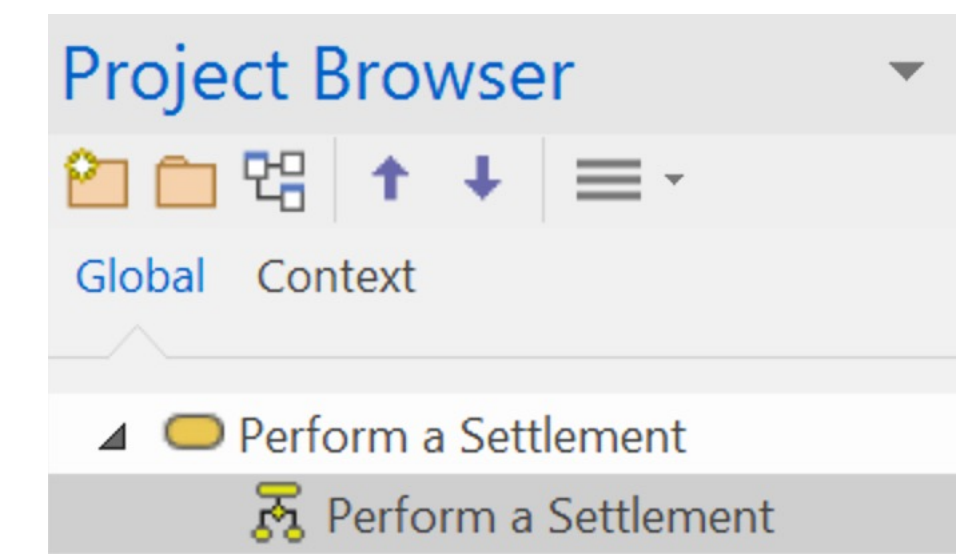

2 Select Specialize  $\rightarrow$  Qualisist AC Generator  $\rightarrow$  Calculate Acceptance **Criteria** 

uni.lu

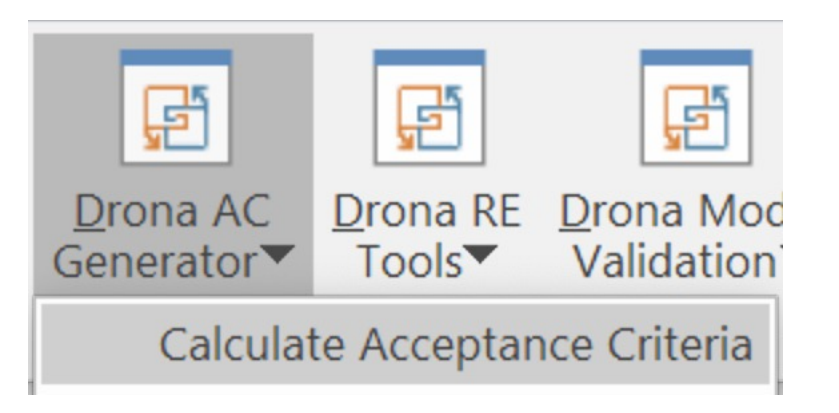

1

#### The Qualisist Solution

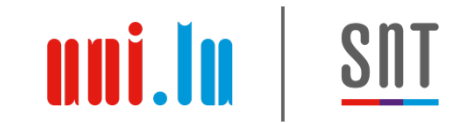

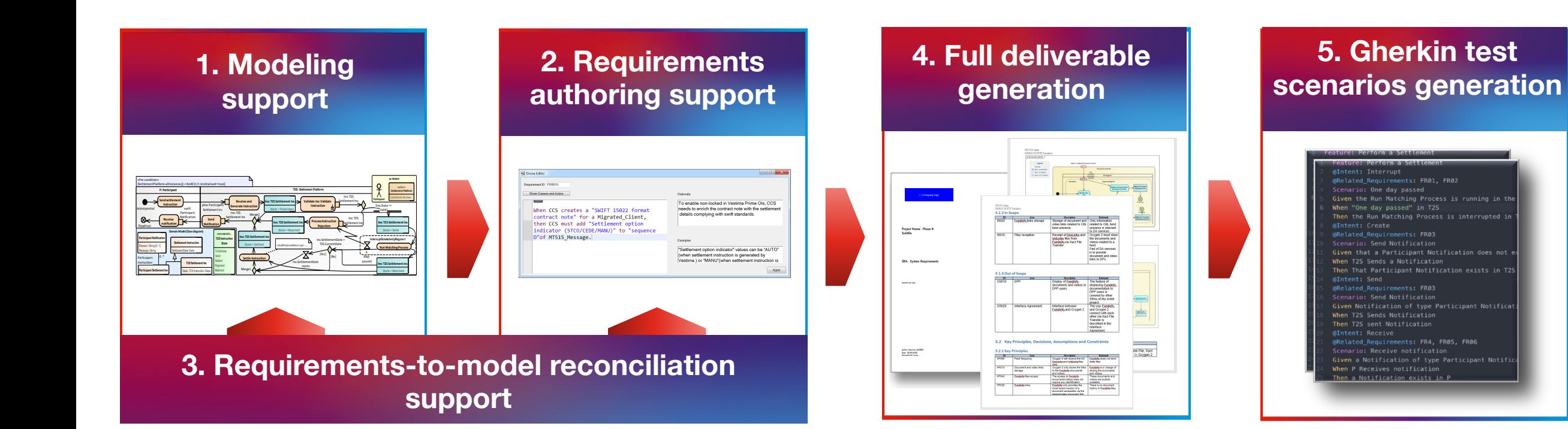

## <u>uni.lu</u>

#### Accelerate Time to Market

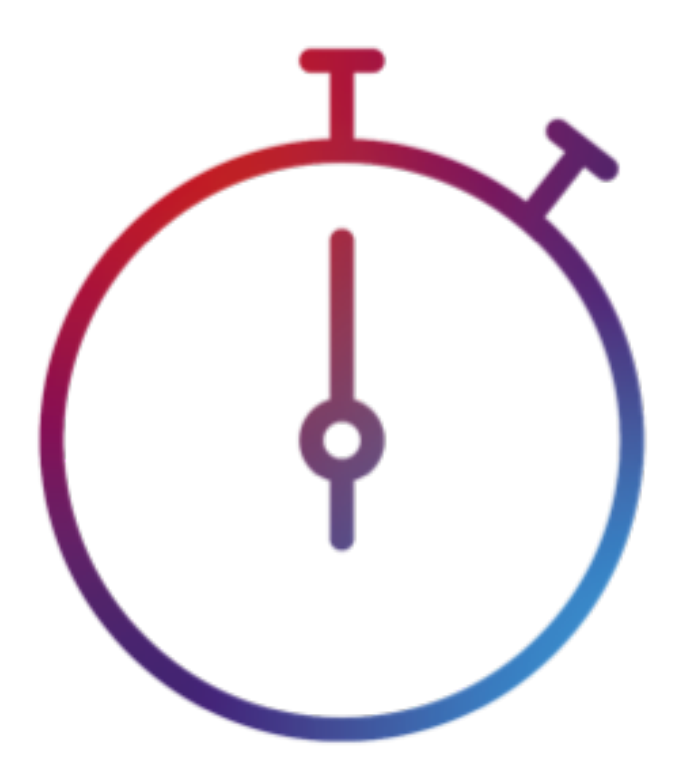

**Qualisist** requirements authoring support, deliverables generation and automation of Acceptance Criteria generation **will save significant time on your projects!**

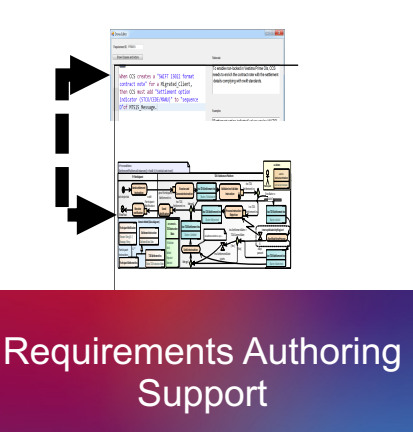

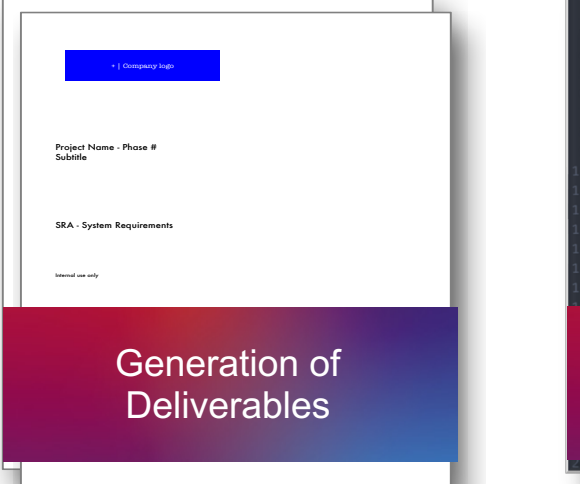

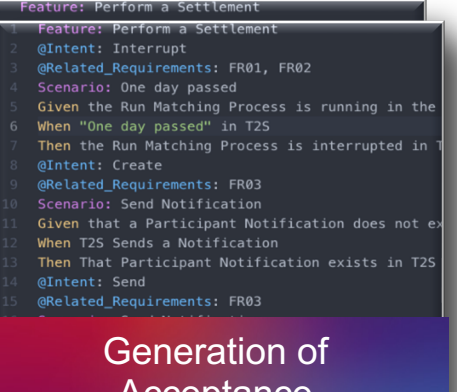

**Acceptance** Criteria (AC)

When P Receives notification Then a Notification exists in P

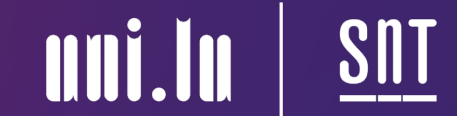

# **Imagine what Qualisist can do for you**

#### **Contact Persons**

**Elene Pitskhelauri, IFS IT Luxembourg Email: elene.pitskhelauri@clearstream.com Thomas Henin, IFS IT Luxembourg Email: thomas.henin@clearstream.com**